# **Aerospace Toolbox 1** User's Guide

# **MATLAB®**

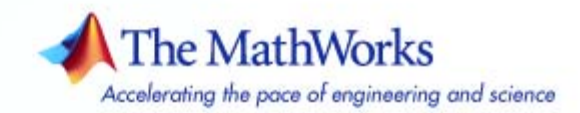

#### **How to Contact The MathWorks**

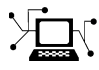

@)

www.mathworks.com Web comp.soft-sys.matlab Newsgroup www.mathworks.com/contact\_TS.html Technical Support

bugs@mathworks.com Bug reports

suggest@mathworks.com Product enhancement suggestions doc@mathworks.com Documentation error reports service@mathworks.com Order status, license renewals, passcodes info@mathworks.com Sales, pricing, and general information

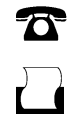

 $\bowtie$ 

508-647-7001 (Fax)

508-647-7000 (Phone)

#### The MathWorks, Inc. 3 Apple Hill Drive Natick, MA 01760-2098

For contact information about worldwide offices, see the MathWorks Web site.

*Aerospace Toolbox User's Guide*

© COPYRIGHT 2006–2007 by The MathWorks, Inc.

The software described in this document is furnished under a license agreement. The software may be used or copied only under the terms of the license agreement. No part of this manual may be photocopied or reproduced in any form without prior written consent from The MathWorks, Inc.

FEDERAL ACQUISITION: This provision applies to all acquisitions of the Program and Documentation by, for, or through the federal government of the United States. By accepting delivery of the Program or Documentation, the government hereby agrees that this software or documentation qualifies as commercial computer software or commercial computer software documentation as such terms are used or defined in FAR 12.212, DFARS Part 227.72, and DFARS 252.227-7014. Accordingly, the terms and conditions of this Agreement and only those rights specified in this Agreement, shall pertain to and govern the use, modification, reproduction, release, performance, display, and disclosure of the Program and Documentation by the federal government (or other entity acquiring for or through the federal government) and shall supersede any conflicting contractual terms or conditions. If this License fails to meet the government's needs or is inconsistent in any respect with federal procurement law, the government agrees to return the Program and Documentation, unused, to The MathWorks, Inc.

#### **Trademarks**

MATLAB, Simulink, Stateflow, Handle Graphics, Real-Time Workshop, and xPC TargetBox are registered trademarks, and SimBiology, SimEvents, and SimHydraulics are trademarks of The MathWorks, Inc.

Other product or brand names are trademarks or registered trademarks of their respective holders.

#### **Patents**

The MathWorks products are protected by one or more U.S. patents. Please see www.mathworks.com/patents for more information.

#### **Revision History**

September 2006 Online only New for Version 1.0 (Release 2006b)<br>March 2007 Online only Revised for Version 1.1 (Release 200 Revised for Version 1.1 (Release 2007a)

# **Contents**

# **[Getting Started](#page-6-0)**

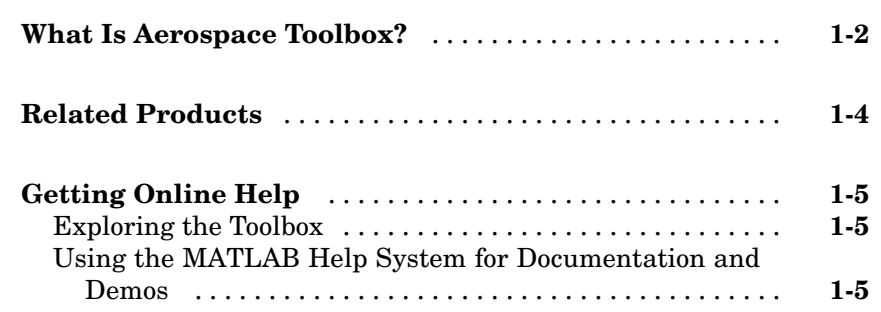

# **[Using Aerospace Toolbox](#page-12-0)**

# *[2](#page-12-0)*

*[1](#page-6-0)*

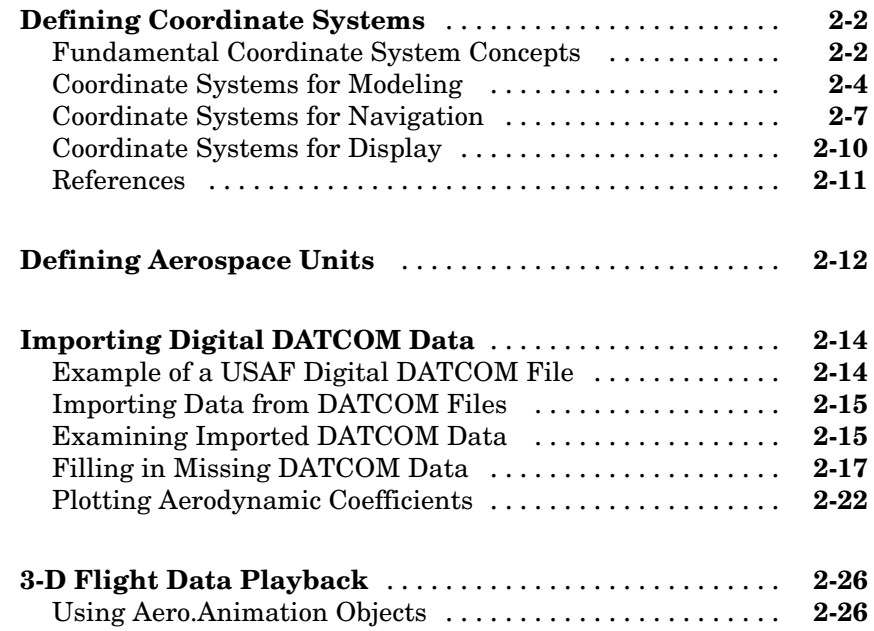

# **[Functions — By Category](#page-58-0)**

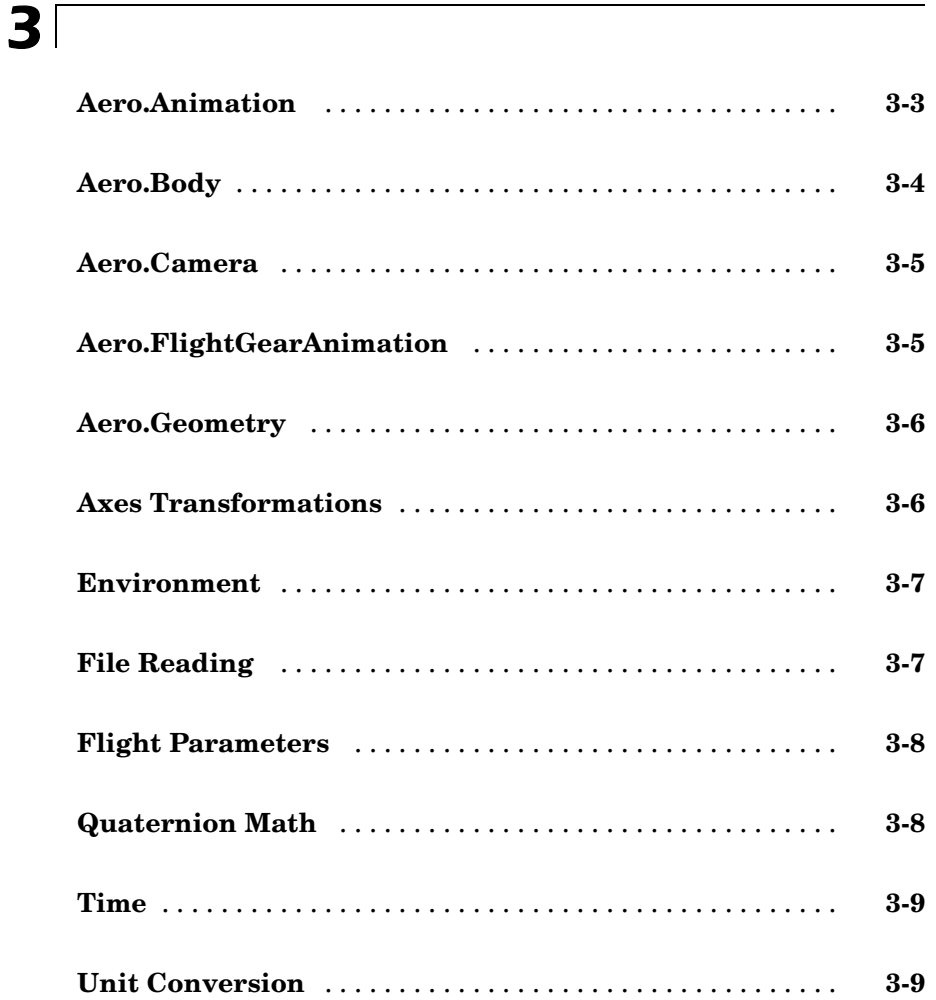

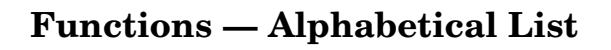

*[4](#page-68-0)*

*[5](#page-228-0)*

 $\mathbf{I}$ 

**[Objects — Alphabetical List](#page-228-0)**

**[Index](#page-242-0)**

# <span id="page-6-0"></span>Getting Started

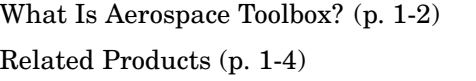

Overview of the product Other products you need or might want to use with Aerospace Toolbox [Getting Online Help](#page-10-0) (p. [1-5](#page-10-0)) How to explore Aerospace Toolbox

and access online documentation

**1**

# <span id="page-7-0"></span>**What Is Aerospace Toolbox?**

Aerospace Toolbox extends the MATLAB® technical computing environment by providing reference standards, environment models, and aerodynamic coefficient importing for performing advanced aerospace analysis to develop and evaluate your designs. Aerospace Toolbox provides the following to enable you to visualize flight data in a three-dimensional environment and reconstruct behavioral anomalies in flight-test results:

- **•** Aero.Animation, Aero.Body, Aero.Camera, and Aero.Geometry objects and associated methods
- **•** An interface to the FlightGear flight simulator

To ensure design consistency, Aerospace Toolbox provides utilities for unit conversions, coordinate transformations, and quaternion math, as well as standards-based environmental models for the atmosphere, gravity, and magnetic fields. You can import aerodynamic coefficients directly from the U.S. Air Force Digital Data Compendium (DATCOM) to carry out preliminary control design and vehicle performance analysis.

The toolbox provides you with the following main features:

- **•** Provides standards-based environmental models for atmosphere, gravity, and magnetic fields.
- **•** Converts units and transforms coordinate systems and spatial representations.
- **•** Implements predefined utilities for aerospace parameter calculations, time calculations, and quaternion math.
- **•** Imports aerodynamic coefficients directly from DATCOM.
- Interfaces to the FlightGear flight simulator, enabling visualization of vehicle dynamics in a three-dimensional environment.

Aerospace Toolbox can be used in applications such as aircraft technology, telemetry data reduction, flight control analysis, navigation analysis, visualization for flight simulation, and environmental modeling, and can help you perform the following tasks:

- **•** Analyze, initialize, and visualize a broad range of large aerospace system architectures, including aircraft, missiles, spacecraft (probes, satellites, manned and unmanned), and propulsion systems (engines and rockets), while reducing development time.
- **•** Support and define new requirements for aerospace systems.
- **•** Perform complex calculations and analyze data to optimize and implement your designs.
- **•** Test the performance of flight tests.

Aerospace Toolbox maintains and updates the algorithms, tables, and standard environmental models, eliminating the need to provide internal maintenance and verification of the models and reducing the cost of internal software maintenance.

# <span id="page-9-0"></span>**Related Products**

Aerospace Toolbox requires MATLAB.

In addition to Aerospace Toolbox, the Aerospace product family includes Aerospace Blockset. Aerospace Toolbox provides static data analysis capabilities, while Aerospace Blockset provides an environment for dynamic modeling and vehicle component modeling and simulation. Aerospace Blockset uses part of the functionality of Aerospace Toolbox as an engine. Use these products together to model aerospace systems in MATLAB and Simulink®.

Other related products are listed in the [Aerospace Toolbox product page](http://www.mathworks.com/products/aerotb/) at the MathWorks Web site. They include toolboxes and blocksets that extend the capabilities of MATLAB and Simulink. These products will enhance your use of Aerospace Toolbox in various applications.

For more information about any MathWorks software products, see either

- **•** The online documentation for that product if it is installed
- **•** The MathWorks Web site at [www.mathworks.com](http://www.mathworks.com)

# <span id="page-10-0"></span>**Getting Online Help**

You can get help online in a number of ways to assist you while you use Aerospace Toolbox.

- **•** "Exploring the Toolbox" on page 1-5
- **•** "Using the MATLAB Help System for Documentation and Demos" on page 1-5

## **Exploring the Toolbox**

A list of the toolbox functions is available to you by typing

help aero

You can view the code for any function by typing

type *function\_name*

## **Using the MATLAB Help System for Documentation and Demos**

The MATLAB Help browser allows you to access the documentation and demo models for all the MATLAB and Simulink based products that you have installed. The online Help includes an online index and search system.

Consult the Help for Using MATLAB section of the MATLAB Desktop Tools and Development Environment documentation for more information about the MATLAB Help system.

# <span id="page-12-0"></span>Using Aerospace Toolbox

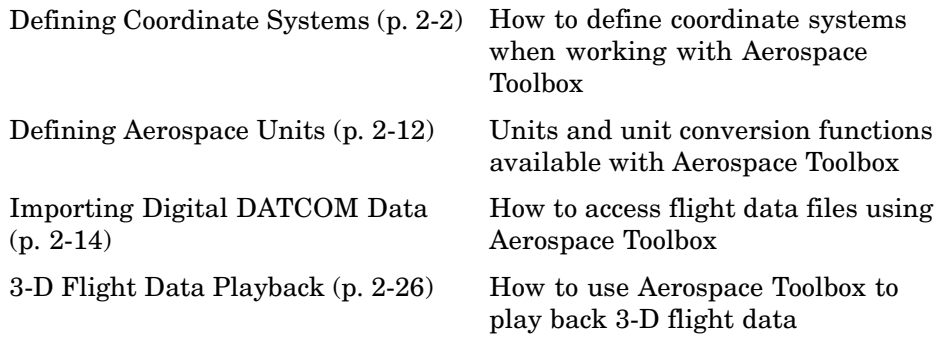

# <span id="page-13-0"></span>**Defining Coordinate Systems**

Coordinate systems allow you to keep track of an aircraft or spacecraft's position and orientation in space. This section introduces important terminology and the major coordinate systems used by Aerospace Toolbox.

- **•** "Fundamental Coordinate System Concepts" on page 2-2
- **•** ["Coordinate Systems for Modeling" on page 2-4](#page-15-0)
- **•** ["Coordinate Systems for Navigation" on page 2-7](#page-18-0)
- **•** ["Coordinate Systems for Display" on page 2-10](#page-21-0)
- **•** ["References" on page 2-11](#page-22-0)

## **Fundamental Coordinate System Concepts**

The Aerospace Toolbox coordinate systems are based on these underlying concepts from geodesy, astronomy, and physics.

### **Definitions**

Aerospace Toolbox uses *right-handed* (RH) Cartesian coordinate systems. The *right-hand rule* establishes the *x*-*y*-*z* sequence of coordinate axes.

An *inertial frame* is a nonaccelerating motion reference frame. Loosely speaking, acceleration is defined with respect to the distant cosmos. In an inertial frame, Newton's second law (force = mass X acceleration) holds.

Strictly defined, an inertial frame is a member of the set of all frames not accelerating relative to one another. A *noninertial frame* is any frame accelerating relative to an inertial frame. Its acceleration, in general, includes both translational and rotational components, resulting in *pseudoforces* (*pseudogravity*, as well as *Coriolis* and *centrifugal forces*).

The toolbox models the Earth's shape (the *geoid*) as an oblate spheroid, a special type of ellipsoid with two longer axes equal (defining the *equatorial plane*) and a third, slightly shorter (*geopolar*) axis of symmetry. The equator is the intersection of the equatorial plane and the Earth's surface. The geographic poles are the intersection of the Earth's surface and the geopolar axis. In general, the Earth's geopolar and rotation axes are not identical.

Latitudes parallel the equator. Longitudes parallel the geopolar axis. The *zero longitude* or *prime meridian* passes through Greenwich, England.

## **Approximations**

Aerospace Toolbox makes three standard approximations in defining coordinate systems relative to the Earth.

- **•** The Earth's surface or geoid is an oblate spheroid, defined by its longer equatorial and shorter geopolar axes. In reality, the Earth is slightly deformed with respect to the standard geoid.
- **•** The Earth's rotation axis and equatorial plane are perpendicular, so that the rotation and geopolar axes are identical. In reality, these axes are slightly misaligned, and the equatorial plane wobbles as the Earth rotates. This effect is negligible in most applications.
- **•** The only noninertial effect in Earth-fixed coordinates is due to the Earth's rotation about its axis. This is a *rotating*, *geocentric* system. The toolbox ignores the Earth's motion around the Sun, the Sun's motion in the Galaxy, and the Galaxy's motion through cosmos. In most applications, only the Earth's rotation matters.

This approximation must be changed for spacecraft sent into deep space, i.e., outside the Earth-Moon system, and a heliocentric system is preferred.

### **Motion with Respect to Other Planets**

Aerospace Toolbox uses the standard WGS-84 geoid to model the Earth. You can change the equatorial axis length, the flattening, and the rotation rate.

You can represent the motion of spacecraft with respect to any celestial body that is well approximated by an oblate spheroid by changing the spheroid size, flattening, and rotation rate. If the celestial body is rotating westward (retrogradely), make the rotation rate negative.

## <span id="page-15-0"></span>**Coordinate Systems for Modeling**

Modeling aircraft and spacecraft is simplest if you use a coordinate system fixed in the body itself. In the case of aircraft, the forward direction is modified by the presence of wind, and the craft's motion through the air is not the same as its motion relative to the ground.

### **Body Coordinates**

The noninertial body coordinate system is fixed in both origin and orientation to the moving craft. The craft is assumed to be rigid.

The orientation of the body coordinate axes is fixed in the shape of body.

- **•** The *x*-axis points through the nose of the craft.
- **•** The *y*-axis points to the right of the *x*-axis (facing in the pilot's direction of view), perpendicular to the *x*-axis.
- **•** The *z*-axis points down through the bottom of the craft, perpendicular to the *x*-*y* plane and satisfying the RH rule.

**Translational Degrees of Freedom.** Translations are defined by moving along these axes by distances *x*, *y*, and *z* from the origin.

**Rotational Degrees of Freedom.** Rotations are defined by the Euler angles *P*, *Q*, *R* or  $\Phi$ ,  $\Theta$ ,  $\Psi$ . They are

- $P$  or  $\Phi$ : Roll about the *x*-axis
- $Q$  or  $\Theta$ : Pitch about the *y*-axis
- $R$  or  $\Psi$ : Yaw about the *z*-axis

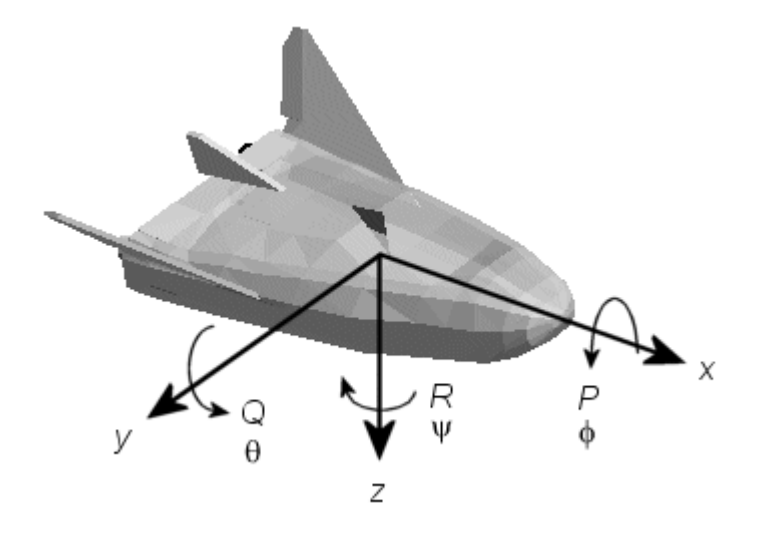

## **Wind Coordinates**

The noninertial wind coordinate system has its origin fixed in the rigid aircraft. The coordinate system orientation is defined relative to the craft's velocity V.

The orientation of the wind coordinate axes is fixed by the velocity V.

- **•** The *x*-axis points in the direction of V.
- **•** The *y*-axis points to the right of the *x*-axis (facing in the direction of V), perpendicular to the *x*-axis.
- **•** The *z*-axis points perpendicular to the *x*-*y* plane in whatever way needed to satisfy the RH rule with respect to the *x*- and *y*-axes.

**Translational Degrees of Freedom.** Translations are defined by moving along these axes by distances *x*, *y*, and *z* from the origin.

**Rotational Degrees of Freedom.** Rotations are defined by the Euler angles  $\Phi$ ,  $\gamma$ ,  $\chi$ . They are

- **•** : Bank angle about the *x*-axis
- **•** γ: Flight path about the *y*-axis
- **•** χ: Heading angle about the *z*-axis

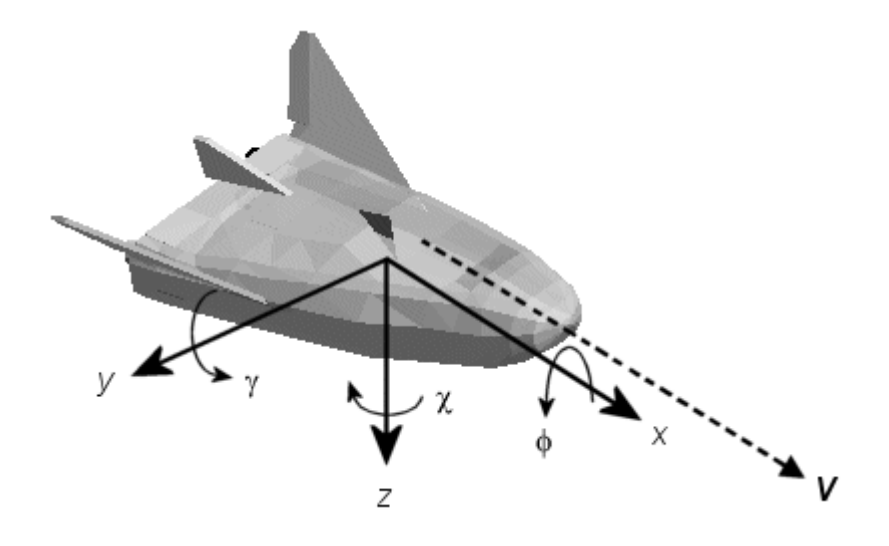

## <span id="page-18-0"></span>**Coordinate Systems for Navigation**

Modeling aerospace trajectories requires positioning and orienting the aircraft or spacecraft with respect to the rotating Earth. Navigation coordinates are defined with respect to the center and surface of the Earth.

## **Geocentric and Geodetic Latitudes**

The *geocentric latitude*  $\lambda$  on the Earth's surface is defined by the angle subtended by the radius vector from the Earth's center to the surface point with the equatorial plane.

The *geodetic latitude* μ on the Earth's surface is defined by the angle subtended by the surface normal vector *n* and the equatorial plane.

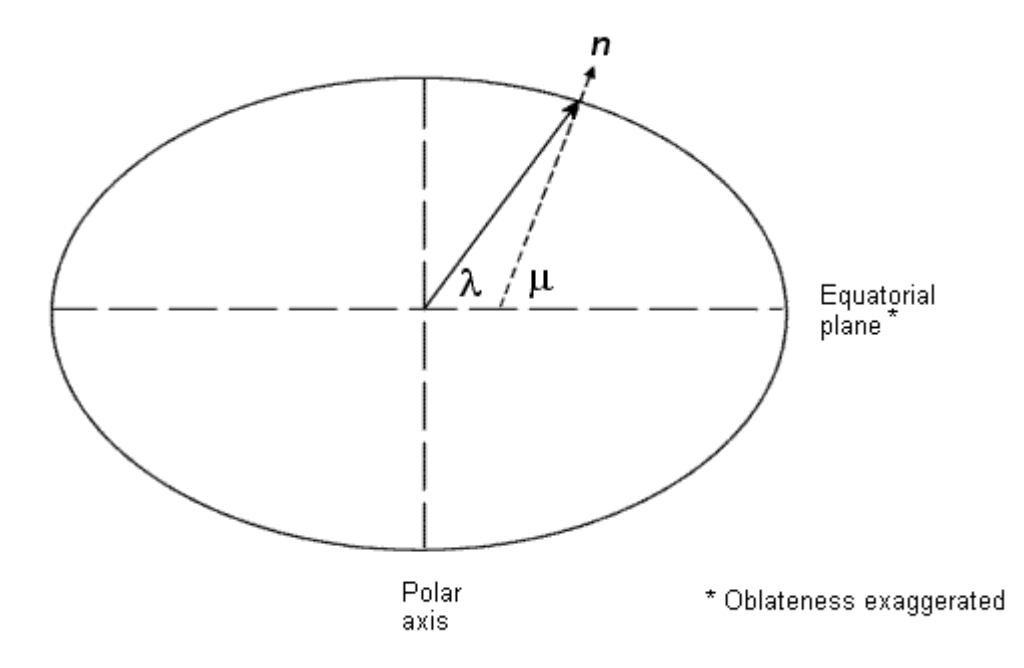

## **NED Coordinates**

The north-east-down (NED) system is a noninertial system with its origin fixed at the aircraft or spacecraft's center of gravity. Its axes are oriented along the geodetic directions defined by the Earth's surface.

- **•** The *x*-axis points north parallel to the geoid surface, in the polar direction.
- **•** The *y*-axis points east parallel to the geoid surface, along a latitude curve.
- **•** The *z*-axis points downward, toward the Earth's surface, antiparallel to the surface's outward normal *n*.

Flying at a constant altitude means flying at a constant *z* above the Earth's surface.

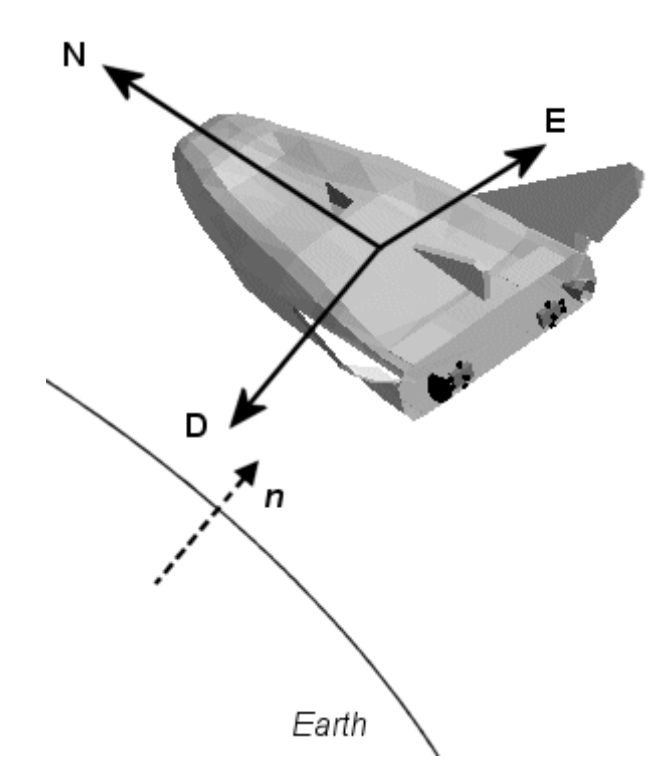

## **ECI Coordinates**

The Earth-centered inertial (ECI) system is a mixed inertial system. It is oriented with respect to the Sun. Its origin is fixed at the center of the Earth.

- **•** The *z*-axis points northward along the Earth's rotation axis.
- **•** The *x*-axis points outward in the Earth's equatorial plane exactly at the Sun. (This rule ignores the Sun's oblique angle to the equator, which varies with season. The actual Sun always remains in the *x*-*z* plane.)
- **•** The *y*-axis points into the eastward quadrant, perpendicular to the *x*-*z* plane so as to satisfy the RH rule.

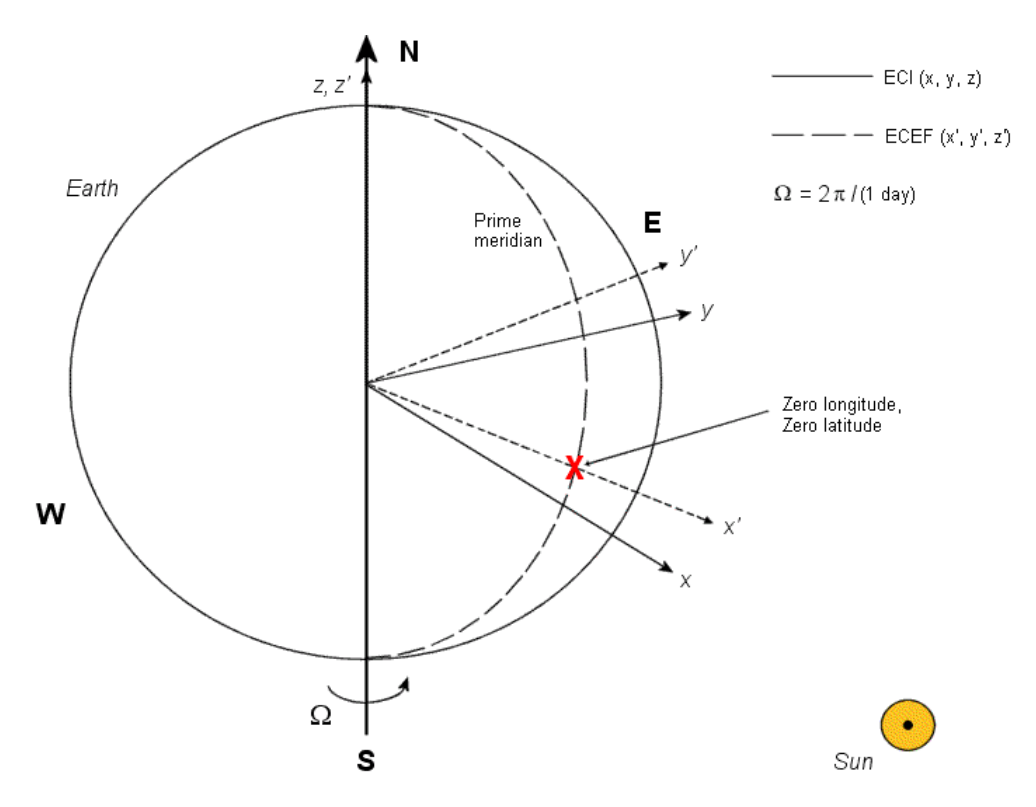

**Earth-Centered Coordinates**

## <span id="page-21-0"></span>**ECEF Coordinates**

The Earth-center, Earth-fixed (ECEF) system is a noninertial system that rotates with the Earth. Its origin is fixed at the center of the Earth.

- **•** The *z*-axis points northward along the Earth's rotation axis.
- **•** The *x*-axis points outward along the intersection of the Earth's equatorial plane and prime meridian.
- **•** The *y*-axis points into the eastward quadrant, perpendicular to the *x*-*z* plane so as to satisfy the RH rule.

## **Coordinate Systems for Display**

Aerospace Toolbox lets you use FlightGear coordinates for rendering motion.

FlightGear is an open-source, third-party flight simulator with an interface supported by Aerospace Toolbox.

- **•** ["Working with the Flight Simulator Interface" on page 2-39](#page-50-0) discusses the toolbox interface to FlightGear.
- **•** See the FlightGear documentation at [www.flightgear.org](http://www.flightgear.org) for complete information about this flight simulator.

The FlightGear coordinates form a special body-fixed system, rotated from the standard body coordinate system about the *y*-axis by -180 degrees:

- **•** The *x*-axis is positive toward the back of the vehicle.
- **•** The *y*-axis is positive toward the right of the vehicle.
- **•** The *z*-axis is positive upward, e.g., wheels typically have the lowest *z* values.

<span id="page-22-0"></span>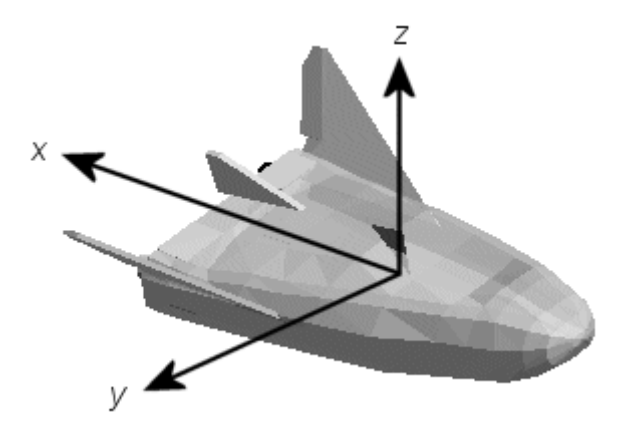

## **References**

*Recommended Practice for Atmospheric and Space Flight Vehicle Coordinate Systems*, R-004-1992, ANSI/AIAA, February 1992.

*Mapping Toolbox User's Guide*, The MathWorks, Inc., Natick, Massachusetts. [www.mathworks.com/access/helpdesk/help/toolbox/map/.](http://www.mathworks.com/access/helpdesk/help/toolbox/map/)

Rogers, R. M., *Applied Mathematics in Integrated Navigation Systems*, AIAA, Reston, Virginia, 2000.

Stevens, B. L., and F. L. Lewis, *Aircraft Control and Simulation*, 2nd ed., Wiley-Interscience, New York, 2003.

Thomson, W. T., *Introduction to Space Dynamics*, John Wiley & Sons, New York, 1961/Dover Publications, Mineola, New York, 1986.

World Geodetic System 1984 (WGS 84), [http://earth-info.nga.mil/GandG/wgs84.](http://earth-info.nga.mil/GandG/wgs84)

# <span id="page-23-0"></span>**Defining Aerospace Units**

Aerospace Toolbox functions support standard measurement systems. The [Unit Conversion](#page-66-0) functions provide means for converting common measurement units from one system to another, such as converting velocity from feet per second to meters per second and vice versa.

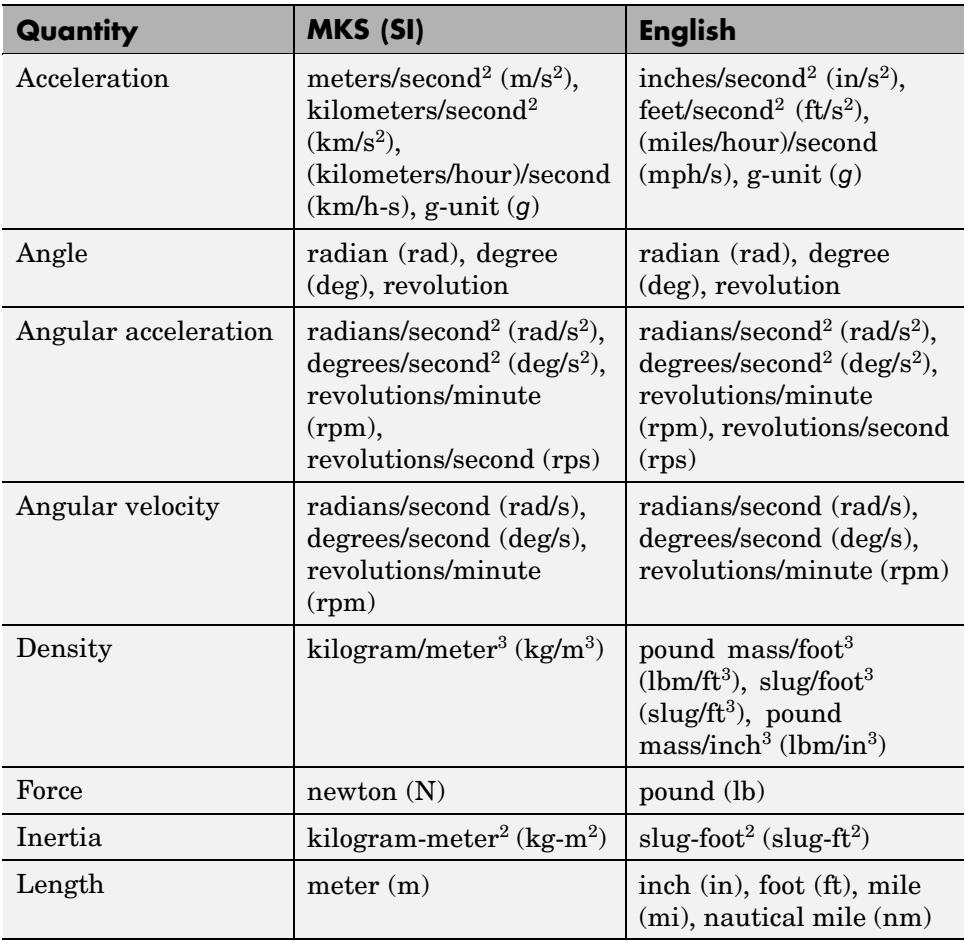

The unit conversion functions support all units listed in this table.

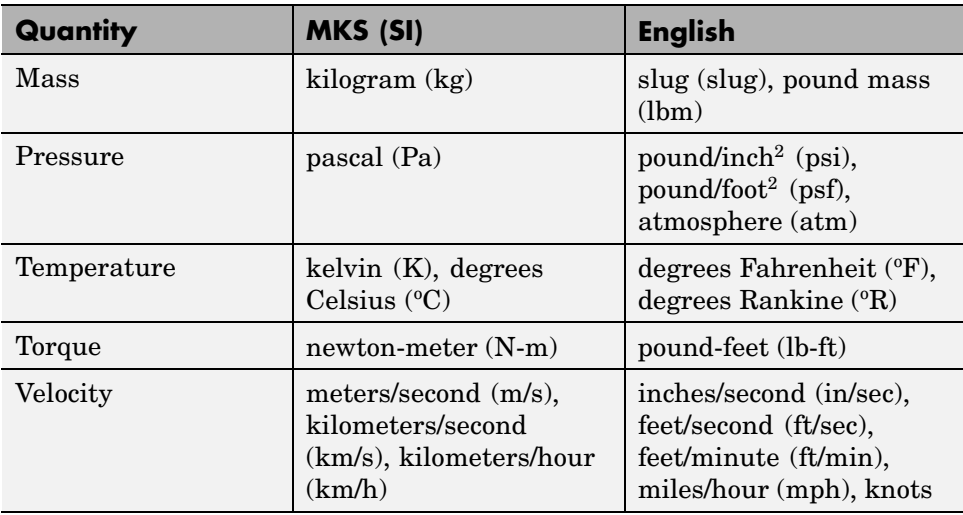

# <span id="page-25-0"></span>**Importing Digital DATCOM Data**

Aerospace Toolbox enables bringing United States Air Force (USAF) Digital DATCOM files into MATLAB by using the datcomimport function. For more information, see the datcomimport function reference page. This section explains how to import data from a USAF Digital DATCOM file.

- **•** "Example of a USAF Digital DATCOM File" on page 2-14
- **•** ["Importing Data from DATCOM Files" on page 2-15](#page-26-0)
- **•** ["Examining Imported DATCOM Data" on page 2-15](#page-26-0)
- **•** ["Filling in Missing DATCOM Data" on page 2-17](#page-28-0)
- **•** ["Plotting Aerodynamic Coefficients" on page 2-22](#page-33-0)

The example used in this section is available as an Aerospace Toolbox demo. You can run the demo either by entering astimportddatcom in the MATLAB Command Window or by finding the demo entry (Importing from USAF Digital DATCOM Files) in the Demos browser and clicking **Run in the Command Window** on its demo page.

## **Example of a USAF Digital DATCOM File**

The following is a sample input file for USAF Digital DATCOM for a wing-body-horizontal tail-vertical tail configuration running over five alphas, two Mach numbers, and two altitudes and calculating static and dynamic derivatives. You can also view this file by entering type astdatcom.in in the MATLAB Command Window.

```
$FLTCON NMACH=2.0,MACH(1)=0.1,0.2$
$FLTCON NALT=2.0,ALT(1)=5000.0,8000.0$
$FLTCON NALPHA=5.,ALSCHD(1)=-2.0,0.0,2.0,
ALSCHD(4)=4.0,8.0,LOOP=2.0$
$OPTINS SREF=225.8,CBARR=5.75,BLREF=41.15$
$SYNTHS XCG=7.08,ZCG=0.0,XW=6.1,ZW=-1.4,ALIW=1.1,XH=20.2,
 ZH=0.4,ALIH=0.0,XV=21.3,ZV=0.0,VERTUP=.TRUE.$
$BODY NX=10.0,
 X(1)=-4.9,0.0,3.0,6.1,9.1,13.3,20.2,23.5,25.9,
 R(1)=0.0,1.0,1.75,2.6,2.6,2.6,2.0,1.0,0.0$
$WGPLNF CHRDTP=4.0,SSPNE=18.7,SSPN=20.6,CHRDR=7.2,SAVSI=0.0,CHSTAT=0.25,
```

```
TWISTA=-1.1,SSPNDD=0.0,DHDADI=3.0,DHDADO=3.0,TYPE=1.0$
NACA-W-6-64A412
$HTPLNF CHRDTP=2.3,SSPNE=5.7,SSPN=6.625,CHRDR=0.25,SAVSI=11.0,
   CHSTAT=1.0,TWISTA=0.0,TYPE=1.0$
NACA-H-4-0012
$VTPLNF CHRDTP=2.7,SSPNE=5.0,SSPN=5.2,CHRDR=5.3,SAVSI=31.3,
   CHSTAT=0.25,TWISTA=0.0,TYPE=1.0$
NACA-V-4-0012
CASEID SKYHOGG BODY-WING-HORIZONTAL TAIL-VERTICAL TAIL CONFIG
DAMP
NEXT CASE
```
The output file generated by USAF Digital DATCOM for the same wing-body-horizontal tail-vertical tail configuration running over five alphas, two Mach numbers, and two altitudes can be viewed by entering type astdatcom.out in the MATLAB Command Window.

## **Importing Data from DATCOM Files**

Use the datcomimport function to bring the Digital DATCOM data into MATLAB.

```
alldata = datcomimport('astdatcom.out', true, 0);
```
## **Examining Imported DATCOM Data**

The datcomimport function creates a cell array of structures containing the data from the Digital DATCOM output file.

```
data = alldata{1}data =
        case: 'SKYHOGG BODY-WING-HORIZONTAL TAIL-VERTICAL TAIL CONFIG'
        mach: [0.1000 0.2000]
         alt: [5000 8000]
       alpha: [-2 0 2 4 8]
       nmach: 2
        nalt: 2
      nalpha: 5
       rnnub: []
      hypers: 0
```
loop: 2 sref: 225.8000 cbar: 5.7500 blref: 41.1500 dim: 'ft' deriv: 'deg' stmach: 0.6000 tsmach: 1.4000 save: 0 stype: [] trim: 0 damp: 1 build: 1 part: 0 highsym: 0 highasy: 0 highcon: 0 tjet: 0 hypeff: 0 lb: 0 pwr: 0 grnd: 0 wsspn: 18.7000 hsspn: 5.7000 ndelta: 0 delta: [] deltal: [] deltar: [] ngh: 0 grndht: [] config: [1x1 struct] cd: [5x2x2 double] cl: [5x2x2 double] cm: [5x2x2 double] cn: [5x2x2 double] ca: [5x2x2 double] xcp: [5x2x2 double] cla: [5x2x2 double] cma: [5x2x2 double] cyb: [5x2x2 double]

```
cnb: [5x2x2 double]
     clb: [5x2x2 double]
   qqinf: [5x2x2 double]
     eps: [5x2x2 double]
depsdalp: [5x2x2 double]
     clq: [5x2x2 double]
     cmq: [5x2x2 double]
    clad: [5x2x2 double]
    cmad: [5x2x2 double]
     clp: [5x2x2 double]
     cyp: [5x2x2 double]
     cnp: [5x2x2 double]
     cnr: [5x2x2 double]
     clr: [5x2x2 double]
```
## **Filling in Missing DATCOM Data**

By default, missing data points are set to 99999 and data points are set to NaN where no DATCOM methods exist or where the method is not applicable.

It can be seen in the Digital DATCOM output file and examining the imported

data that  $C_{Y\beta}$ ,  $C_{n\beta}$ ,  $C_{lq}$ , and  $C_{mq}$  have data only in the first alpha value. Here are the imported data values.

```
data.cyb
ans(:,:,1) =1.0e+004 *
   -0.0000 - 0.00009.9999 9.9999
   9.9999 9.9999
   9.9999 9.9999
   9.9999 9.9999
ans(:,:,2) =1.0e+004 *
```
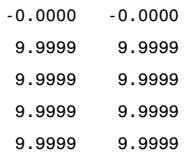

#### data.cnb

 $ans(:,:,1) =$ 

#### 1.0e+004 \*

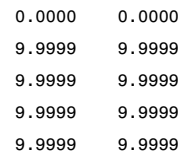

#### $ans(:,:,2) =$

1.0e+004 \*

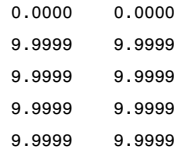

#### data.clq

 $ans(:,:,1) =$ 

#### 1.0e+004 \*

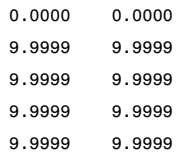

```
ans(:,:,2) =1.0e+004 *
   0.0000 0.0000
   9.9999 9.9999
   9.9999 9.9999
   9.9999 9.9999
   9.9999 9.9999
data.cmq
ans(:,:,1) =1.0e+004 *
  -0.0000 -0.0000
   9.9999 9.9999
   9.9999 9.9999
   9.9999 9.9999
   9.9999 9.9999
ans(:,:,2) =1.0e+004 *
  -0.0000 -0.0000
   9.9999 9.9999
   9.9999 9.9999
   9.9999 9.9999
   9.9999 9.9999
```
The missing data points will be filled with the values for the first alpha, since these data points are meant to be used for all alpha values.

```
aerotab = {'cyb' 'cnb' 'clq' 'cmq'};
for k = 1: length (aerotab)
    for m = 1:data.nmach
        for h = 1:data.nalt
```

```
data.(aerotab{k})(:,m,h) = data.(aerotab{k})(1,m,h);end
   end
end
```
### Here are the updated imported data values.

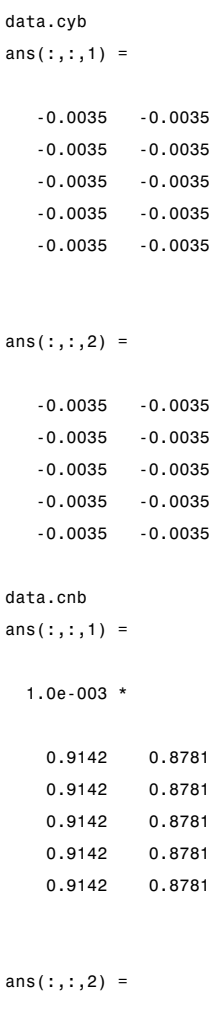

1.0e-003 \*

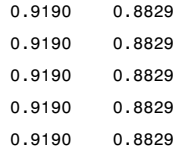

#### data.clq

 $ans(:,:,1) =$ 

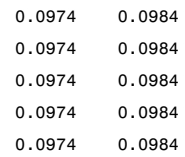

#### $ans(:,:,2) =$

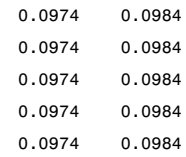

#### data.cmq

 $ans(:,:,1) =$ 

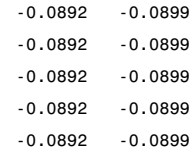

#### $ans(:,:,2) =$

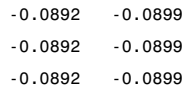

```
-0.0892 -0.0899
-0.0892 -0.0899
```
## **Plotting Aerodynamic Coefficients**

You can now plot the aerodynamic coefficients:

- **•** "Plotting Lift Curve Moments" on page 2-22
- **•** ["Plotting Drag Polar Moments" on page 2-23](#page-34-0)
- **•** ["Plotting Pitching Moments" on page 2-24](#page-35-0)

## **Plotting Lift Curve Moments**

```
h1 = figure;
figtitle = {'Lift Curve' ''};
for k=1:2
    subplot(2,1,k)
   plot(data.alpha,permute(data.cl(:,k,:),[1 3 2]))
   grid
   ylabel(['Lift Coefficient (Mach =' num2str(data.mach(k)) ')'])
    title(figtitle{k});
end
xlabel('Angle of Attack (deg)')
```
<span id="page-34-0"></span>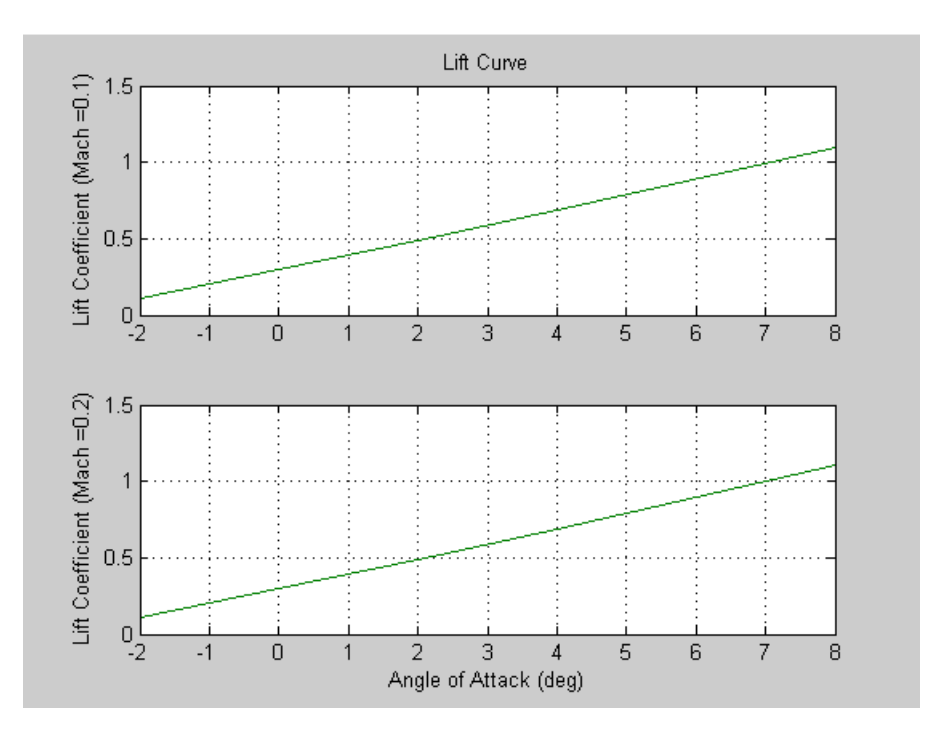

## **Plotting Drag Polar Moments**

```
h2 = figure;
figtitle = {'Drag Polar' ''};
for k=1:2
    subplot(2,1,k)
   plot(permute(data.cd(:,k,:),[1 3 2]),permute(data.cl(:,k,:),[1 3 2]))
   grid
   ylabel(['Lift Coefficient (Mach =' num2str(data.mach(k)) ')'])
    title(figtitle{k})
end
xlabel('Drag Coefficient')
```
<span id="page-35-0"></span>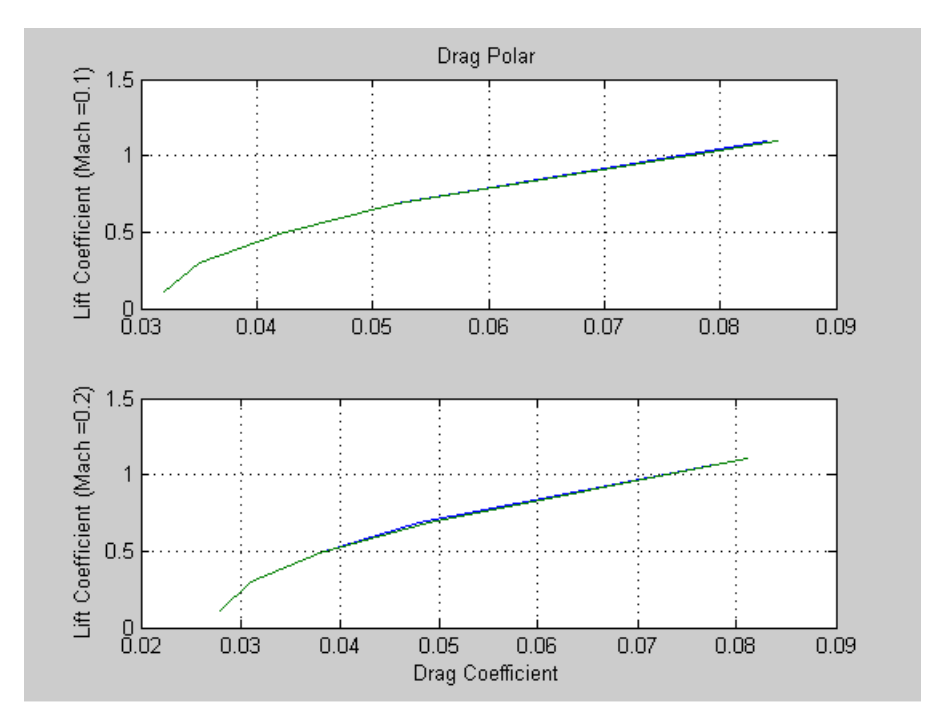

## **Plotting Pitching Moments**

```
h3 = figure;
figtitle = {'Pitching Moment' ''};
for k=1:2
    subplot(2,1,k)
   plot(permute(data.cm(:,k,:),[1 3 2]),permute(data.cl(:,k,:),[1 3 2]))
   grid
   ylabel(['Lift Coefficient (Mach =' num2str(data.mach(k)) ')'])
    title(figtitle{k})
end
xlabel('Pitching Moment Coefficient')
```
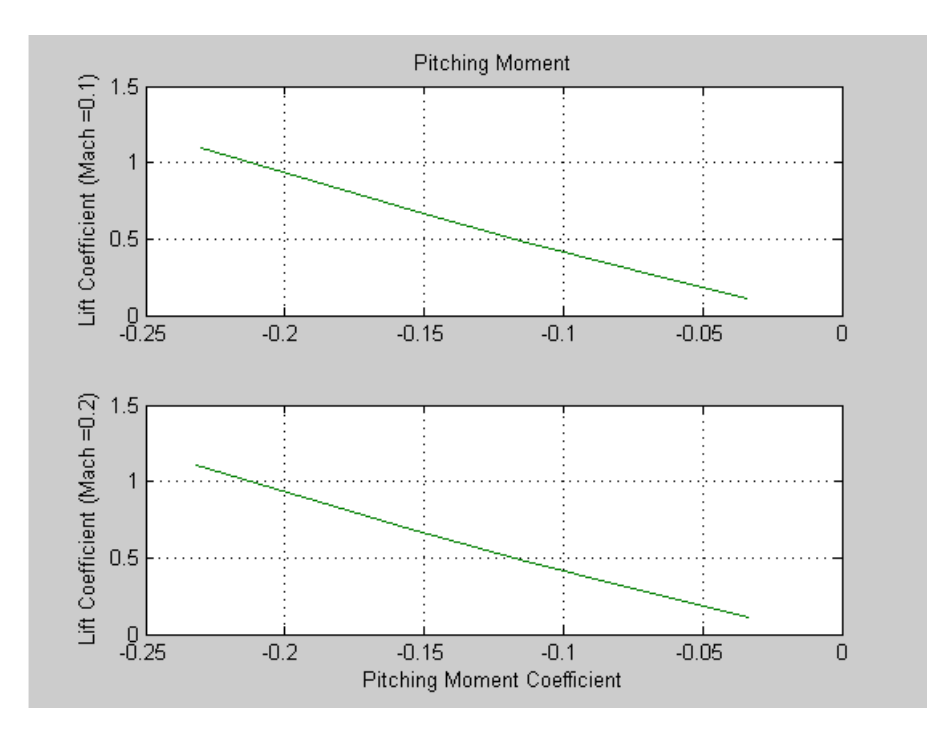

### **3-D Flight Data Playback**

This section describes how to use the Aero.Animation and FlightGear objects to visualize and play back 3-D flight data.

- **•** "Using Aero.Animation Objects" on page 2-26
- **•** ["Using Aero.FlightGearAnimation Object" on page 2-35](#page-46-0)

### **Using Aero.Animation Objects**

Aerospace Toolbox provides an interface to animation objects, implemented using MATLAB Handle Graphics®. The demo, Overlaying Simulated and Actual Flight Data (astmlanim), visually compares simulated and actual flight trajectory data. It does this by creating animation objects, creating bodies for those objects, and loading the flight trajectory data. This section describes what happens when the demo runs.

- **1** Create and configure an animation object.
	- **a** Configure the animation object.
	- **b** Create and load bodies for that object.
- **2** Load recorded data for flight trajectories.
- **3** Display body geometries in a figure window.
- **4** Play back flight trajectories using the animation object.
- **5** Manipulate the camera.
- **6** Manipulate bodies, as follows:
	- **a** Move and reposition bodies.
	- **b** Create a transparency in the first body.
	- **c** Change the color of the second body.
	- **d** Turn off the landing gear of the second body.

#### **Running the Demo**

**1** Start MATLAB.

**2** Run the demo either by entering astmlanim in the MATLAB Command Window or by finding the demo entry (Overlaying Simulated and Actual Flight Data) in the Demos browser and clicking **Run in the Command Window** on its demo page.

While running, the demo performs several steps by issuing a series of commands, as explained below.

#### **Creating and Configuring an Animation Object**

This series of commands creates an animation object and configures the object.

**1** Create an animation object.

h = Aero.Animation;

**2** Configure the animation object to set the number of frames per second (FramesPerSecond) property. This controls the rate at which frames are displayed in the figure window.

h.FramesPerSecond = 10;

**3** Configure the animation object to set the seconds of animation data per second time scaling (TimeScaling) property.

h.TimeScaling = 5;

The combination of FramesPerSecond and TimeScaling property determine the time step of the simulation. The settings in this demo result in a time step of approximately 0.5 s.

**4** Create and load bodies for the animation object. The demo will use these bodies to work with and display the simulated and actual flight trajectories. The first body is orange; it represents simulated data. The second body is blue; it represents the actual flight data.

```
idx1 = h.createBody('pa24-250_orange.ac','Ac3d');
idx2 = h.createBody('pa24-250 blue.ac','Ac3d');
```
Both bodies are AC3D format files. AC3D is one of several file formats that the animation objects support. FlightGear uses the same file format. The

animation object reads in the bodies in the AC3D format and stores them as patches in the geometry object within the animation object.

#### **Loading Recorded Data for Flight Trajectories**

This series of commands loads the recorded flight trajectory data, which is contained in files in the *matlabroot*\toolbox\aero\astdemos directory.

- **•** simdata Contains simulated flight trajectory data, which is set up as a 6DoF array.
- **•** fltdata Contains actual flight trajectory data, which is set up in a custom format. To access this custom format data, the demo needs to set the body object **TimeSeriesSourceType** parameter to Custom, then specify a custom read function.

**1** Load the flight trajectory data.

load simdata load fltdata

**2** Set the time series data for the two bodies.

h.Bodies{1}.TimeSeriesSource = simdata; h.Bodies{2}.TimeSeriesSource = fltdata;

**3** Identify the time series for the second body as custom.

h.Bodies{2}.TimeSeriesSourceType = 'Custom';

**4** Specify the custom read function to access the data in fltdata for the second body. The demo provides the custom read function in *matlabroot*\toolbox\aero\astdemos\CustomReadBodyTSData.m.

```
h.Bodies{2}.TimeseriesReadFcn = @CustomReadBodyTSData;
```
#### **Displaying Body Geometries in a Figure Window**

This command creates a figure object for the animation object.

h.show();

#### **Playing Back Flight Trajectories Using the Animation Object**

This command plays the animation bodies for the duration of the time series data. This illustrates the differences between the simulated and actual flight data.

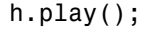

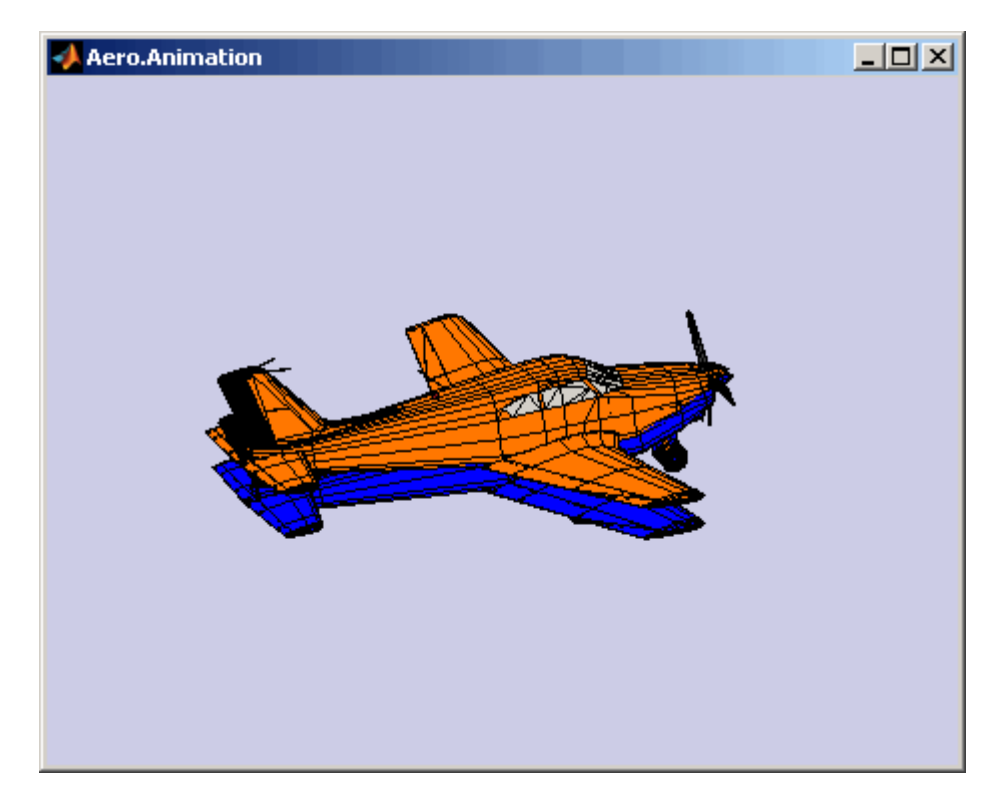

#### **Manipulating the Camera**

This command series describes how you can manipulate the camera on the two bodies, and redisplay the animation. The PositionFcn property of a camera object controls the camera position relative to the bodies in the animation. In the section "Playing Back Flight Trajectories Using the Animation Object" on page 2-29, the camera object uses a default value for the PositionFcn property. In this command series, the demo references a custom PositionFcn function, which uses a static position based on the position of the bodies; no

dynamics are involved. The custom PositionFcn function is located in the *matlabroot*\toolbox\aero\astdemos directory.

- **1** Set the camera PositionFcn to the custom function staticCameraPosition.
	- h.Camera.PositionFcn = @staticCameraPosition;
- **2** Run the animation again.

h.play();

#### **Manipulating Bodies**

This section illustrates some of the actions you can perform on bodies.

**Moving and Repositioning Bodies.** This series of commands illustrates how to move and reposition bodies.

**1** Set the starting time to 0.

 $t = 0$ ;

**2** Move the body to the starting position that is based on the time series data. Use the Aero.Animation object updateBodies method.

```
h.updateBodies(t);
```
**3** Update the camera position using the custom PositionFcn function set in the previous section. Use the Aero.Animation object updateCamera method.

h.updateCamera(t);

- **4** Reposition the bodies by first getting the current body position, then separating the bodies.
	- **a** Get the current body positions and rotations from the objects of both bodies.

pos1 = h.Bodies{1}.Position; rot1 = h.Bodies{1}.Rotation; pos2 = h.Bodies{2}.Position; rot2 = h.Bodies{2}.Rotation;

 $|$  $\Box$  $\times$ **Aero.Animation** 

h.moveBody(1,pos1 + [0 0 -3],rot1); h.moveBody(2,pos1 + [0 0 0],rot2);

**b** Separate and reposition the bodies by moving them to new positions.

**Creating a Transparency in the First Body.** This series of commands illustrates how to create and attach a transparency to a body. The animation object stores the body geometry as patches. This example manipulates the transparency properties of these patches (see "Creating 3-D Models with Patches" in the MATLAB documentation).

**Note** The use of transparencies might decrease animation speed on platforms that use software OpenGL rendering (see opengl in the MATLAB documentation).

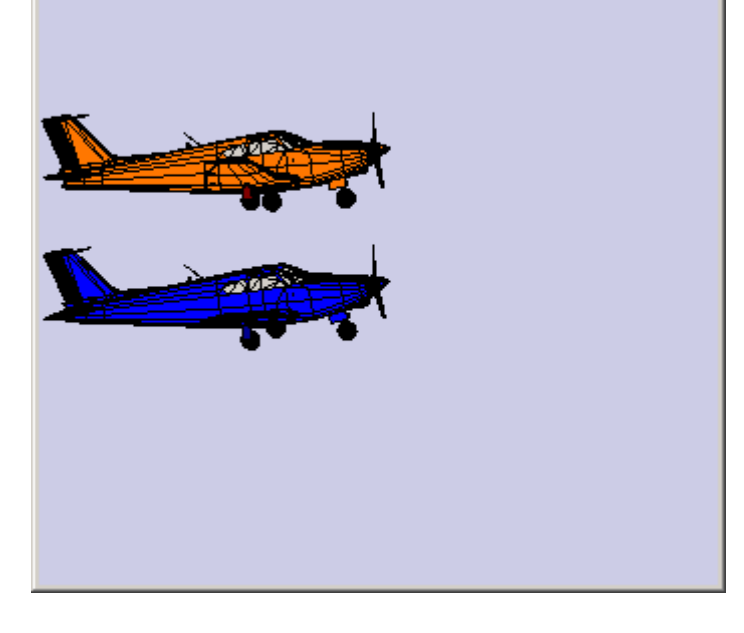

**1** Change the body patch properties. Use the Aero.Body PatchHandles property to get the patch handles for the first body.

patchHandles2 = h.Bodies{1}.PatchHandles;

**2** Set the desired face and edge alpha values for the transparency.

```
desiredFaceTransparency = .3;
desiredEdgeTransparency = 1;
```
**3** Get the current face and edge alpha data and change all values to the desired alpha values. In the figure, note the first body now has a transparency.

```
for k = 1:size(patchHandles2,1)
    tempFaceAlpha = get(patchHandles2(k),'FaceVertexAlphaData');
    tempEdgeAlpha = get(patchHandles2(k),'EdgeAlpha');
    set(patchHandles2(k),...
        'FaceVertexAlphaData',repmat(desiredFaceTransparency,size(tempFaceAlpha)));
    set(patchHandles2(k),...
        'EdgeAlpha',repmat(desiredEdgeTransparency,size(tempEdgeAlpha)));
end
```
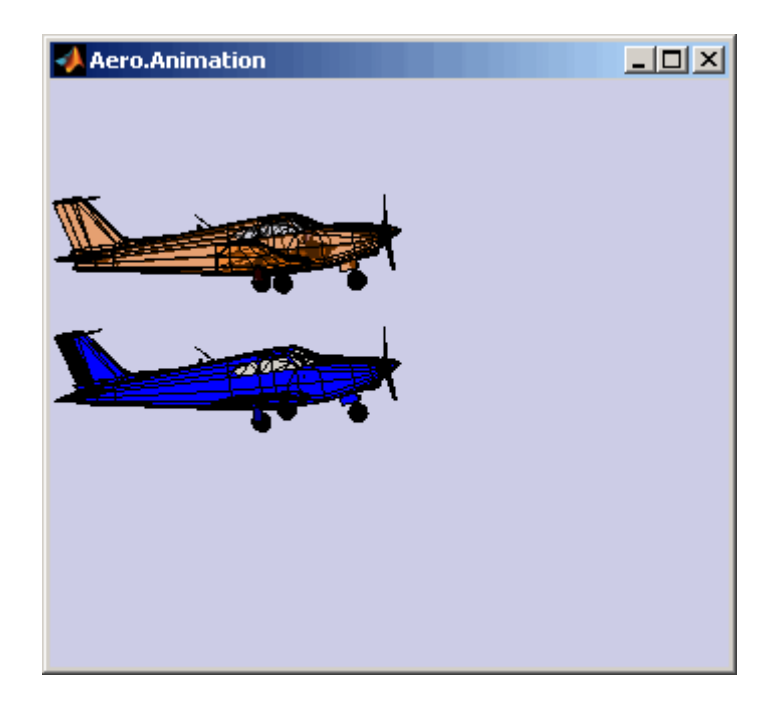

**Changing the Color of the Second Body.** This series of commands illustrates how to change the color of a body. The animation object stores the body geometry as patches. This example will manipulate the FaceVertexColorData property of these patches.

**1** Change the body patch properties. Use the Aero.Body PatchHandles property to get the patch handles for the first body.

patchHandles3 = h.Bodies{2}.PatchHandles;

**2** Set the patch color to red.

desiredColor =  $[1 0 0];$ 

- **3** Get the current face color and data and propagate the new patch color, red, to the face. Note the following:
	- **•** The if condition prevents the windows from being colored.
- **•** The name property is stored in the body geometry data (h.Bodies{2}.Geometry.FaceVertexColorData(k).name).
- **•** The code changes only the indices in patchHandles3 with nonwindow counterparts in the body geometry data.

**Note** If you cannot access the name property to determine the parts of the vehicle to color, you must use an alternative way to selectively color your vehicle.

```
for k = 1:size(patchHandles3,1)tempFaceColor = get(patchHandles3(k),'FaceVertexCData');
    tempName = h.Bodies{2}.Geometry.FaceVertexColorData(k).name;
    if isempty(strfind(tempName,'Windshield')) &&...
       isempty(strfind(tempName,'front-windows')) &&...
       isempty(strfind(tempName,'rear-windows'))
    set(patchHandles3(k),...
        'FaceVertexCData',repmat(desiredColor,[size(tempFaceColor,1),1]));
    end
end
```
**Turning Off the Landing Gear of the Second Body.** This command series illustrates how to turn off the landing gear on the second body by turning off the visibility of all the vehicle parts associated with the landing gear.

**Note** The indices into the patchHandles3 vector are determined from the name property. If you cannot access the name property to determine the indices, you must use an alternative way to determine the indices that correspond to the geometry parts.

```
for k = [1:8,11:14,52:57]
    set(patchHandles3(k),'Visible','off')
end
```
### <span id="page-46-0"></span>**Using Aero.FlightGearAnimation Object**

Aerospace Toolbox provides an interface to the FlightGear flight simulator, which enables you to visualize flight data in a three-dimensional environment. This section explains how to obtain and install the third-party FlightGear flight simulator. It then explains how to play back 3-D flight data by using a FlightGear demo, provided with Aerospace Toolbox, as an example.

- "Introducing the Flight Simulator Interface" on page 2-35
- **•** ["Working with the Flight Simulator Interface" on page 2-39](#page-50-0)

#### **Introducing the Flight Simulator Interface**

Aerospace Toolbox supports an interface to the third-party FlightGear flight simulator, an open source software package available through a GNU General Public License (GPL).

- "About the FlightGear Interface" on page 2-35
- **•** ["Obtaining FlightGear" on page 2-36](#page-47-0)
- **•** ["C](#page-47-0)onfiguring [Your Computer for FlightGear" on page 2-36](#page-47-0)
- **•** ["Installing and Starting FlightGear" on page 2-39](#page-50-0)

**About the FlightGear Interface.** The FlightGear flight simulator interface included with Aerospace Toolbox is a unidirectional transmission link from MATLAB to FlightGear using FlightGear's published net\_fdm binary data exchange protocol. Data is transmitted via UDP network packets to a running instance of FlightGear. Aerospace Toolbox supports multiple standard binary distributions of FlightGear. See ["Working with the Flight Simulator Interface"](#page-50-0) on page 2-[39](#page-50-0) for interface details.

FlightGear is a separate software entity neither created, owned, nor maintained by The MathWorks.

- **•** To report bugs in or request enhancements to the Aerospace Toolbox FlightGear interface, contact the MathWorks Technical Support at [http://www.mathworks.com/contact\\_TS.html](http://www.mathworks.com/contact_TS.html).
- **•** To report bugs or request enhancements to FlightGear itself, visit [www.flightgear.org](http://www.flightgear.org) and use the contact page.

<span id="page-47-0"></span>**Obtaining FlightGear.** You can obtain FlightGear from [www.flightgear.org](http://www.flightgear.org) in the download area or by ordering CDs from FlightGear. The download area contains extensive documentation for installation and configuration. Because FlightGear is an open source project, source downloads are also available for customization and porting to custom environments.

**Configuring Your Computer for FlightGear.** You must have a high performance graphics card with stable drivers to use FlightGear. For more information, see the FlightGear CD distribution or the hardware requirements and documentation areas of the FlightGear Web site, [www.flightgear.org](http://www.flightgear.org).

MathWorks tests of FlightGear's performance and stability indicate significant sensitivity to computer video cards, driver versions, and driver settings. You need OpenGL support with hardware acceleration activated. The OpenGL settings are particularly important. Without proper setup, performance can drop from about a 30 frames-per-second (fps) update rate to less than 1 fps.

#### **Graphics Recommendations for Windows**

The MathWorks recommends the following for Windows users:

- **•** Choose a graphics card with good OpenGL performance.
- **•** Always use the latest tested and stable driver release for your video card. Test the driver thoroughly on a few computers before deploying to others.

For Microsoft Windows 2000 or XP systems running on x86 (32-bit) or AMD-64/EM64T chip architectures, the graphics card operates in the unprotected kernel space known as Ring Zero. This means that glitches in the driver can cause Windows to lock or crash. Before buying a large number of computers for 3-D applications, test, with your vendor, one or two computers to find a combination of hardware, operating system, drivers, and settings that are stable for your applications.

#### **Setting Up OpenGL Graphics on Windows**

For complete information on OpenGL settings, refer to the documentation at the OpenGL Web site, [www.opengl.org](http://www.opengl.org/).

Follow these steps to optimize your video card settings. Your driver's panes might look different.

**1** Ensure that you have activated the OpenGL hardware acceleration on your video card. On Windows, access this configuration through **Start > Settings > Control Panel > Display**, which opens the following dialog box. Select the **Settings** tab.

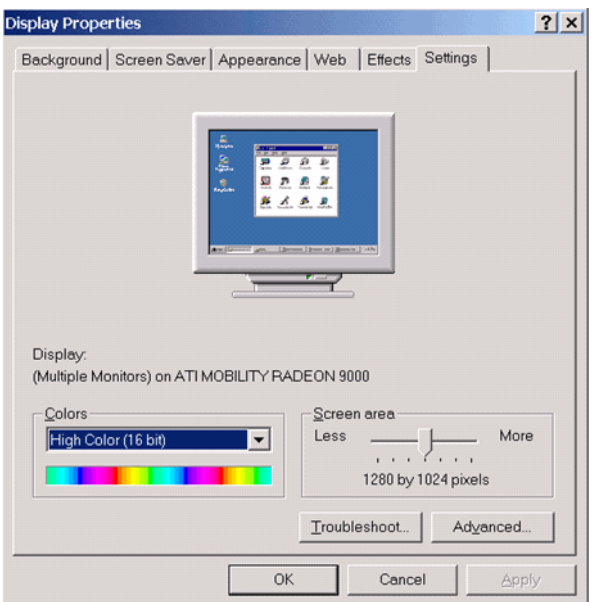

**2** Click the **Advanced** button in the lower right of the dialog box, which opens the graphics card's custom configuration dialog box, and go to the **OpenGL** tab. For an ATI Mobility Radeon 9000 video card, the **OpenGL** pane looks like this:

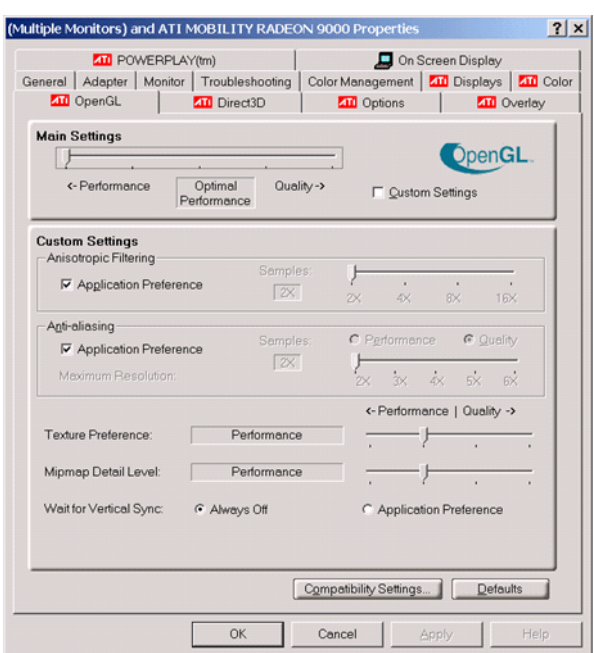

- **3** For best performance, move the **Main Settings** slider near the top of the dialog box to the **Performance** end of the slider.
- **4** If stability is a problem, try other screen resolutions, other color depths in the **Displays** pane, and other OpenGL acceleration modes.

Many cards perform much better at 16 bits-per-pixel color depth (also known as 65536 color mode, 16-bit color). For example, on an ATI Mobility Radeon 9000 running a given model, 30 fps are achieved in 16-bit color mode, while 2 fps are achieved in 32-bit color mode.

#### **Setup on Linux, Macintosh, and Other Platforms**

FlightGear distributions are available for Linux, Macintosh, and other UNIX platforms from the FlightGear Web site, [www.flightgear.org](http://www.flightgear.org). Installation on these platforms, like Windows, requires careful configuration of graphics cards and drivers. Consult the documentation and hardware requirements sections at the FlightGear Web site.

#### <span id="page-50-0"></span>**Using MATLAB Graphics Controls to Configure Your OpenGL Settings**

You can also control your OpenGL rendering from the MATLAB command line with the MATLAB Graphics opengl command. Consult the opengl command reference for more information.

**Installing and Starting FlightGear.** The extensive FlightGear documentation guides you through the installation in detail. Consult the documentation section of the FlightGear Web site for complete installation instructions: [www.flightgear.org](http://www.flightgear.org).

Keep the following points in mind:

**•** Generous central processor speed, system and video RAM, and virtual memory are essential for good flight simulator performance.

The MathWorks recommends a minimum of 512 megabytes of system RAM and 128 megabytes of video RAM for reasonable performance.

- **•** Be sure to have sufficient disk space for the FlightGear download and installation.
- **•** The MathWorks recommends configuring your computer's graphics card before you install FlightGear. See the preceding section, ["Configuring You](#page-47-0)r Computer for FlightGear[" on page 2-36.](#page-47-0)
- **•** Shutting down all running applications (including MATLAB) before installing FlightGear is recommended.
- **•** MathWorks tests indicate that the operational stability of FlightGear is especially sensitive during startup. It is best to not move, resize, mouse over, overlap, or cover up the FlightGear window until the initial simulation scene appears after the startup splash screen fades out.
- **•** The current releases of FlightGear are optimized for flight visualization at altitudes below 100,000 feet. FlightGear does not work well or at all with very high altitude and orbital views.

#### **Working with the Flight Simulator Interface**

Aerospace Toolbox provides a demo named Displaying Flight Trajectory Data, which shows you how you can visualize flight trajectories with FlightGear

Animation object. The demo is intended to be modified depending on the particulars of your FlightGear installation. This section explains how to run this demo. Use this demo as an example to play back your own 3-D flight data with FlightGear.

You need to have FlightGear installed and configured before attempting to simulate this model. See ["Introducing the Flight Simulator Interface" on](#page-46-0) page 2-[35.](#page-46-0)

To run the demo:

**1** Import the aircraft geometry into FlightGear.

**2** Run the demo. The demo performs the following steps:

- **a** Loads recorded trajectory data
- **b** Creates a time series object from trajectory data
- **c** Creates a FlightGearAnimation object
- **3** Modify the animation object properties, if needed.
- **4** Create a run script for launching FlightGear flight simulator.
- **5** Start FlightGear flight simulator.
- **6** Play back the flight trajectory.

**Importing the Aircraft Geometry into FlightGear.** Before running the demo, copy the aircraft geometry model into FlightGear:

- **1** Go to your installed FlightGear directory. Open the data directory, then the Aircraft directory: *FlightGear*\data\Aircraft\.
- **2** You may already have an HL20 subdirectory there, if you have previously run the Aerospace Blockset NASA HL-20 with FlightGear Interface demo. In this case, you don't have to do anything, because the geometry model is the same.

Otherwise, copy the HL20 folder from the *matlabroot*\toolbox\aero\aerodemos\ directory to the *FlightGear*\data\Aircraft\ directory. This folder contains the

preconfigured geometries for the HL-20 simulation and HL20-set.xml. The file *matlabroot*\toolbox\aero\aerodemos\HL20\models\HL20.xml defines the geometry.

#### **Running the Demo.**

- **1** Start MATLAB.
- **2** Run the demo either by entering astfganim in the MATLAB Command Window or by finding the demo entry (Displaying Flight Trajectory Data) in the Demos browser and clicking **Run in the Command Window** on its demo page.

While running, the demo performs several steps by issuing a series of commands, as explained below.

#### **Loading Recorded Flight Trajectory Data**

The flight trajectory data for this example is stored in a comma separated value formatted file. Using csvread, the data is read from the file starting at row 1 and column 0, which skips the header information.

```
tdata = csvread('asthl20log.csv',1,0);
```
#### **Creating a Time Series Object from Trajectory Data**

The time series object, ts, is created from the latitude, longitude, altitude, and Euler angle data along with the time array in tdata using the MATLAB timeseries command. Latitude, longitude, and Euler angles are also converted from degrees to radians using the convang function.

```
ts = timeseries([convang(tdata(:,[3 2]),'deg','rad') ...
        tdata(:,4) convang(tdata(:,5:7),'deg','rad')],tdata(:,1));
```
#### **Creating a FlightGearAnimation Object**

This series of commands creates a FlightGearAnimation object and sets its properties for data playback:

**1** Opening a FlightGearAnimation object.

h = fganimation;

**2** Setting FlightGearAnimation object properties for the time series.

```
h.TimeseriesSourceType = 'Timeseries';
h.TimeseriesSource = ts;
```
**3** Setting FlightGearAnimation object properties relating to FlightGear. These properties include the path to the installation directory, the version number, the aircraft geometry model, and network information for the FlightGear flight simulator.

```
h.FlightGearBaseDirectory = 'D:\Applications\FlightGear0910';
h.FlightGearVersion = '0.9.10';
h.GeometryModelName = 'HL20';
h.DestinationIpAddress = '127.0.0.1';
h.DestinationPort = '5502';
```
**4** Setting the initial conditions (location and orientation) for the FlightGear flight simulator.

 $h.AirportId = 'KSFO';$  $h.RunwayId = '10L';$ h.InitialAltitude = 7224; h.InitialHeading = 113; h.OffsetDistance = 4.72;  $h.0$ ffsetAzimuth = 0;

**5** Setting the seconds of animation data per second of wall-clock time.

h.TimeScaling = 5;

**6** Checking the FlightGearAnimation object properties and their values.

get(h)

At this point, the demo stops running and returns the FlightGearAnimation object, h:

```
TimeseriesSource: [196x1 timeseries]
TimeseriesSourceType: 'Timeseries'
   TimeseriesReadFcn: @TimeseriesRead
```

```
TimeScaling: 5
        FramesPerSecond: 12
      FlightGearVersion: '0.9.10'
         OutputFileName: 'runfg.bat'
FlightGearBaseDirectory: 'D:\Applications\FlightGear0910'
      GeometryModelName: 'HL20'
  DestinationIpAddress: '127.0.0.1'
        DestinationPort: '5502'
              AirportId: 'KSFO'
               RunwayId: '10L'
        InitialAltitude: 7224
         InitialHeading: 113
         OffsetDistance: 4.7200
          OffsetAzimuth: 0
```
**Modifying the FlightGearAnimation Object Properties.** Modify the FlightGearAnimation object properties as needed. If your FlightGear installation directory is other than that in the demo (for example, FlightGear), modify the FlightGearBaseDirectory property by issuing the following command:

```
h.FlightGearBaseDirectory = 'D:\Applications\FlightGear';
```
Similarly, if you want to use a particular file name for the run script, modify the OutputFileName property.

Before proceeding to the next step, verify the FlightGearAnimation object properties:

```
get(h)
```
**Generating the Run Script.** To start FlightGear with the desired initial conditions (location, date, time, weather, operating modes), it is best to create a run script by using the GenerateRunScript command:

```
GenerateRunScript(h)
```
By default, GenerateRunScript saves the run script as a text file named runfg.bat. You can specify a different name by modifying the OutputFileName property of the FlightGearAnimation object, as described in the previous step.

This file does not need to be generated each time the data is viewed, only when the desired initial conditions or FlightGear information changes.

**Starting the FlightGear Flight Simulator.** To start FlightGear from the MATLAB command prompt, use the system command to execute the run script. Provide the name of the output file created by GenerateRunScript as the argument:

```
system('runfg.bat &');
```
FlightGear starts in a separate window.

**Tip** With the FlightGear window in focus, press the **V** key to alternate between the different aircraft views: cockpit view, helicopter view, chase view, and so on.

**Playing Back the Flight Trajectory.** Once FlightGear is running, the FlightGearAnimation object can start to communicate with FlightGear. To animate the flight trajectory data, use the play command:

play(h)

The following illustration shows a snapshot of flight data playback in tower view without yaw.

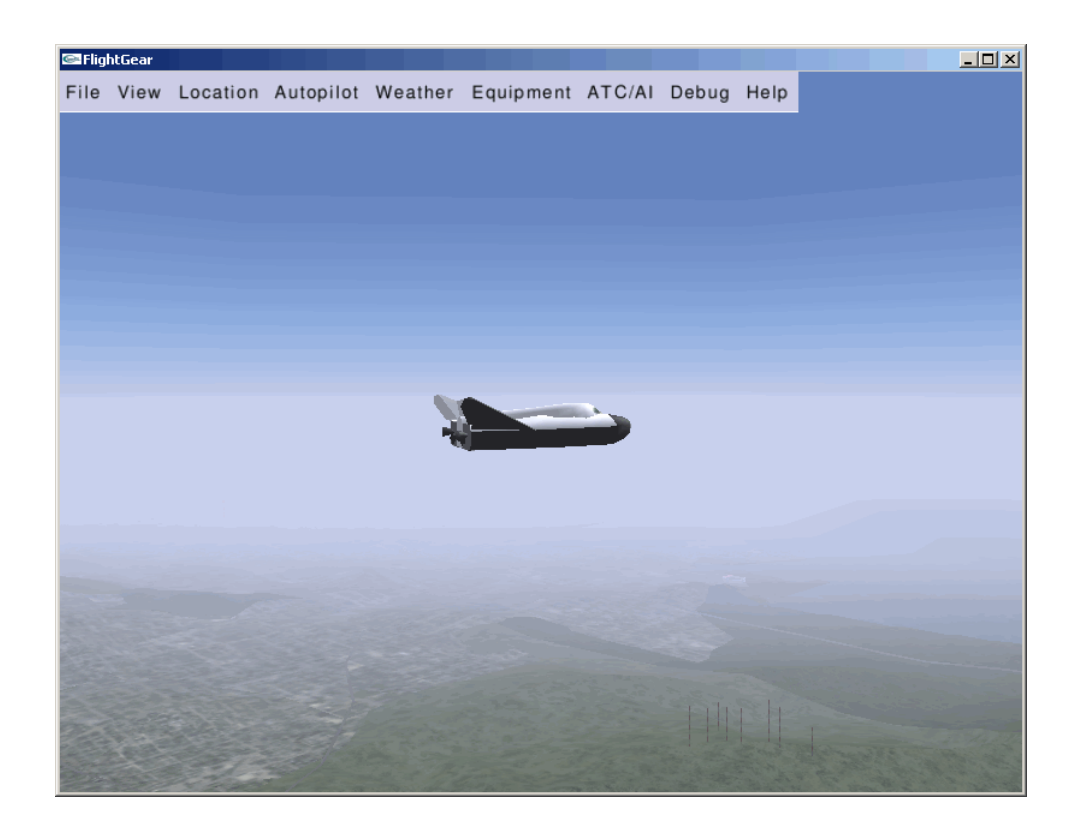

# Functions — By Category

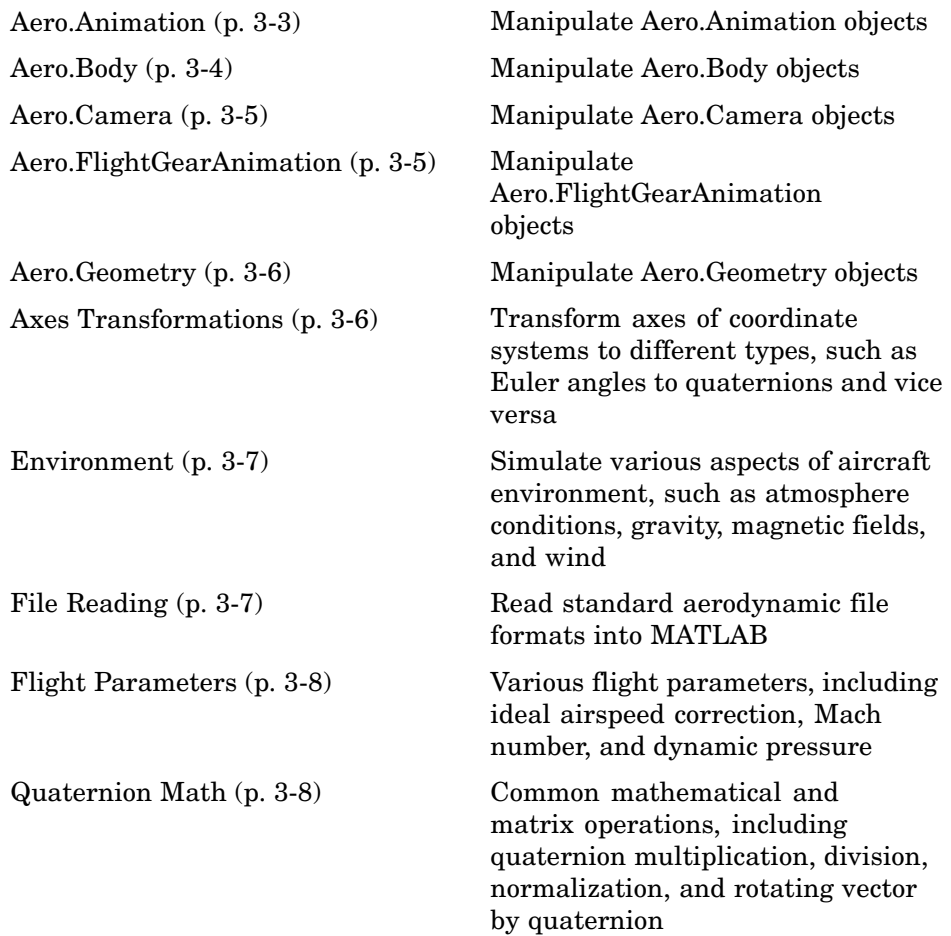

[Time](#page-66-0) (p. [3-9\)](#page-66-0) Time calculations, including Julian dates, decimal year, and leap year [Unit Conversion](#page-66-0) (p. [3-9](#page-66-0)) Convert common measurement units from one system to another, such as converting acceleration from feet per second to meters per second and vice versa

# <span id="page-60-0"></span>**Aero.Animation**

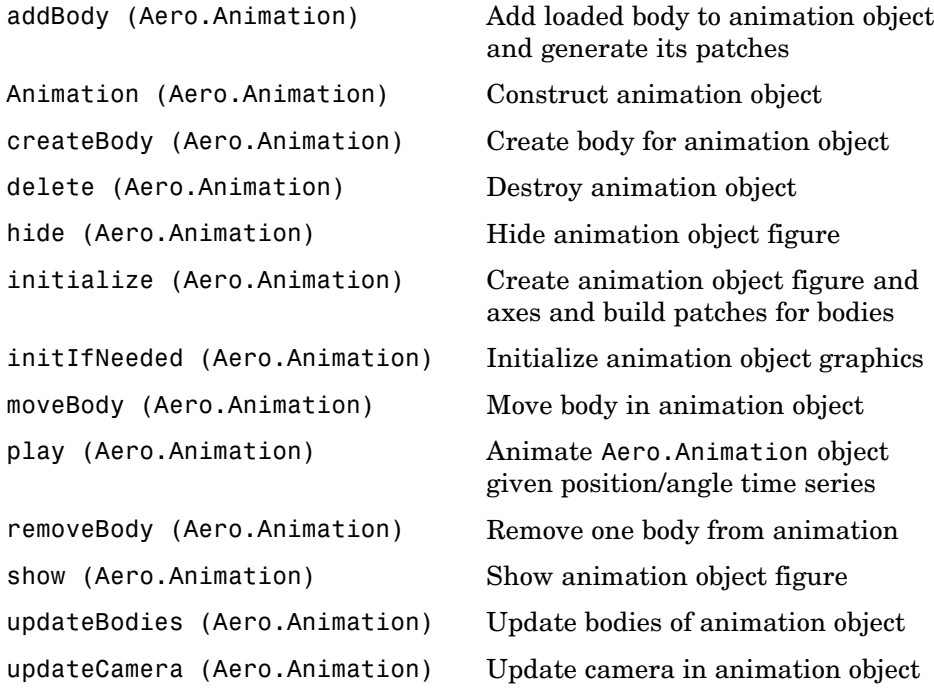

# <span id="page-61-0"></span>**Aero.Body**

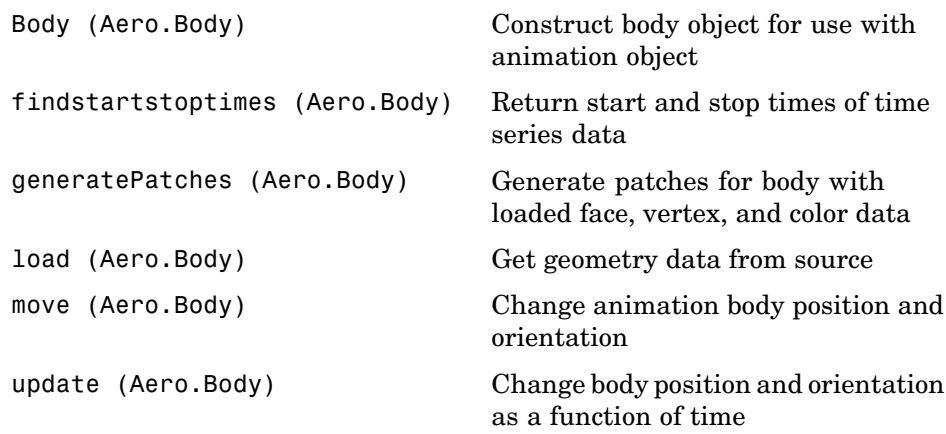

### <span id="page-62-0"></span>**Aero.Camera**

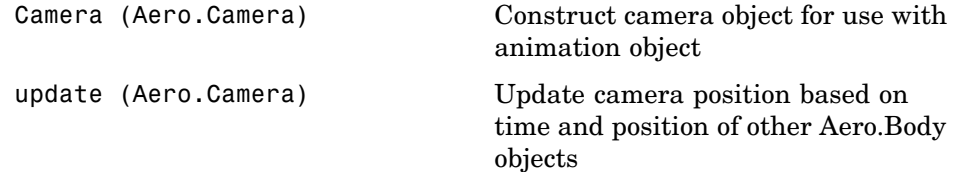

# **Aero.FlightGearAnimation**

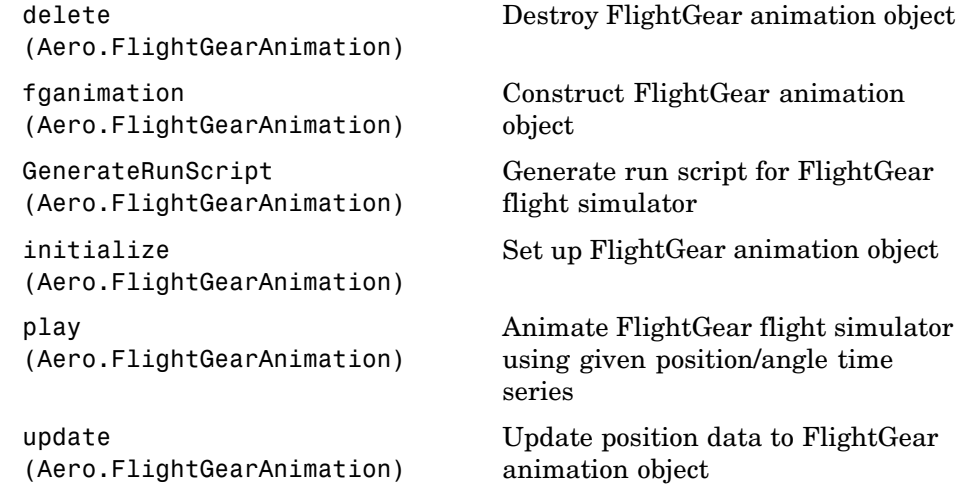

### <span id="page-63-0"></span>**Aero.Geometry**

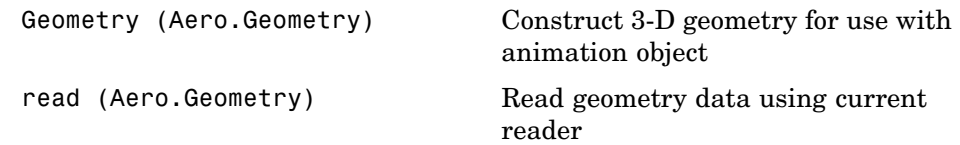

### **Axes Transformations**

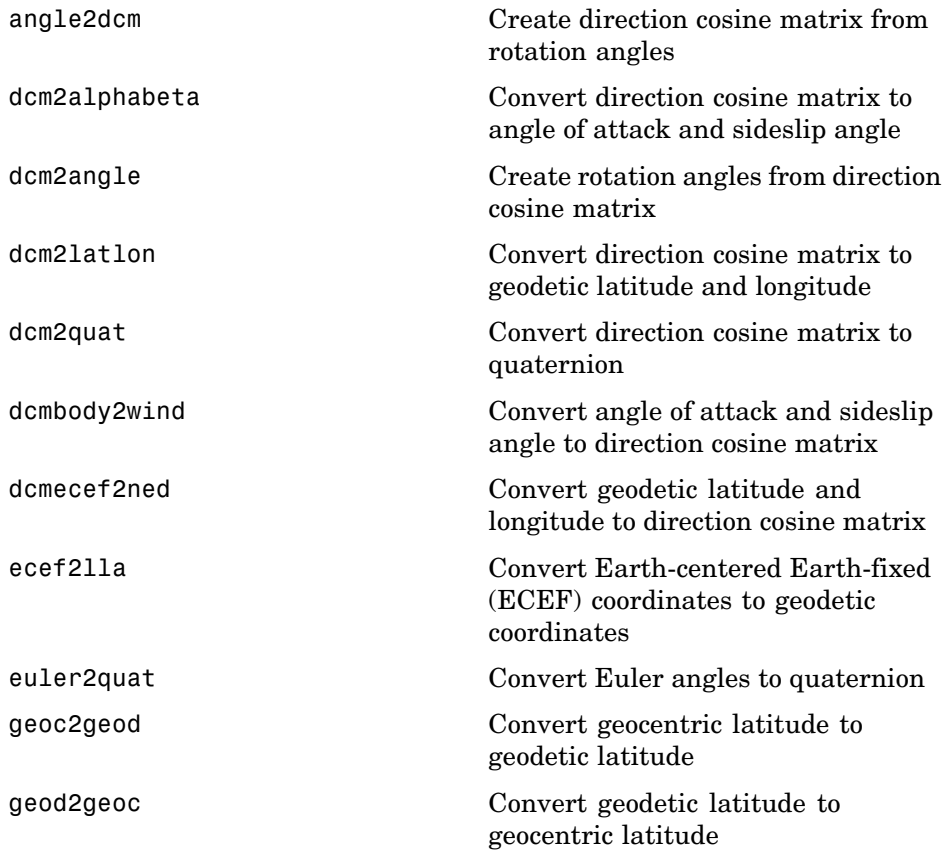

<span id="page-64-0"></span>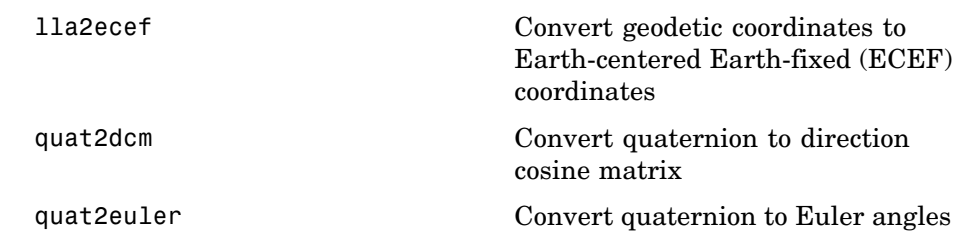

### **Environment**

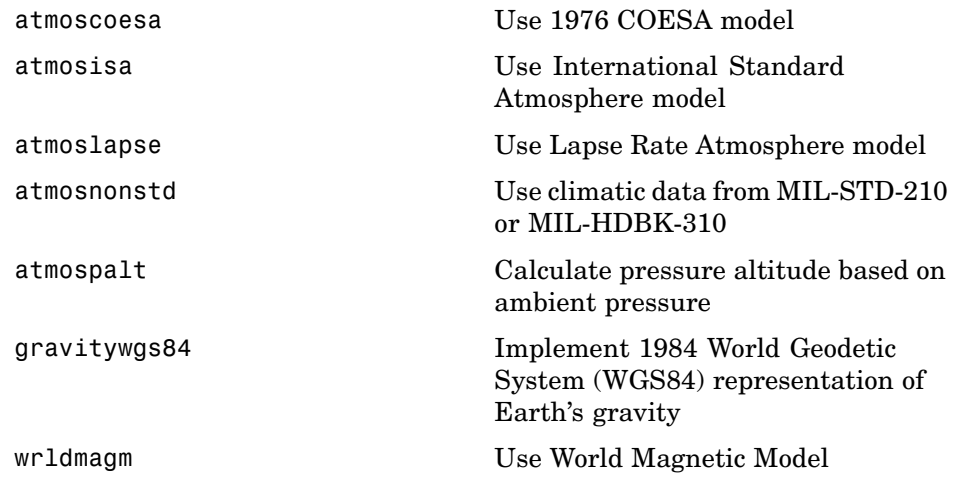

# **File Reading**

[datcomimport](#page-109-0) Bring USAF Digital DATCOM file into MATLAB

# <span id="page-65-0"></span>**Flight Parameters**

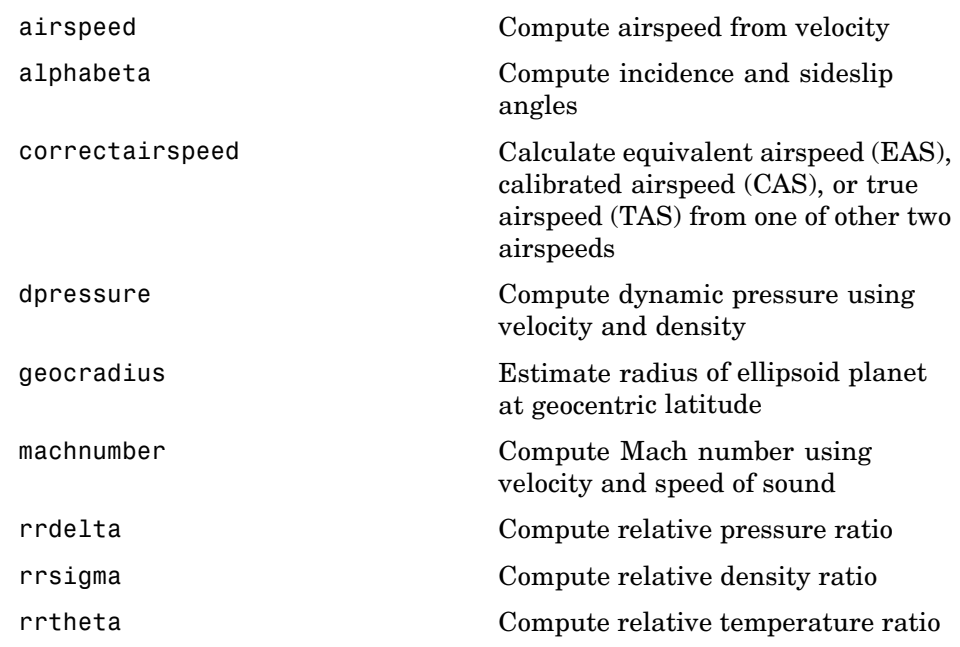

# **Quaternion Math**

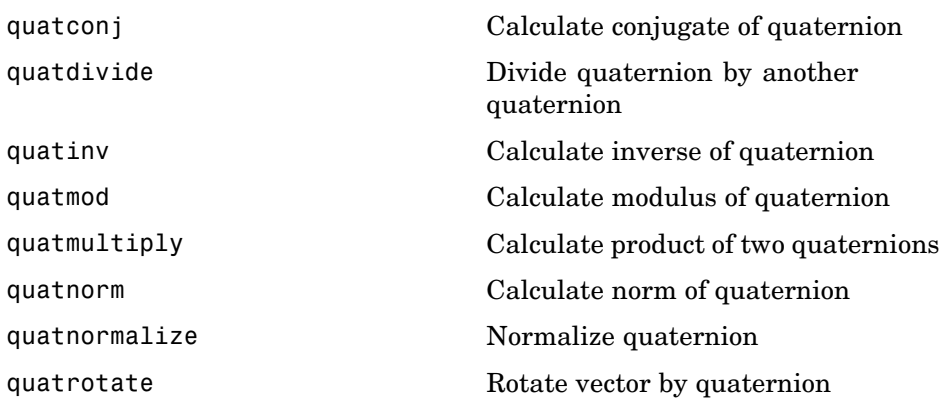

### <span id="page-66-0"></span>**Time**

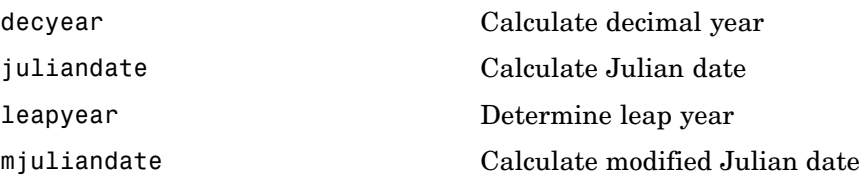

### **Unit Conversion**

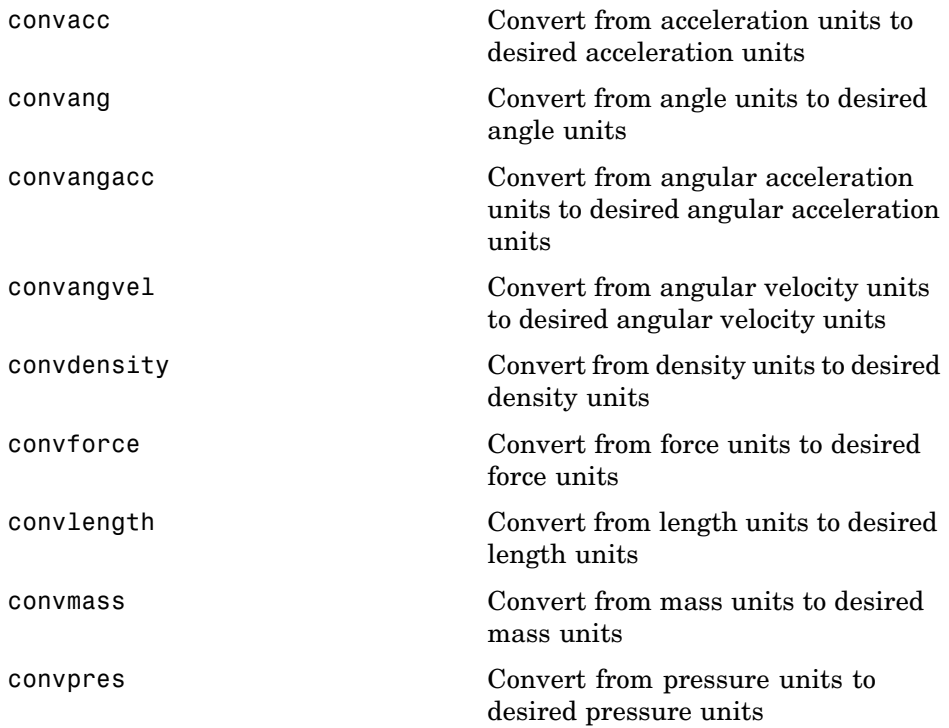

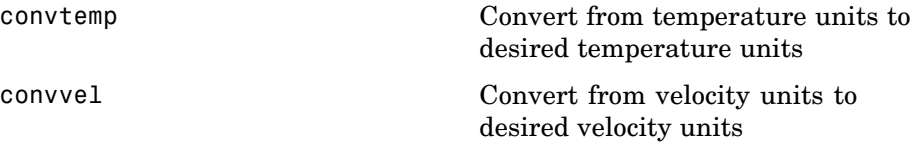

# Functions — Alphabetical List

# <span id="page-69-0"></span>**addBody (Aero.Animation)**

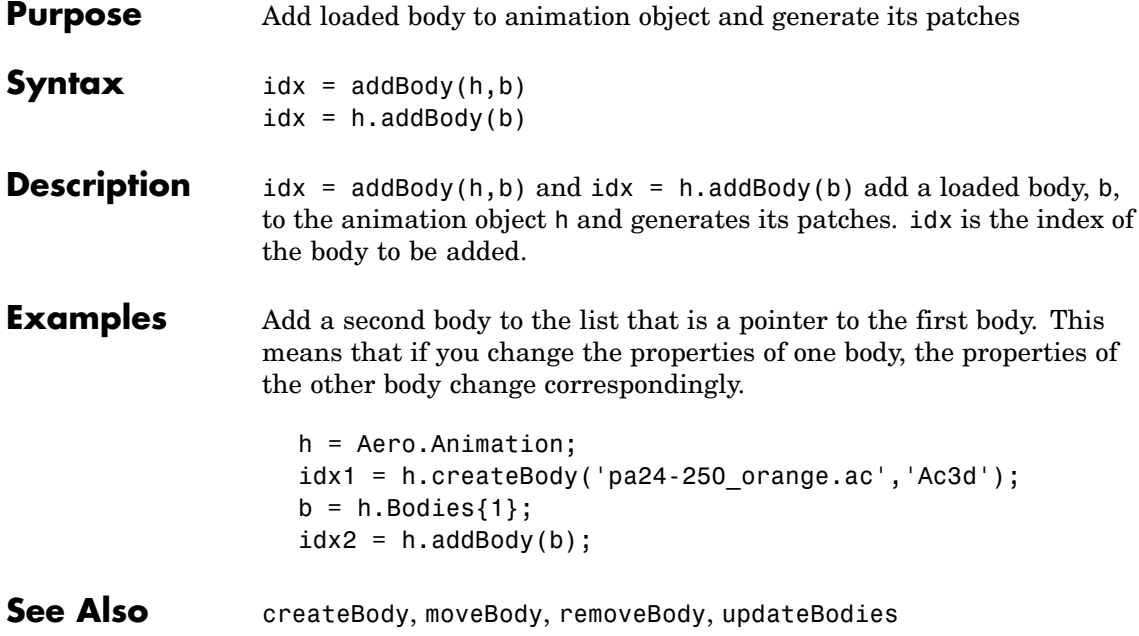

<span id="page-70-0"></span>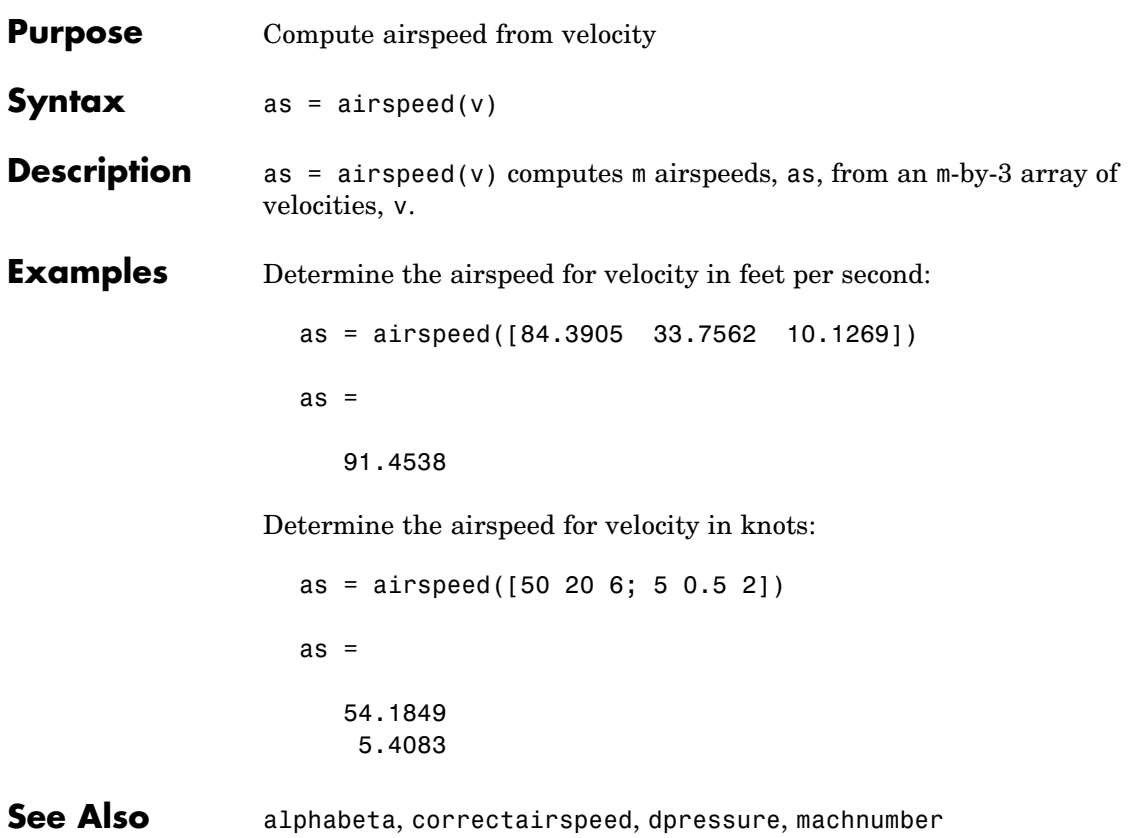

# <span id="page-71-0"></span>**alphabeta**

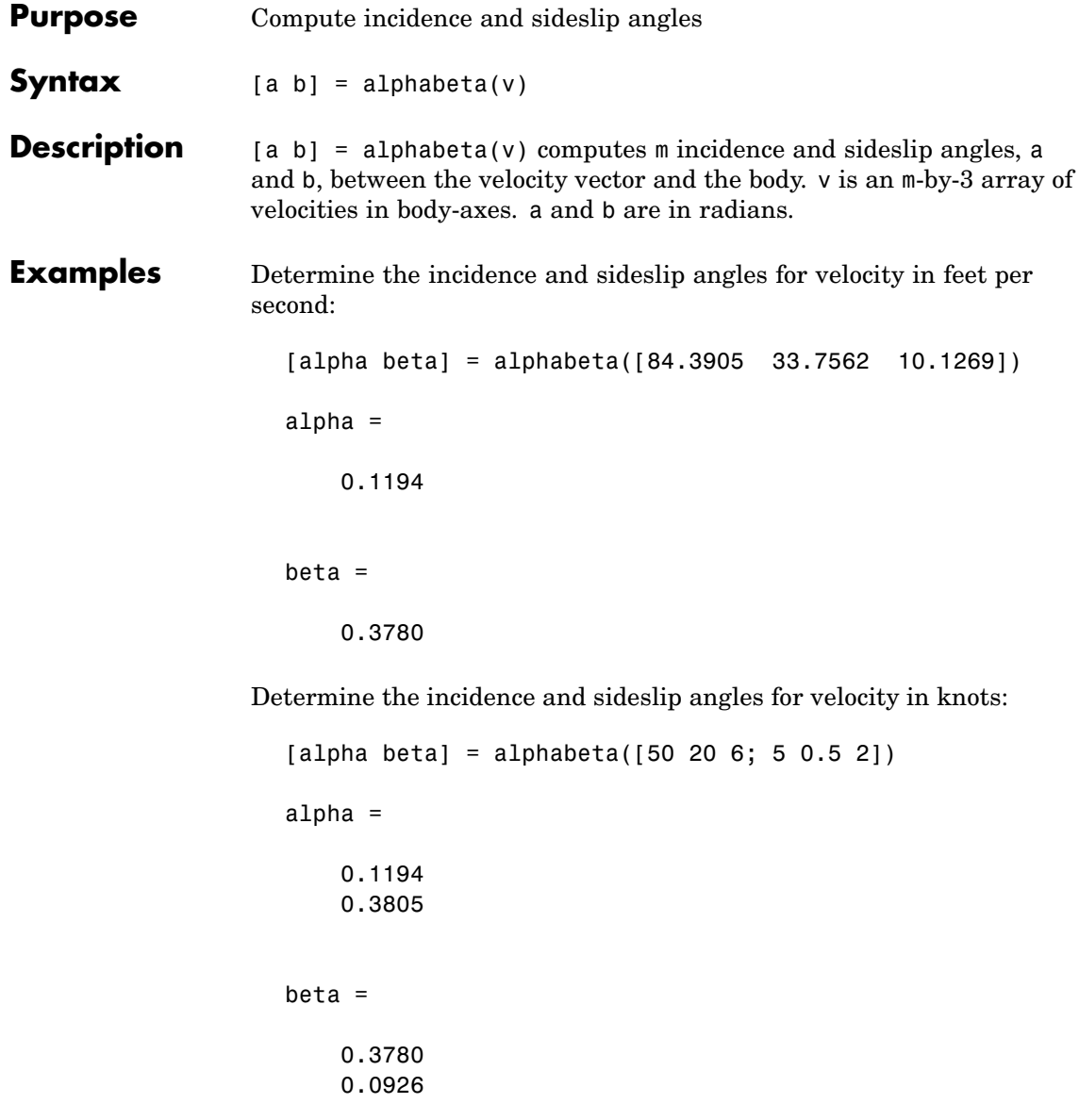
See Also airspeed, machnumber

# **angle2dcm**

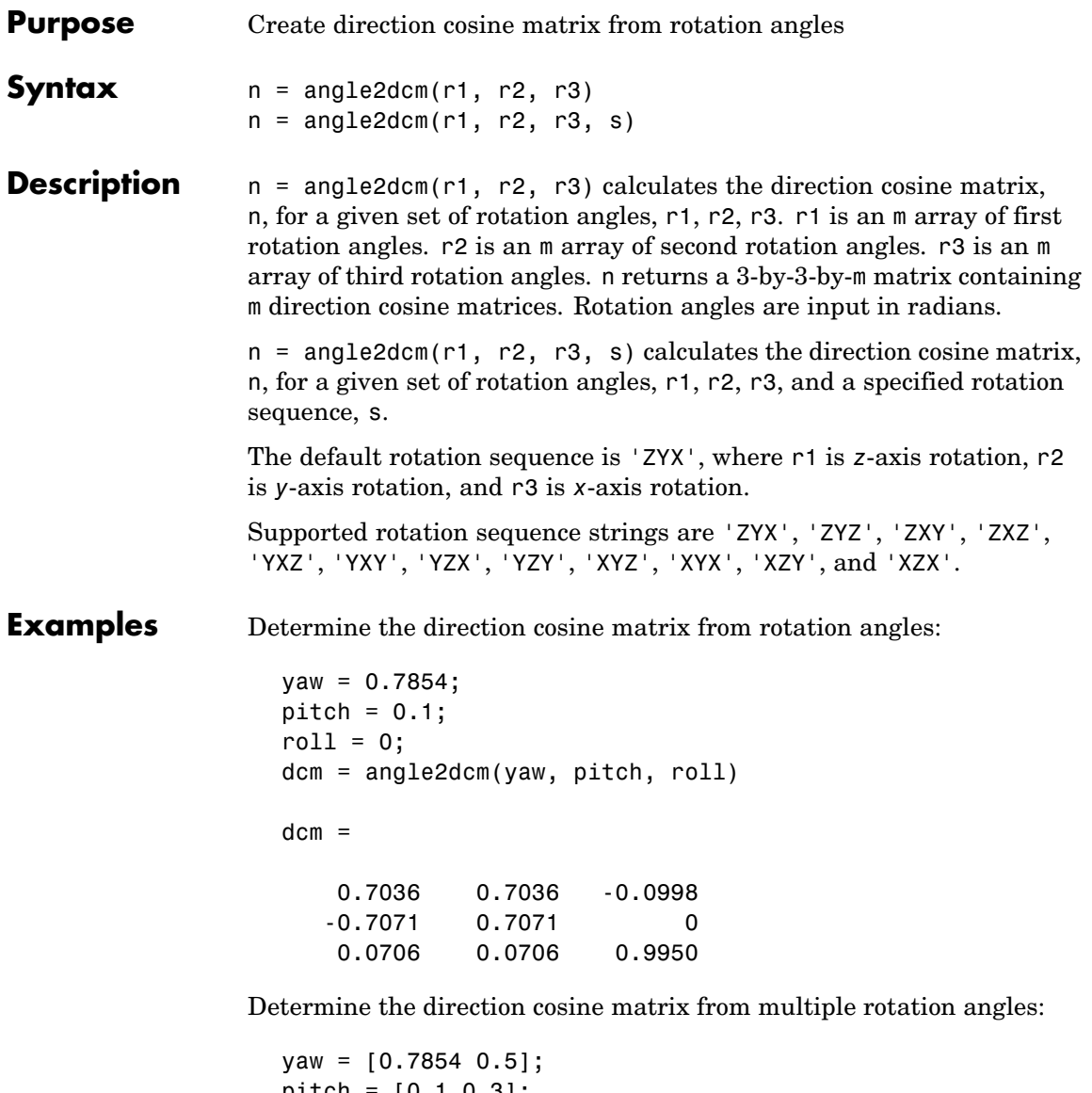

```
pitch = [0.1 0.3];
roll = [0 0.1];
```
dcm = angle2dcm(pitch, roll, yaw, 'YXZ')  $dcm(:,:,1) =$ 0.7036 0.7071 -0.0706 -0.7036 0.7071 0.0706 0.0998 0 0.9950 dcm $(:,:;2) =$ 0.8525 0.4770 -0.2136 -0.4321 0.8732 0.2254 0.2940 -0.0998 0.9506 See Also angle2dcm, dcm2angle, dcm2quat, quat2dcm, quat2euler

# **Animation (Aero.Animation)**

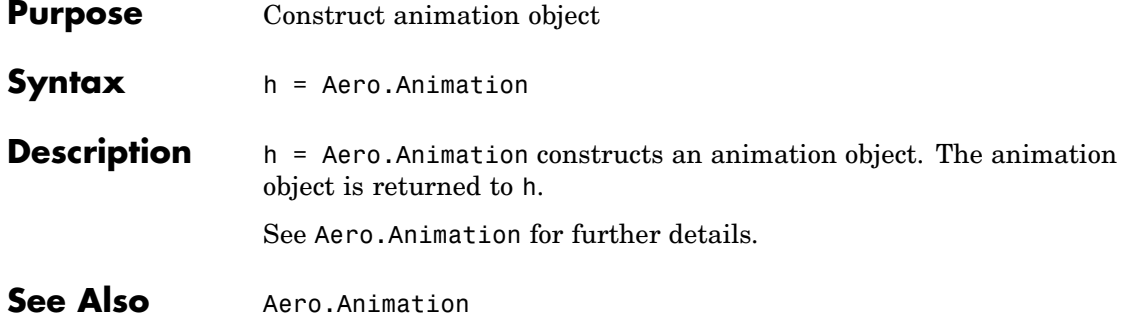

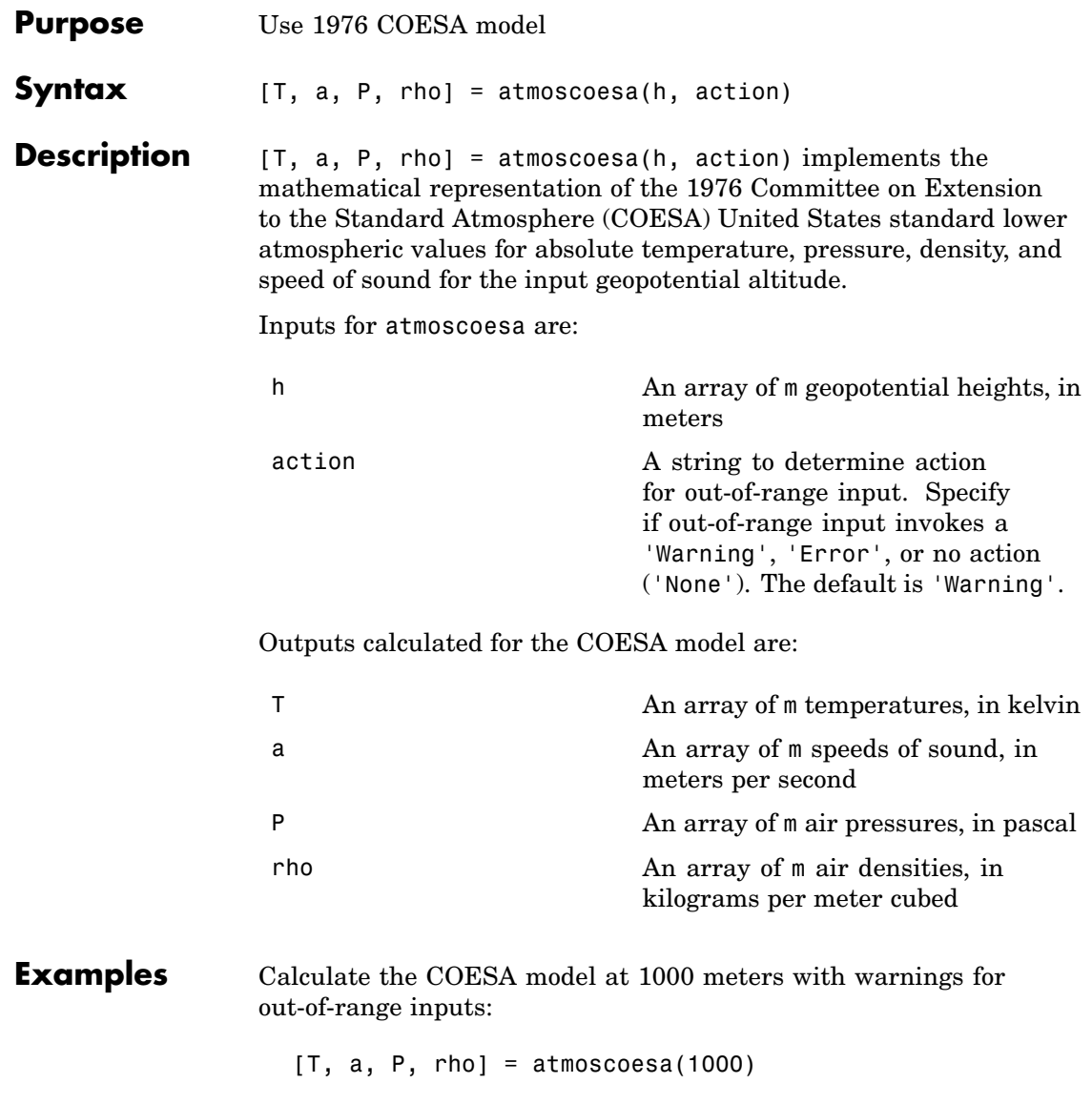

```
T =281.6500
a =336.4341
P =8.9875e+004
rho =
    1.1116
```
Calculate the COESA model at 1000, 11,000, and 20,000 meters with errors for out-of-range inputs:

[T, a, P, rho] = atmoscoesa([1000 11000 20000], 'Error')  $T =$ 281.6500 216.6500 216.6500  $a =$ 336.4341 295.0696 295.0696

 $P =$ 

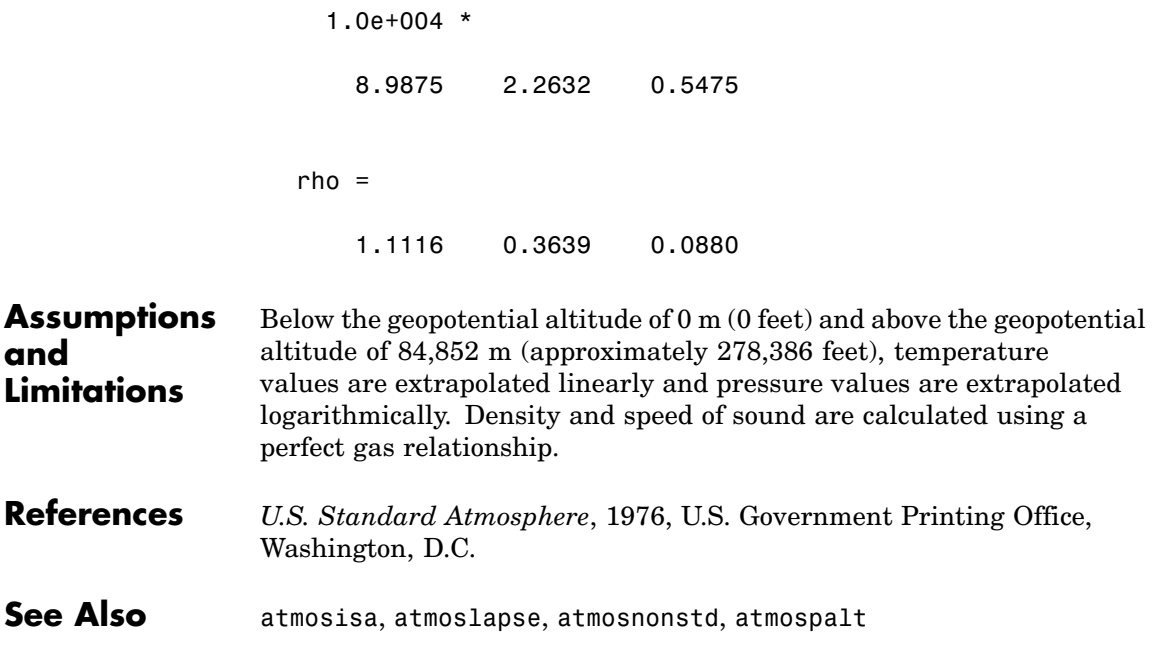

## **atmosisa**

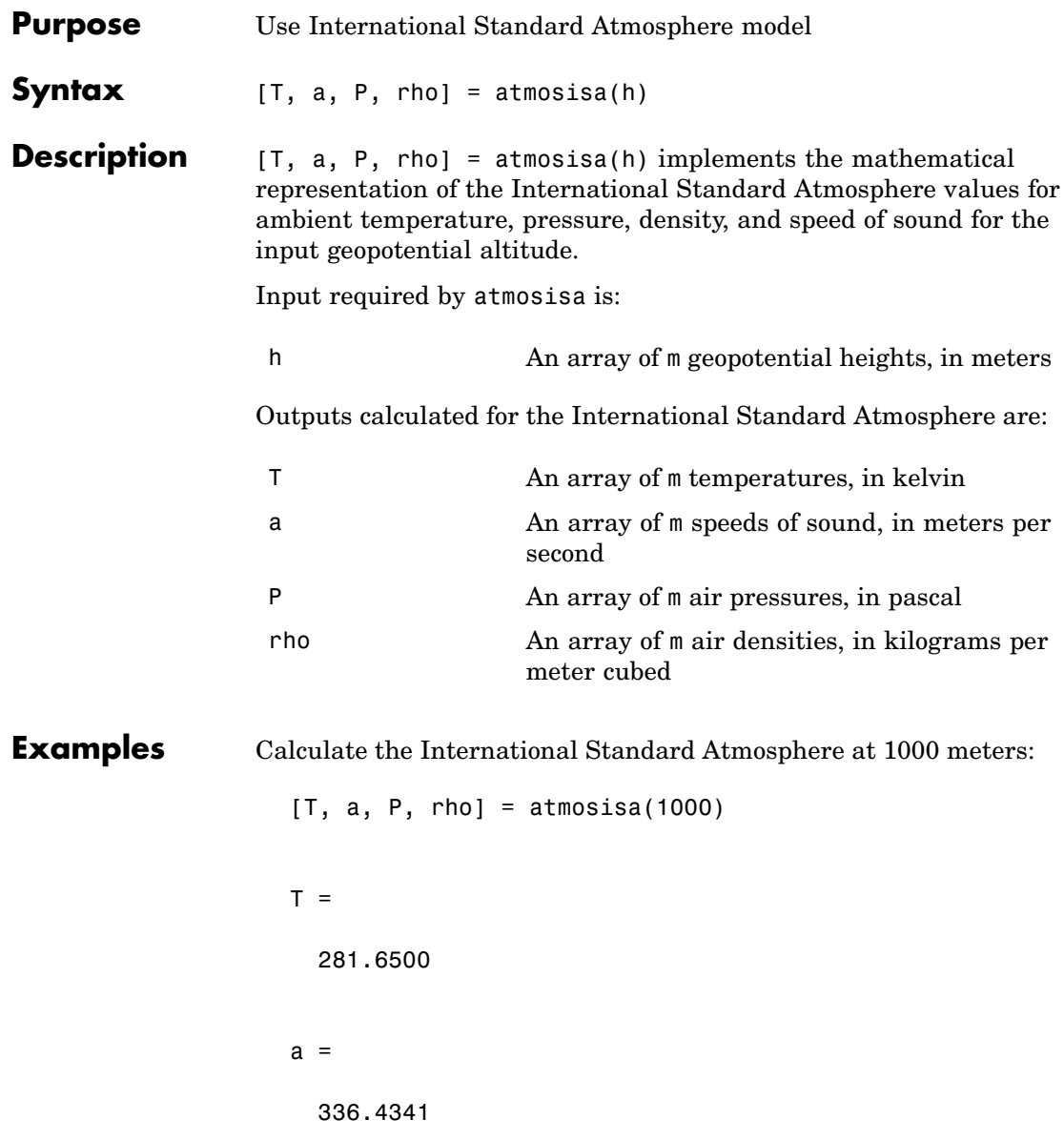

```
P =8.9875e+004
rho =
    1.1116
```
Calculate the International Standard Atmosphere at 1000, 11,000, and 20,000 meters:

[T, a, P, rho] = atmosisa([1000 11000 20000])  $T =$ 281.6500 216.6500 216.6500  $a =$ 336.4341 295.0696 295.0696  $P =$ 1.0e+004 \* 8.9875 2.2632 0.5475 rho = 1.1116 0.3639 0.0880

### **atmosisa**

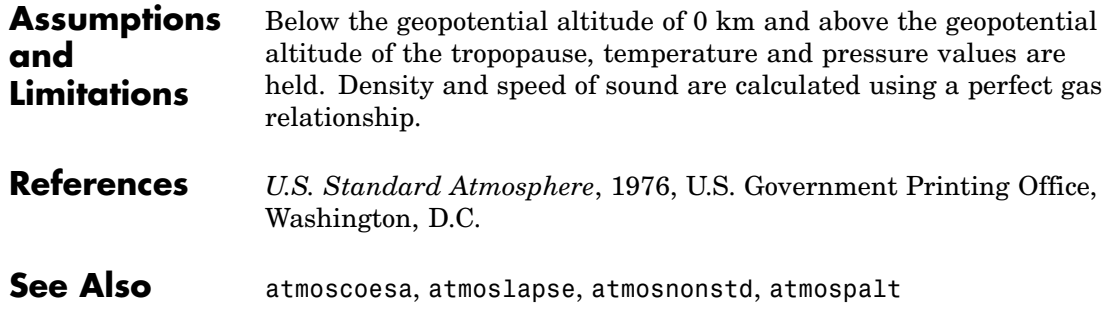

# **atmoslapse**

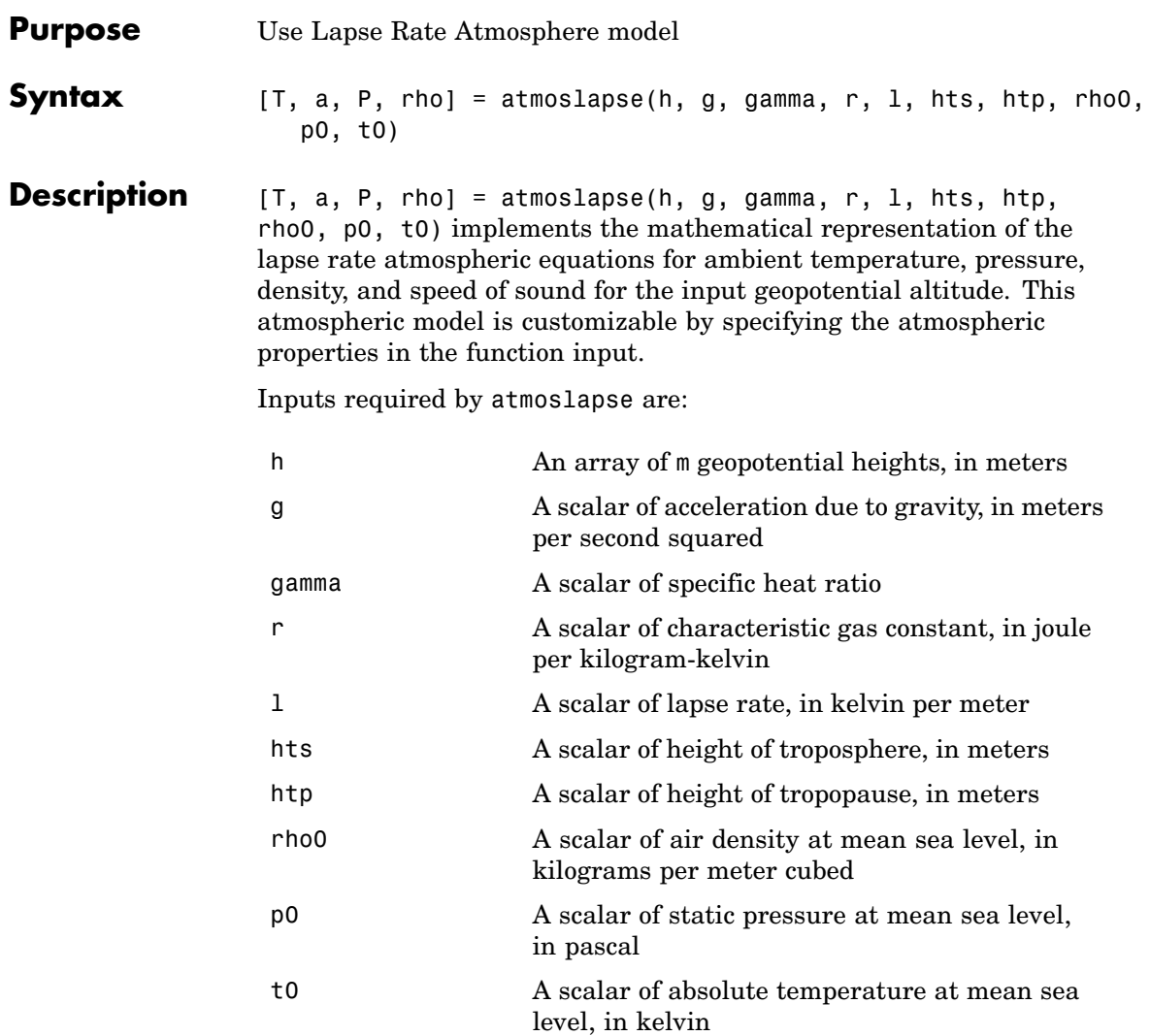

Outputs calculated for the lapse rate atmosphere are:

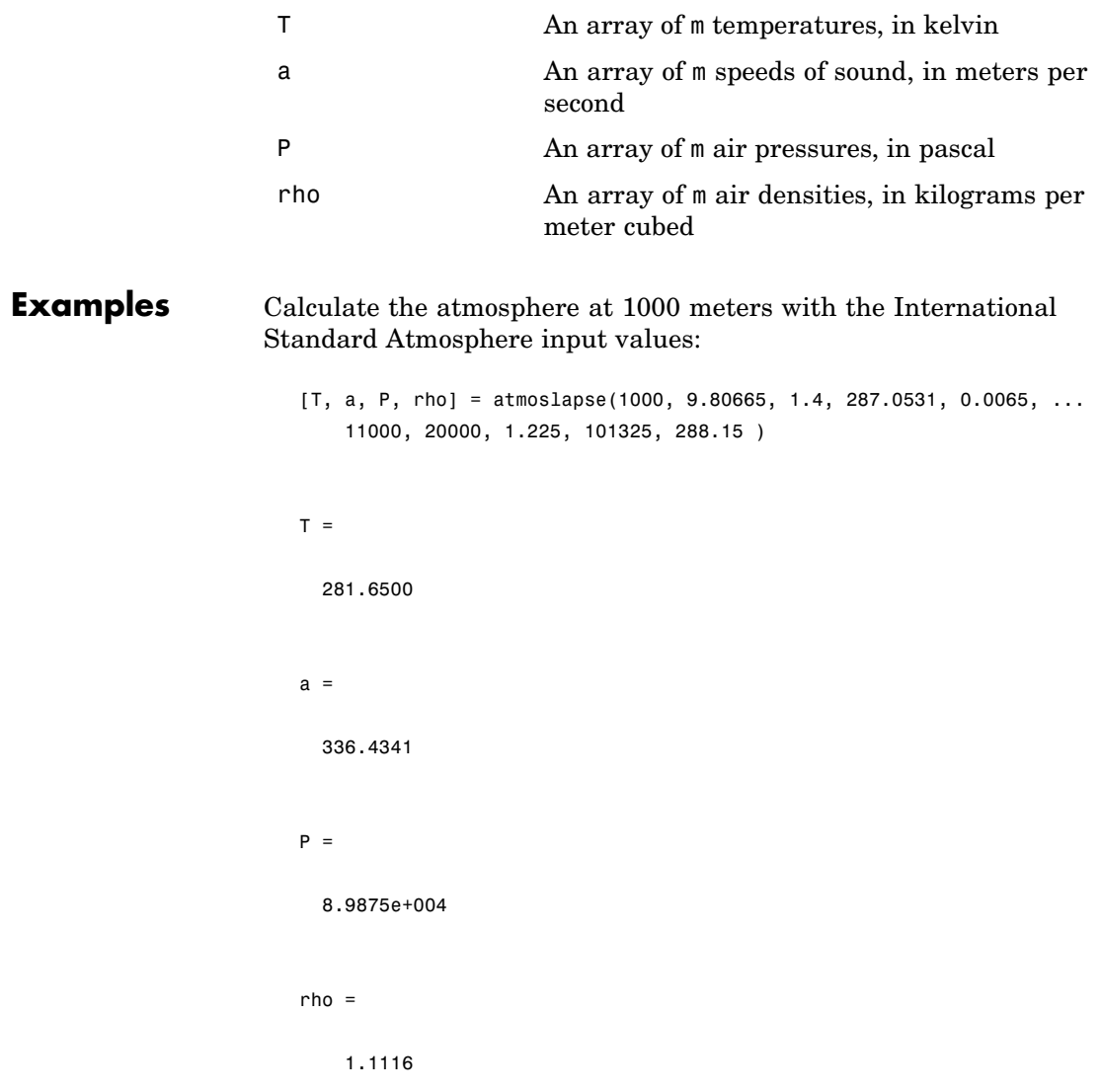

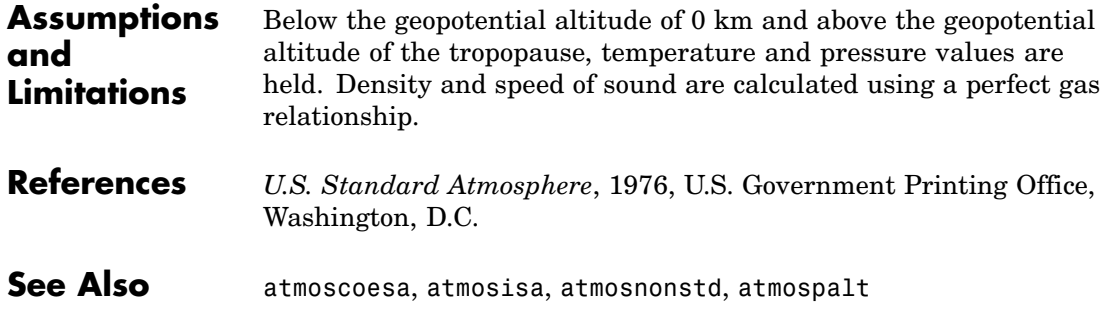

## **atmosnonstd**

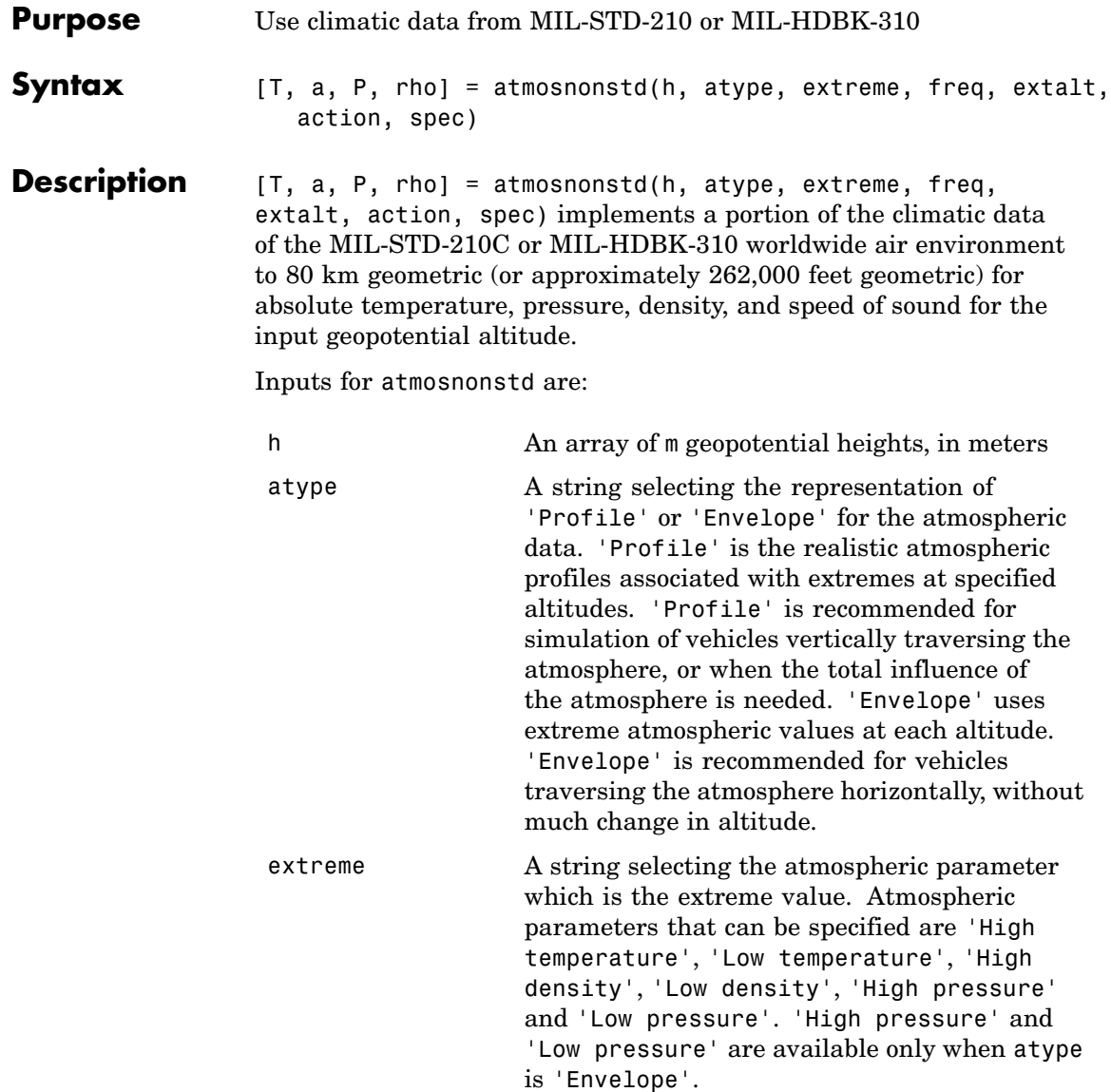

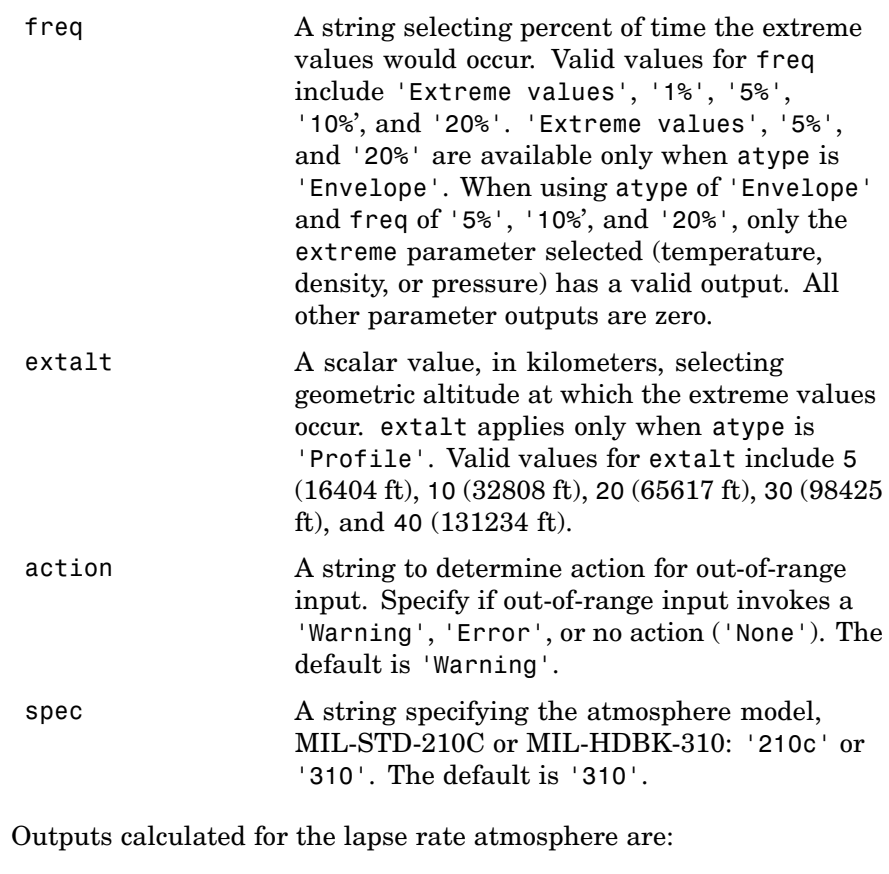

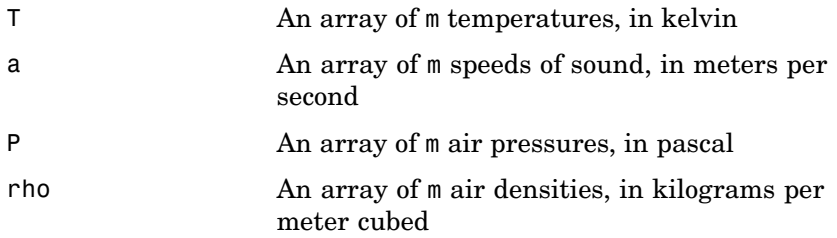

**Examples** Calculate the nonstandard atmosphere profile with high density occurring 1% of the time at 5 kilometers from MIL-HDBK-310 at 1000 meters with warnings for out-of-range inputs: [T, a, P, rho] = atmosnonstd( 1000,'Profile','High density','1%',5 )  $T =$ 248.1455 a = 315.7900  $P =$ 8.9893e+004 rho = 1.2620

> Calculate the nonstandard atmosphere envelope with high pressure occurring 20% of the time from MIL-STD-210C at 1000, 11,000, and 20,000 meters with errors for out-of-range inputs:

```
[T, a, P, rho] = atmosnonstd([1000 11000 20000], 'Envelope', ...'High pressure','20%','Error','210c' )
T =000
```

```
a =000
P =1.0e+004 *
  9.1598 2.5309 0.6129
rho =
  000
```
#### **Assumptions and Limitations**

All values are held below the geometric altitude of 0 m (0 feet) and above the geometric altitude of 80,000 meters (approximately 262,000 feet). The envelope atmospheric model has a few exceptions where values are held below the geometric altitude of 1 kilometer (approximately 3281) feet) and above the geometric altitude of 30,000 meters (approximately 98,425 feet). These exceptions are due to lack of data in MIL-STD-210 or MIL-HDBK-310 for these conditions.

In general, temperature values are interpolated linearly and density values are interpolated logarithmically. Pressure and speed of sound are calculated using a perfect gas relationship. The envelope atmospheric model has a few exceptions where the extreme value is the only value provided as an output. Pressure in these cases is interpolated logarithmically. These envelope atmospheric model exceptions apply to all cases of high and low pressure, high and low temperature, and high and low density, excluding the extreme values and 1% frequency of occurrence. These exceptions are due to lack of data in MIL-STD-210 or MIL-HDBK-310 for these conditions.

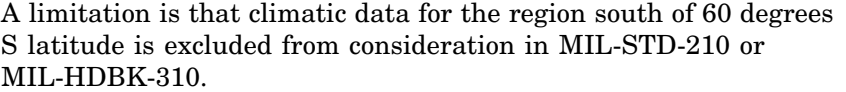

This function uses the metric version of data from the MIL-STD-210 or MIL-HDBK-310 specifications. A limitation of this is some inconsistent data between the metric and English data. Locations where these inconsistencies occur are within the envelope data for low density, low temperature, high temperature, low pressure, and high pressure. The most noticeable differences occur in the following values:

- For low density envelope data with 5% frequency, the density values in metric units are inconsistent at 4 km and 18 km and the density values in English units are inconsistent at 14 km.
- For low density envelope data with 10% frequency, the density values in metric units are inconsistent at 18 km and the density values in English units are inconsistent at 14 km.
- **•** For low density envelope data with 20% frequency, the density values in English units are inconsistent at 14 km.
- For high pressure envelope data with 10% frequency, the pressure values at 8 km are inconsistent.

**References** *Global Climatic Data for Developing Military Products (MIL-STD-210C)*, 9 January 1987, Department of Defense, Washington, D.C.

> *Global Climatic Data for Developing Military Products (MIL-HDBK-310)*, 23 June 1997, Department of Defense, Washington, D.C.

**See Also** atmoscoesa, atmosisa, atmoslapse, atmospalt

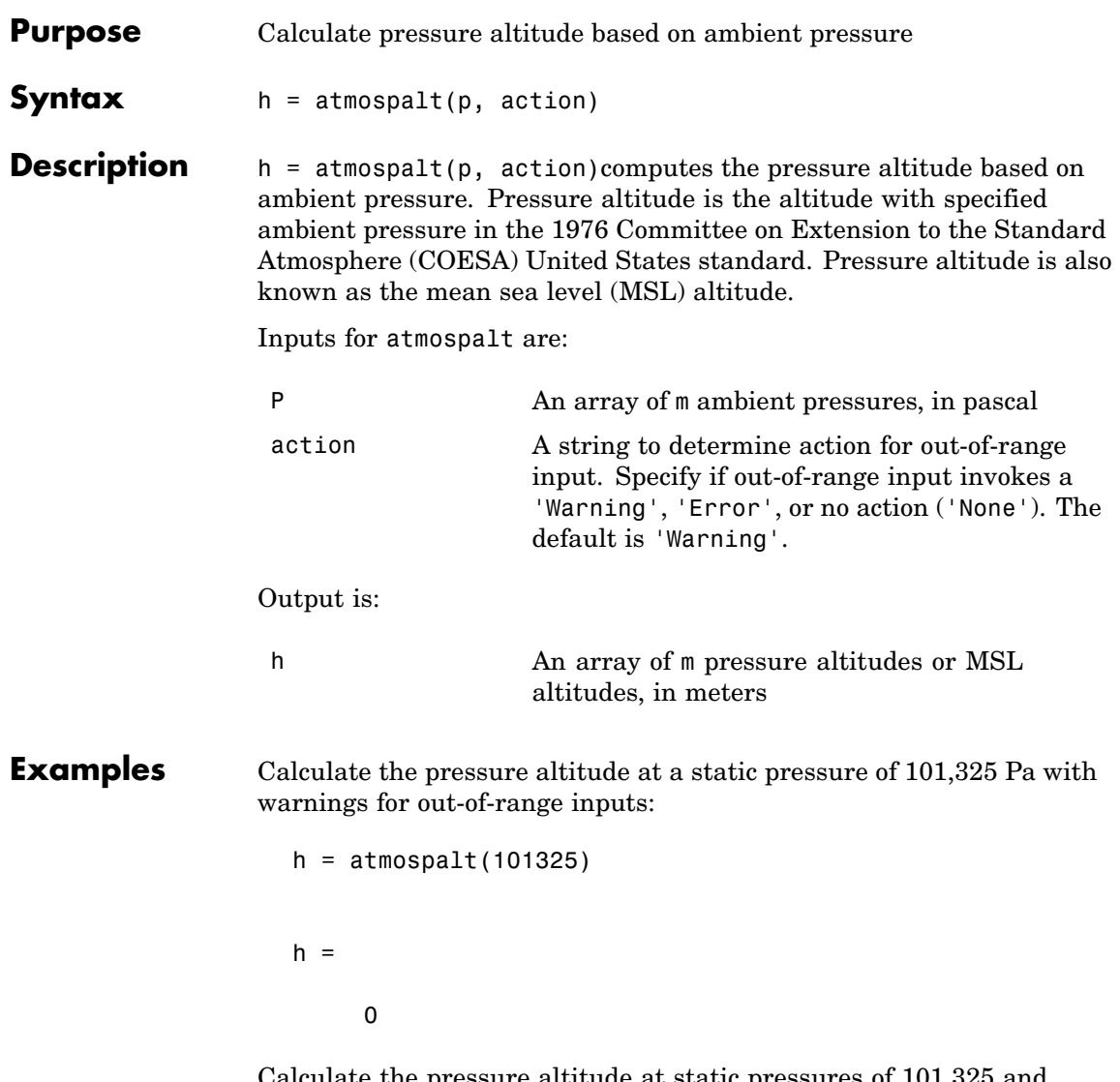

Calculate the pressure altitude at static pressures of 101,325 and 26,436 Pa with errors for out-of-range inputs:

```
h = atmospalt([101325 26436], 'Error' )
                    h =1.0e+004 *
                              0 1.0000
Assumptions
and
Limitations
                  Below the pressure of 0.3961 Pa (approximately 0.00006 psi) and above
                  the pressure of 101,325 Pa (approximately 14.7 psi), altitude values are
                  extrapolated logarithmically. Air is assumed to be dry and an ideal gas.
References U.S. Standard Atmosphere, 1976, U.S. Government Printing Office,
                  Washington, D.C.
See Also atmoscoesa
```
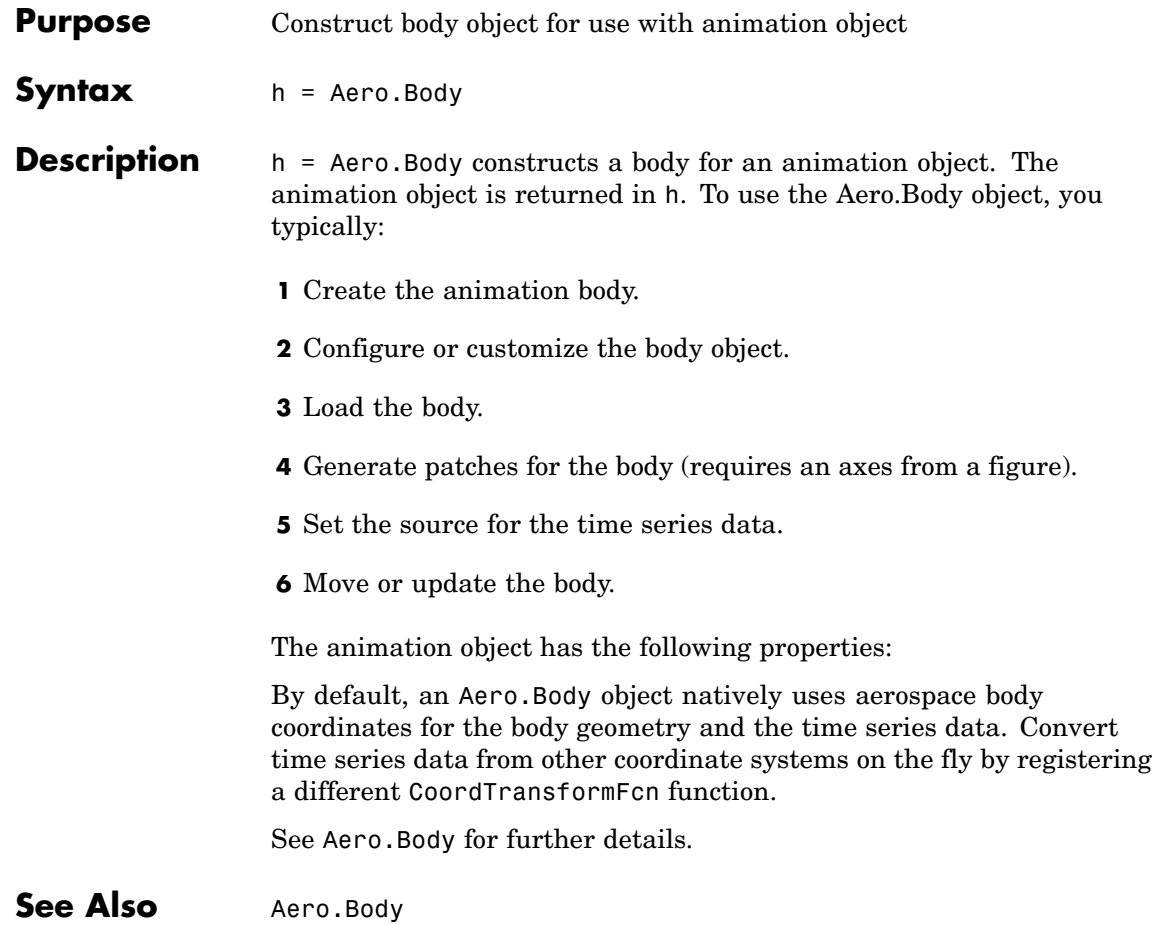

## **Camera (Aero.Camera)**

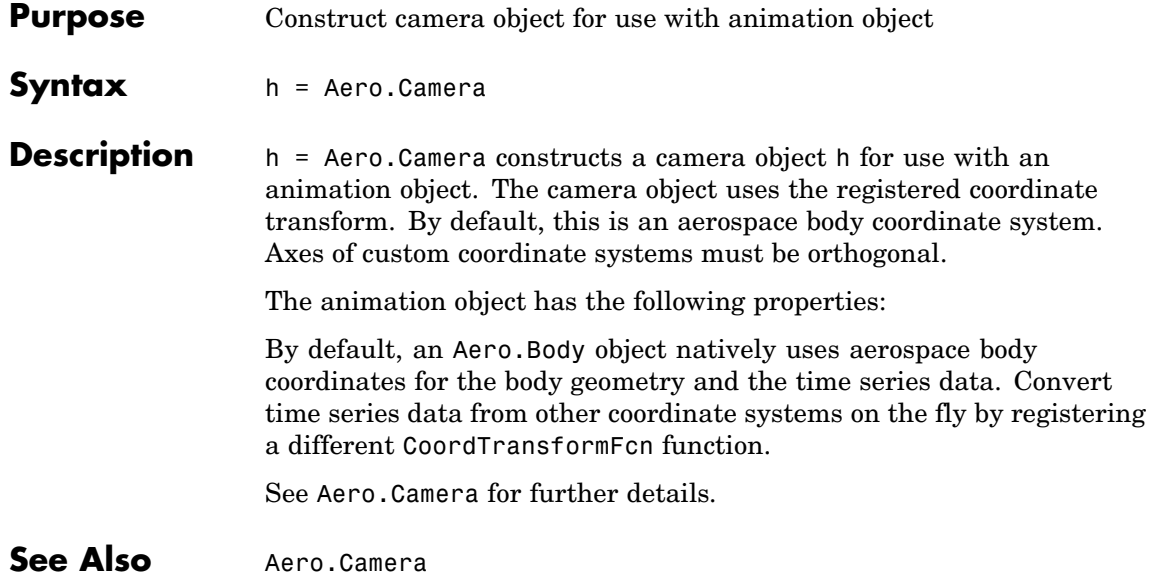

**Purpose** Convert from acceleration units to desired acceleration units

**Syntax**  $a = \text{convacc}(v, u_i, u_0)$ 

**Description** a = convacc(v, ui, uo) computes the conversion factor from specified input acceleration units, ui, to specified output acceleration units, uo, and applies the conversion factor to the input, v, to produce the output, a, in the desired units. v and a are floating-point arrays of size m-by-n. All of the values in v must have the same unit conversions from ui to uo. ui and uo are strings.

Supported unit strings are:

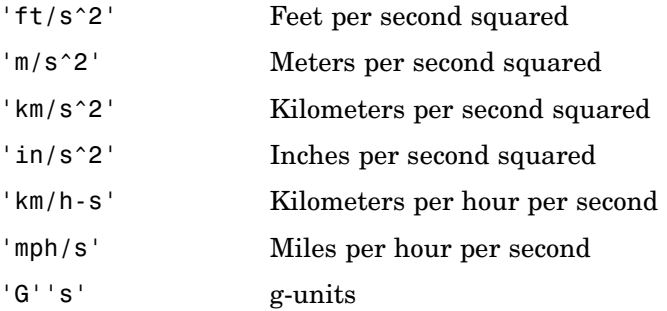

**Examples** Convert three accelerations from feet per second squared to meters per second squared:

> $a = \text{convacc}([3 10 20], 'ft/s^2', 'm/s^2')$  $a =$ 0.9144 3.0480 6.0960

**See Also** convang, convangacc, convangvel, convdensity, convforce, convlength, convmass, convpres, convtemp, convvel

#### **convang**

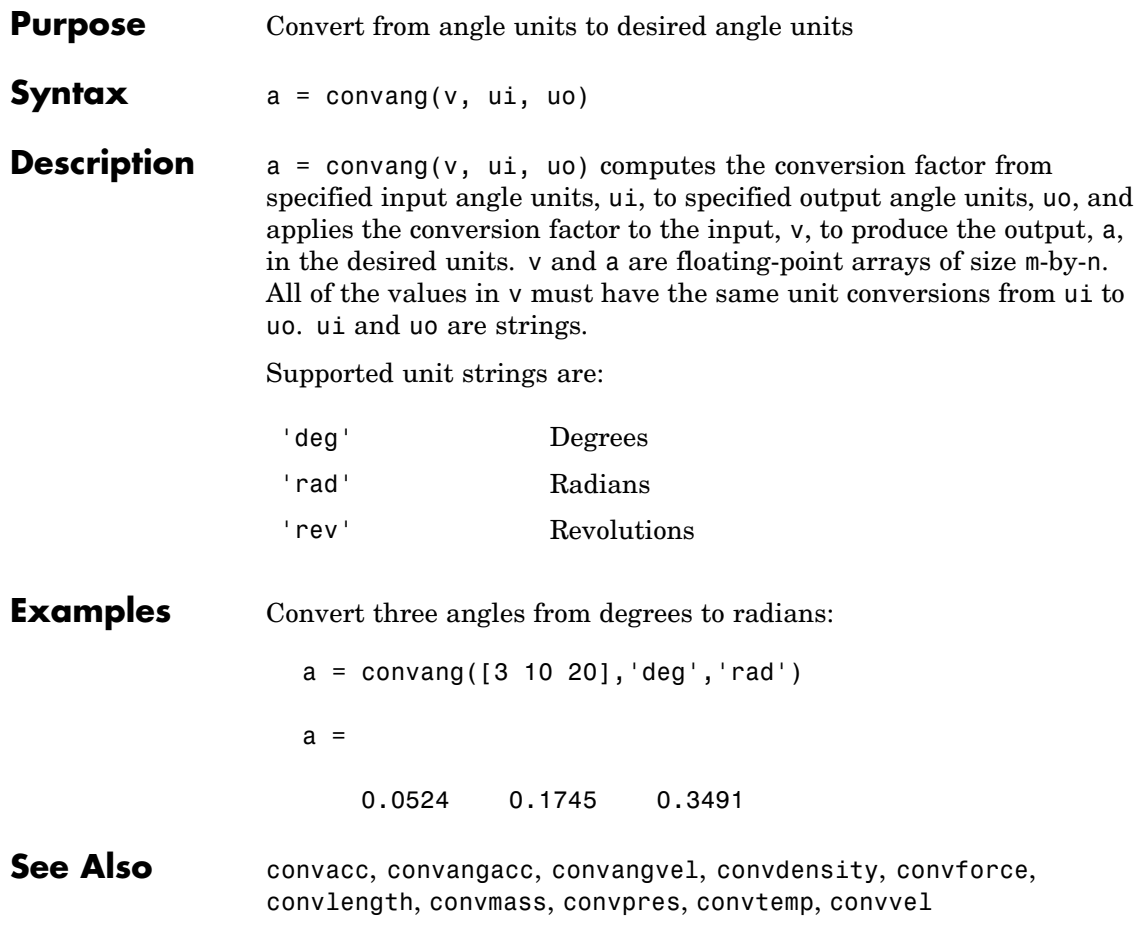

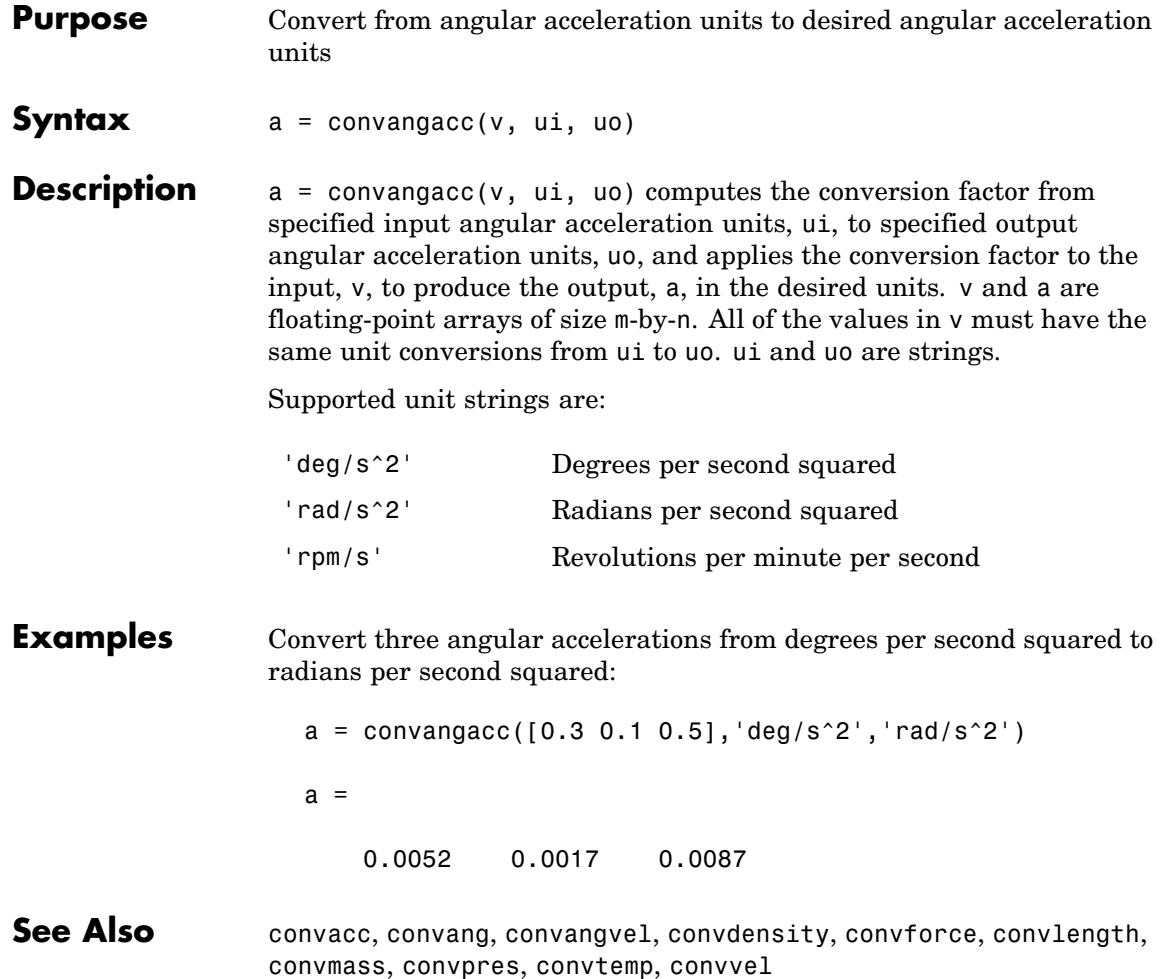

# **convangvel**

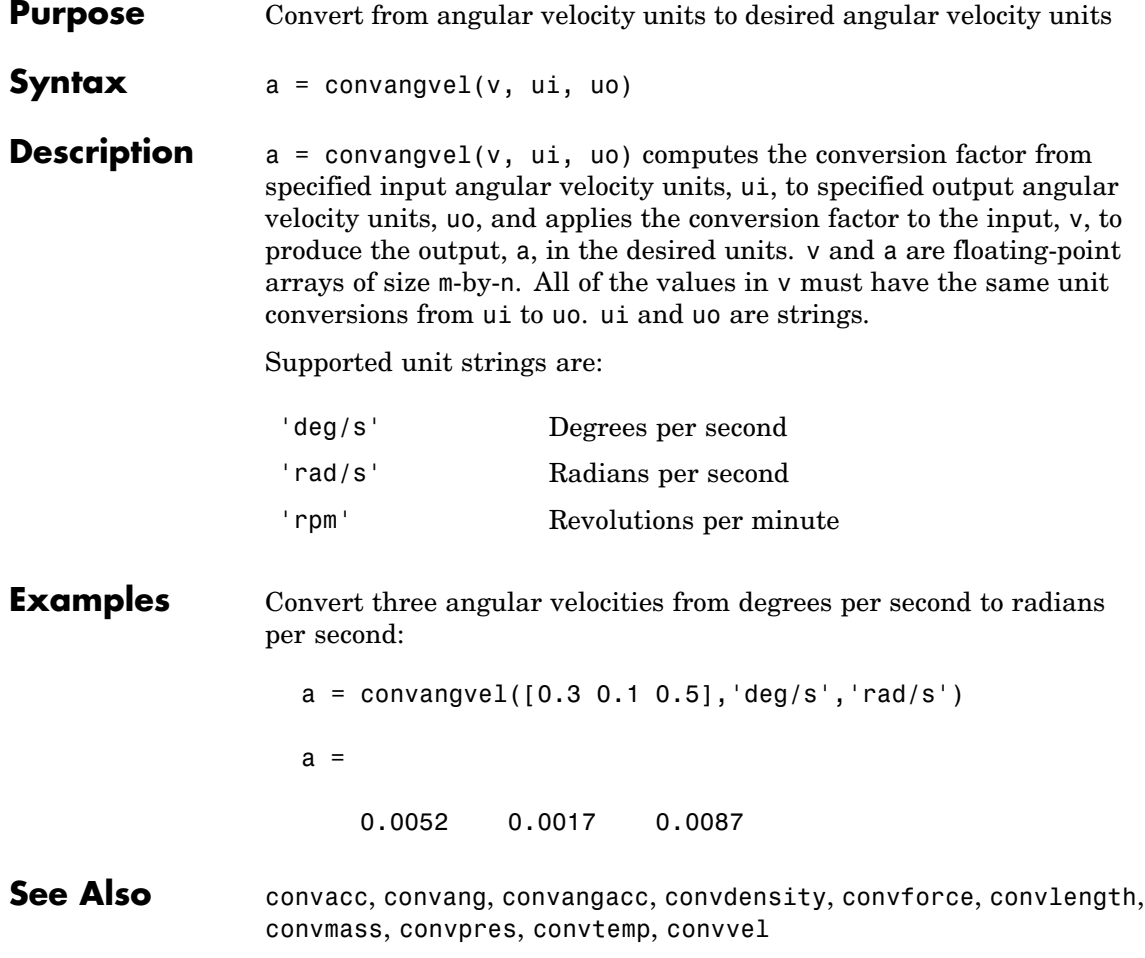

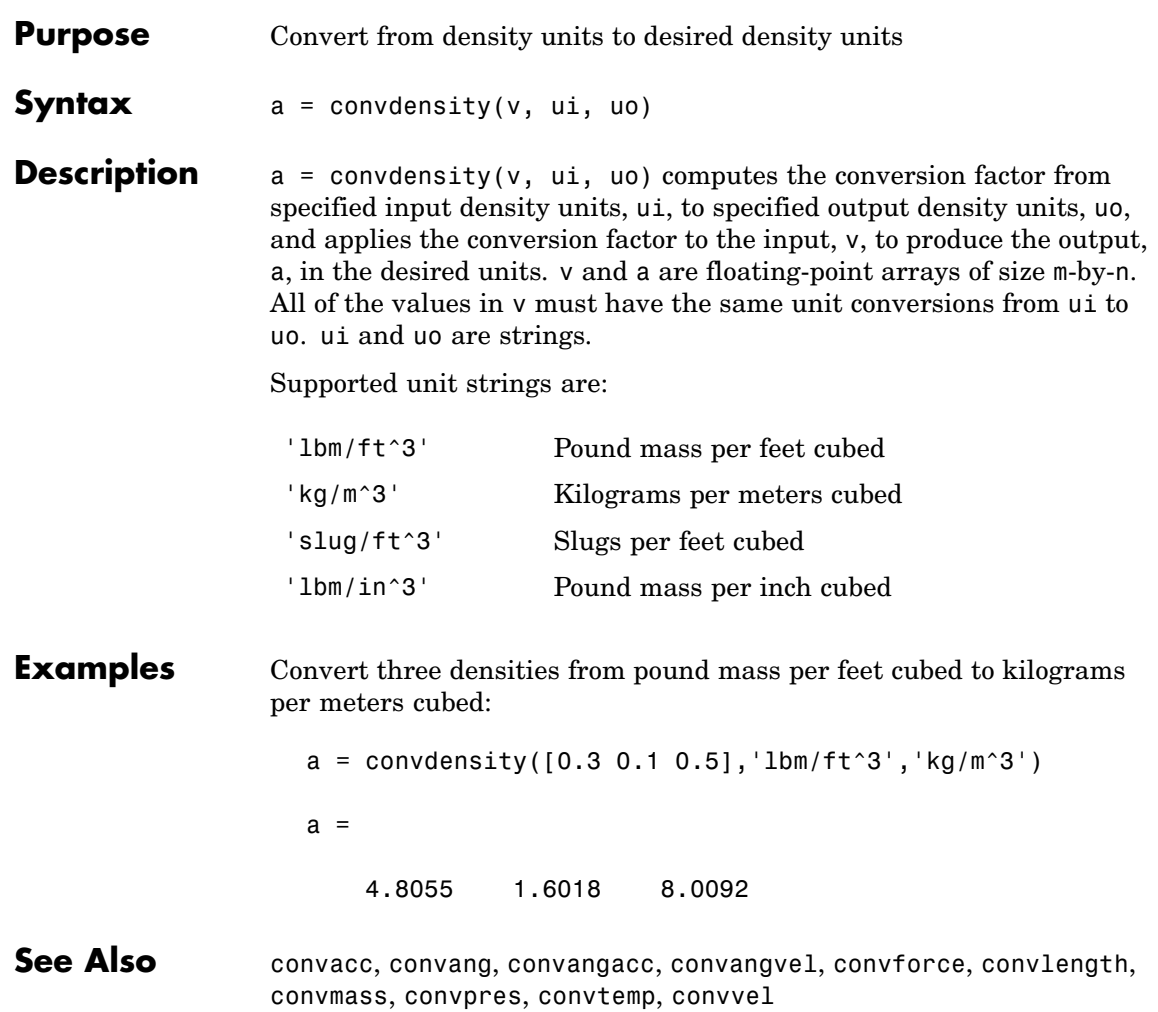

#### **convforce**

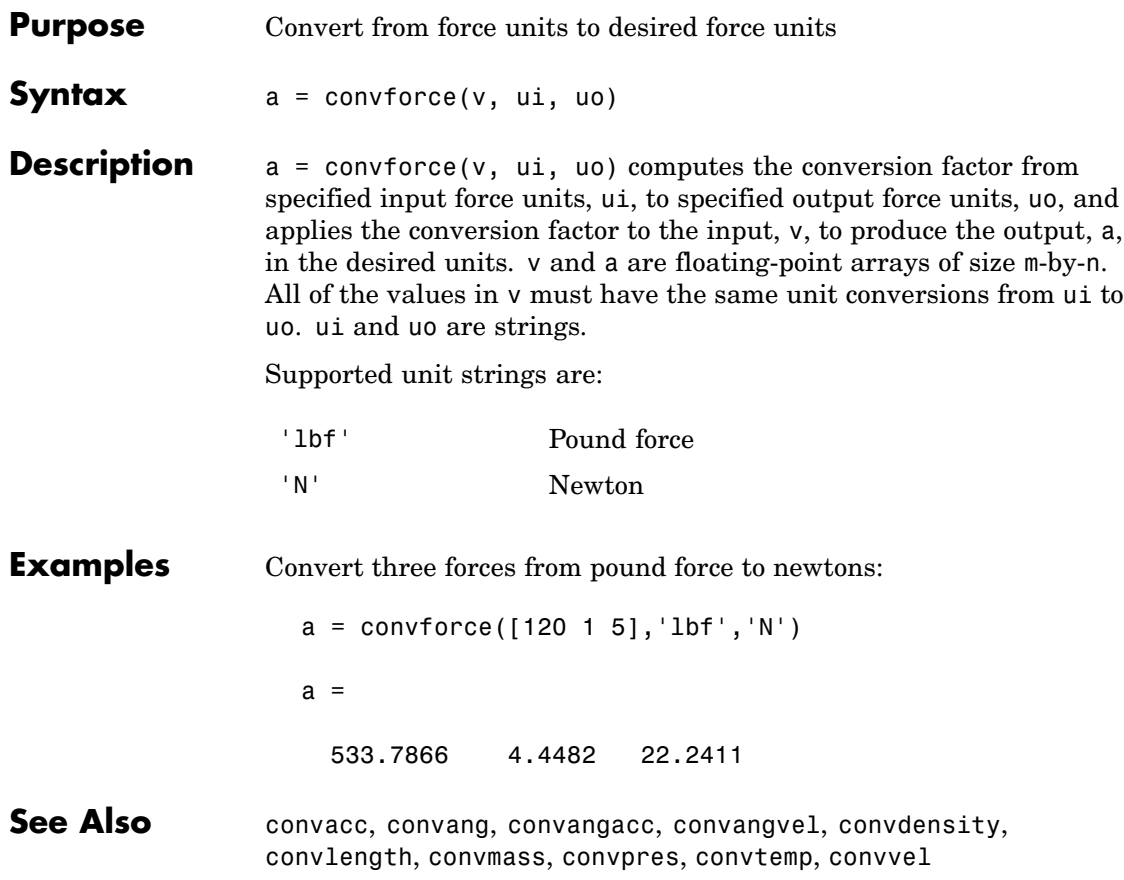

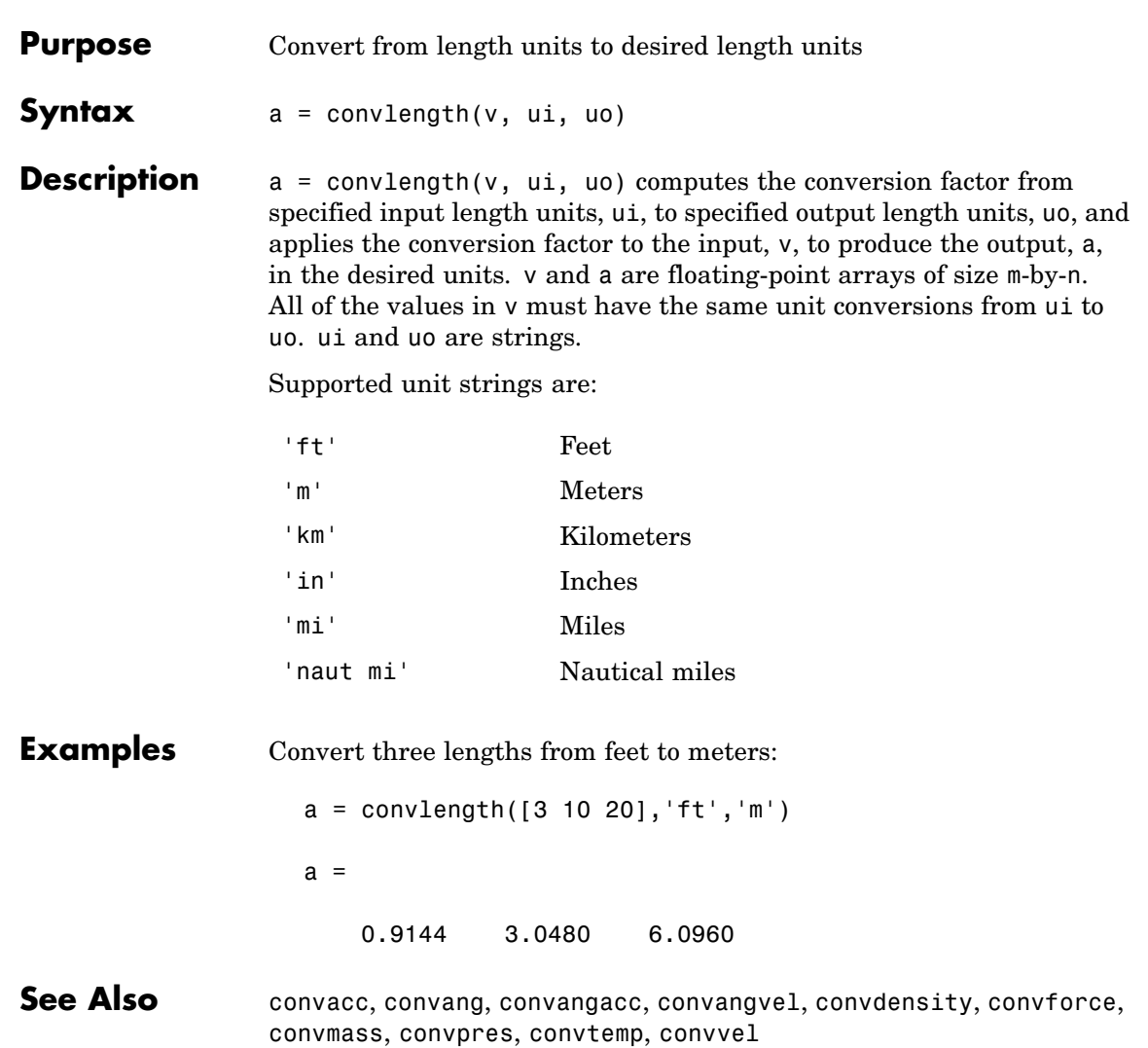

#### **convmass**

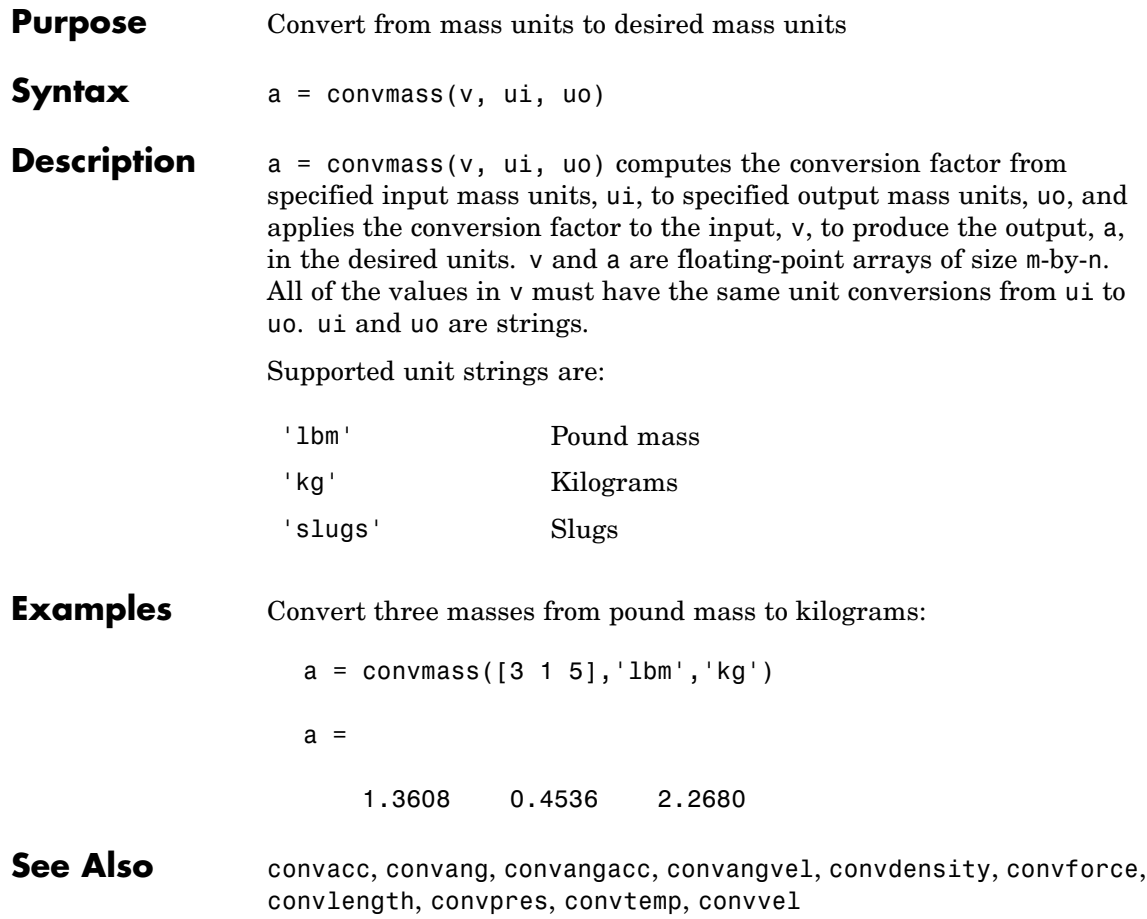

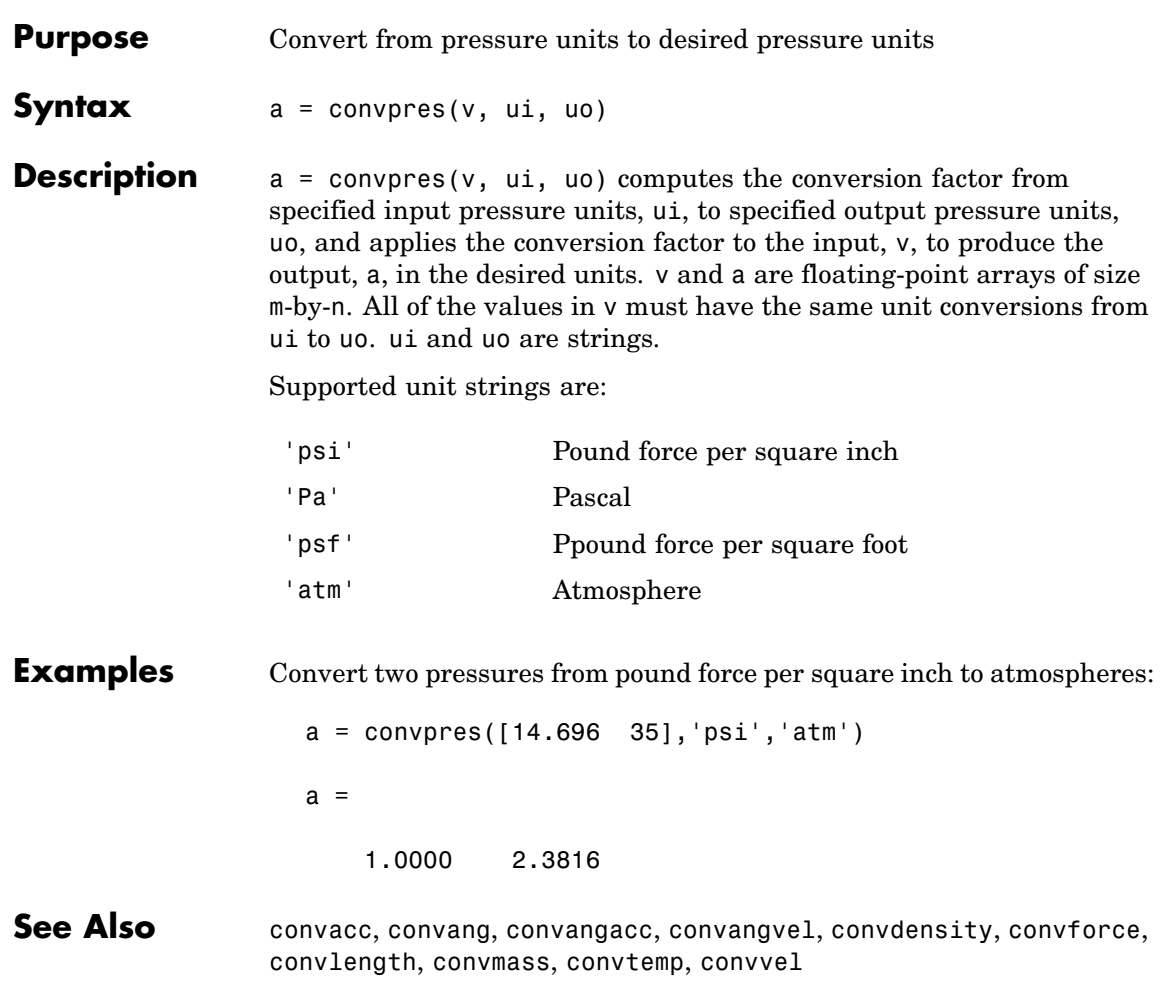

#### **convtemp**

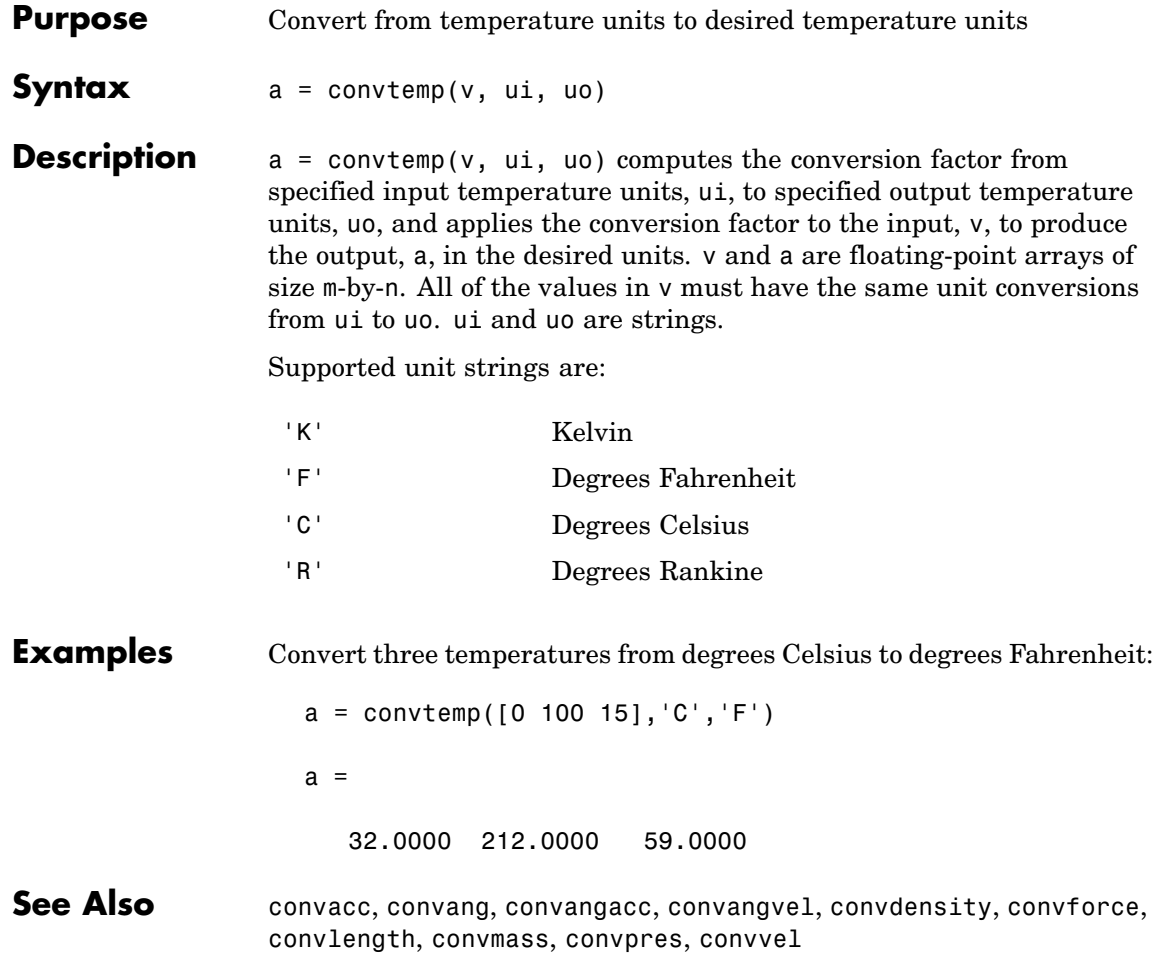

**Purpose** Convert from velocity units to desired velocity units

**Syntax** a = convvel(v, ui, uo)

**Description** a = convvel(v, ui, uo) computes the conversion factor from specified input velocity units, ui, to specified output velocity units, uo, and applies the conversion factor to the input, v, to produce the output, a, in the desired units. v and a are floating-point arrays of size m-by-n. All of the values in v must have the same unit conversions from ui to uo. ui and uo are strings.

Supported unit strings are:

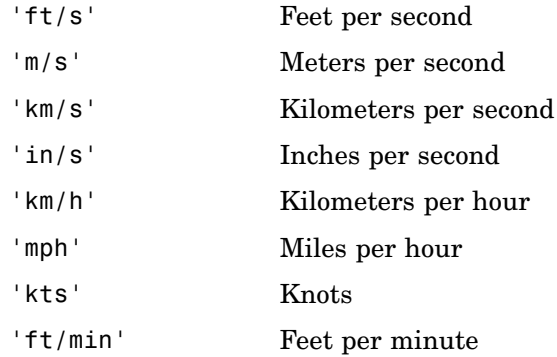

**Examples** Convert three velocities from feet per minute to meters per second:

 $a = convvel([30 100 250], 'ft/min', 'm/s')$  $a =$ 

0.1524 0.5080 1.2700

**See Also** convacc, convang, convangacc, convangvel, convdensity, convforce, convlength, convmass, convpres, convtemp

# **correctairspeed**

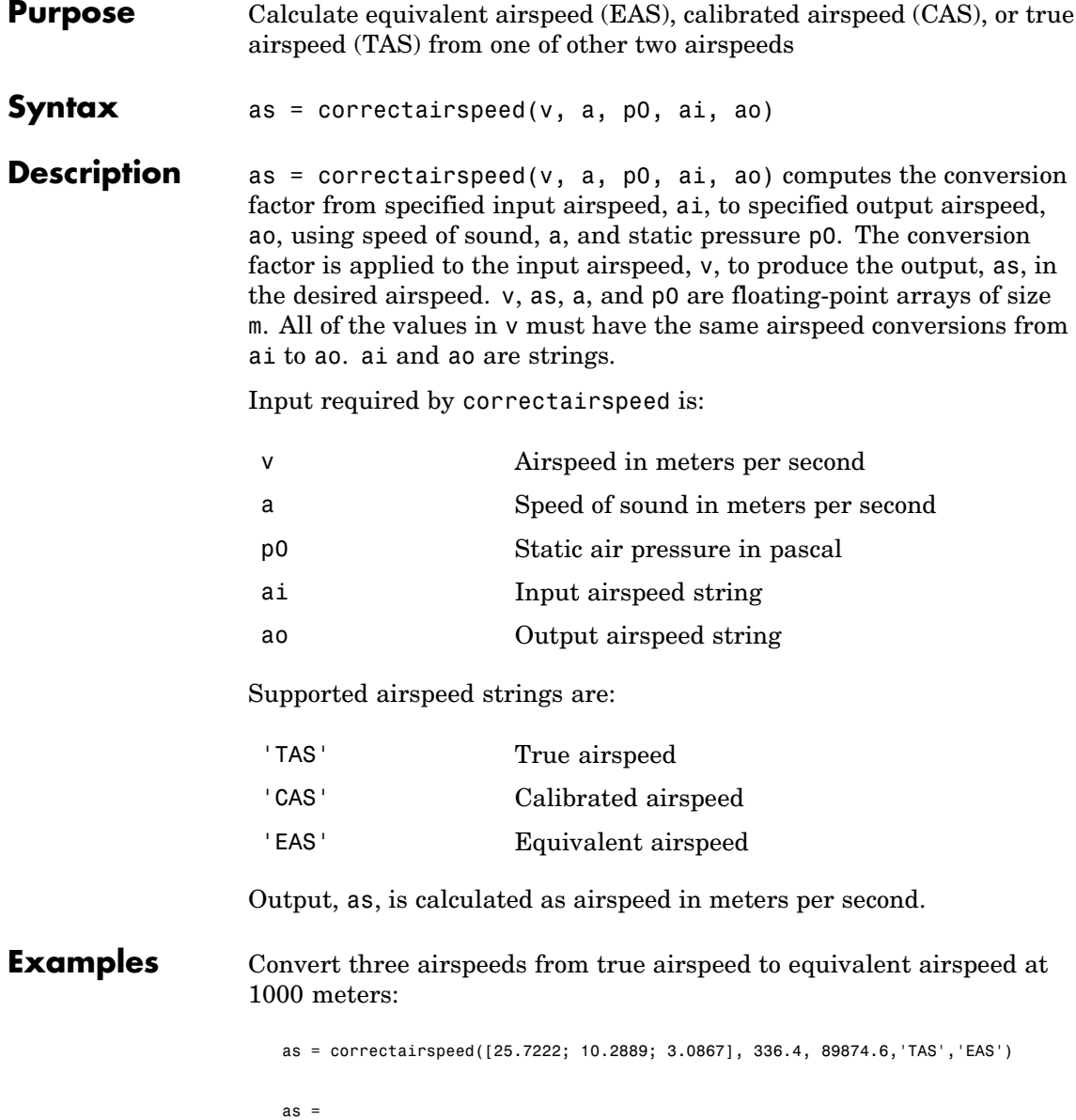

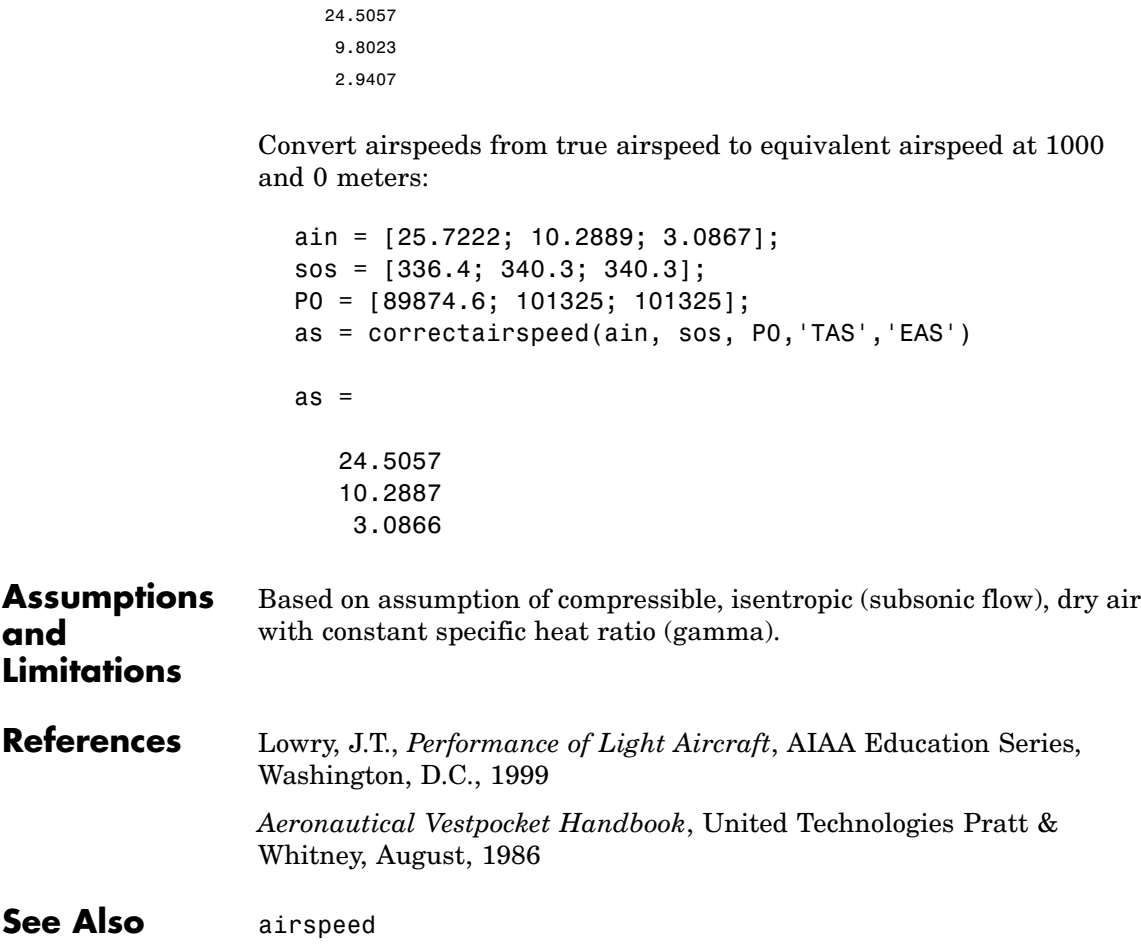

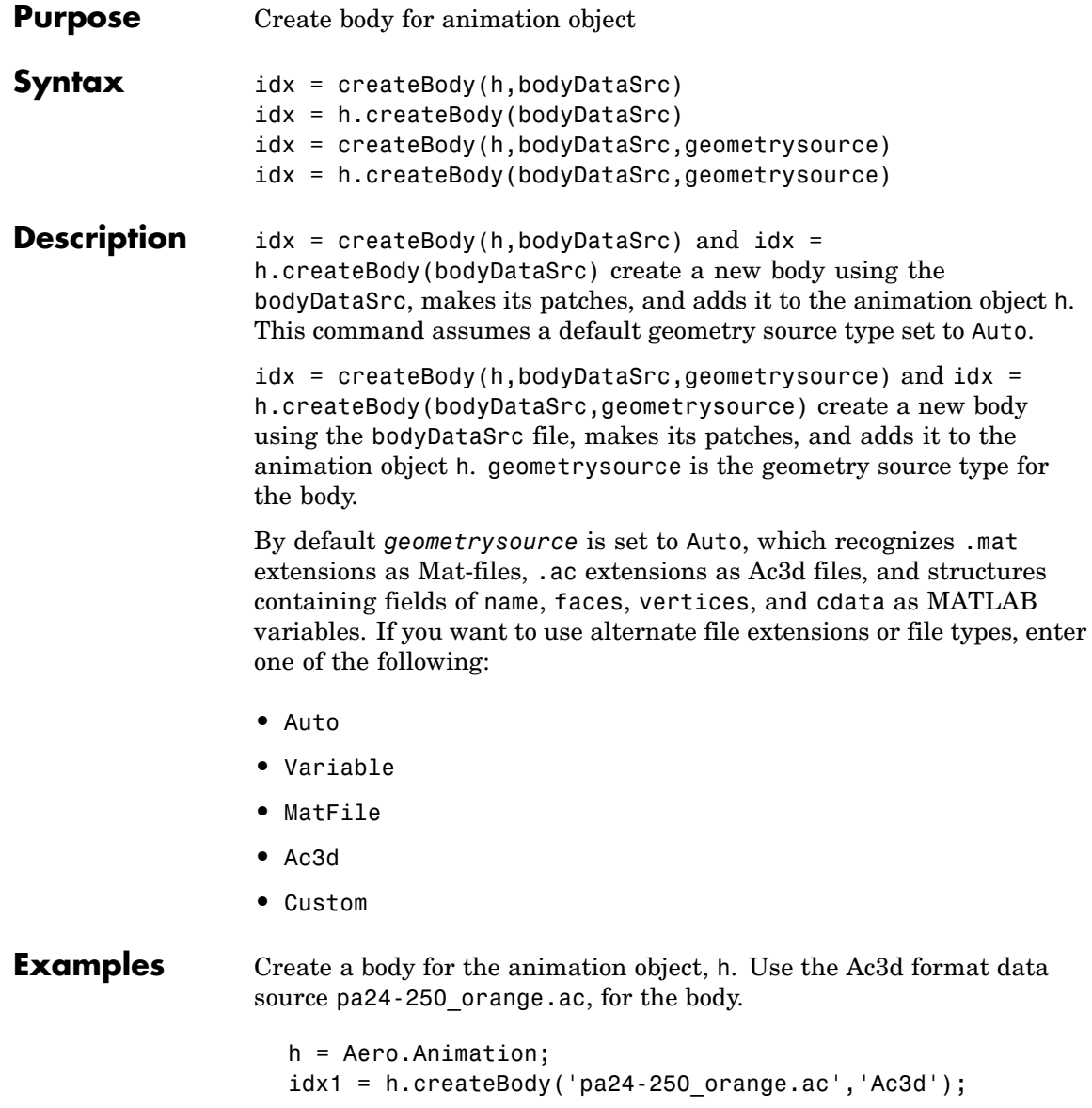
**See Also** addBody, moveBody, play, removeBody, show, updateBodies

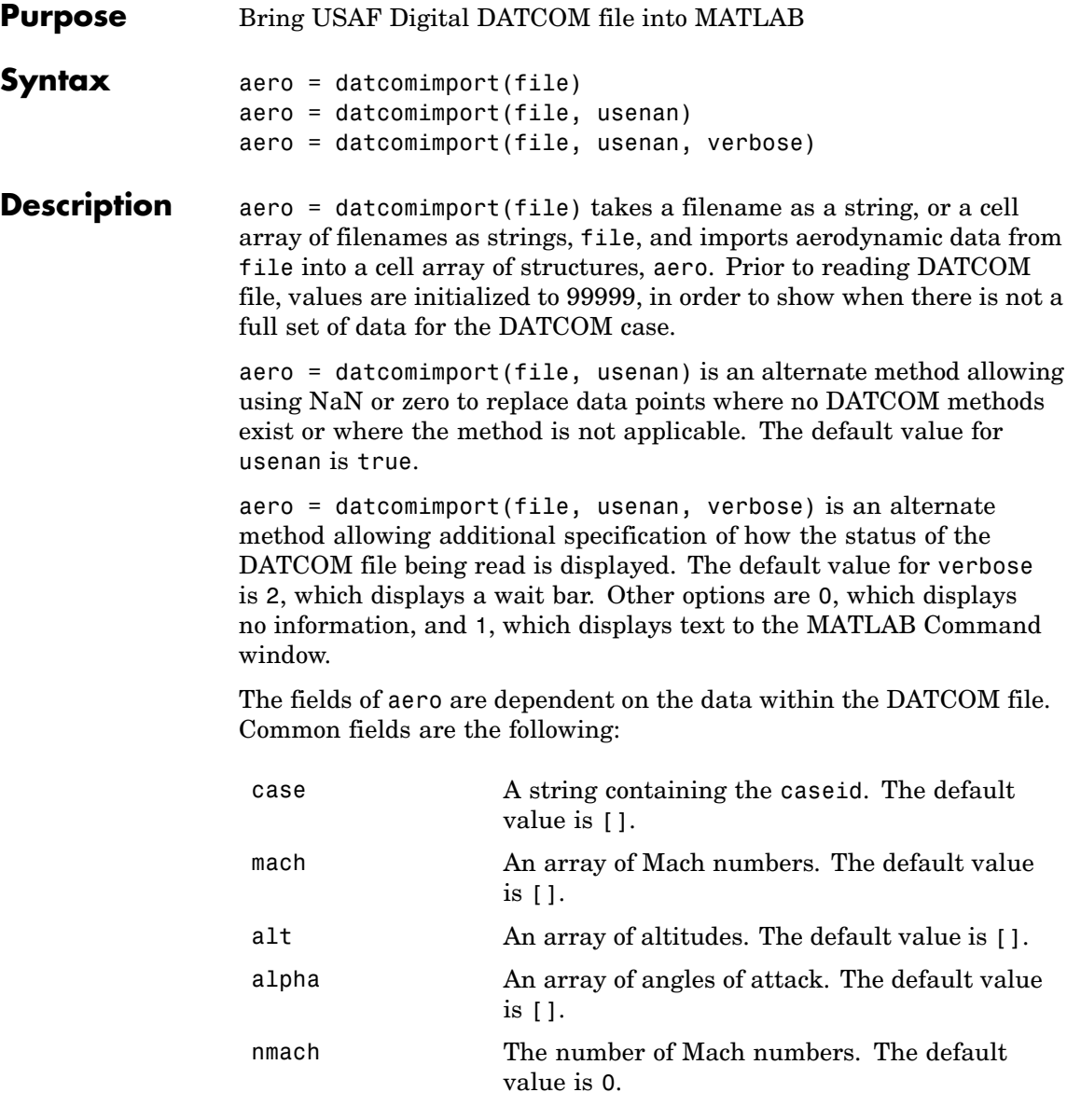

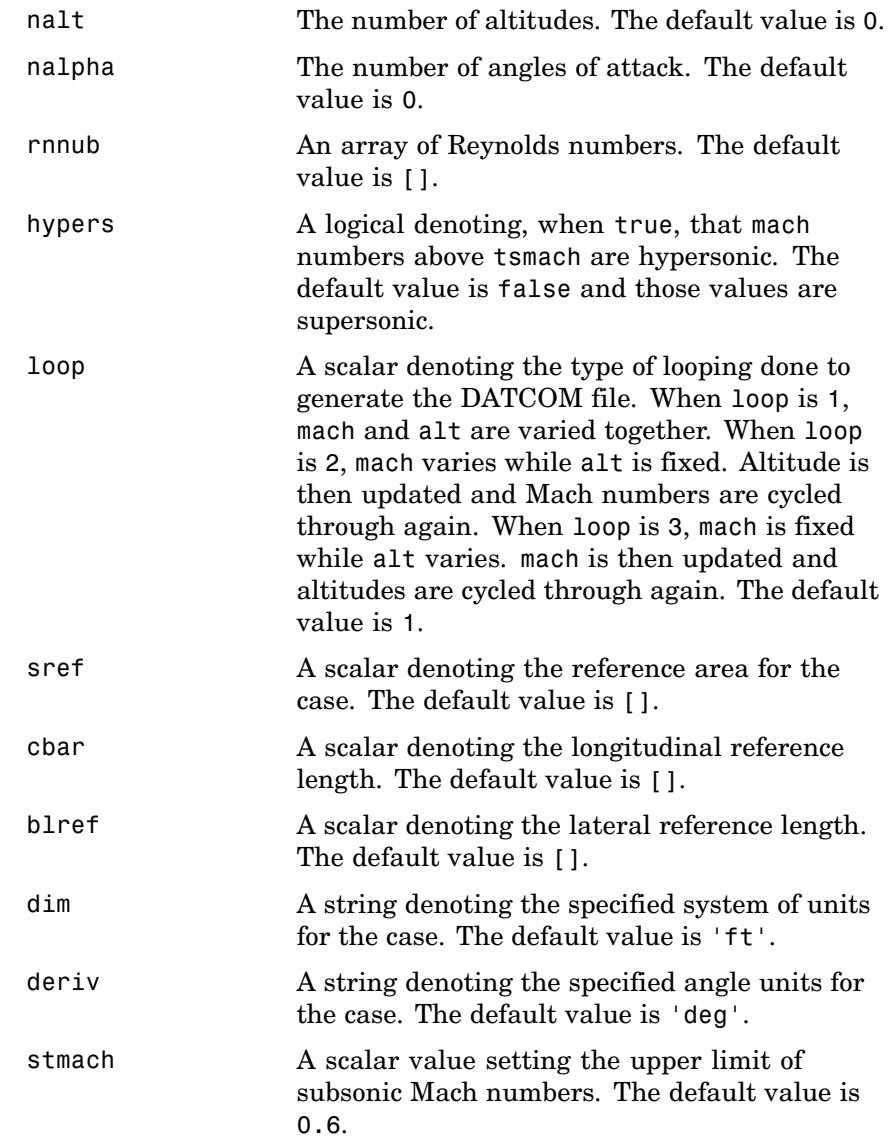

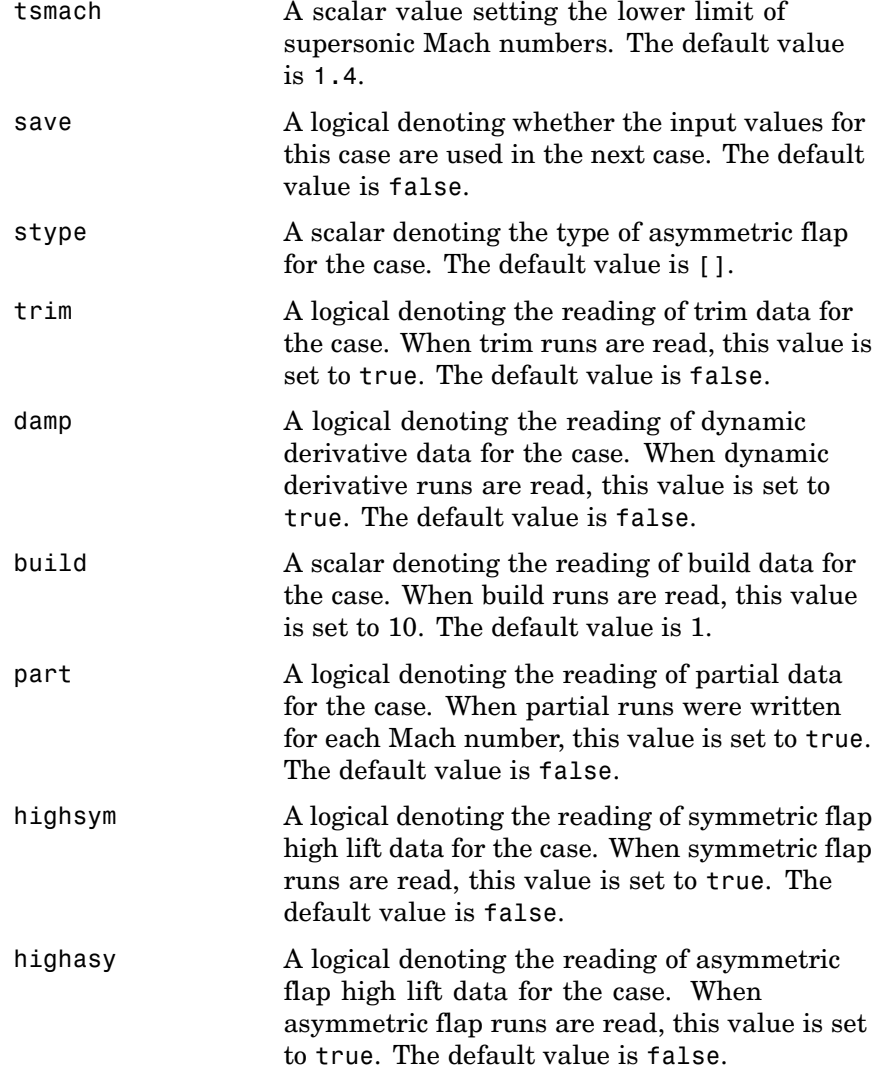

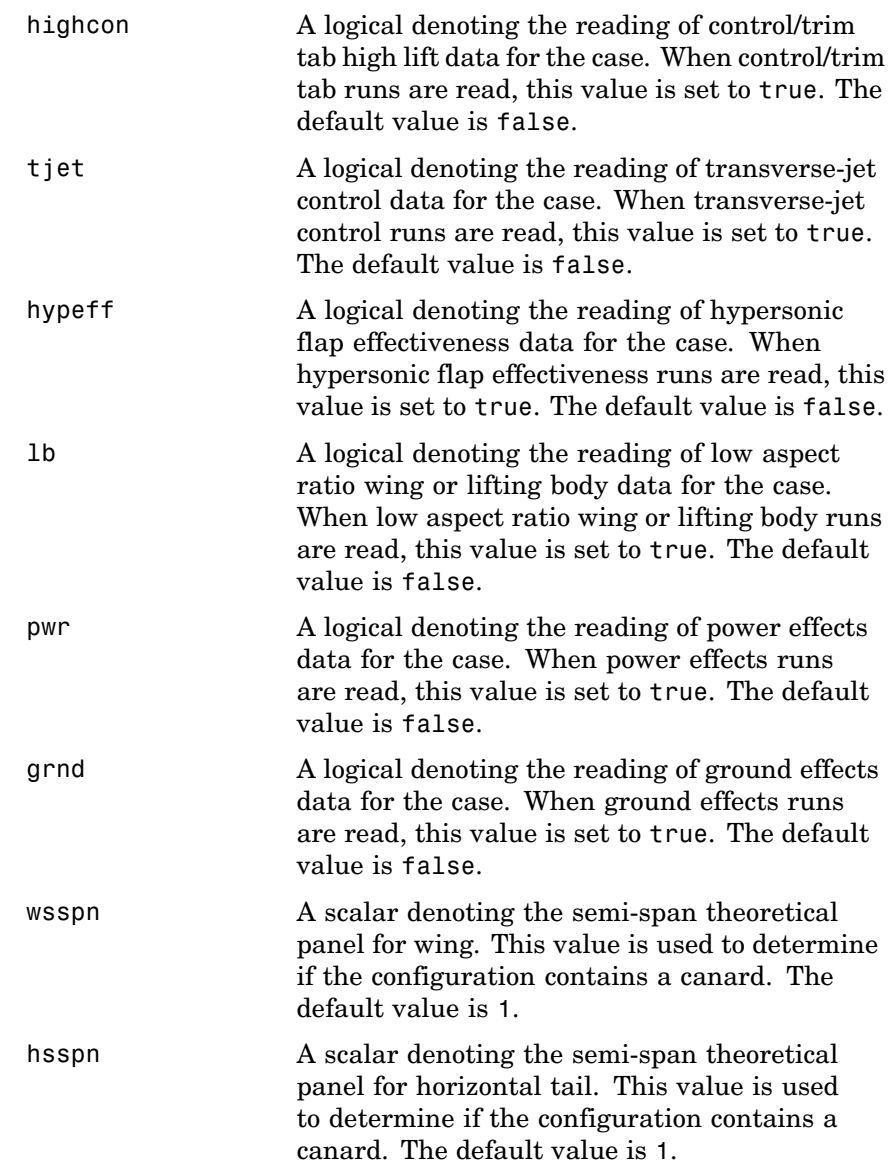

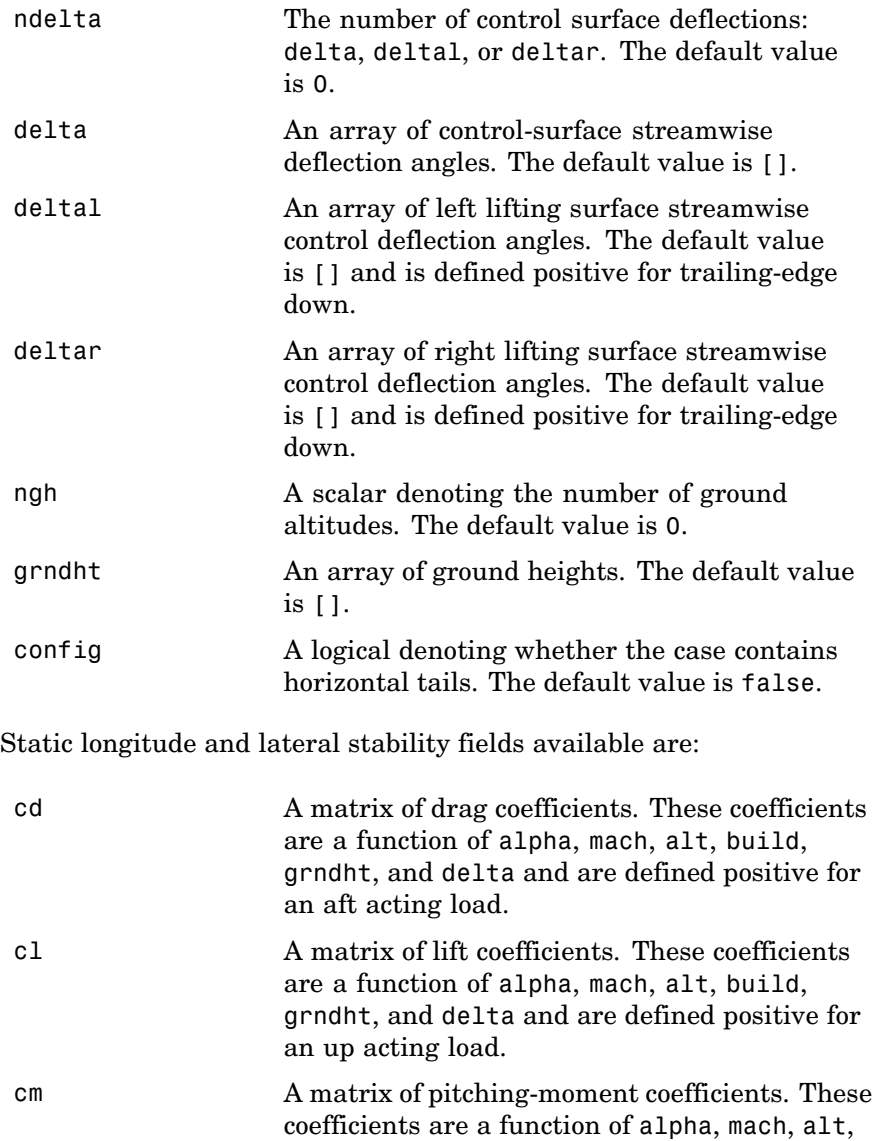

build, grndht, and delta and are defined

positive for a nose-up rotation.

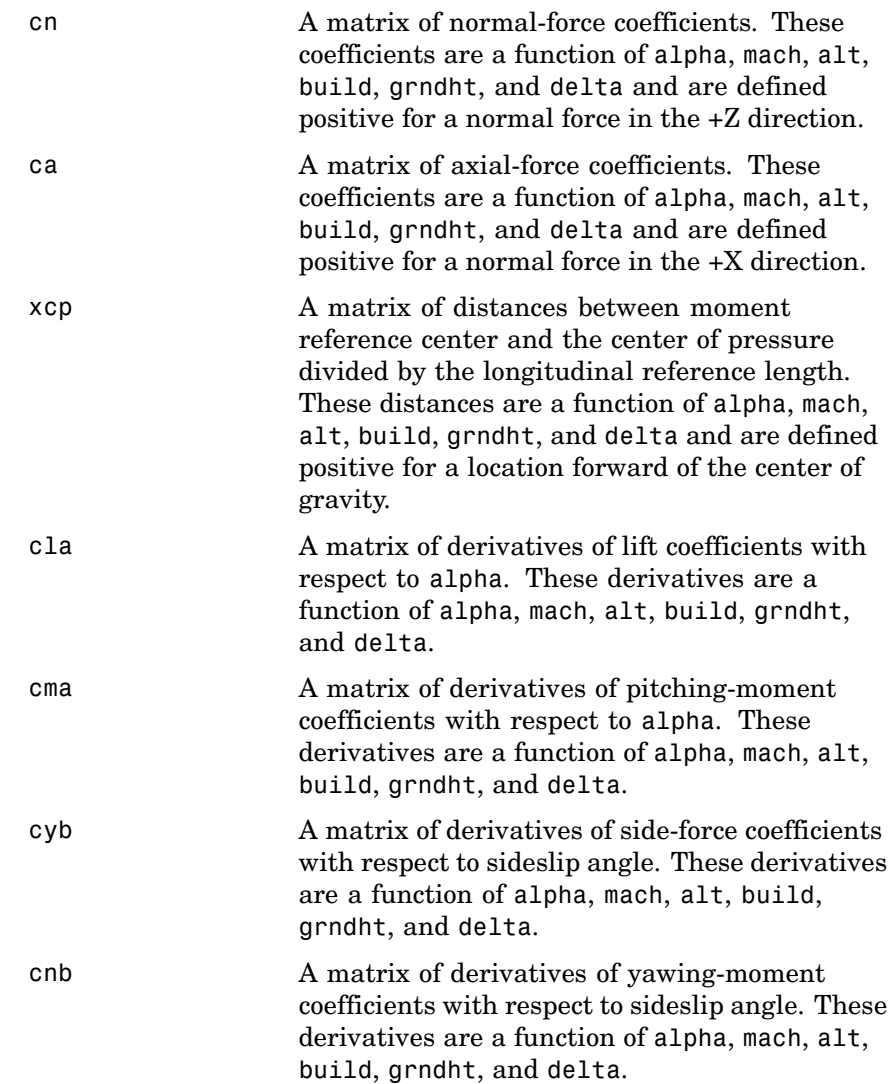

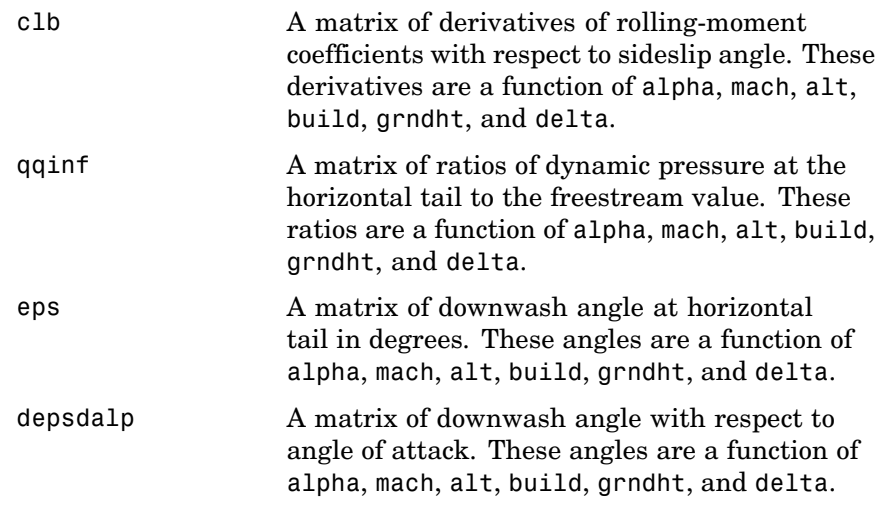

Dynamic derivative fields are:

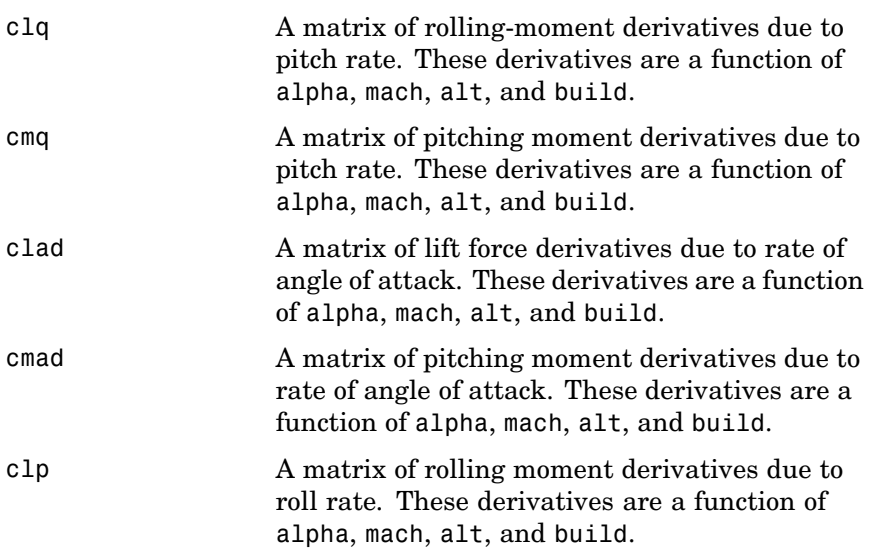

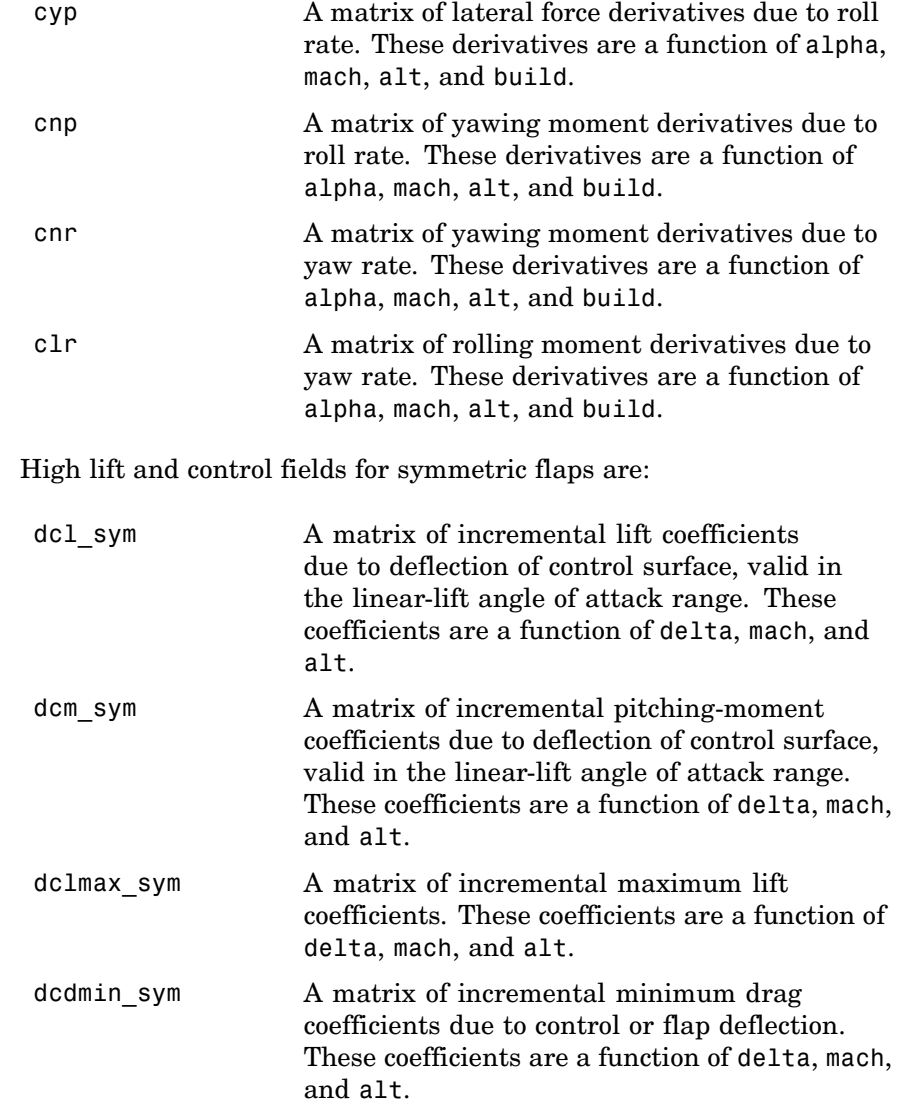

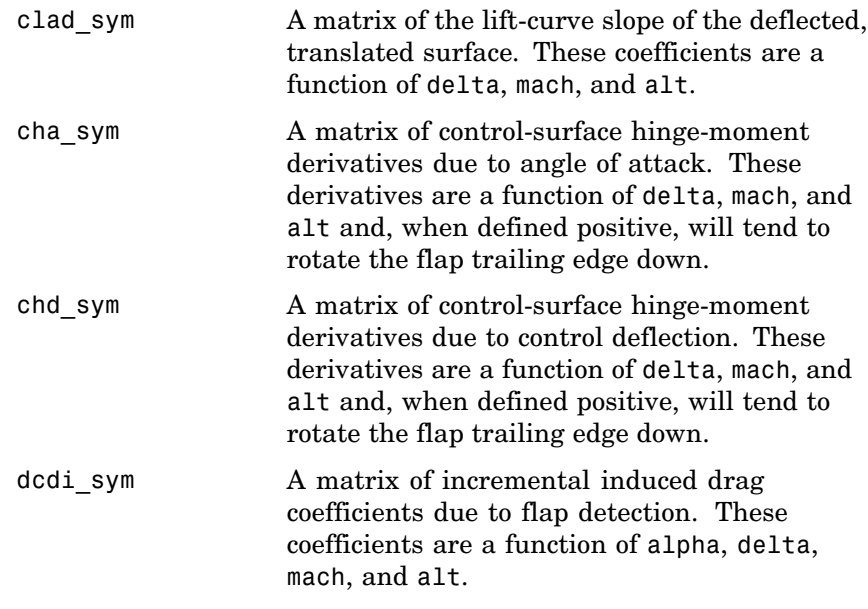

High lift and control fields available for asymmetric flaps are:

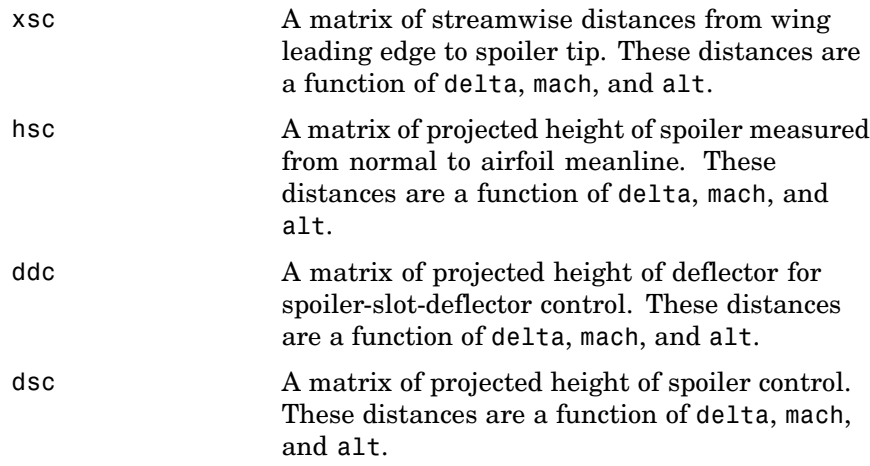

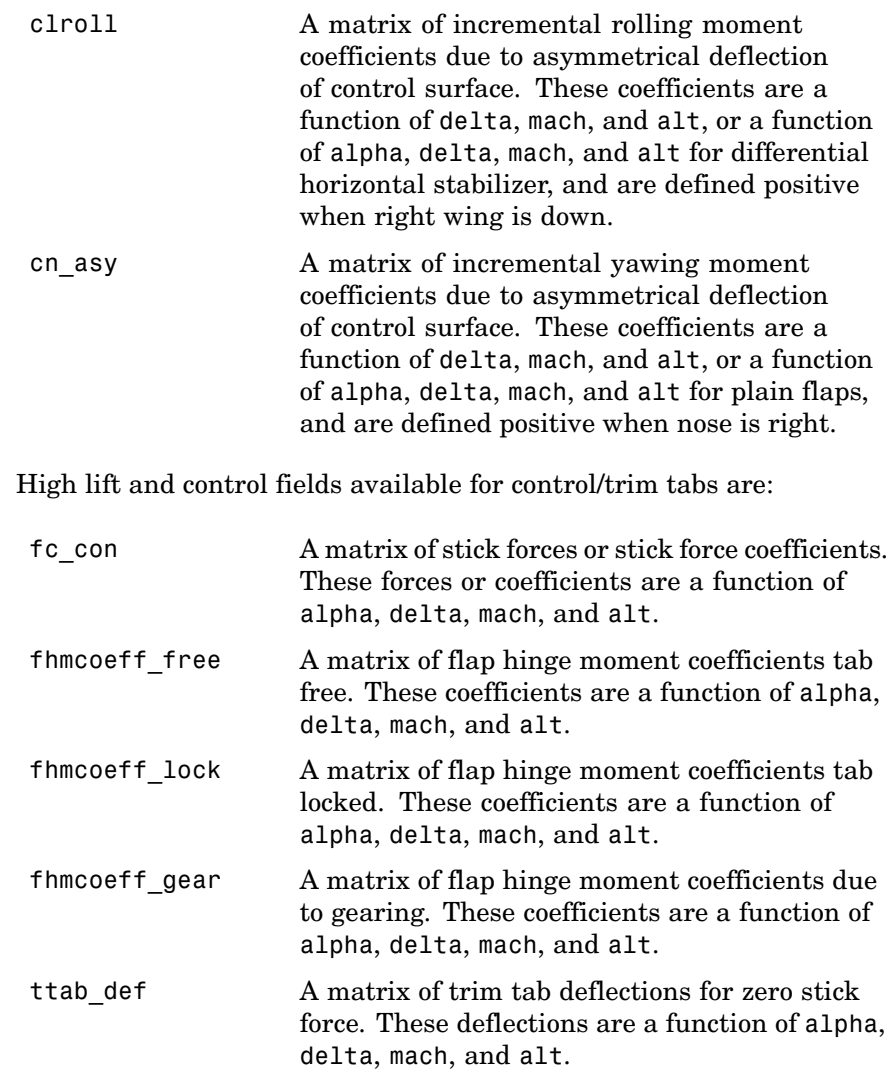

High lift and control fields available for trim are:

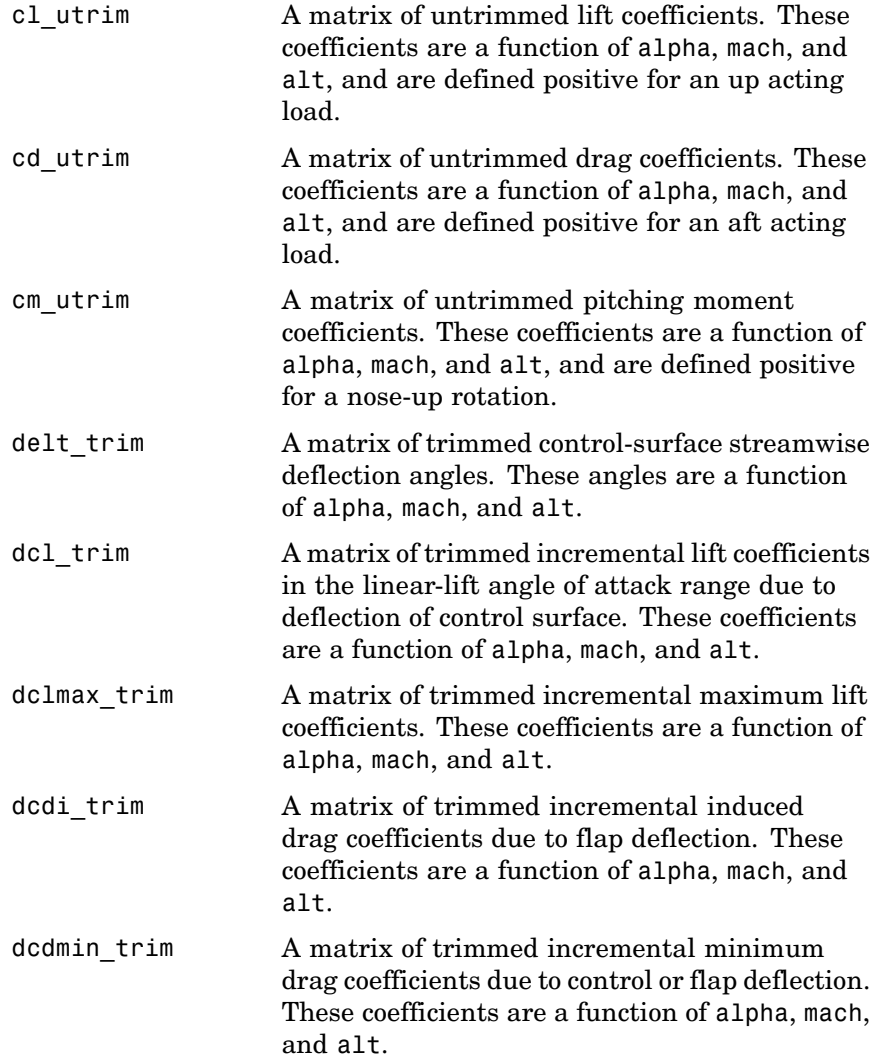

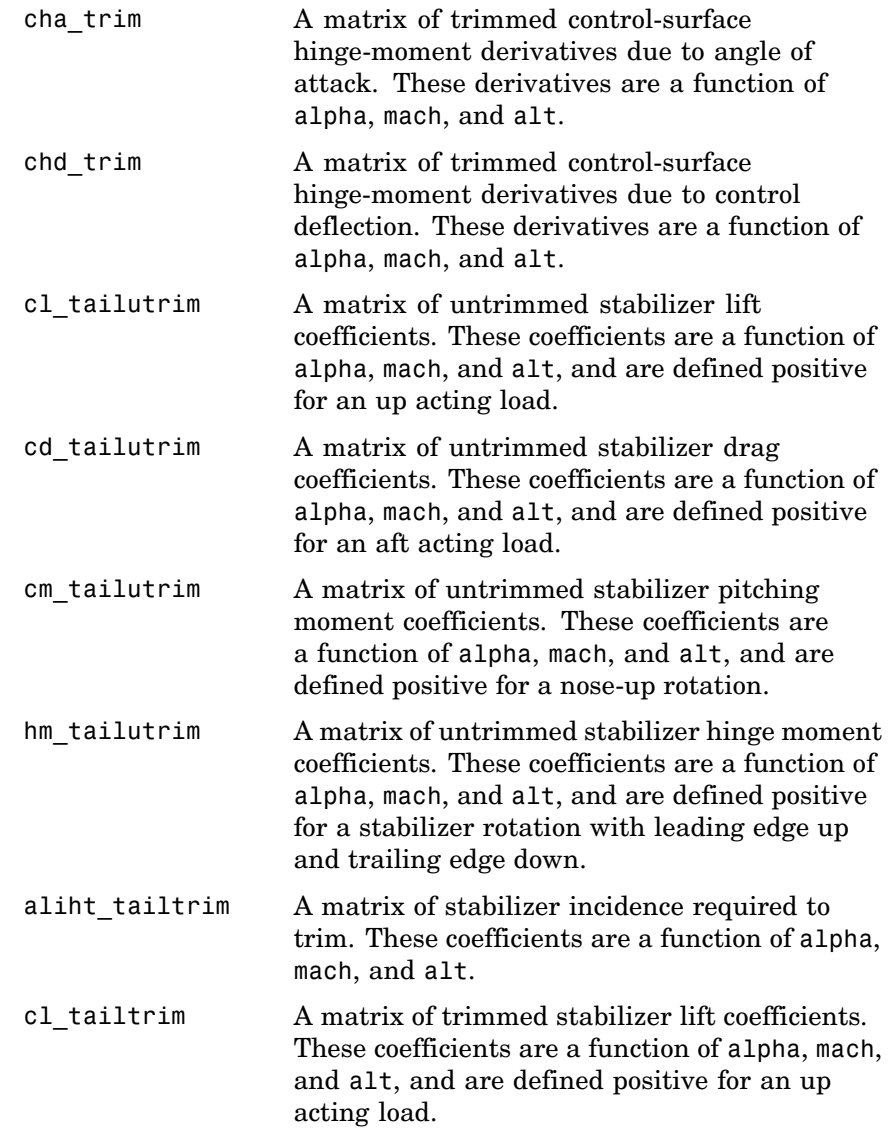

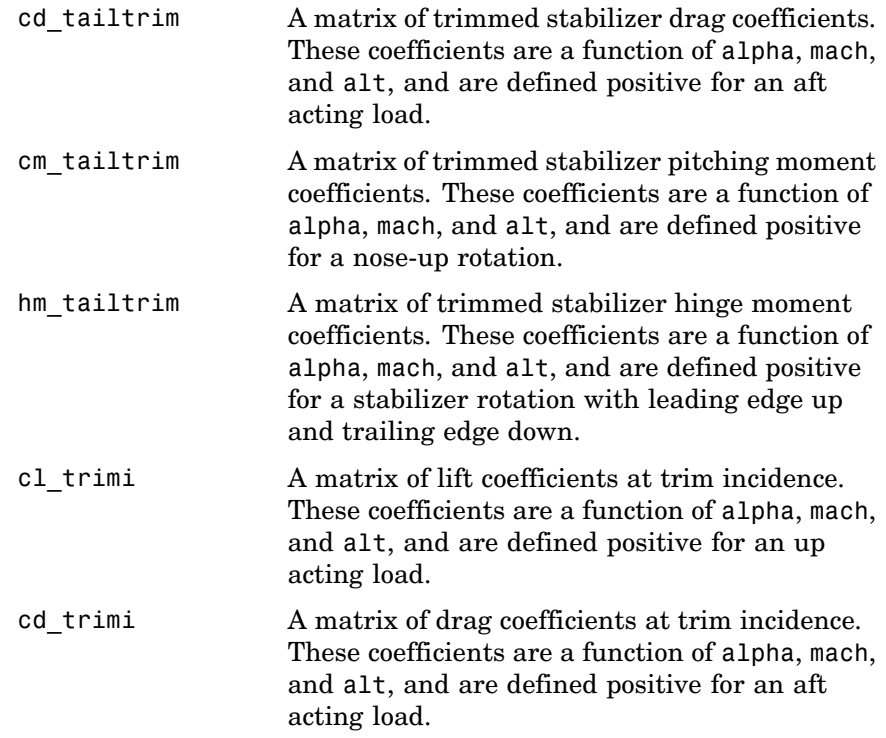

Transverse jet control fields are:

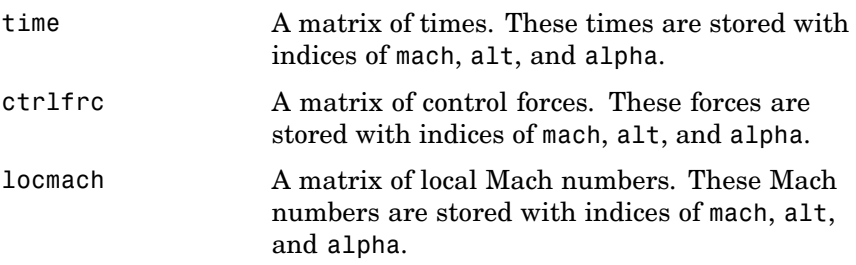

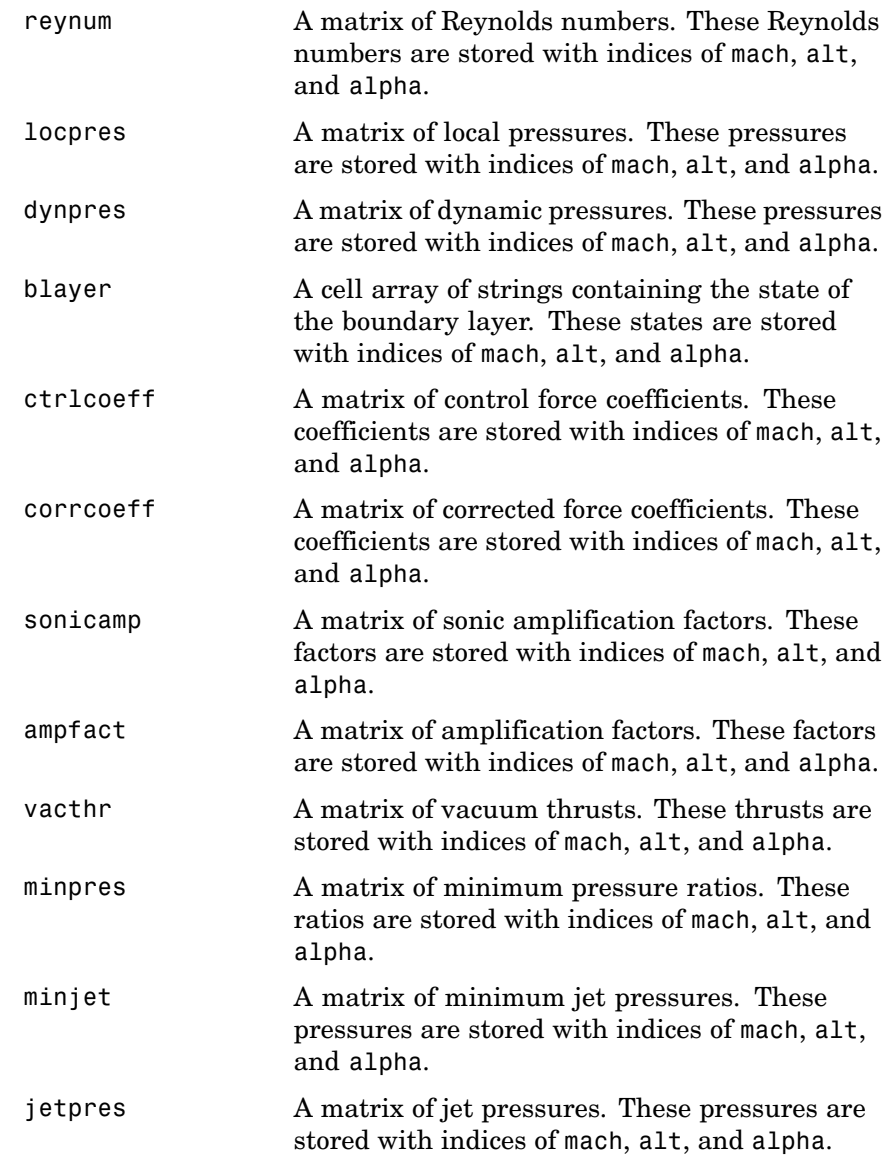

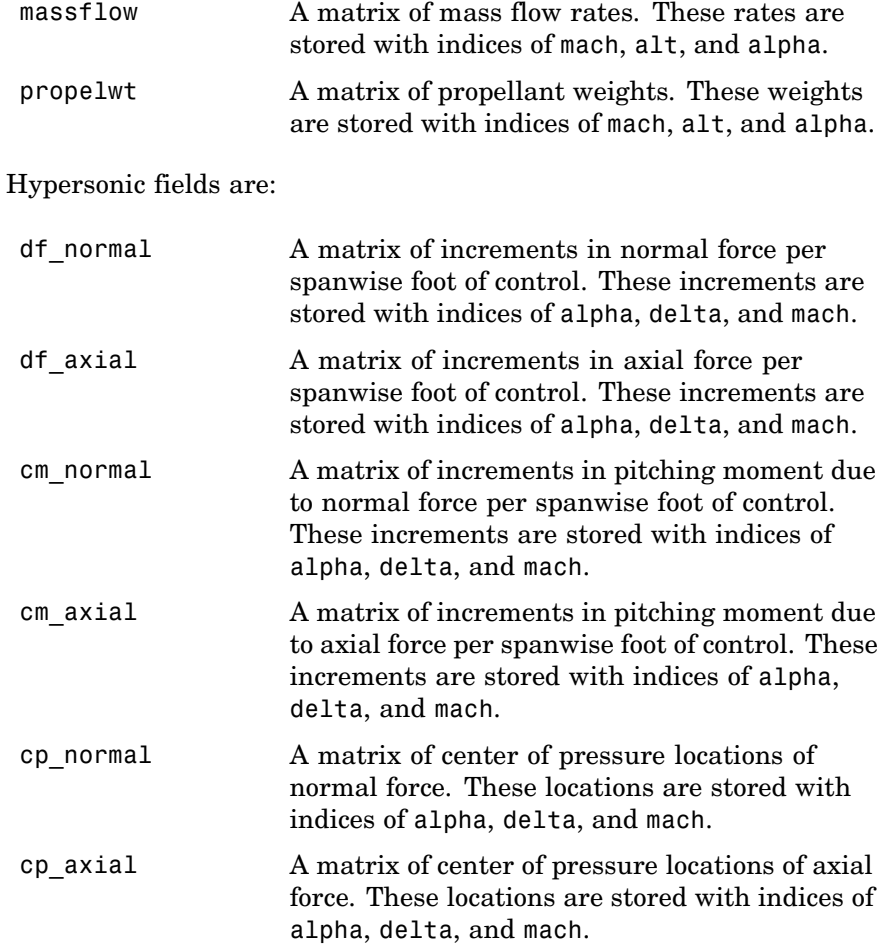

Auxiliary and partial fields available are:

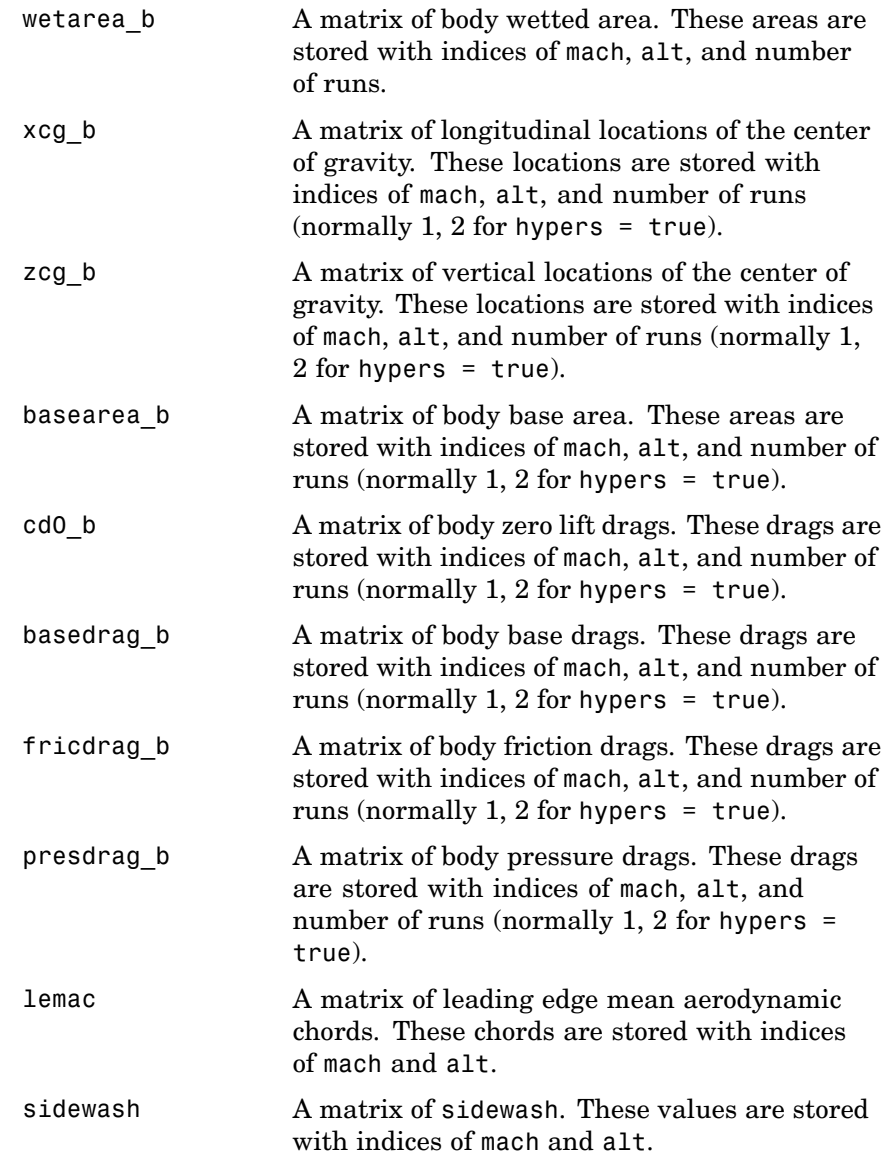

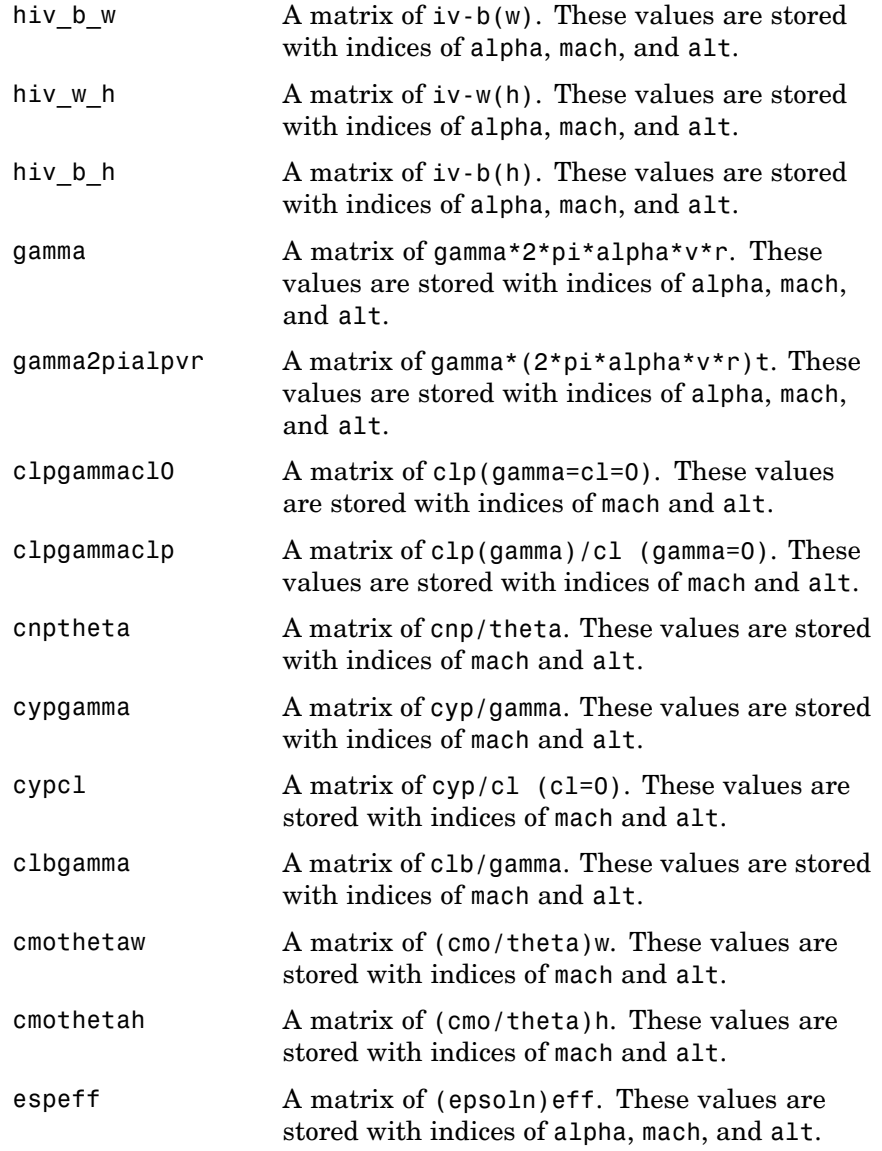

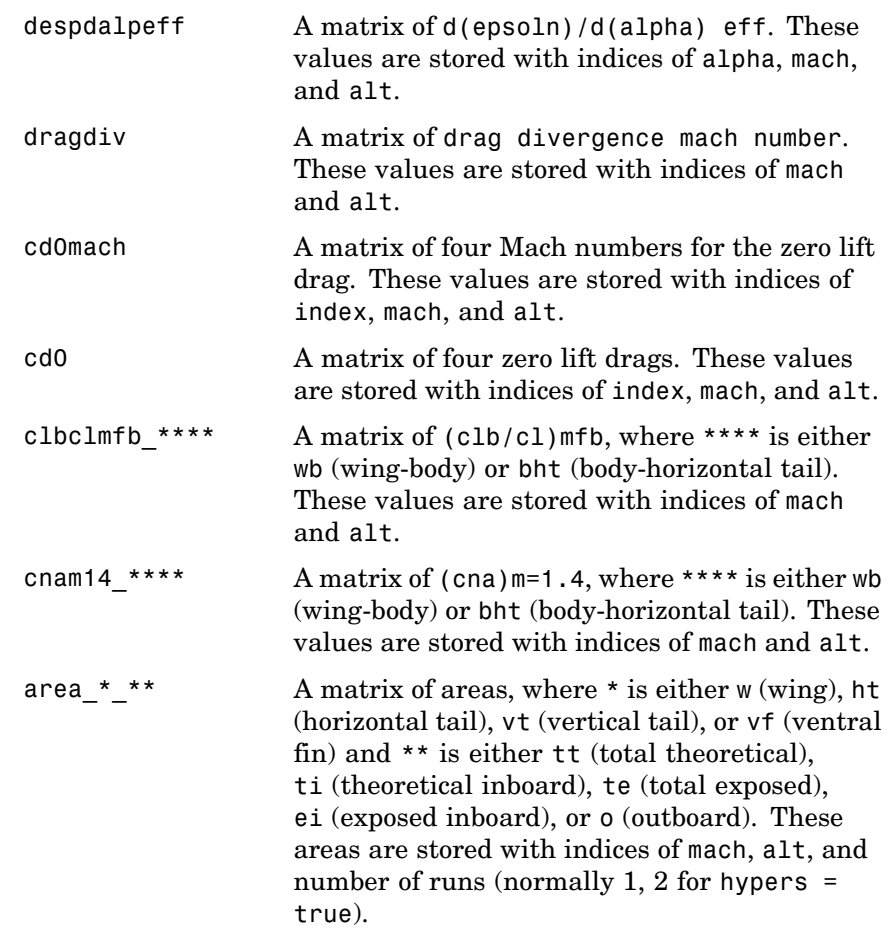

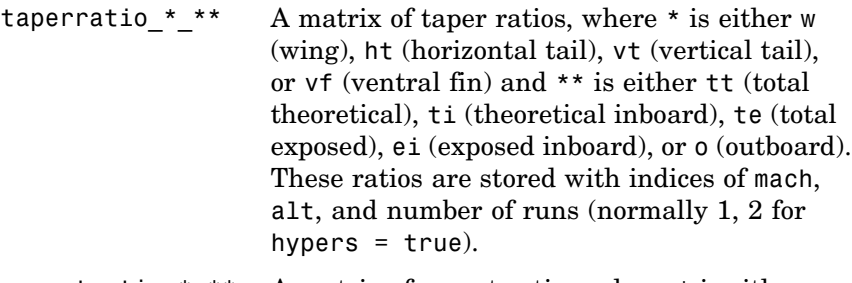

- aspectratio  $***$  A matrix of aspect ratios, where  $*$  is either w (wing), ht (horizontal tail), vt (vertical tail), or vf (ventral fin) and \*\* is either tt (total theoretical), ti (theoretical inboard), te (total exposed), ei (exposed inboard), or o (outboard). These ratios are stored with indices of mach, alt, and number of runs (normally 1, 2 for hypers  $=$  true).
- qcsweep\_\*\_\*\* A matrix of quarter chord sweeps, where \* is either w (wing), ht (horizontal tail), vt (vertical tail), or vf (ventral fin) and \*\* is either tt (total theoretical), ti (theoretical inboard), te (total exposed), ei (exposed inboard), or o (outboard). These sweeps are stored with indices of mach, alt, and number of runs (normally 1, 2 for hypers  $=$  true).
- mac \* \*\* A matrix of mean aerodynamic chords, where \* is either w (wing), ht (horizontal tail), vt (vertical tail), or vf (ventral fin) and \*\* is either tt (total theoretical), ti (theoretical inboard), te (total exposed), ei (exposed inboard), or o (outboard). These chords are stored with indices of mach, alt, and number of runs (normally 1, 2 for hypers  $=$  true).

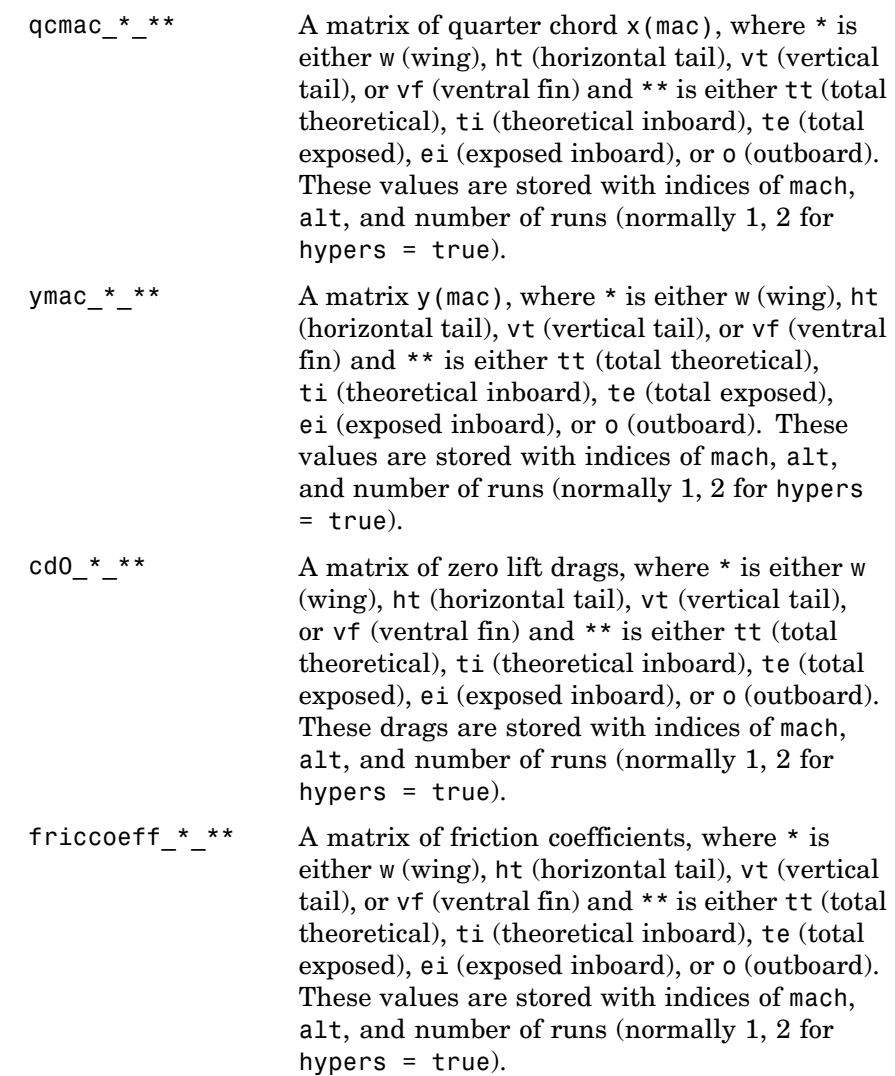

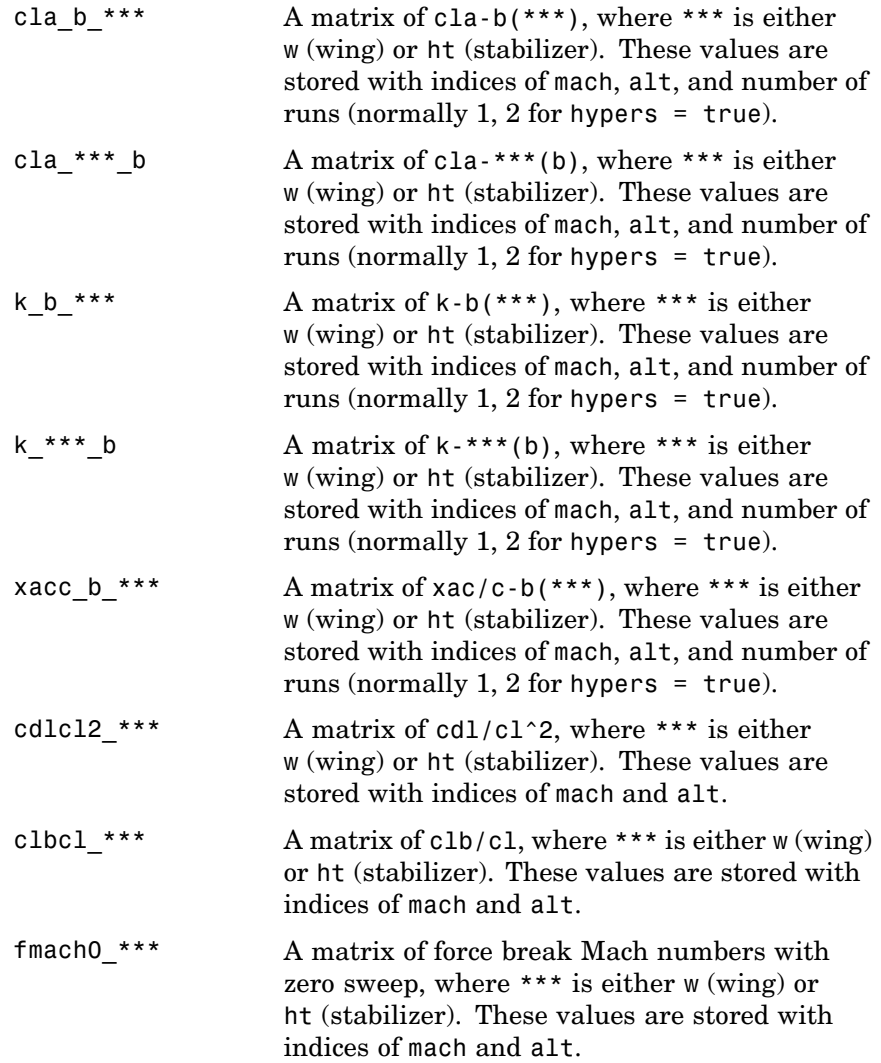

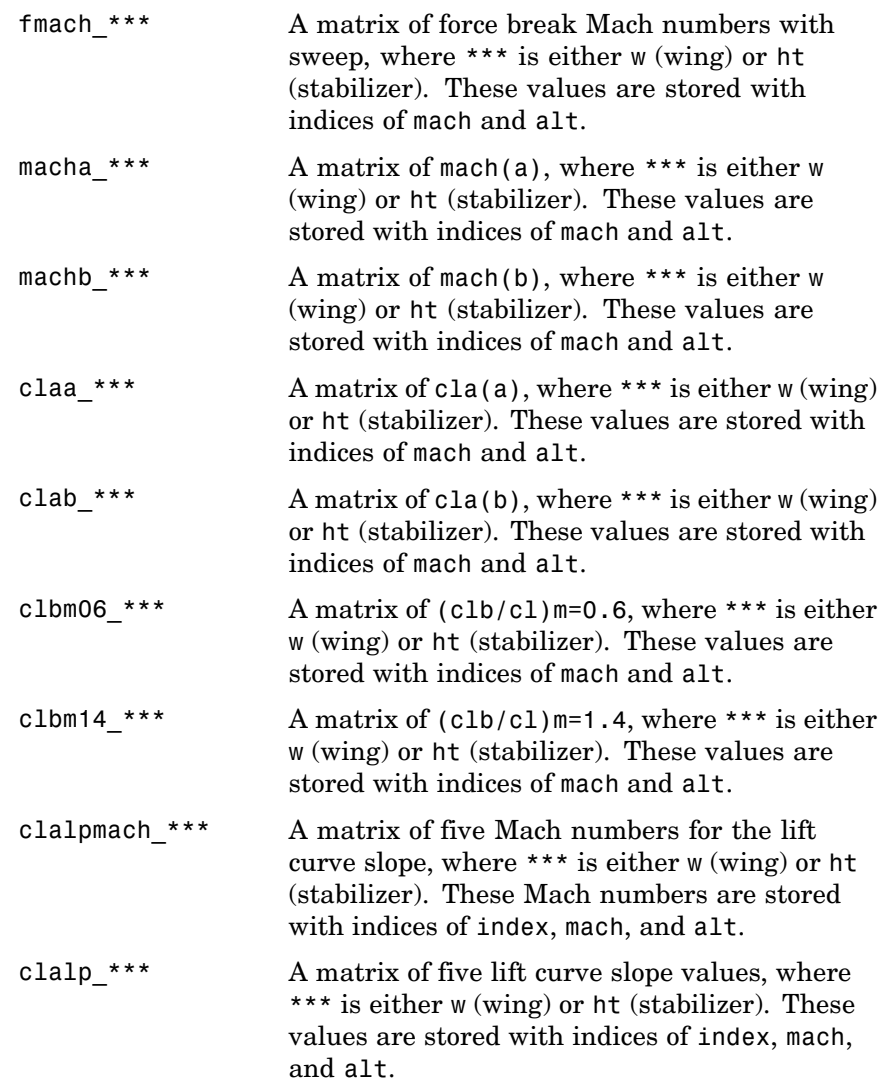

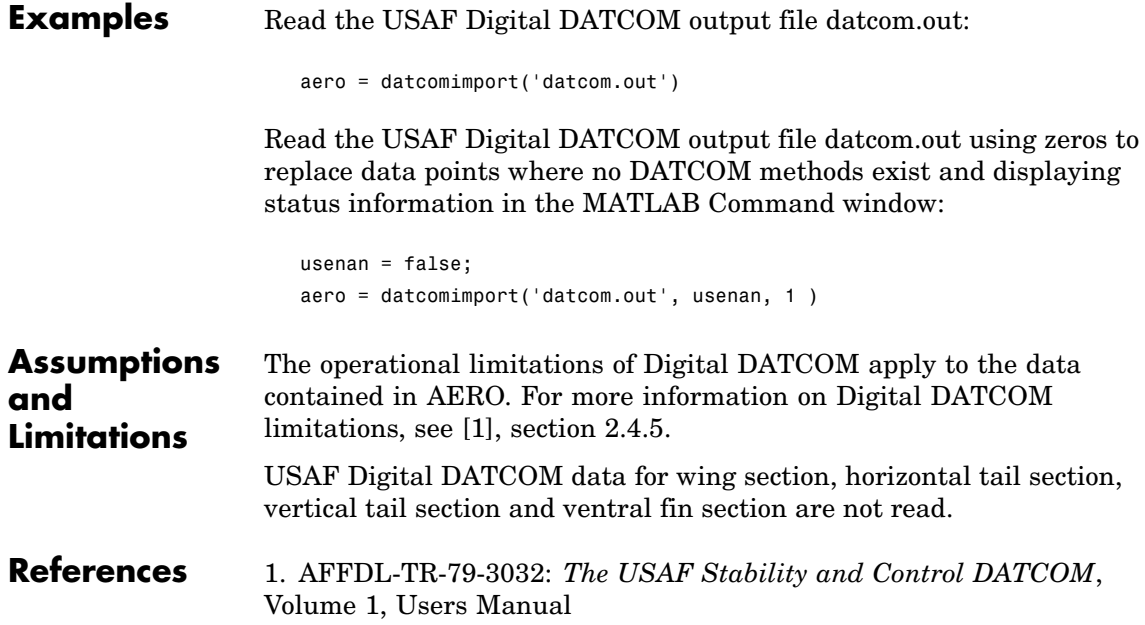

**Purpose** Convert direction cosine matrix to angle of attack and sideslip angle **Syntax** [a b] = dcm2alphabeta(n) **Description** [a b] = dcm2alphabeta(n) calculates the angle of attack and sideslip angle, a and b, for a given direction cosine matrix, n. n is a 3-by-3-by-m matrix containing m orthogonal direction cosine matrices. a is an m array of angles of attack. b is an m array of sideslip angles. n performs

**Examples** Determine the angle of attack and sideslip angle from direction cosine matrix:

dcm =  $[0.8926 \t 0.1736 \t 0.4162; ...]$ -0.1574 0.9848 -0.0734; ... -0.4226 0 0.9063]; [alpha beta] = dcm2alphabeta(dcm) alpha = 0.4363  $beta =$ 0.1745

> Determine the angle of attack and sideslip angle from multiple direction cosine matrices:

the coordinate transformation of a vector in body-axes into a vector in wind-axes. Angles of attack and sideslip angles are output in radians.

dcm =  $[0.8926 \t 0.1736 \t 0.4162; ...]$ -0.1574 0.9848 -0.0734; ... -0.4226 0 0.9063]; dcm(:,:,2) =  $[0.9811 \t 0.0872 \t 0.1730; ...]$ -0.0859 0.9962 -0.0151; ... -0.1736 0 0.9848];

[alpha beta] = dcm2alphabeta(dcm) alpha = 0.4363 0.1745 beta = 0.1745 0.0873 See Also angle2dcm, dcm2angle, dcmbody2wind

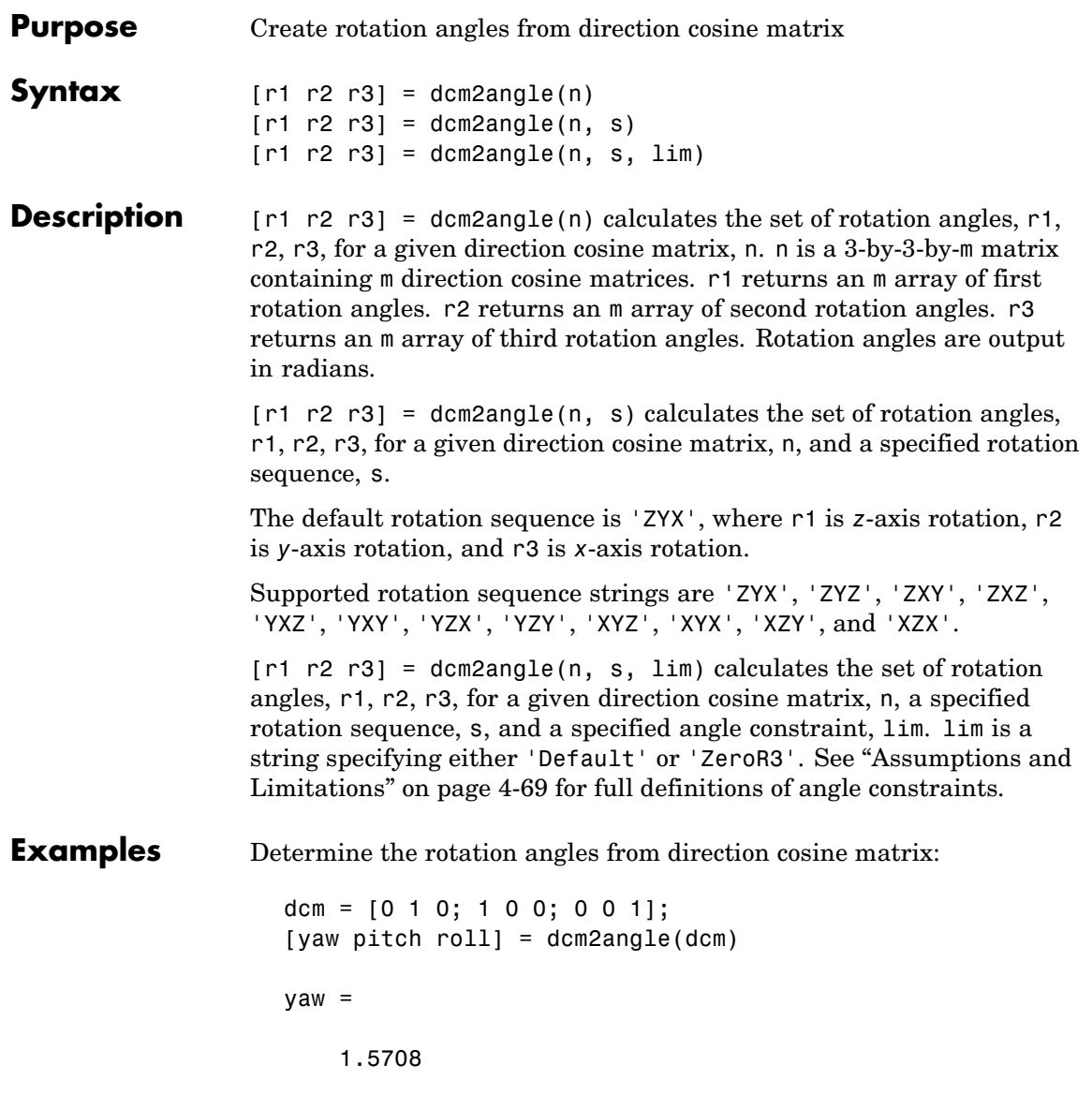

pitch = 0  $roll =$ 0

Determine the rotation angles from multiple direction cosine matrices:

```
dcm = [ 0 1 0; 1 0 0; 0 0 1];
dcm(:,:,2) = [ 0.85253103550038 0.47703040785184 -0.21361840626067; ...
             -0.43212157513194 0.87319830445628 0.22537893734811; ...
              0.29404383655186 -0.09983341664683 0.95056378592206];
[pitch roll yaw] = dcm2angle(dcm, 'YXZ')
pitch =
        0
   0.3000
roll =0
   0.1000
yaw =
   1.5708
   0.5000
```
<span id="page-136-0"></span>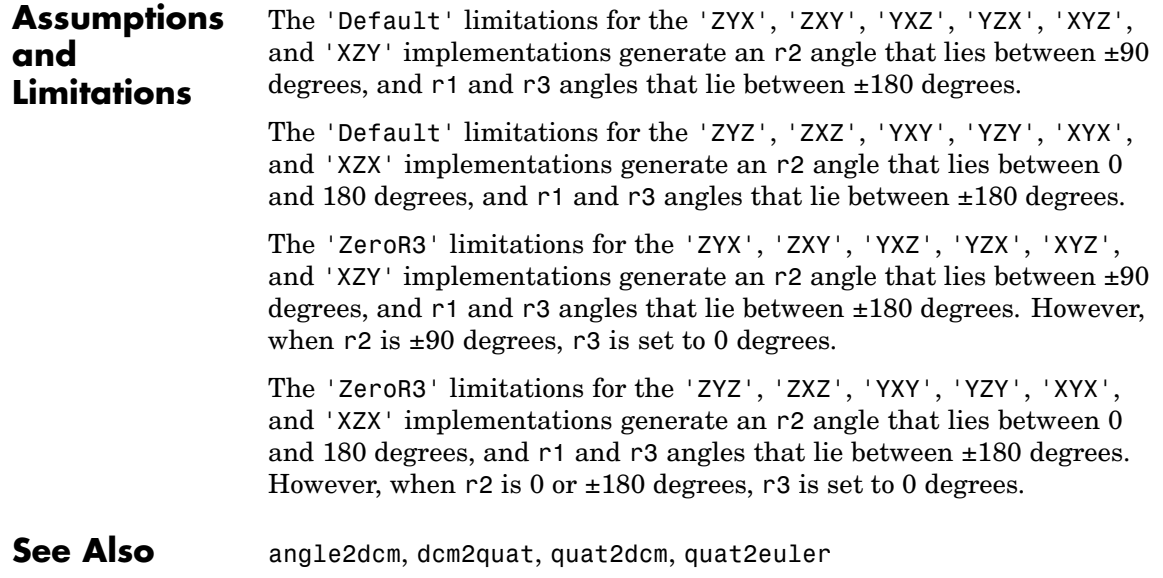

#### **dcm2latlon**

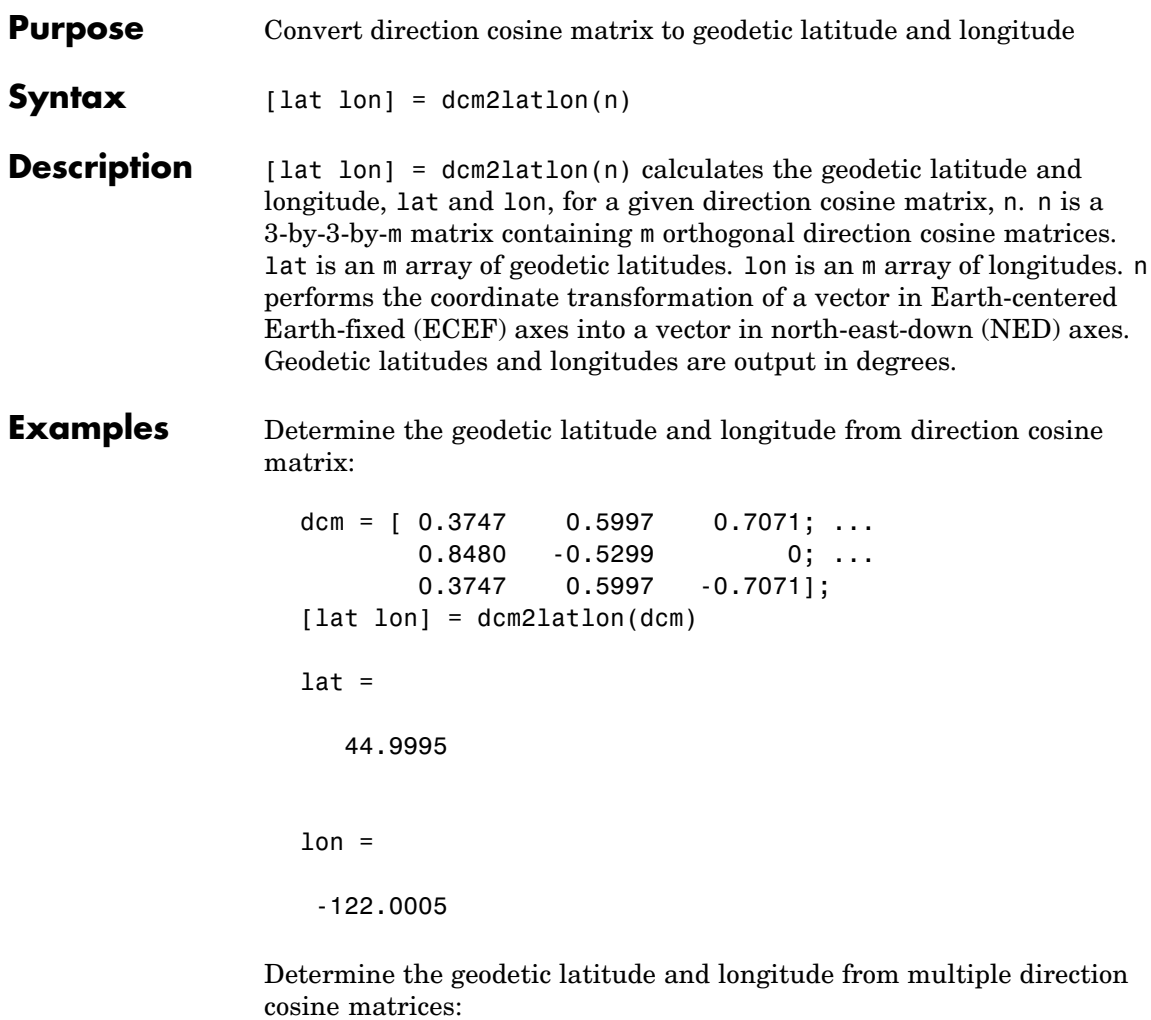

dcm =  $[0.3747 \t 0.5997 \t 0.7071; ...$  $0.8480 - 0.5299$  0; ... 0.3747 0.5997 -0.7071]; dcm(:,:,2) =  $[-0.0531 \quad 0.6064 \quad 0.7934; ...]$ 0.9962 0.0872 0; ...

### **dcm2latlon**

-0.0691 0.7903 -0.6088]; [lat lon] = dcm2latlon(dcm)  $lat =$ 44.9995 37.5028  $lon =$ -122.0005 -84.9975 See Also angle2dcm, dcm2angle, dcmecef2ned

## **dcm2quat**

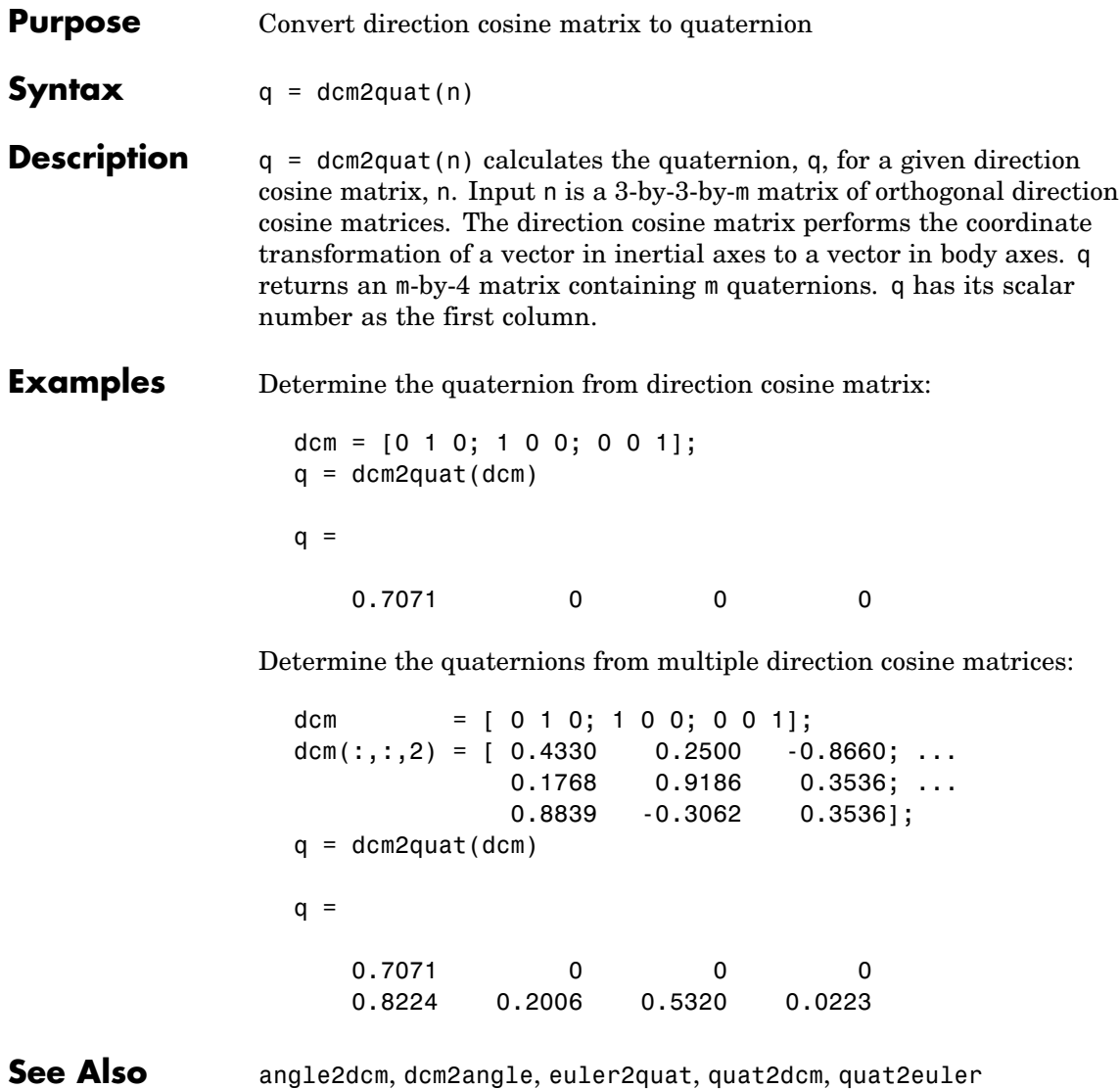

**Purpose** Convert angle of attack and sideslip angle to direction cosine matrix

**Syntax**  $n = \text{dcmbody2wind}(a, b)$ 

**Description** n = dcmbody2wind(a, b) calculates the direction cosine matrix, n, for given angle of attack and sideslip angle, a, b. a is an m array of angles of attack. b is an m array of sideslip angles. n returns a 3-by-3-by-m matrix containing m direction cosine matrices. n performs the coordinate transformation of a vector in body-axes into a vector in wind-axes. Angles of attack and sideslip angles are input in radians.

**Examples** Determine the direction cosine matrix from angle of attack and sideslip angle:

```
alpha = 0.4363;beta = 0.1745;
dcm = dcmbody2wind(alpha, beta)
dcm =0.8926 0.1736 0.4162
  -0.1574 0.9848 -0.0734
  -0.4226 0 0.9063
```
Determine the direction cosine matrix from multiple angles of attack and sideslip angles:

```
alpha = [0.4363 0.1745];
beta = [0.1745 0.0873];
dcm = dcmbody2wind(alpha, beta)
dcm(:,:,1) =0.8926 0.1736 0.4162
  -0.1574 0.9848 -0.0734
  -0.4226 0 0.9063
```
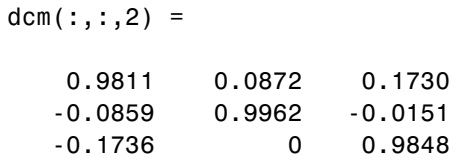

See Also angle2dcm, dcm2alphabeta, dcm2angle

**Purpose** Convert geodetic latitude and longitude to direction cosine matrix

**Syntax** n = dcmecef2ned(lat, lon)

**Description** n = dcmecef2ned(lat, lon) calculates the direction cosine matrix, n, for a given set of geodetic latitude and longitude, lat, lon. lat is an m array of geodetic latitudes. lon is an m array of longitudes. n returns a 3-by-3-by-m matrix containing m direction cosine matrices. n performs the coordinate transformation of a vector in Earth-centered Earth-fixed (ECEF) axes into a vector in north-east-down (NED) axes. Geodetic latitudes and longitudes are input in degrees.

#### **Examples** Determine the direction cosine matrix from geodetic latitude and longitude:

 $lat = 45;$  $lon = -122;$ dcm = dcmecef2ned(lat, lon)  $dcm =$ 0.3747 0.5997 0.7071 0.8480 -0.5299 0 0.3747 0.5997 -0.7071

Determine the direction cosine matrix from multiple geodetic latitudes and longitudes:

```
lat = [45 37.5];
lon = [-122 - 85];dcm = dcmecef2ned(lat, lon)
dcm(:,:,1) =0.3747 0.5997 0.7071
   0.8480 -0.5299 0
   0.3747 0.5997 -0.7071
```
dcm $(:,:;2) =$ 

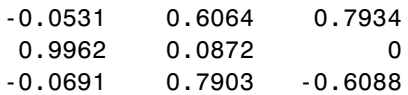

See Also angle2dcm, dcm2angle, dcm2latlon
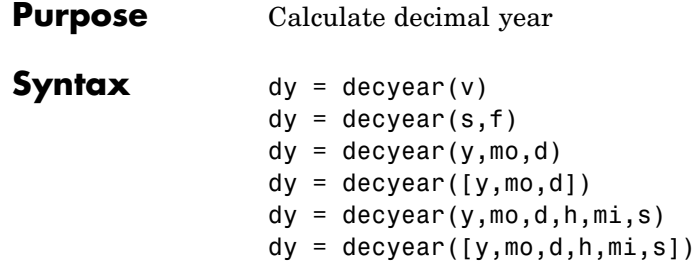

**Description** dy = decyear(v) converts one or more date vectors, v, into decimal year, dy. Input v can be an m-by-6 or m-by-3 matrix containing m full or partial date vectors, respectively. decyear returns a column vector of m decimal years.

> A date vector contains six elements, specifying year, month, day, hour, minute, and second. A partial date vector has three elements, specifying year, month, and day. Each element of v must be a positive double-precision number.

 $dy = decyear(s, f)$  converts one or more date strings, s, to decimal year, dy, using format string f. s can be a character array where each row corresponds to one date string, or a one-dimensional cell array of strings. decyear returns a column vector of m decimal years, where m is the number of strings in s.

All of the date strings in s must have the same format f, which must be composed of date format symbols listed in the datestr function reference page. Formats containing the letter *Q* are not accepted by decyear.

Certain formats may not contain enough information to compute a date number. In those cases, hours, minutes, and seconds default to 0, days default to 1, months default to January, and years default to the current year. Date strings with two-character years are interpreted to be within the 100 years centered around the current year.

 $dy = decyear(y, mo, d)$  and  $dy = decyear([y, mo, d])$  return the decimal year for corresponding elements of the  $\gamma$ , mo, d (year,month,day)

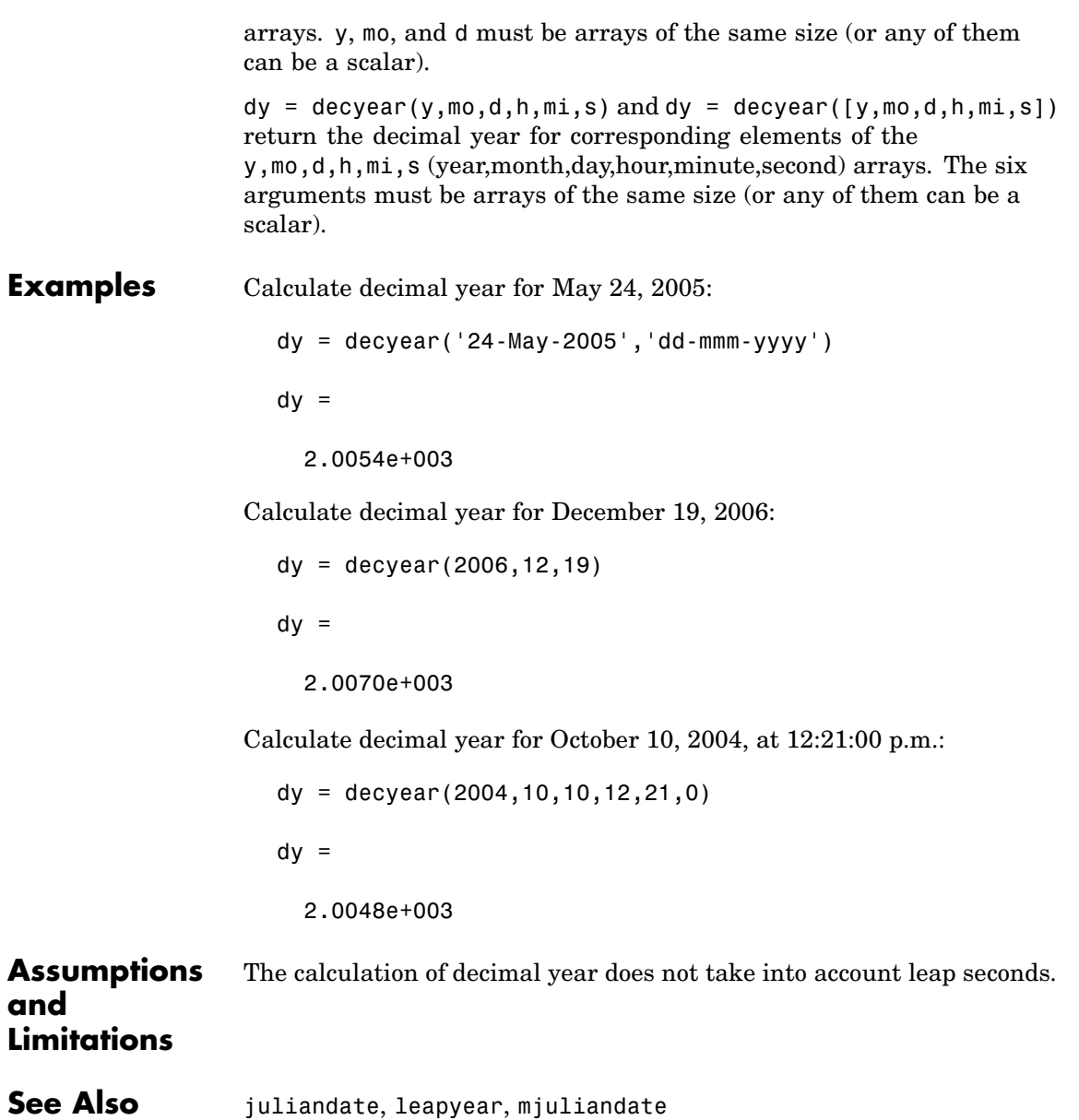

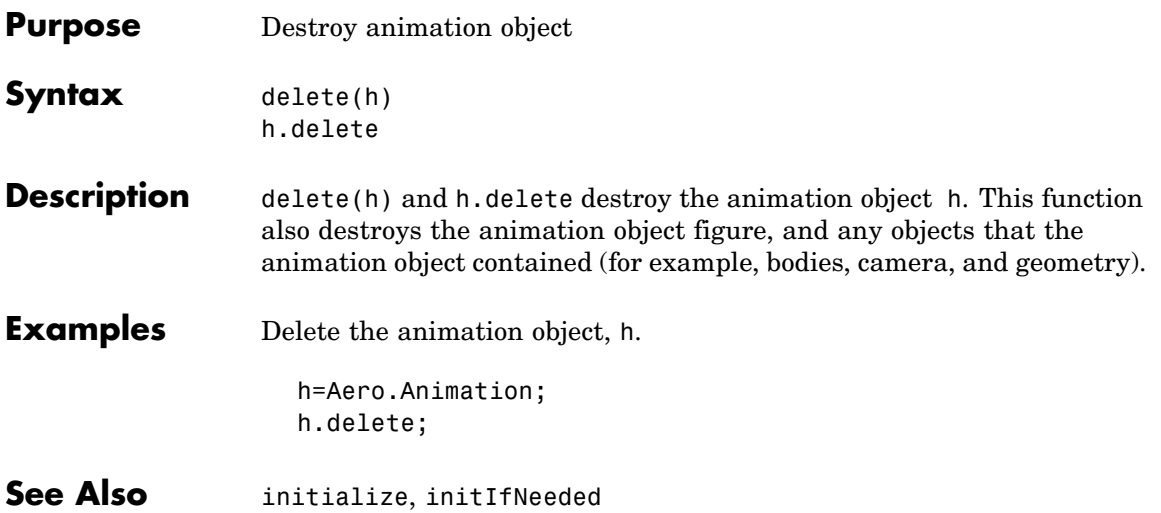

# **delete (Aero.FlightGearAnimation)**

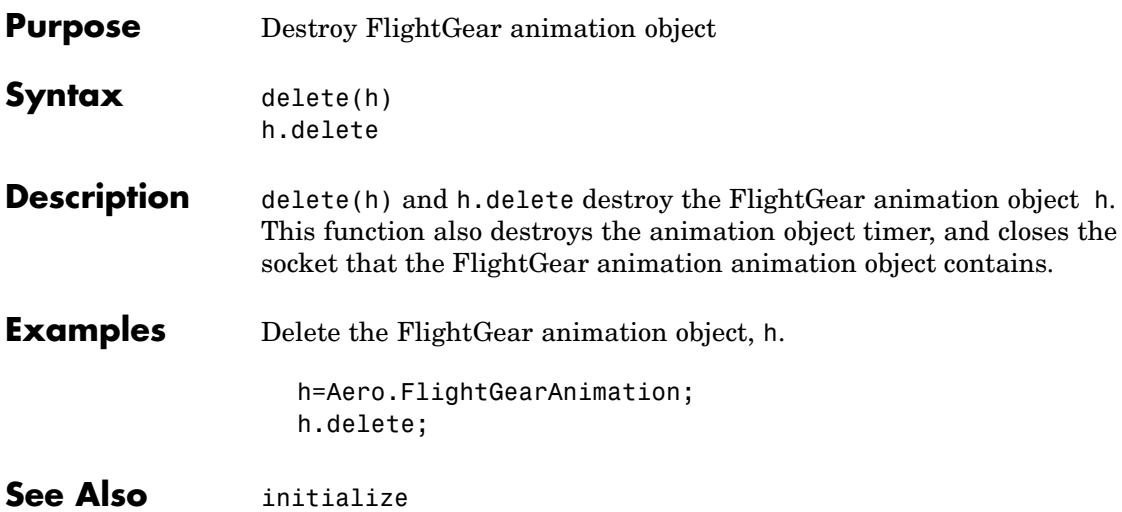

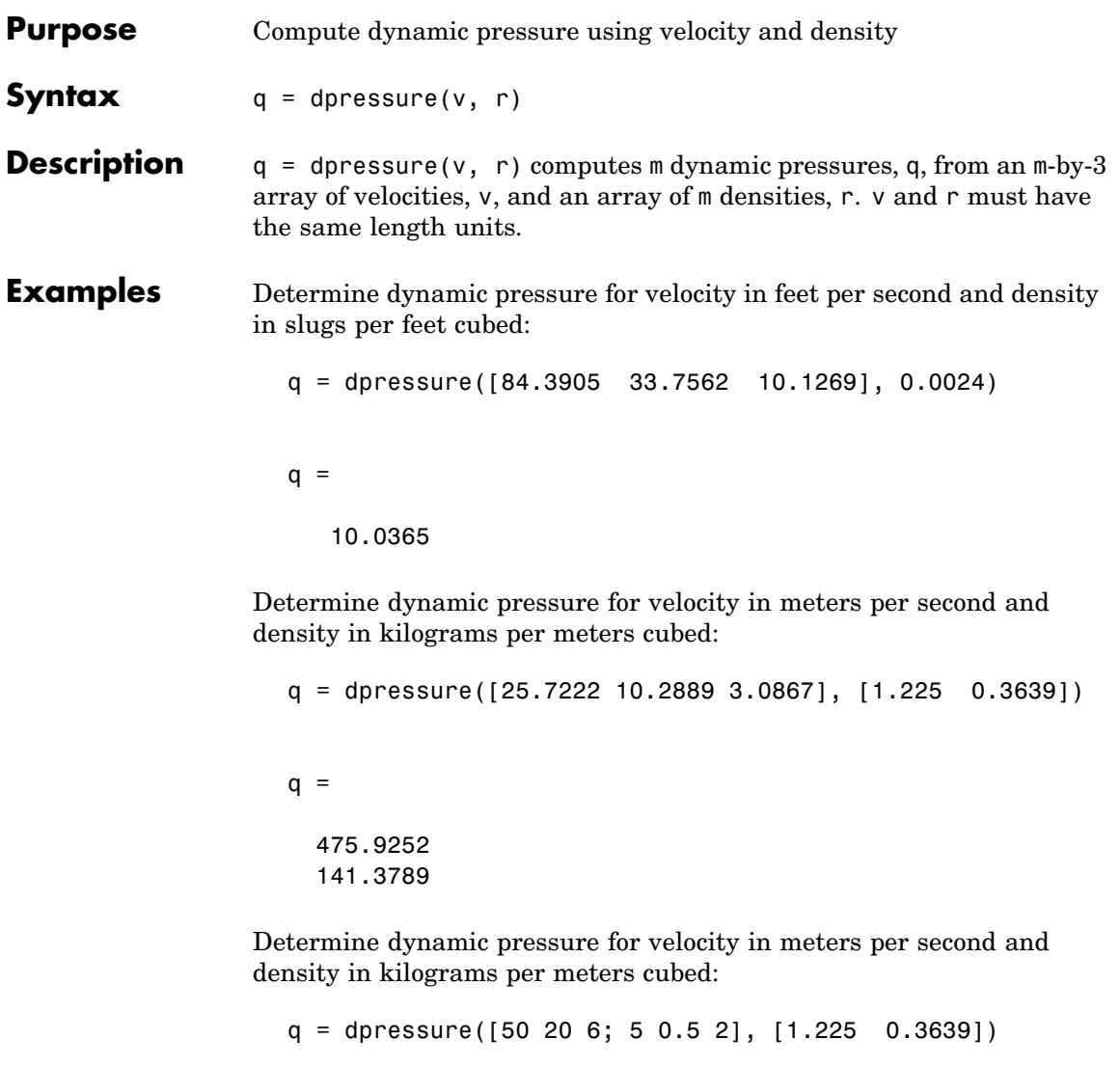

#### **dpressure**

1.0e+003 \* 1.7983 0.0053

See Also airspeed, machnumber

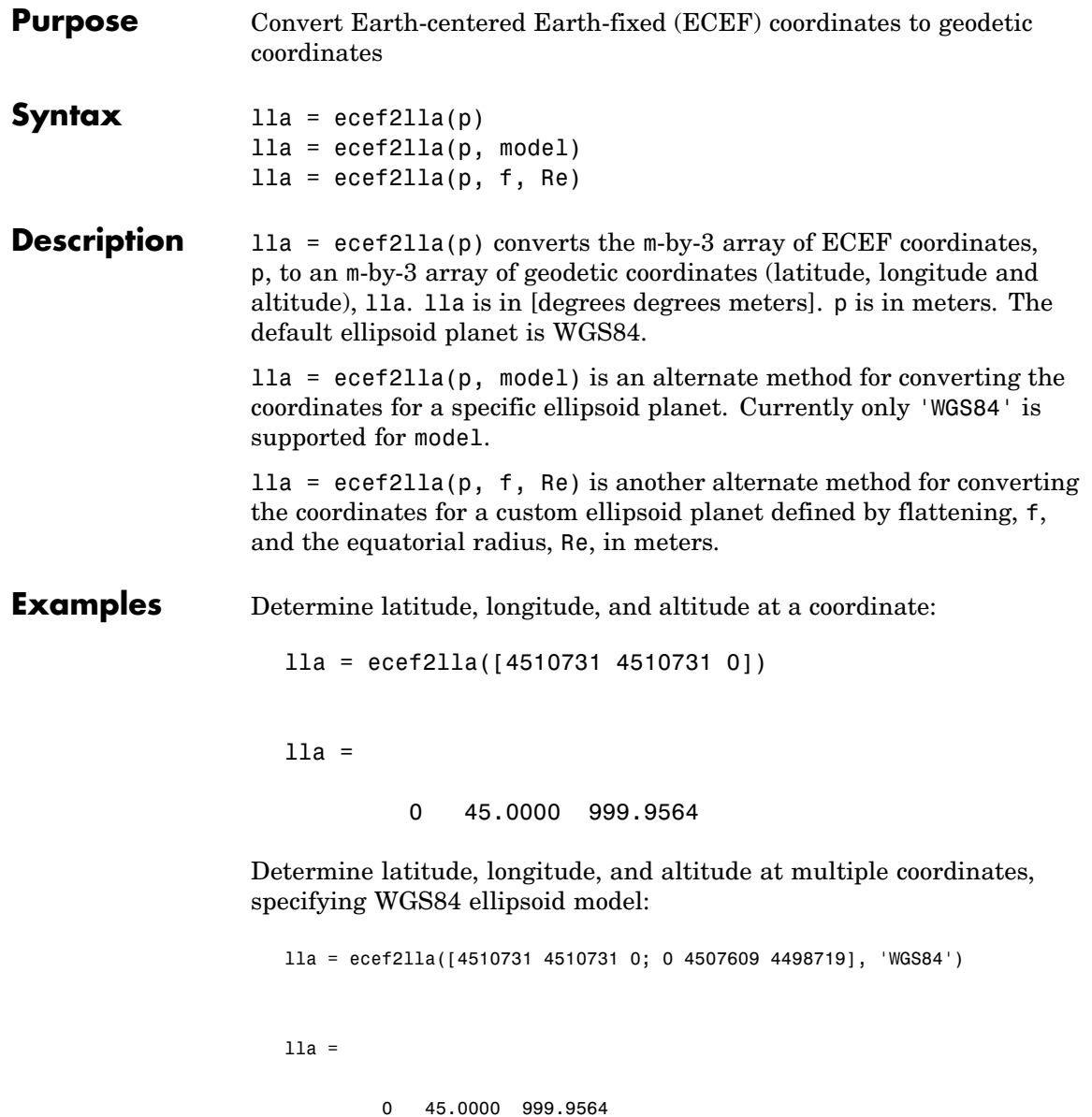

```
45.1358 90.0000 999.8659
```
Determine latitude, longitude, and altitude at multiple coordinates, specifying custom ellipsoid model:

```
f = 1/196.877360;Re = 3397000;
lla = ecef2lla([4510731 4510731 0; 0 4507609 4498719], f, Re)
lla =
 1.0e+006 *
        0 0.0000 2.9821
   0.0000 0.0001 2.9801
```
See Also geoc2geod, geod2geoc, 11a2ecef

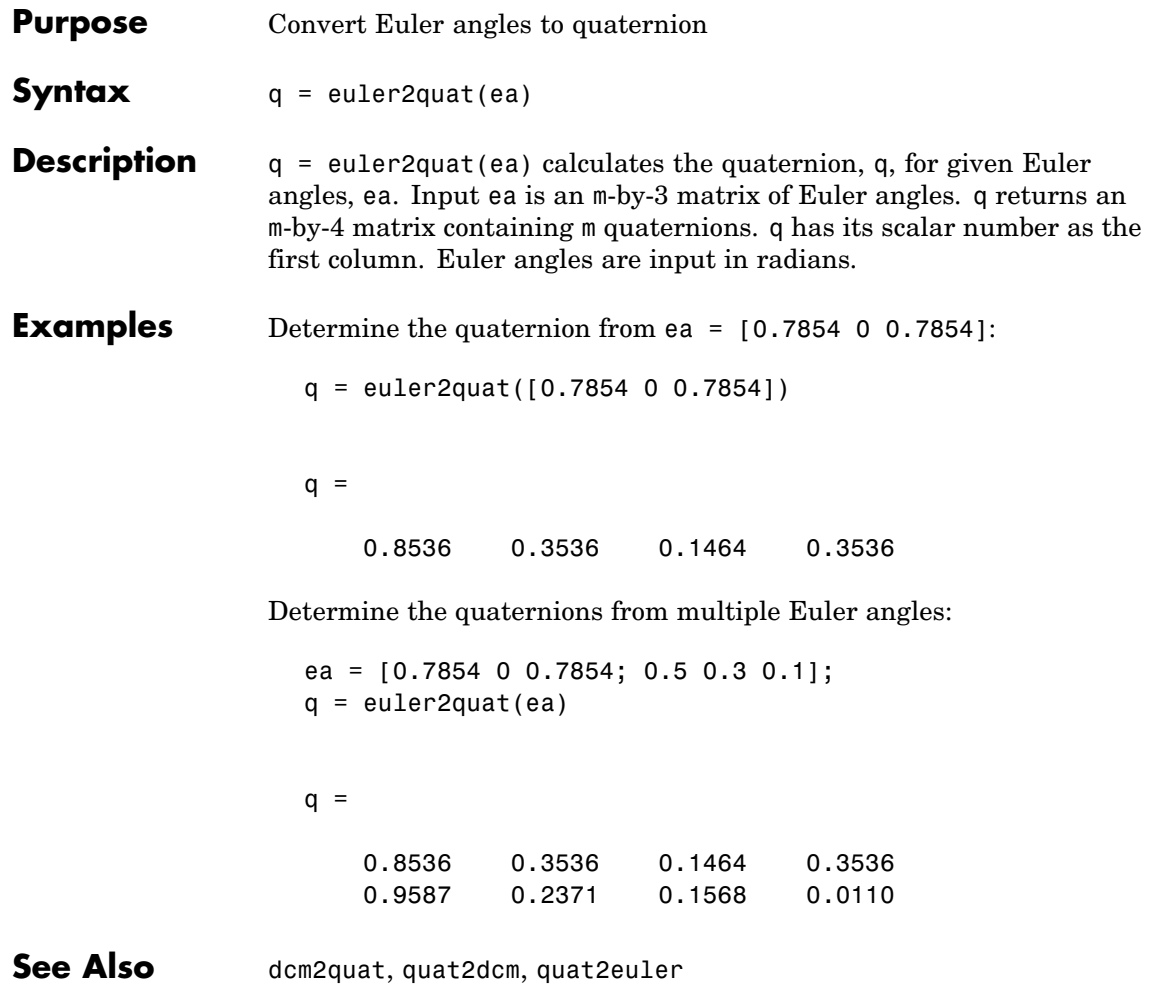

# **fganimation (Aero.FlightGearAnimation)**

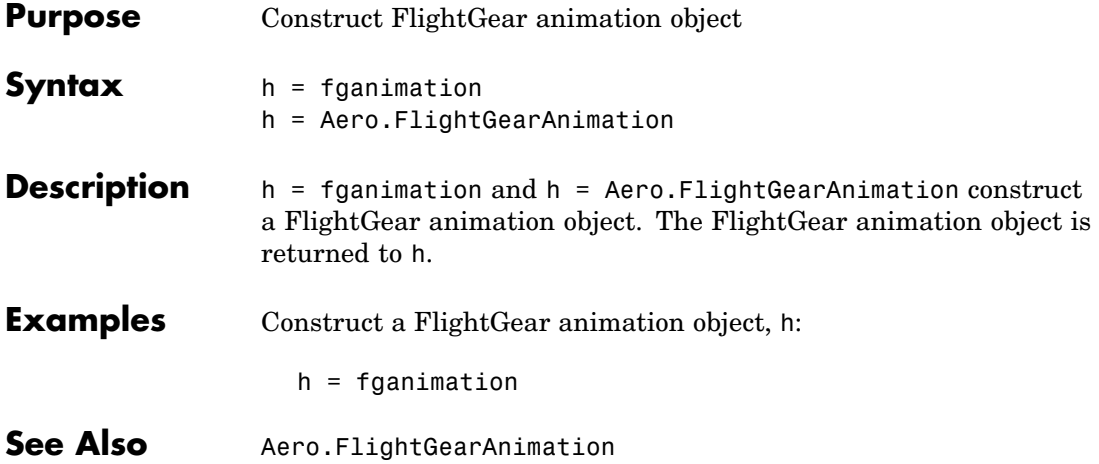

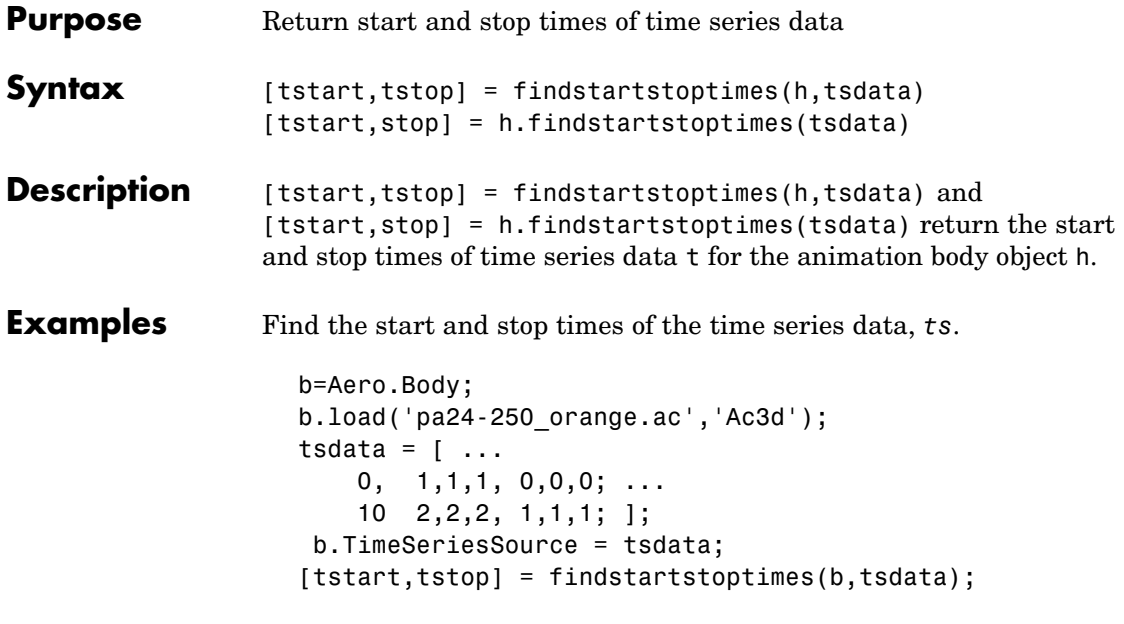

See Also load

## **generatePatches (Aero.Body)**

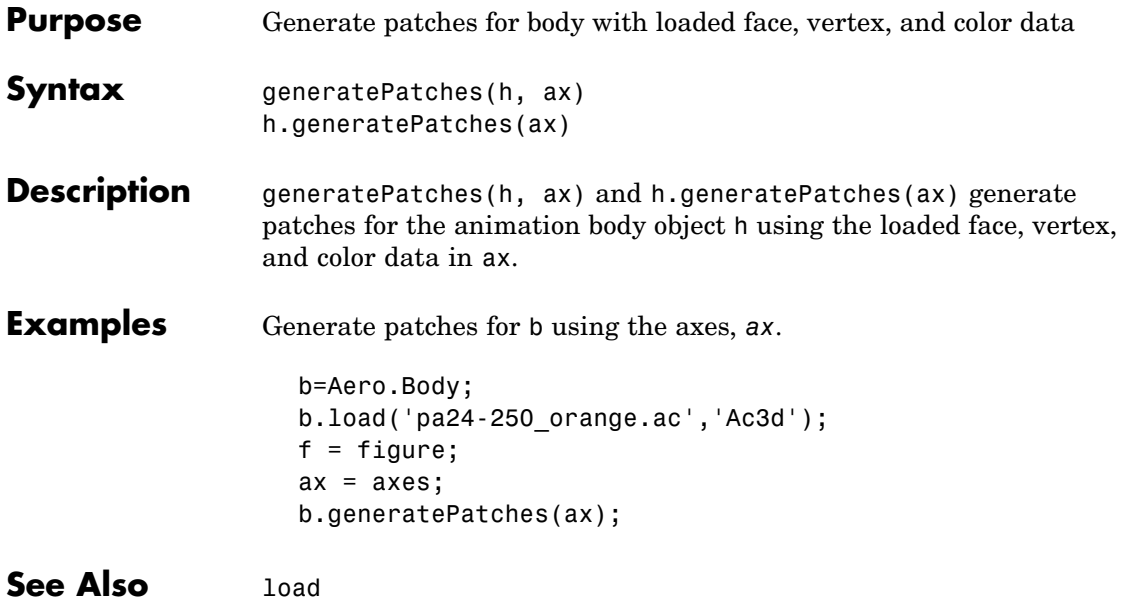

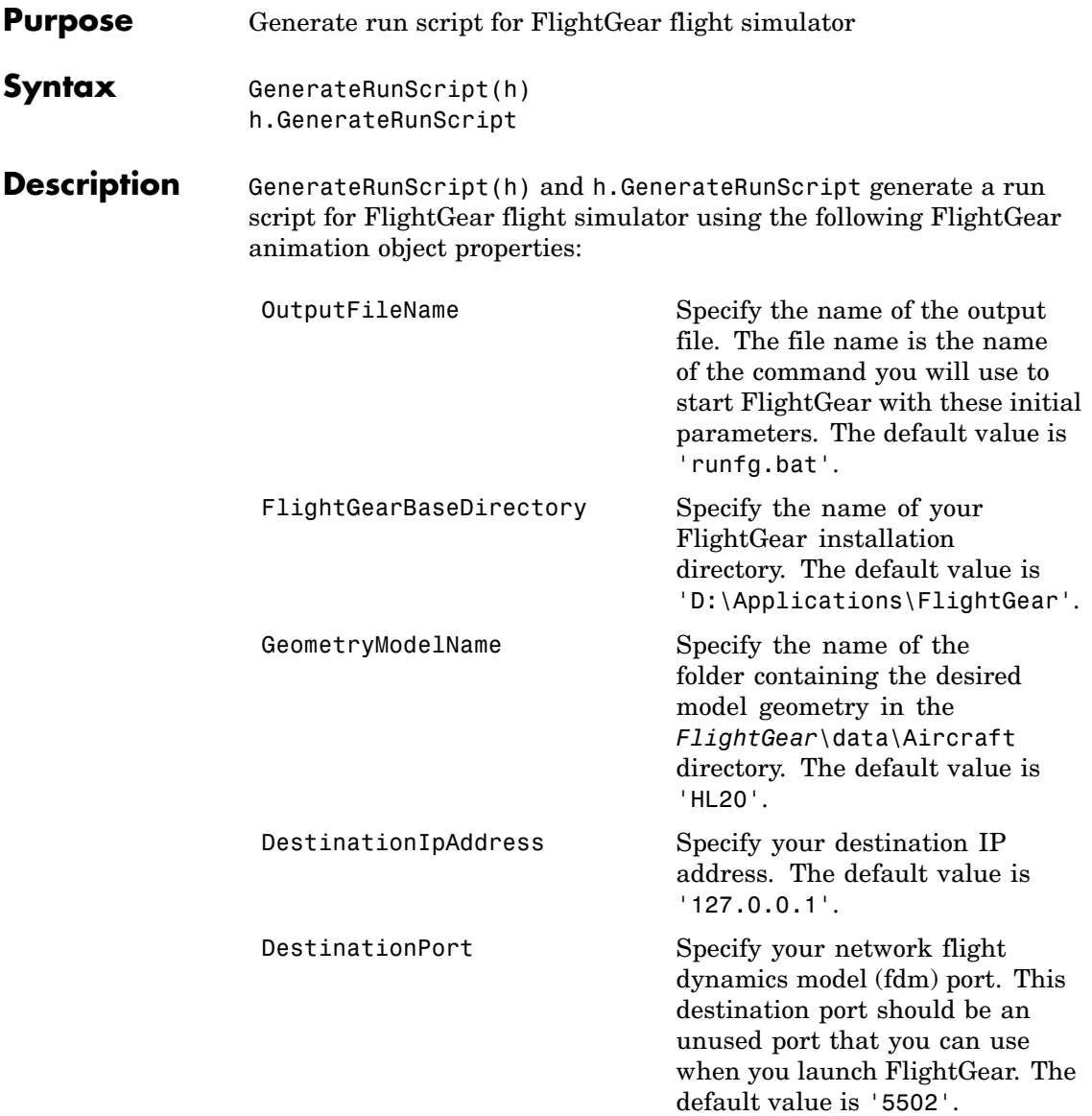

# **GenerateRunScript (Aero.FlightGearAnimation)**

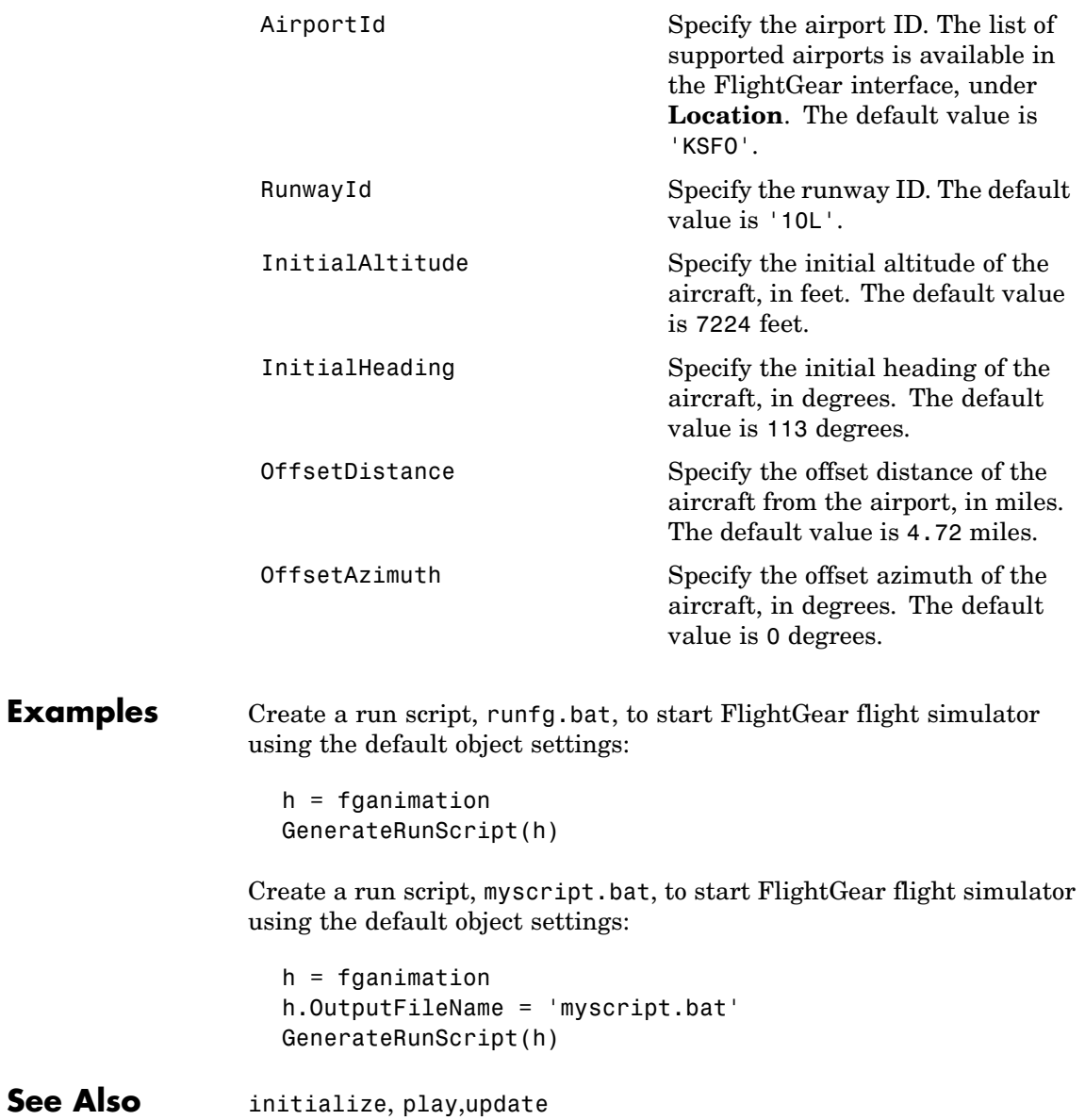

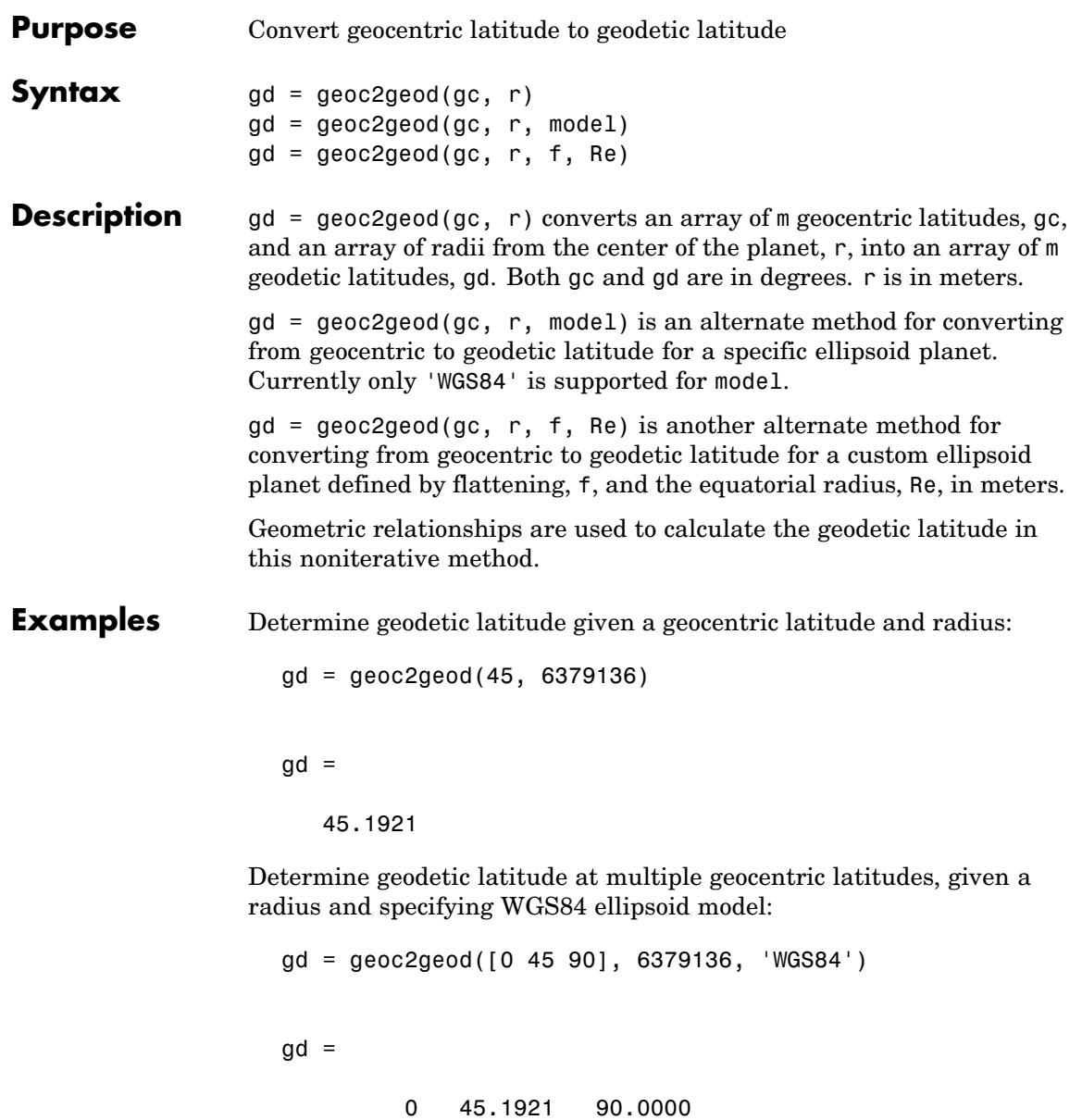

Determine geodetic latitude at multiple geocentric latitudes, given a radius and specifying custom ellipsoid model:

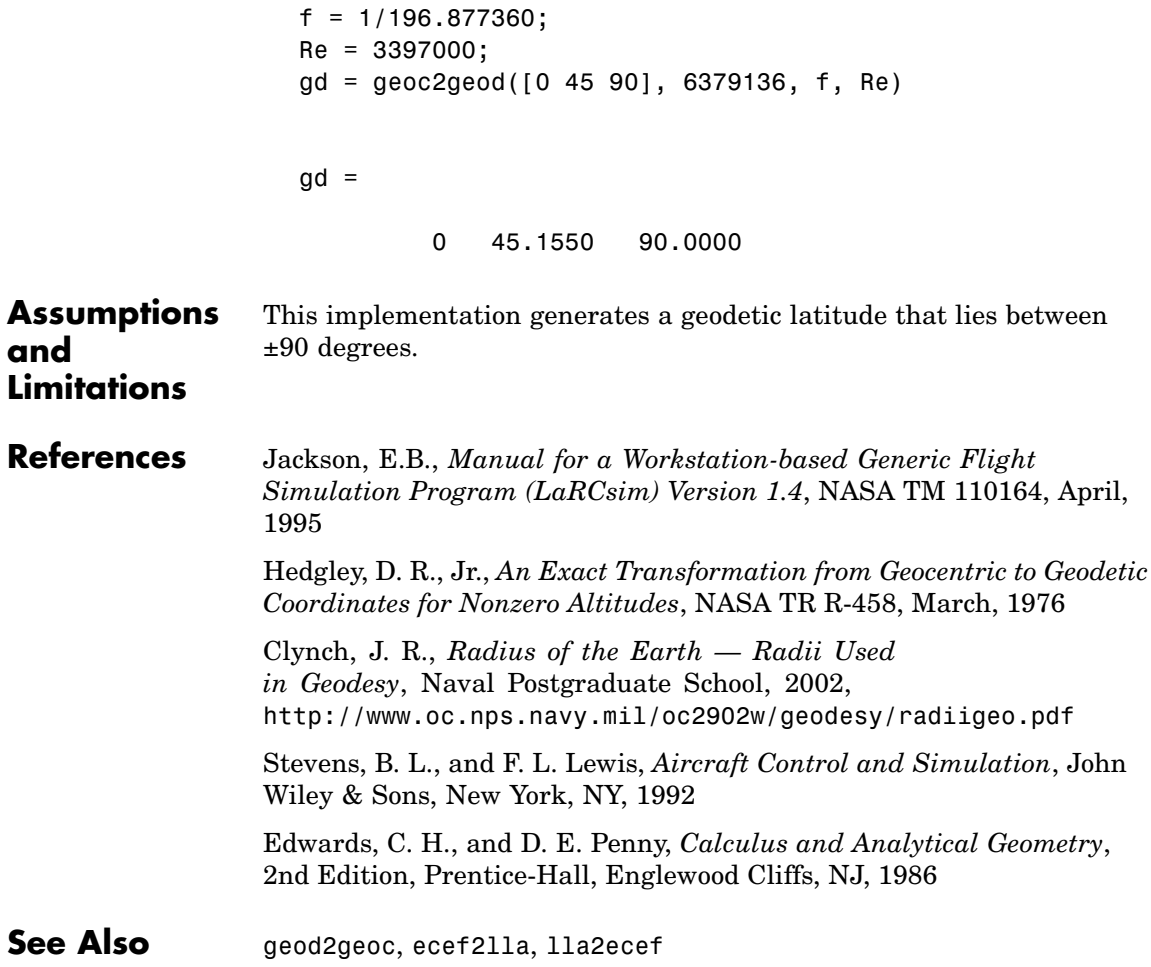

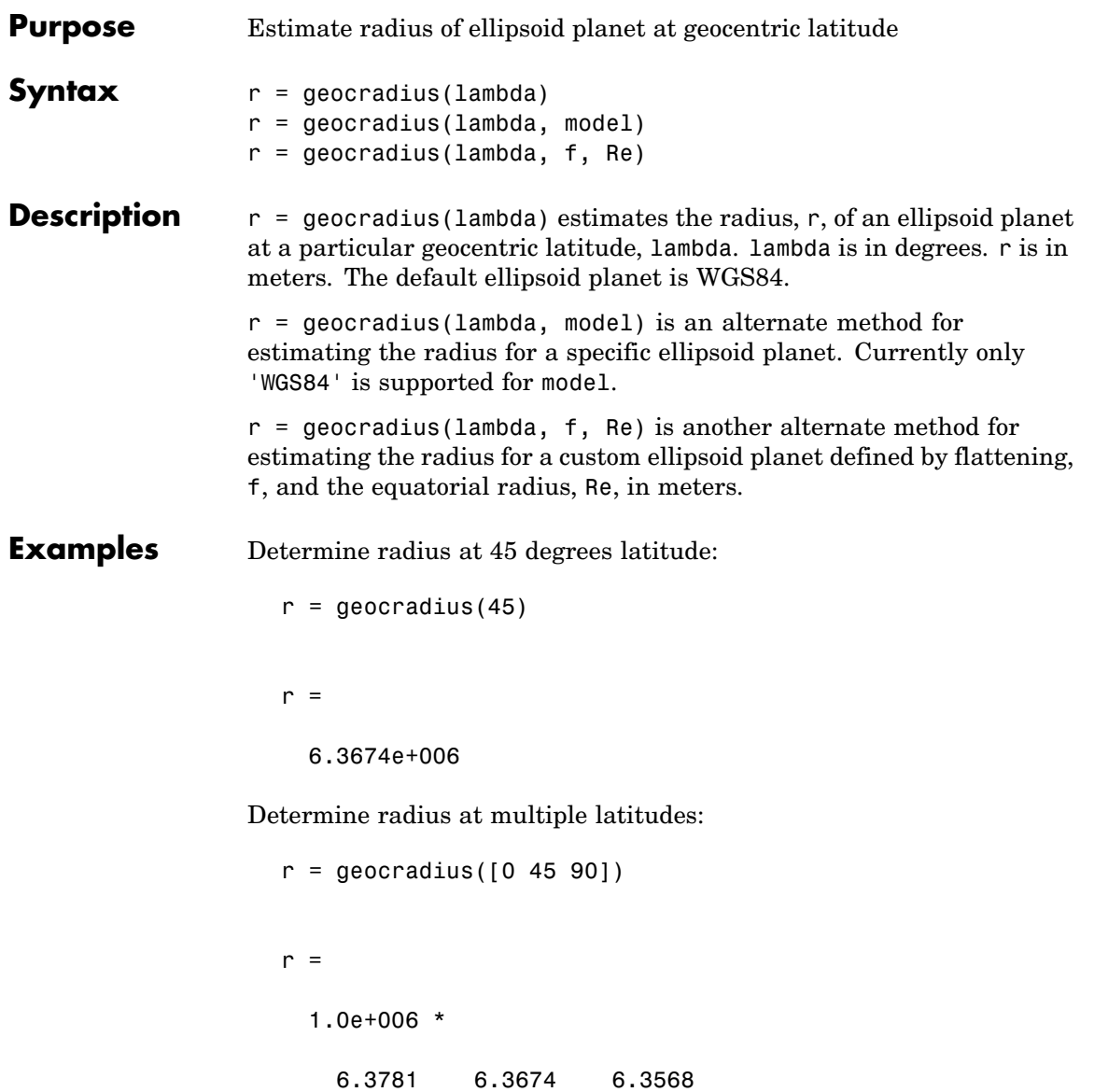

Determine radius at multiple latitudes, specifying WGS84 ellipsoid model:

```
r = geocradius([0, 45, 90], 'WGS84')
r =1.0e+006 *
   6.3781 6.3674 6.3568
```
Determine radius at multiple latitudes, specifying custom ellipsoid model:

```
f = 1/196.877360;Re = 3397000;
                    r = geocradius([0 45 90], f, Re)
                    r =1.0e+006 *
                        3.3970 3.3883 3.3797
References Stevens, B. L., and F. L. Lewis, Aircraft Control and Simulation, John
                  Wiley & Sons, New York, NY, 1992
                  Zipfel, P. H., and D. E. Penny, Modeling and Simulation of Aerospace
                  Vehicle Dynamics, AIAA Education Series, Reston, VA, 2000
See Also geoc2geod, geod2geoc
```
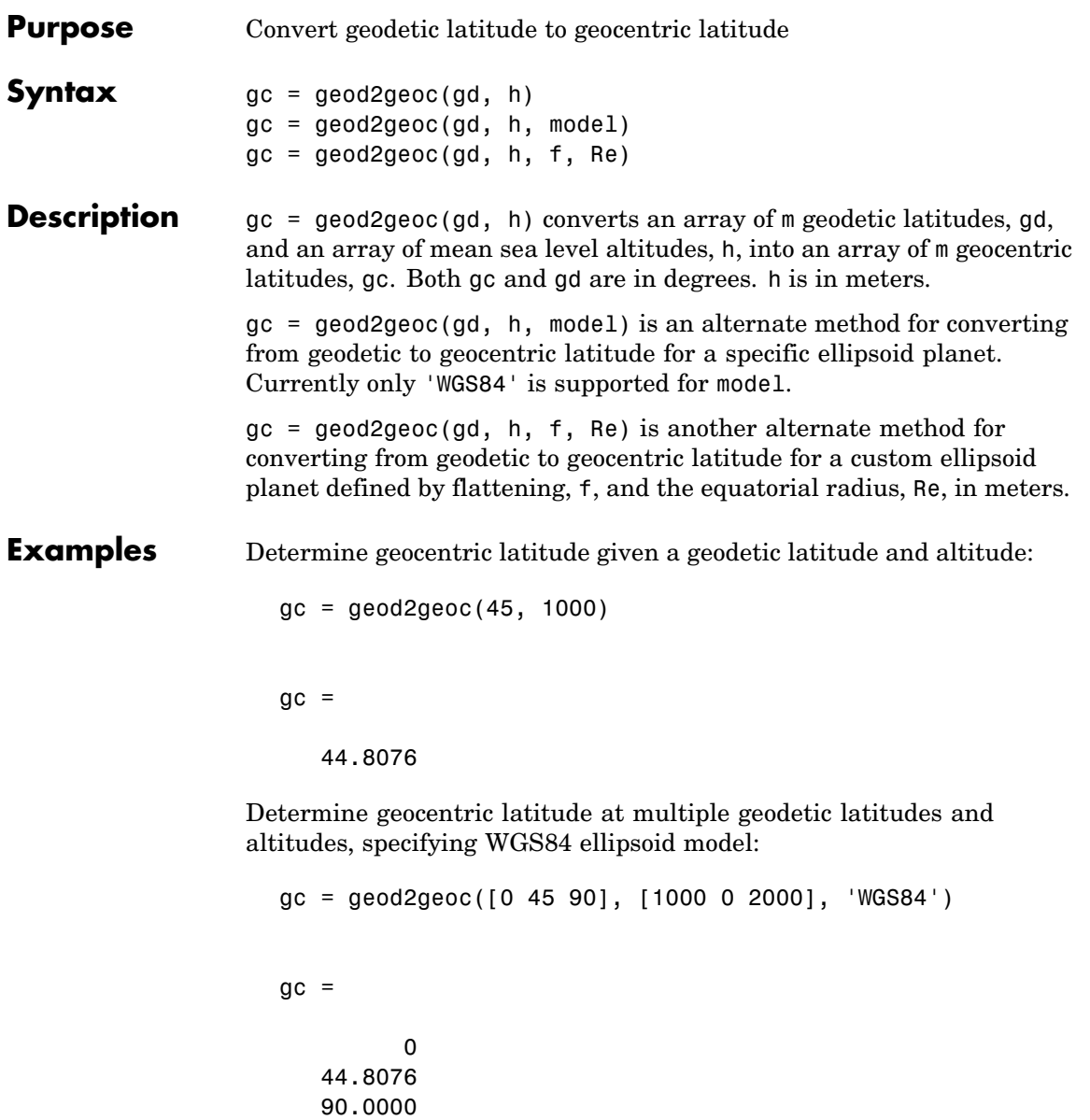

Determine geocentric latitude at multiple geodetic latitudes, given an altitude and specifying custom ellipsoid model:

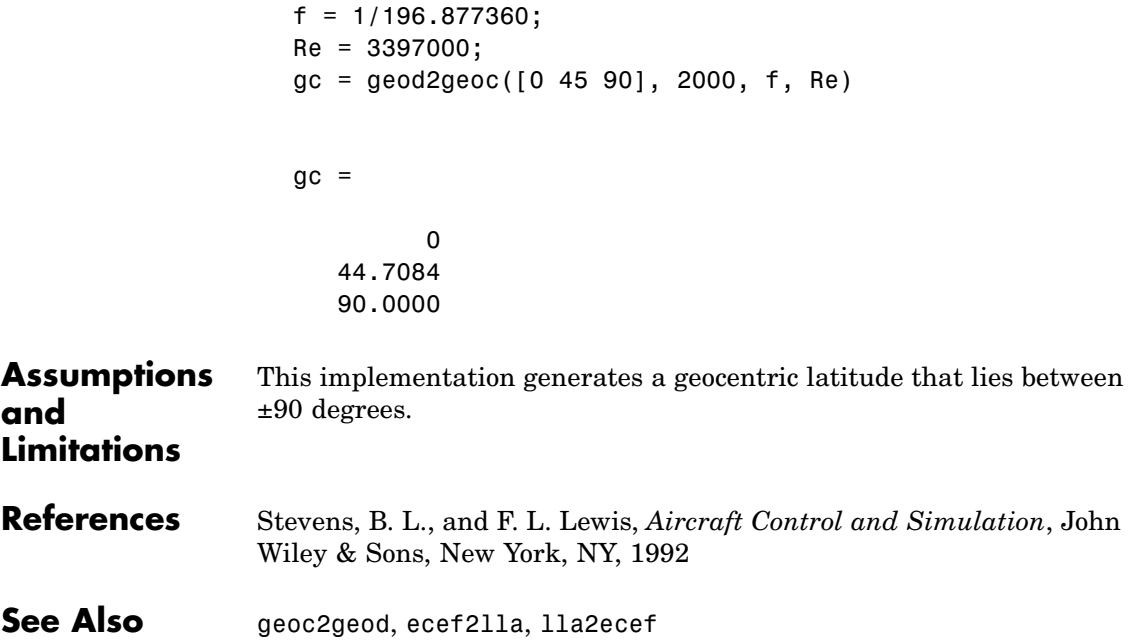

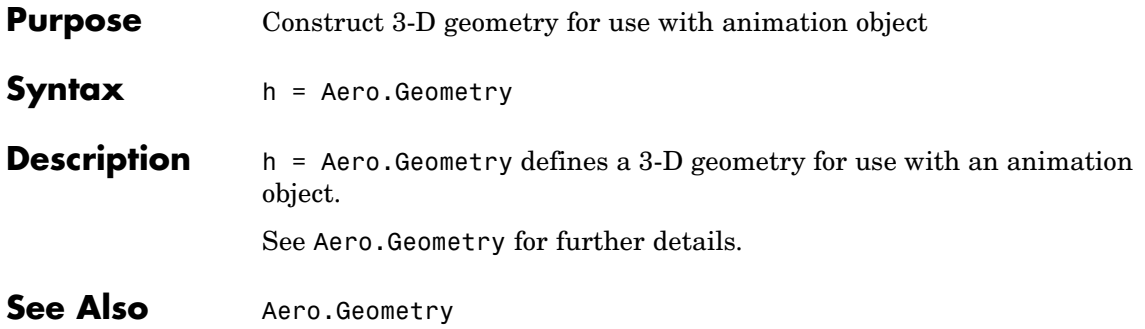

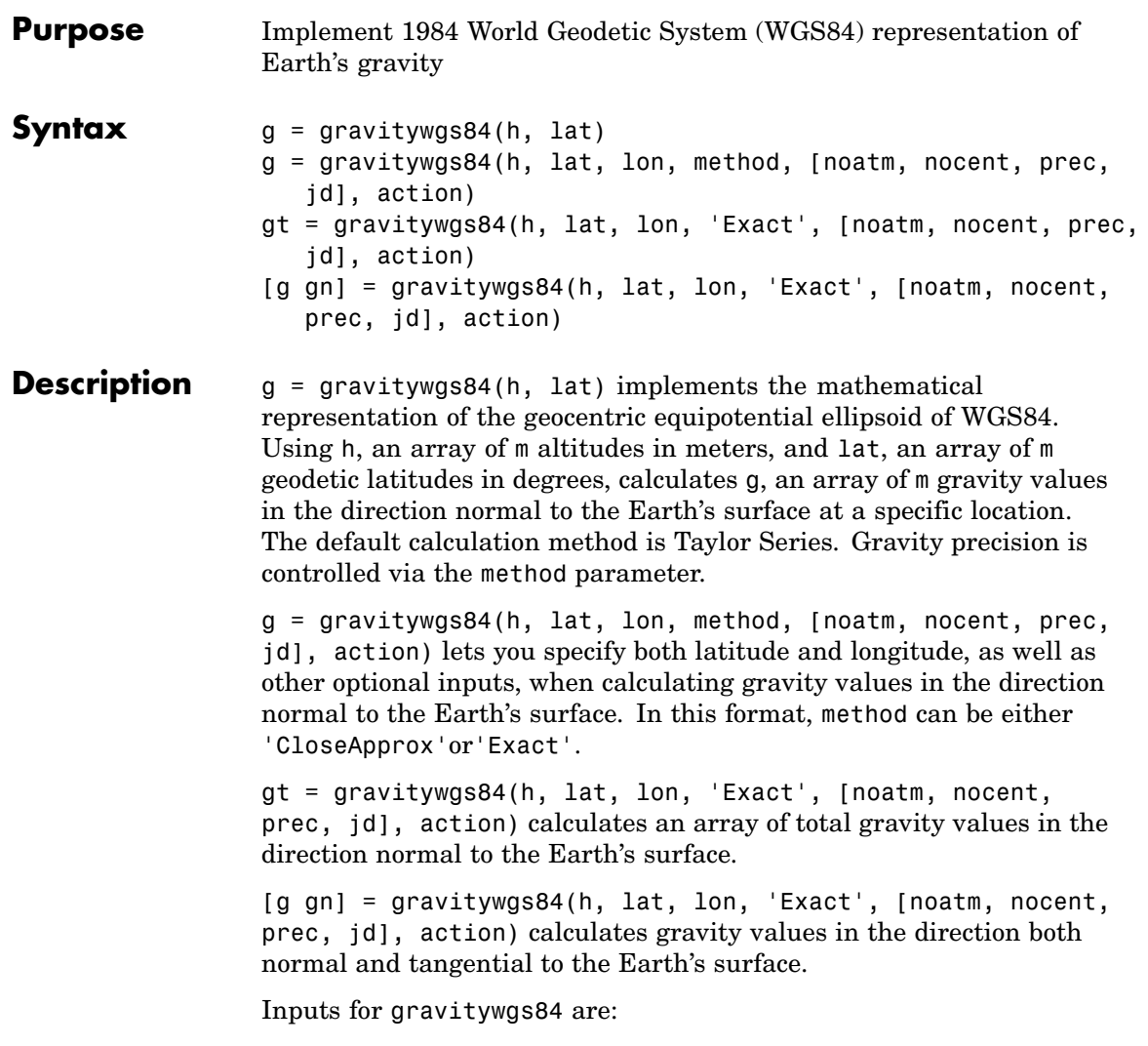

## **gravitywgs84**

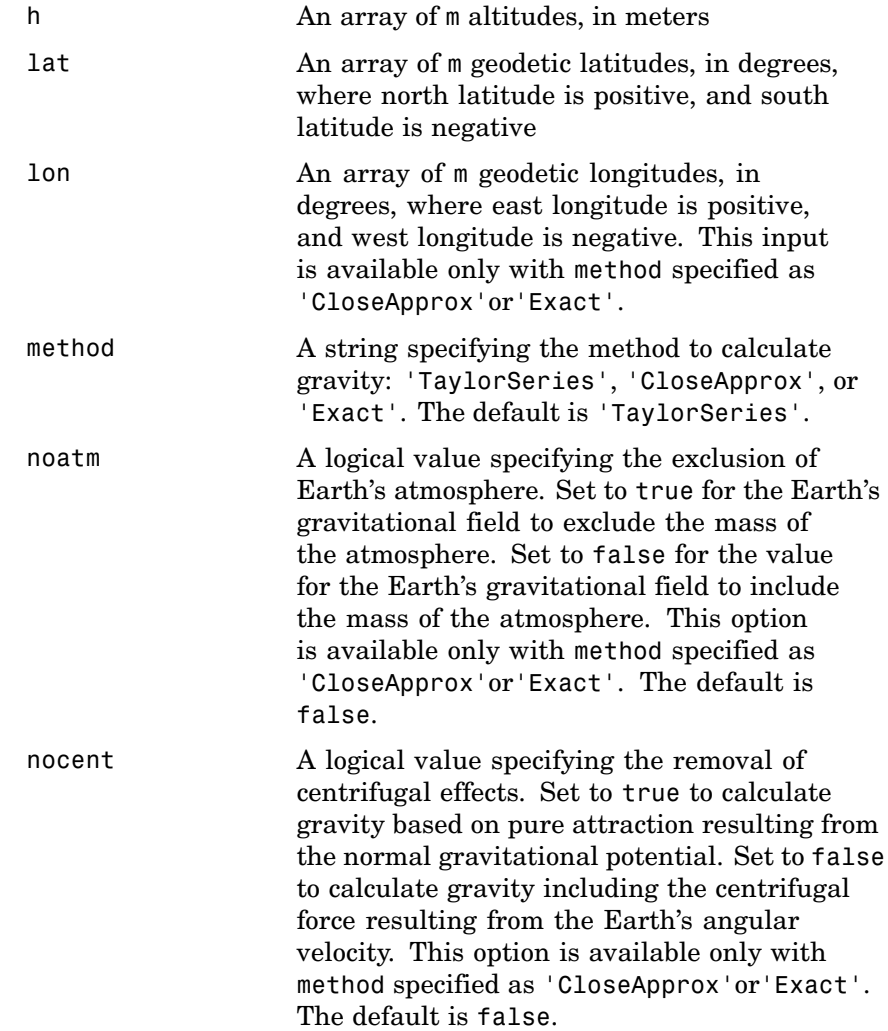

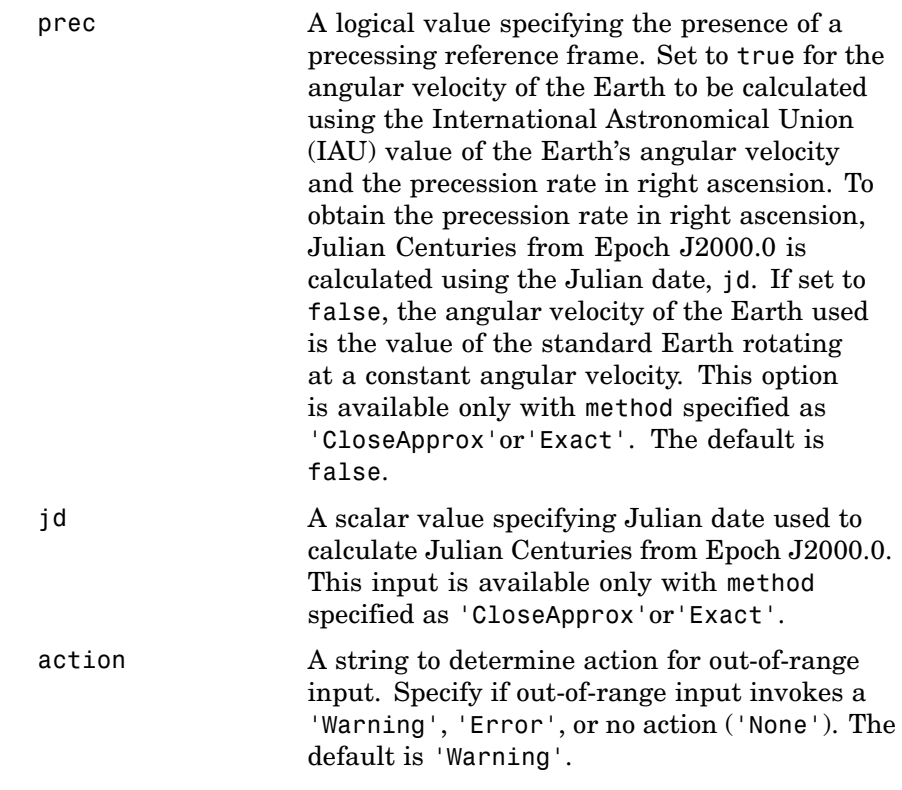

Outputs calculated for the Earth's gravity include:

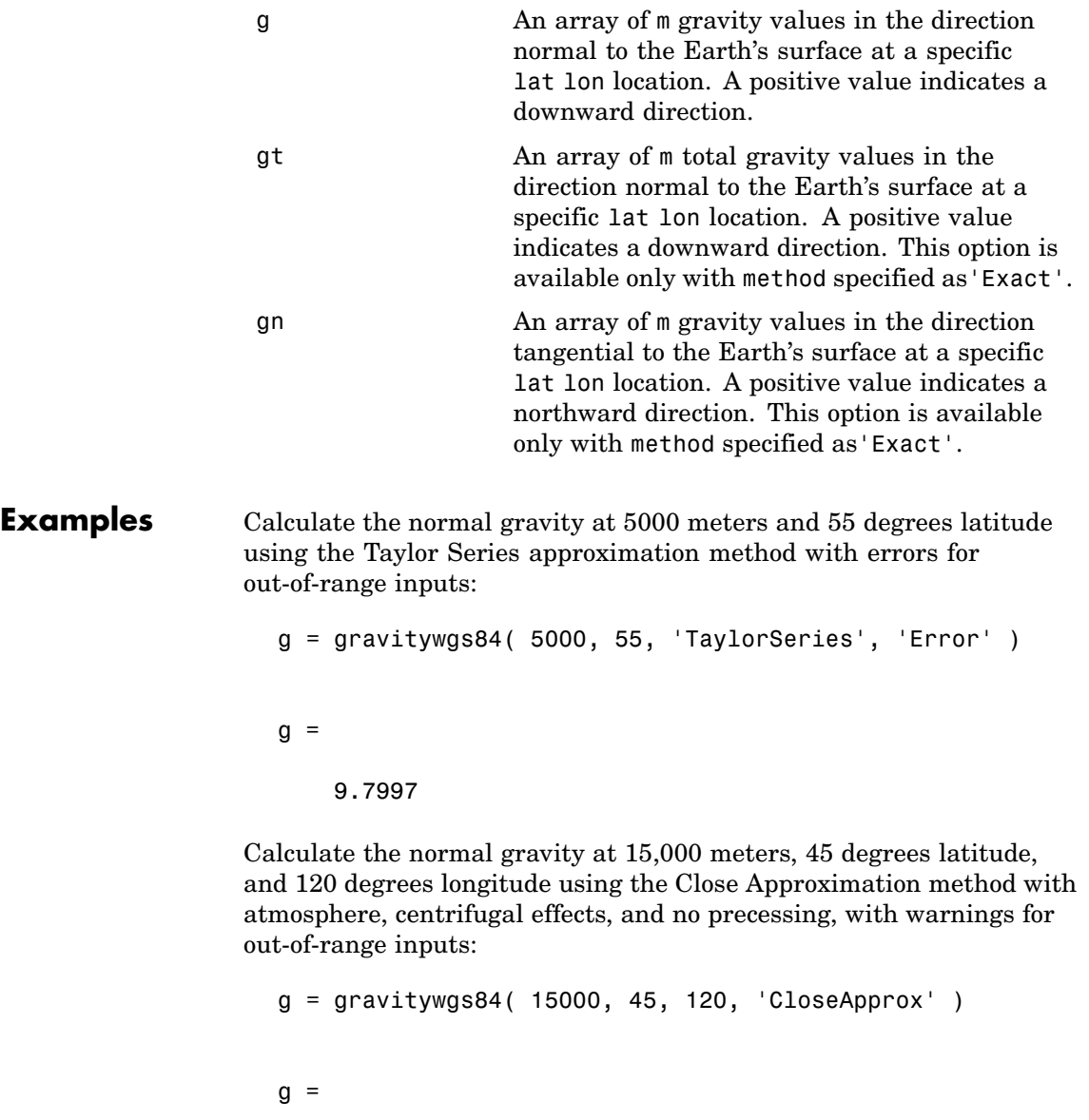

9.7601

Calculate the normal and tangential gravity at 1000 meters, 0 degrees latitude, and 20 degrees longitude using the Exact method with atmosphere, centrifugal effects, and no precessing, with warnings for out-of-range inputs:

```
[g, gt] = gravitywgs84( 1000, 0, 20, 'Exact' )
g =9.7772
gt =0
```
Calculate the normal and tangential gravity at 1000 meters, 0 degrees latitude, and 20 degrees longitude and 11,000 meters, 30 degrees latitude, and 50 degrees longitude using the Exact method with atmosphere, centrifugal effects, and no precessing, with no actions for out-of-range inputs:

```
h = [1000; 11000];lat = [0; 30];lon = [20; 50];[g, gt] = gravitywgs84( h, lat, lon, 'Exact', 'None' )
g =9.7772
    9.7594
```
 $gt =$ 1.0e-004 \* 0 -0.7751

Calculate the normal gravity at 15,000 meters, 45 degrees latitude, and 120 degrees longitude and 5000 meters, 55 degrees latitude, and 100 degrees longitude using the Close Approximation method with atmosphere, no centrifugal effects, and no precessing, with warnings for out-of-range inputs:

```
h = [15000 5000];lat = [45 55];lon = [120 100];g = gravitywgs84( h, lat, lon, 'CloseApprox', [false true false 0] )
g =9.7771 9.8109
```
Calculate the normal and tangential gravity at 1000 meters, 0 degrees latitude, and 20 degrees longitude using the Exact method with atmosphere, centrifugal effects, and precessing at Julian date 2451545, with warnings for out-of-range inputs:

[g, gt] = gravitywgs84( 1000, 0, 20, 'Exact', ... [ false false true 2451545 ], 'Warning' )  $g =$ 9.7772

```
gt =0
```
Calculate the normal gravity at 15,000 meters, 45 degrees latitude, and 120 degrees longitude using the Close Approximation method with no atmosphere, with centrifugal effects, and with precessing at Julian date 2451545, with errors for out-of-range inputs:

```
g = gravitywgs84( 15000, 45, 120, 'CloseApprox', ...
        [ true false true 2451545 ], 'Error' )
g =9.7601
```
Calculate the total normal gravity at 15,000 meters, 45 degrees latitude, and 120 degrees longitude using the Exact method with no atmosphere, with centrifugal effects, and with precessing at Julian date 2451545, with errors for out-of-range inputs:

```
g = gravitywgs84(15000, 45, 120, 'Exact', ...
        [ true false true 2451545 ], 'Error' )
```
 $g =$ 

```
9.7601
```
#### **Assumptions and Limitations**

The WGS84 gravity calculations are based on the assumption of a geocentric equipotential ellipsoid of revolution. Since the gravity potential is assumed to be the same everywhere on the ellipsoid, there must be a specific theoretical gravity potential that can be uniquely determined from the four independent constants defining the ellipsoid.

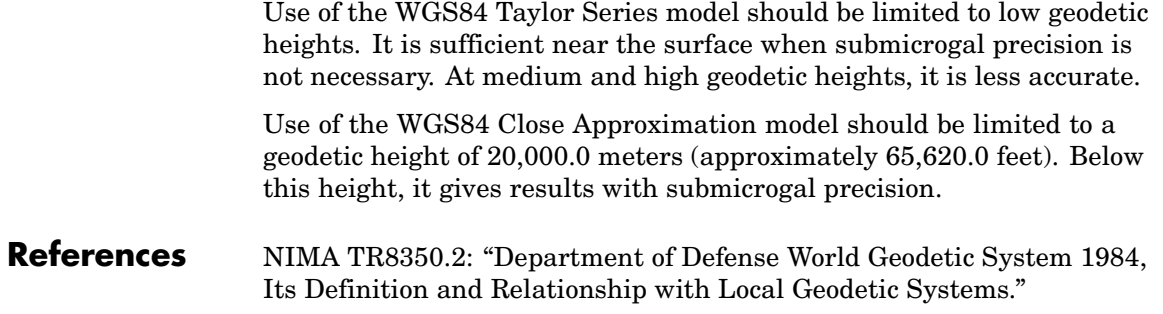

# **hide (Aero.Animation)**

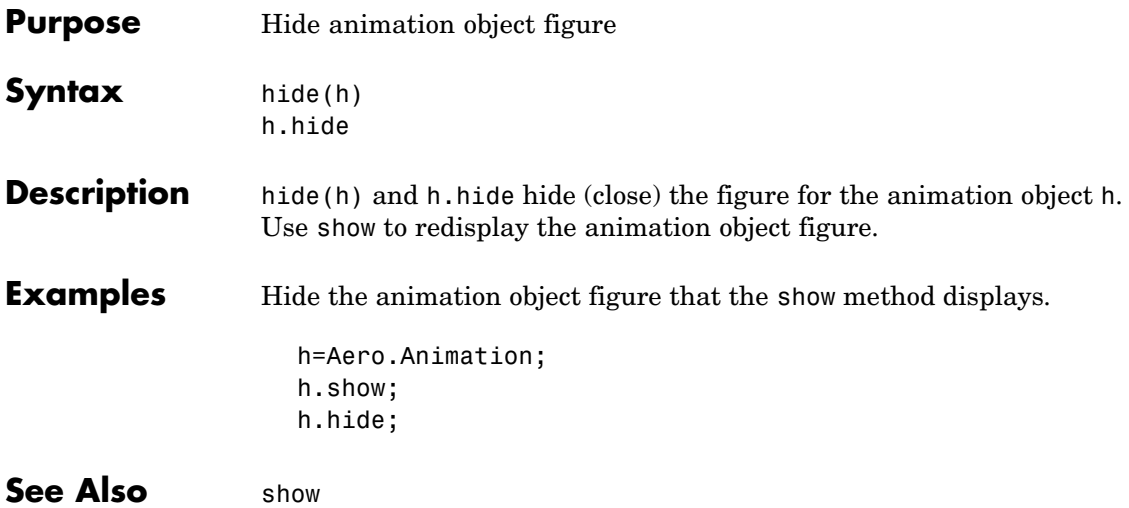

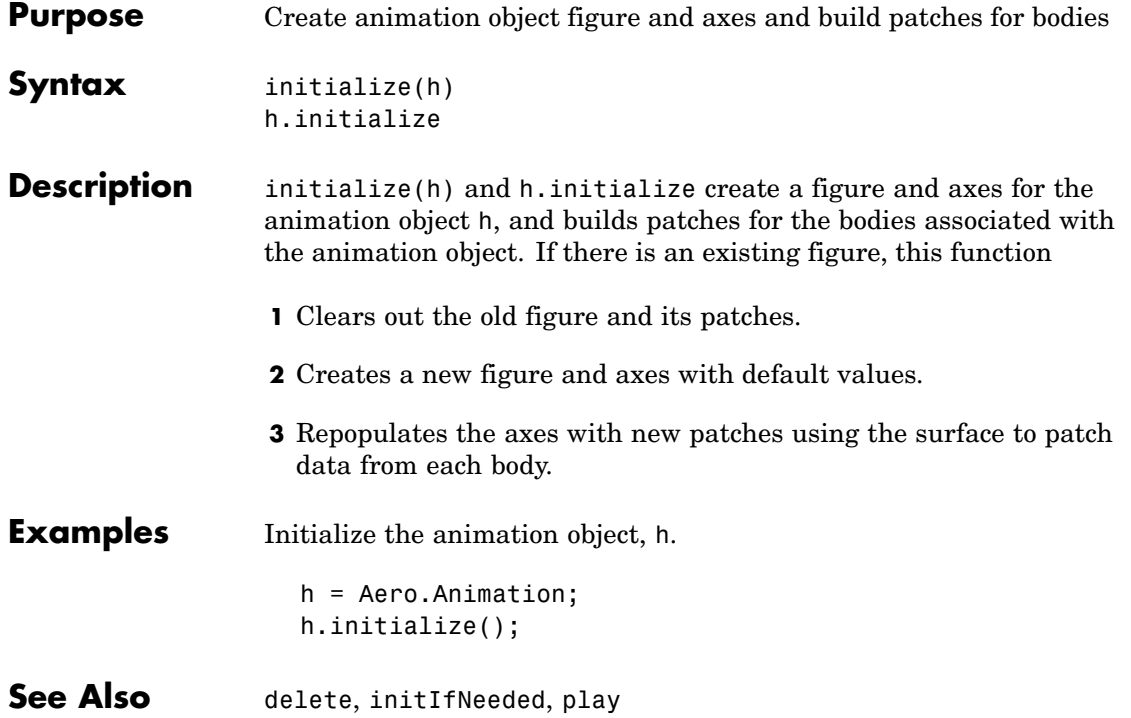

# **initialize (Aero.FlightGearAnimation)**

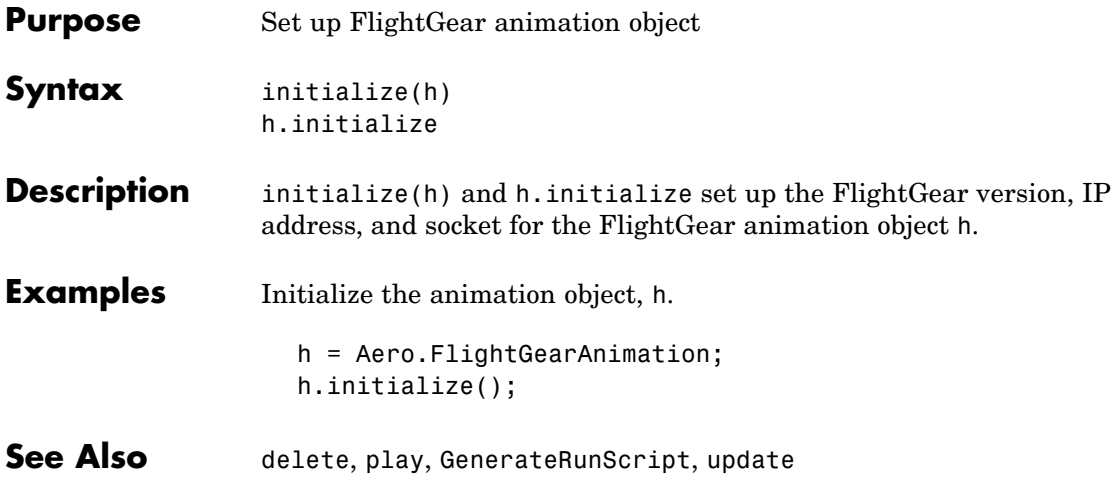

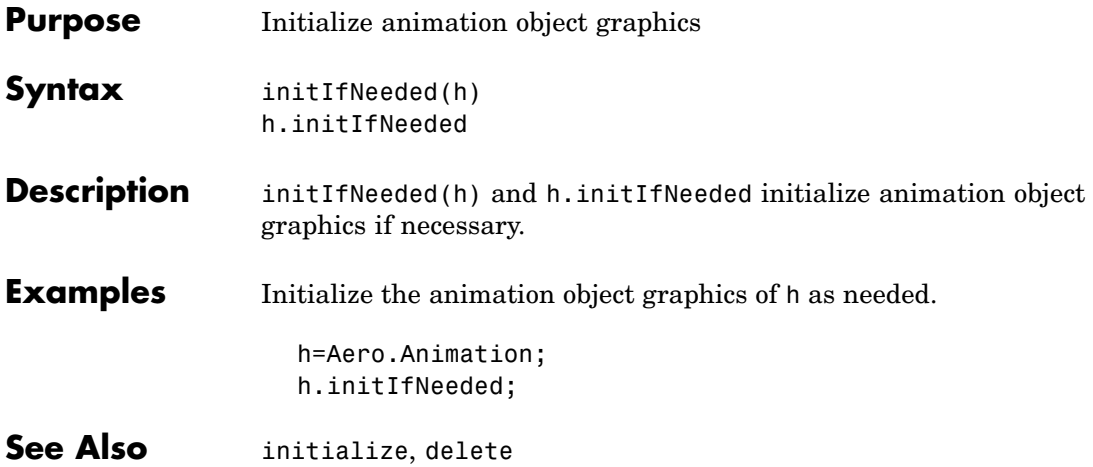

# **juliandate**

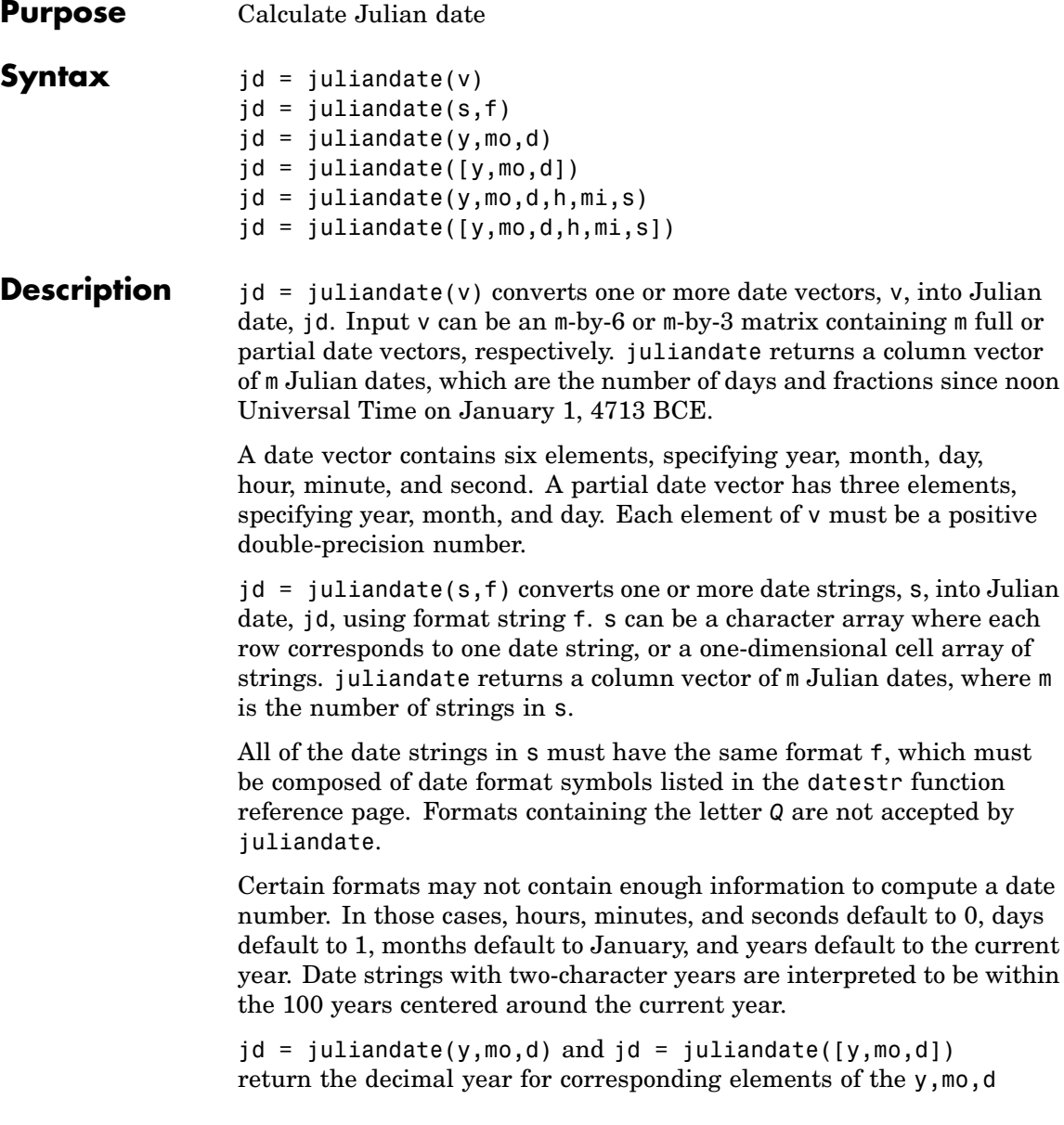

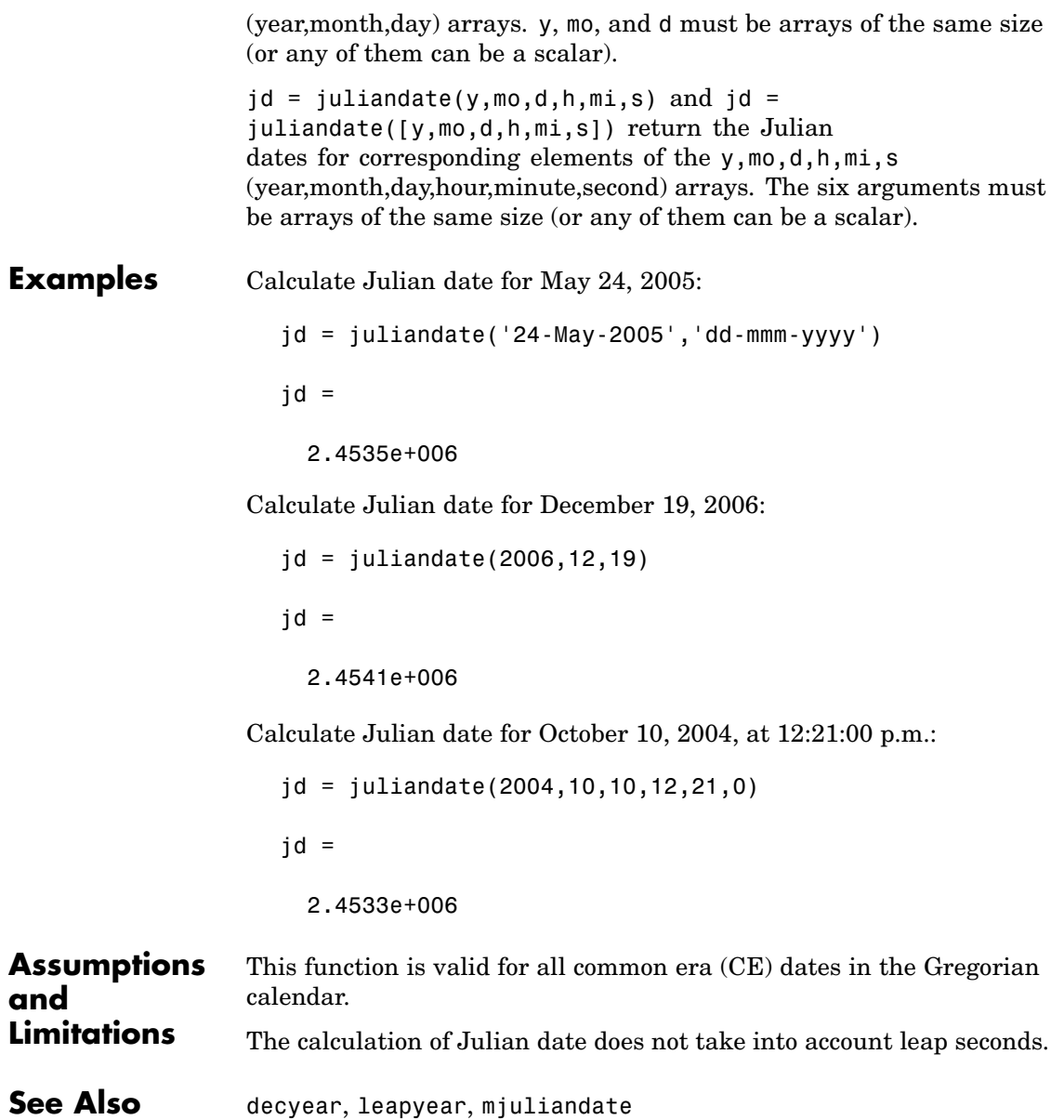

#### **leapyear**

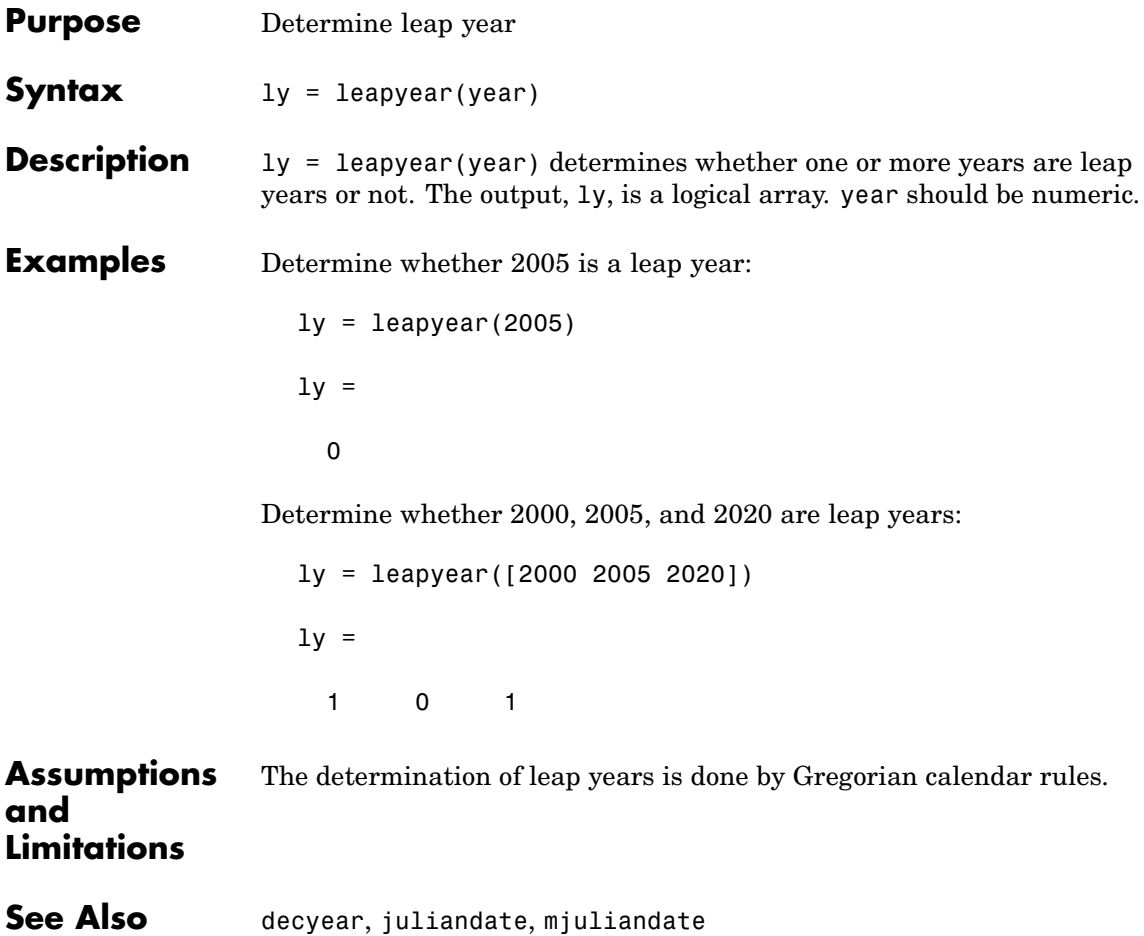
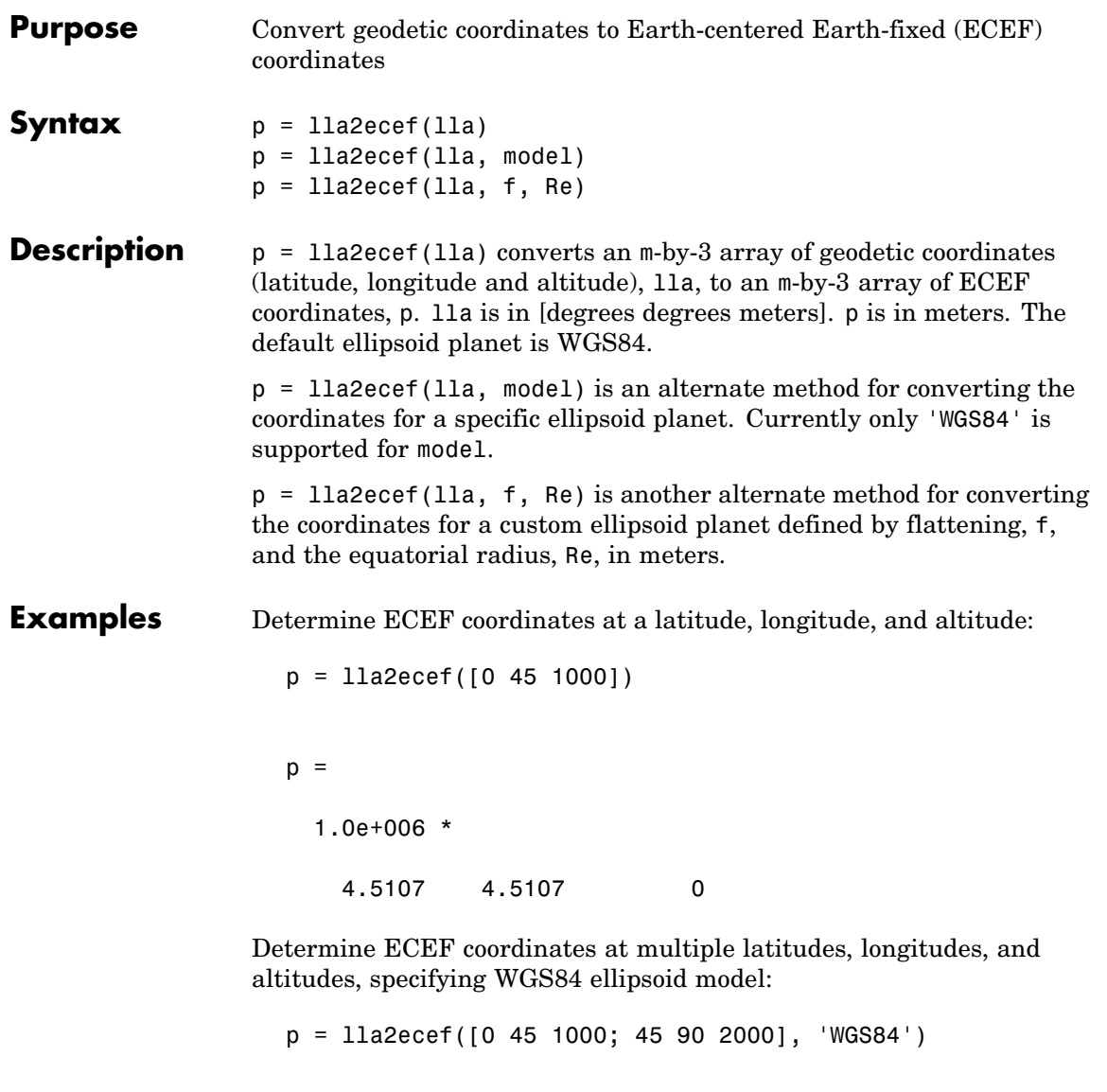

1.0e+006 \* 4.5107 4.5107 0 0.0000 4.5190 4.4888

Determine ECEF coordinates at multiple latitudes, longitudes, and altitudes, specifying custom ellipsoid model:

 $f = 1/196.877360;$ Re = 3397000; p = lla2ecef([0 45 1000; 45 90 2000], f, Re)  $p =$ 1.0e+006 \* 2.4027 2.4027 0 0.0000 2.4096 2.3852 See Also ecef211a, geoc2geod, geod2geoc

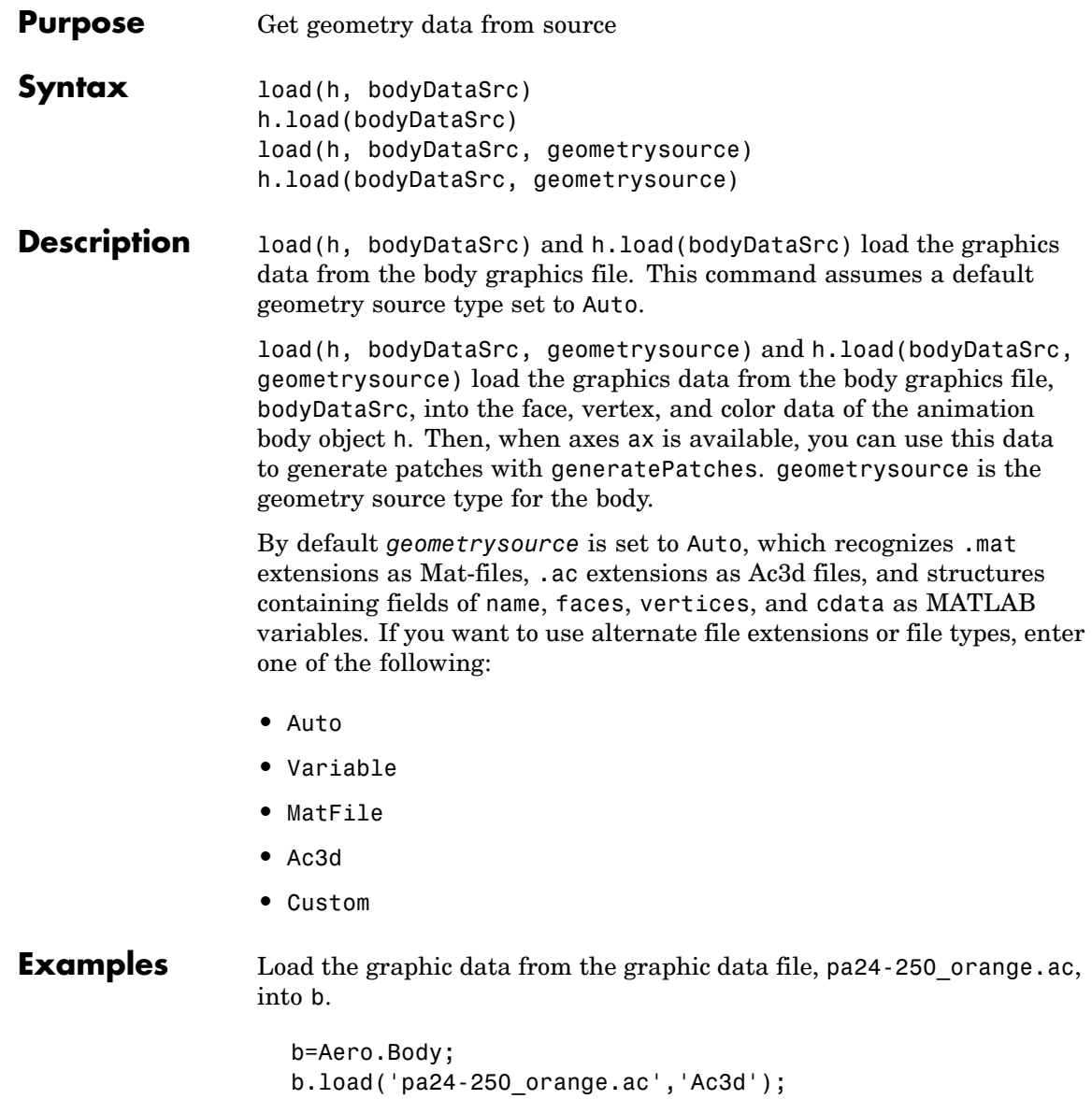

See Also generatePatches, move, update

#### **machnumber**

```
Purpose Compute Mach number using velocity and speed of sound
Syntax mach = machnumber(v, a)
Description mach = machnumber(v, a) computes m Mach numbers, mach, from an
                  m-by-3 array of velocities, v, and an array of m speeds of sound, a. v and
                  a must have the same length units.
Examples Determine the Mach number for velocity and speed of sound in feet
                  per second:
                     mach = machnumber([84.3905 33.7562 10.1269], 1116.4505)
                     mach =0.0819
                  Determine the Mach number for velocity and speed of sound in meters
                  per second:
                     mach = machnumber([25.7222 10.2889 3.0867], [340.2941 295.0696])
                     mach =0.0819 0.0945
                  Determine the Mach number for velocity and speed of sound in knots:
                     mach = machnumber([50 20 6; 5 0.5 2], [661.4789 573.5694])
                     mach =0.0819
                         0.0094
```
## **machnumber**

See Also airspeed, alphabeta, dpressure

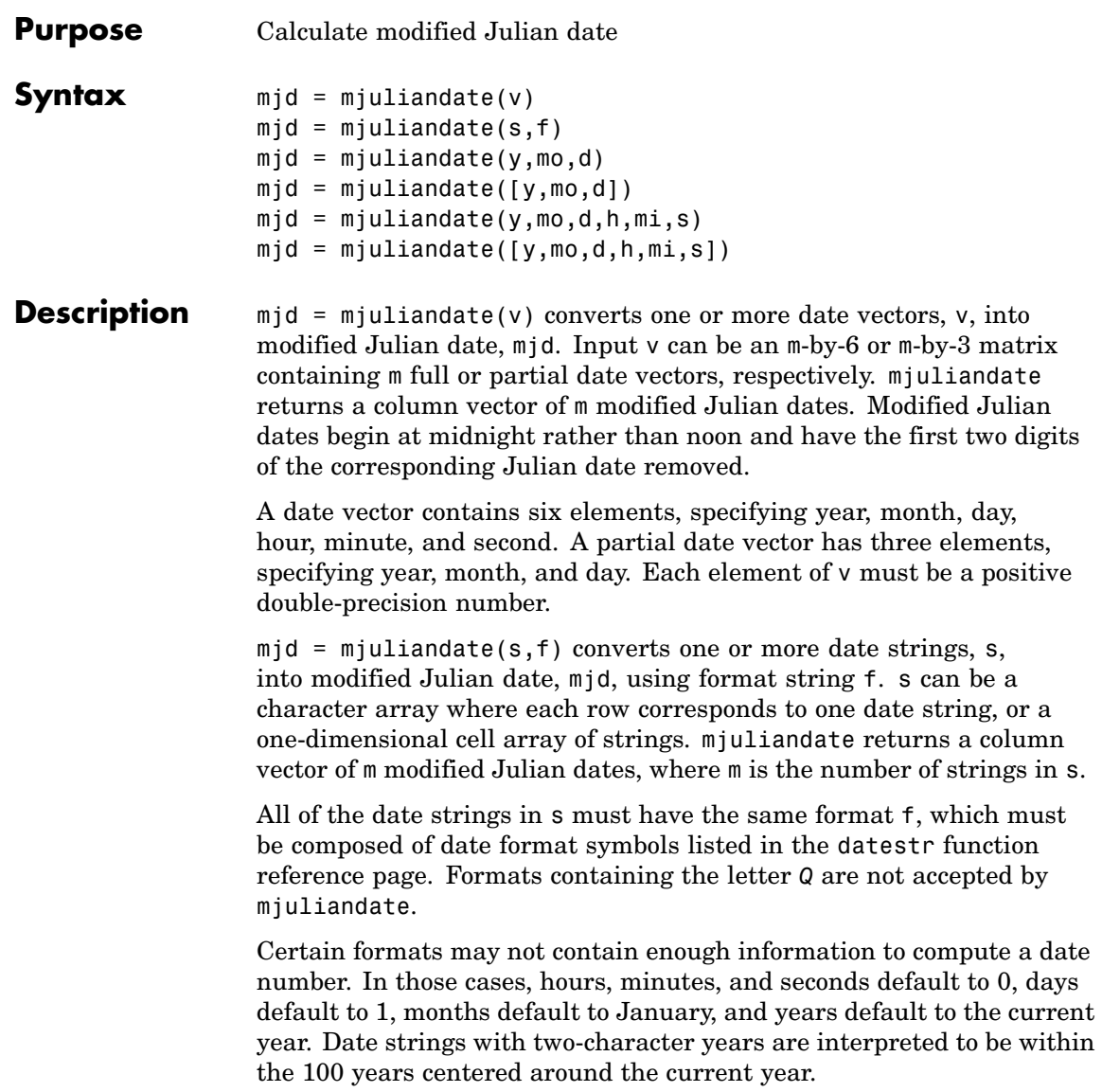

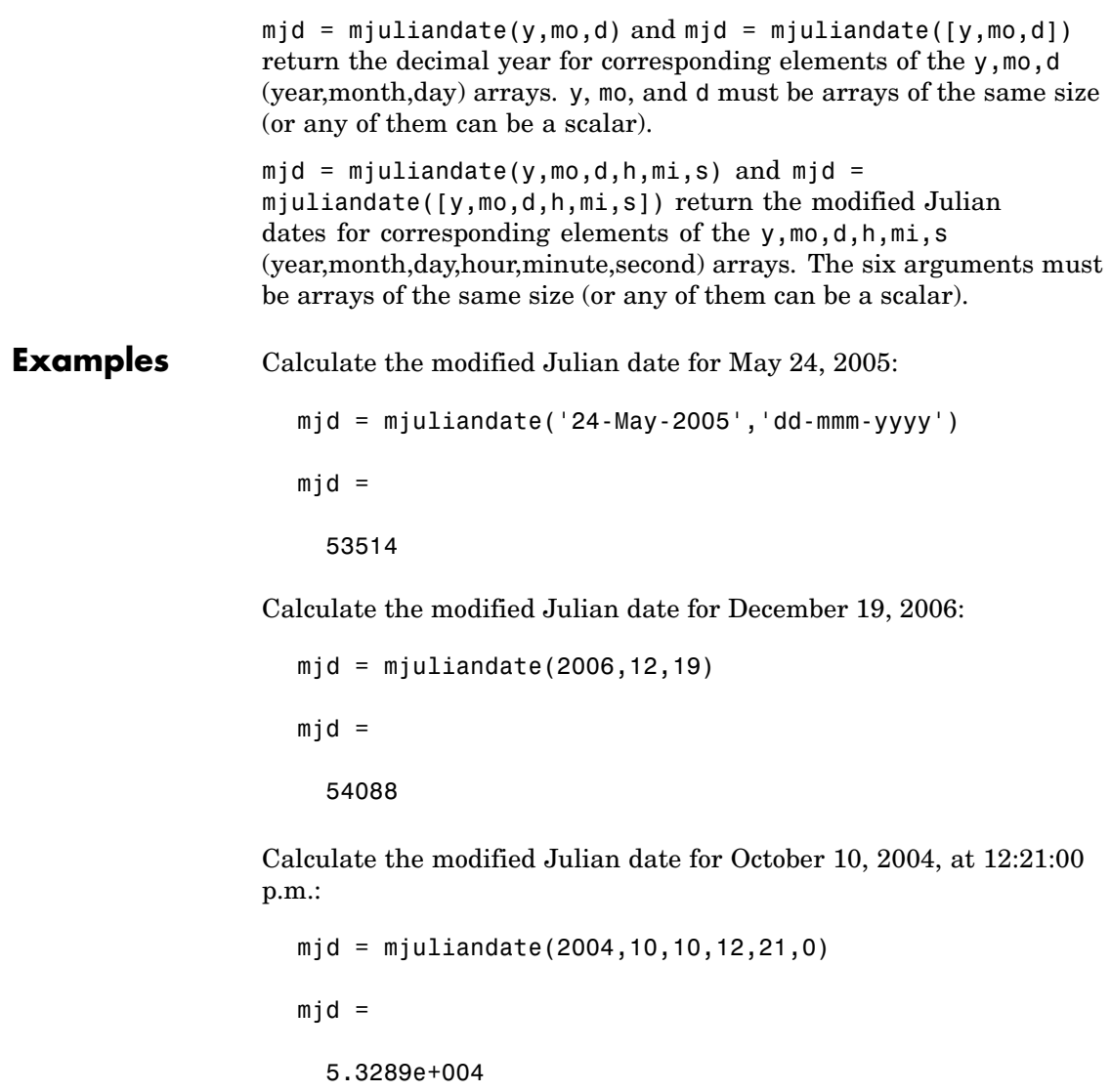

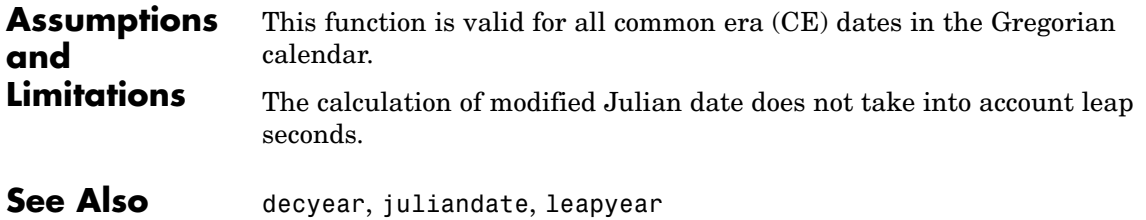

## **move (Aero.Body)**

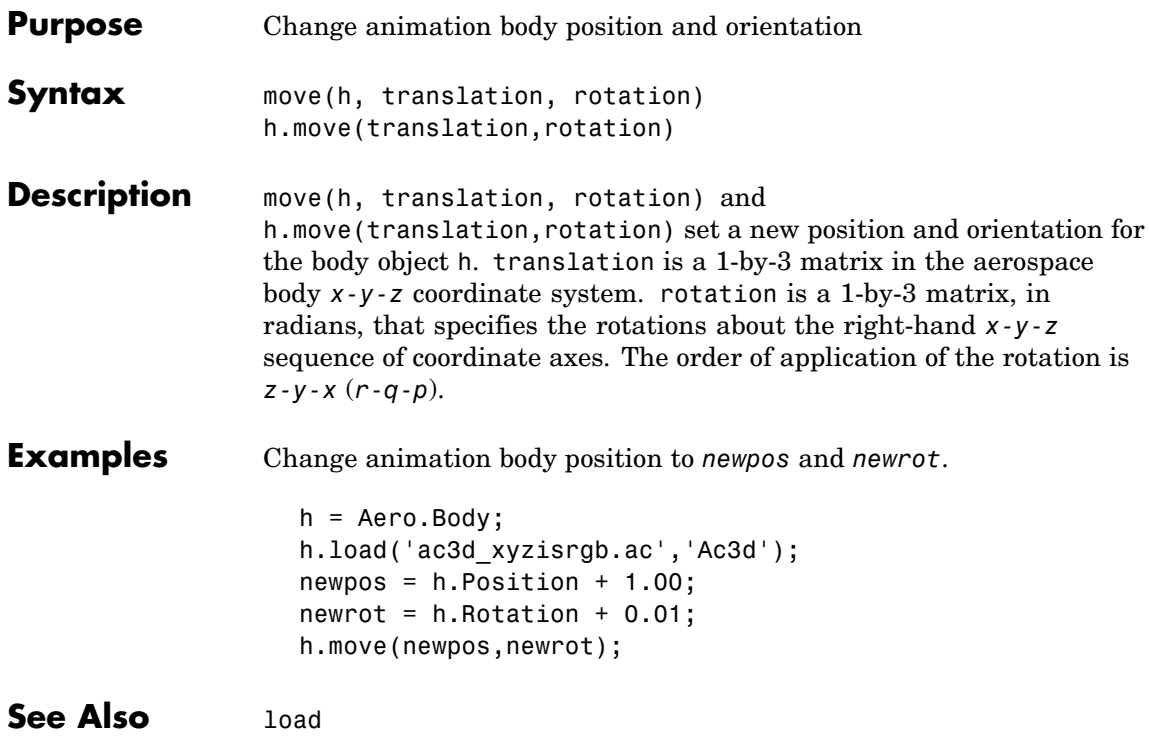

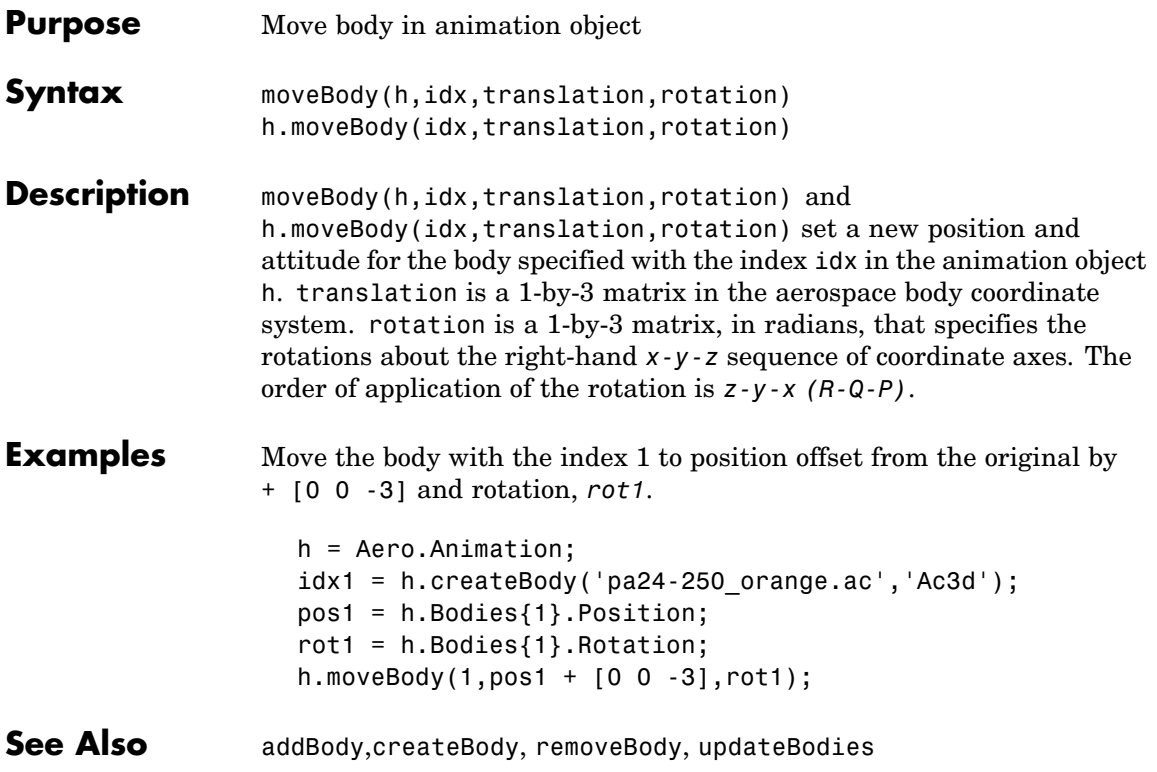

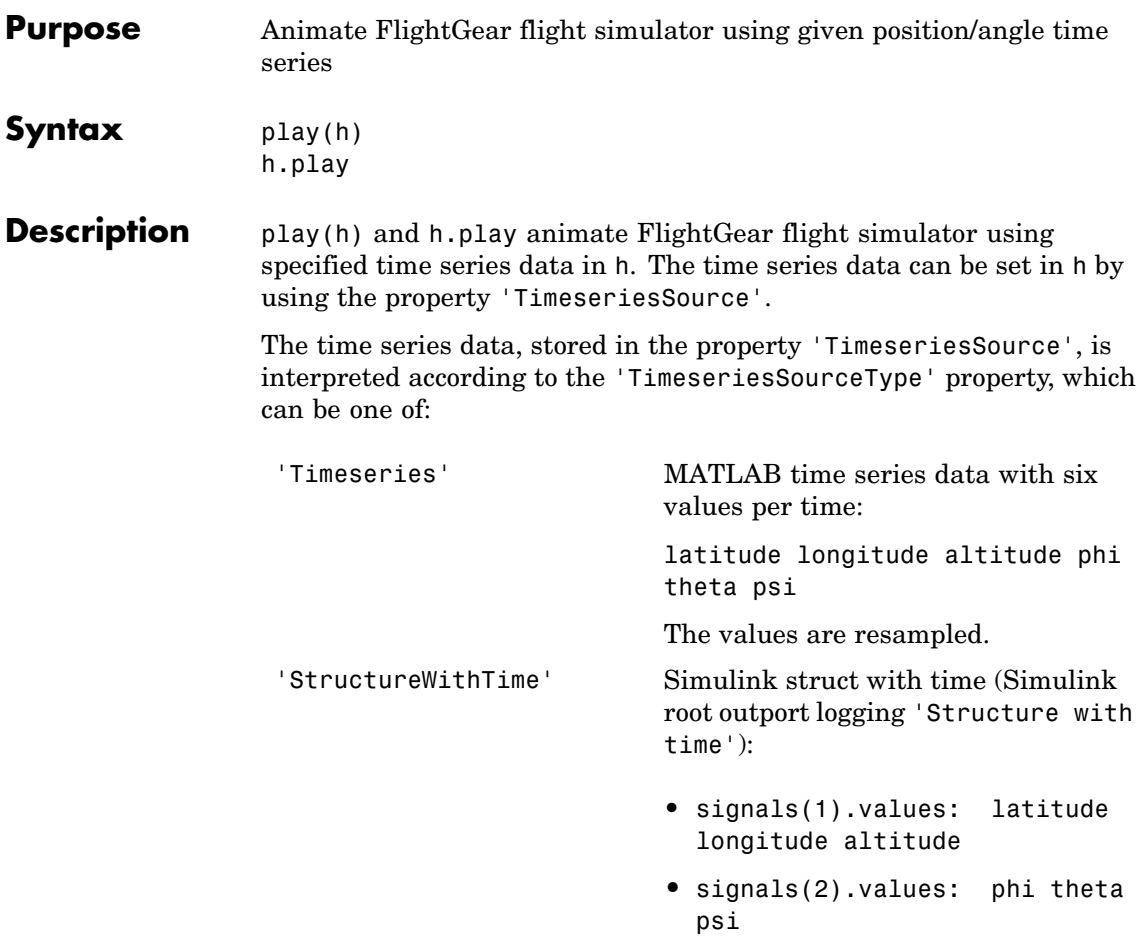

Signals are linearly interpolated vs. time using interp1.

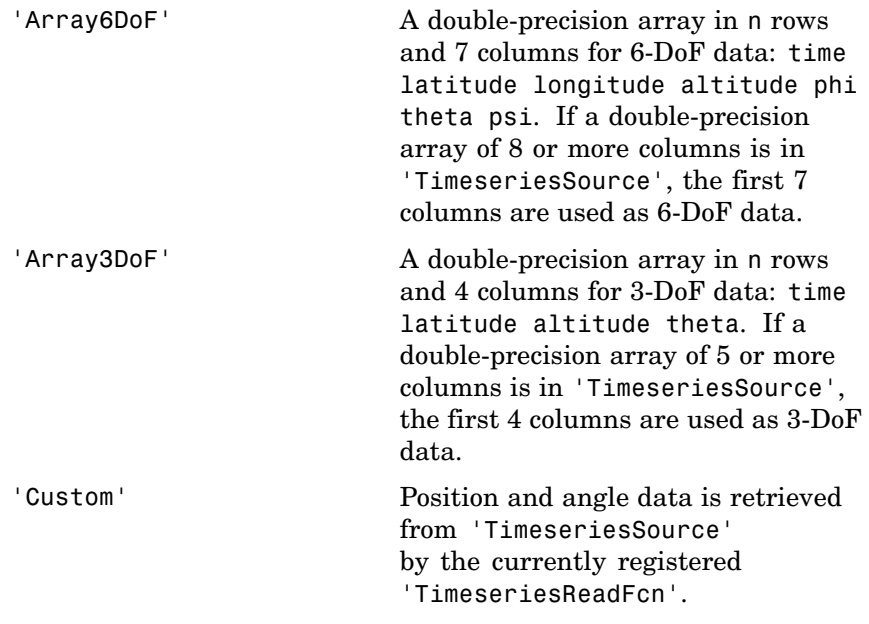

The time advancement algorithm used by play is based on animation frames counted by ticks:

```
ticks = ticks + 1;
time = tstart + ticks*FramesPerSecond*TimeScaling;
```
where

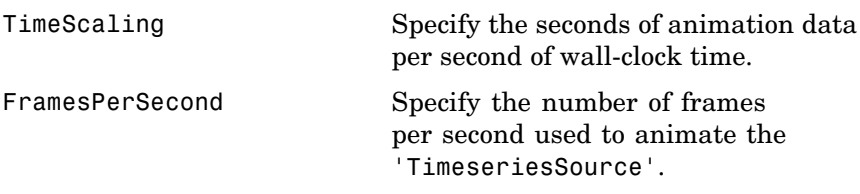

For default 'TimeseriesReadFcn' methods, the last frame played is the last time value.

Time is in seconds, position values are in the same units as the geometry model to be used by FlightGear (see the property 'GeometryModelName'), and all angles are in radians. A possible result of using incorrect units is the early termination of the FlightGear flight simulator.

**Note** If there is a 15% difference between the expected time advance and the actual time advance, this method will generate the following warning:

TimerPeriod has been set to <value>. You may wish to modify the animation TimeScaling and FramesPerSecond properties to compensate for the millisecond limit of the TimerPeriod. See documentation for details.

**Examples** Animate FlightGear flight simulator using the given 'Array3DoF' position/angle time series data:

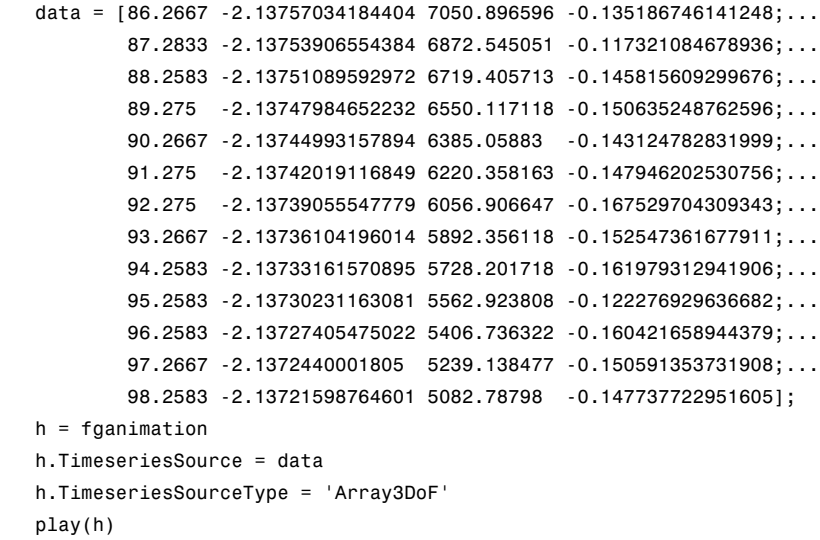

See Also **GenerateRunScript, initialize**, update

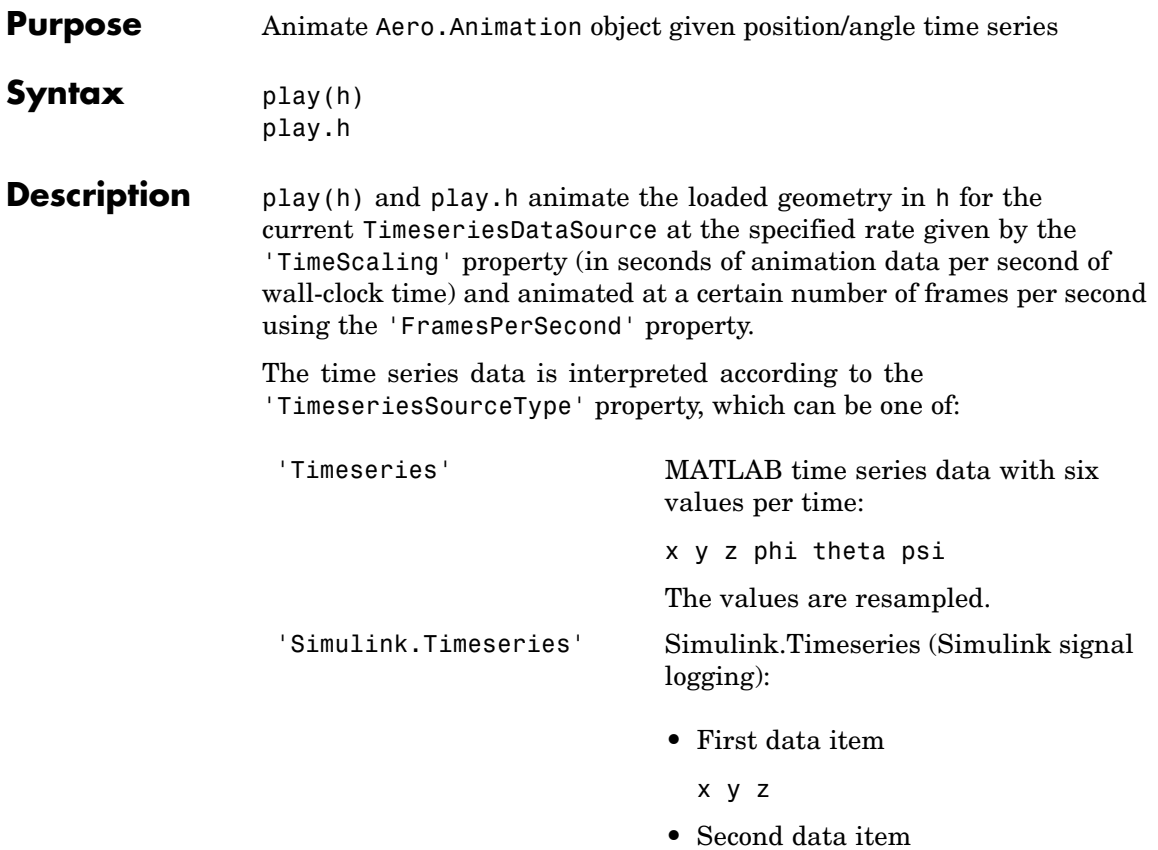

phi theta psi

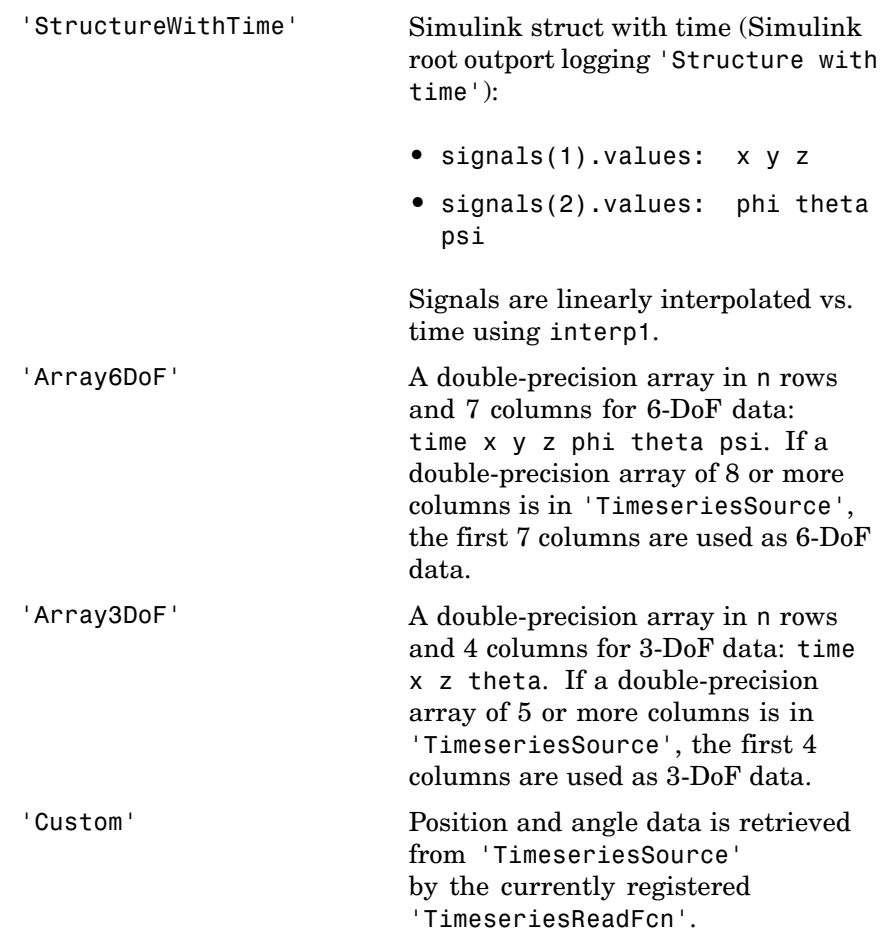

The time advancement algorithm used by play is based on animation frames counted by ticks:

```
ticks = ticks + 1;
time = tstart + ticks*FramesPerSecond*TimeScaling;
```
where

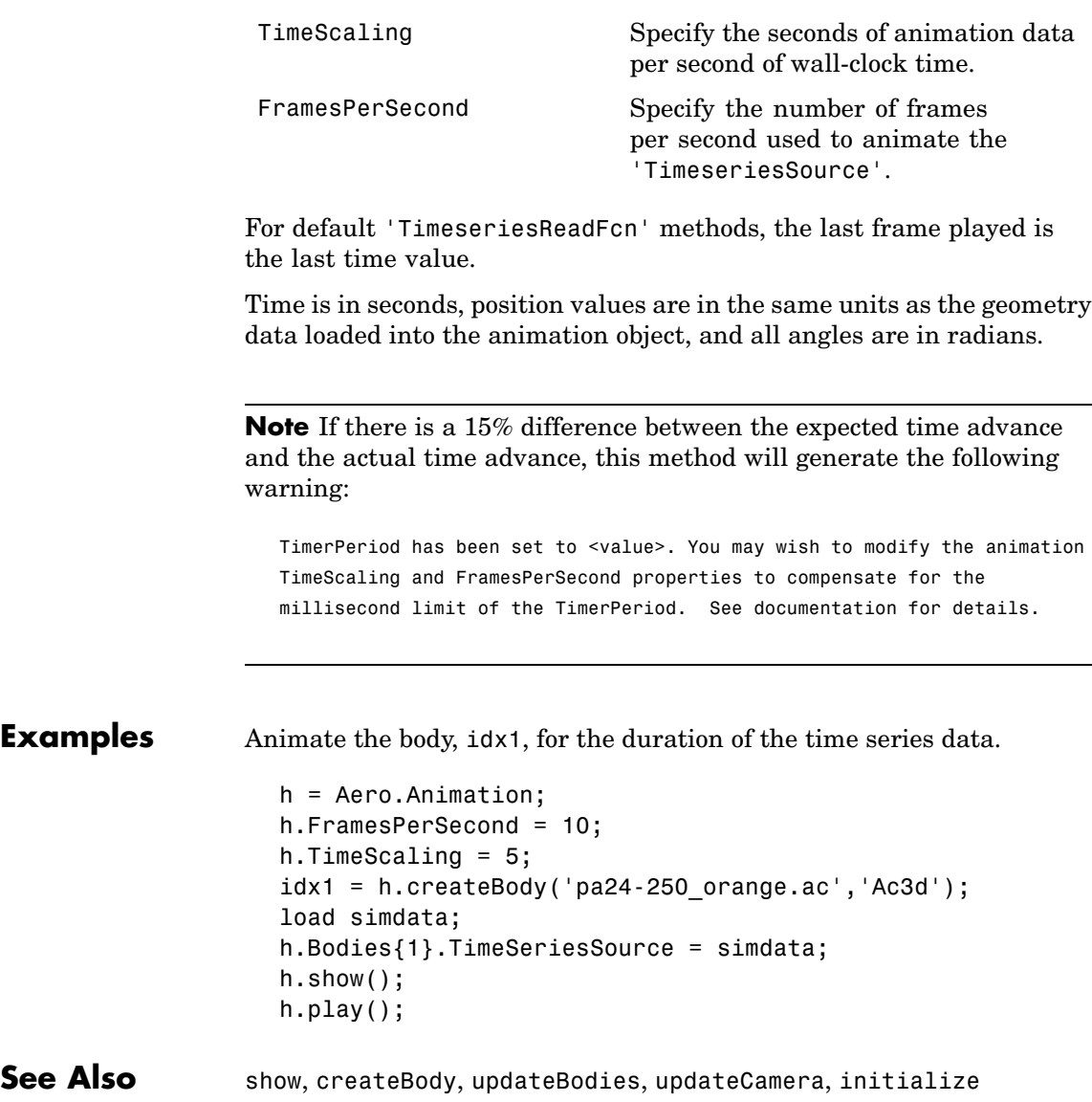

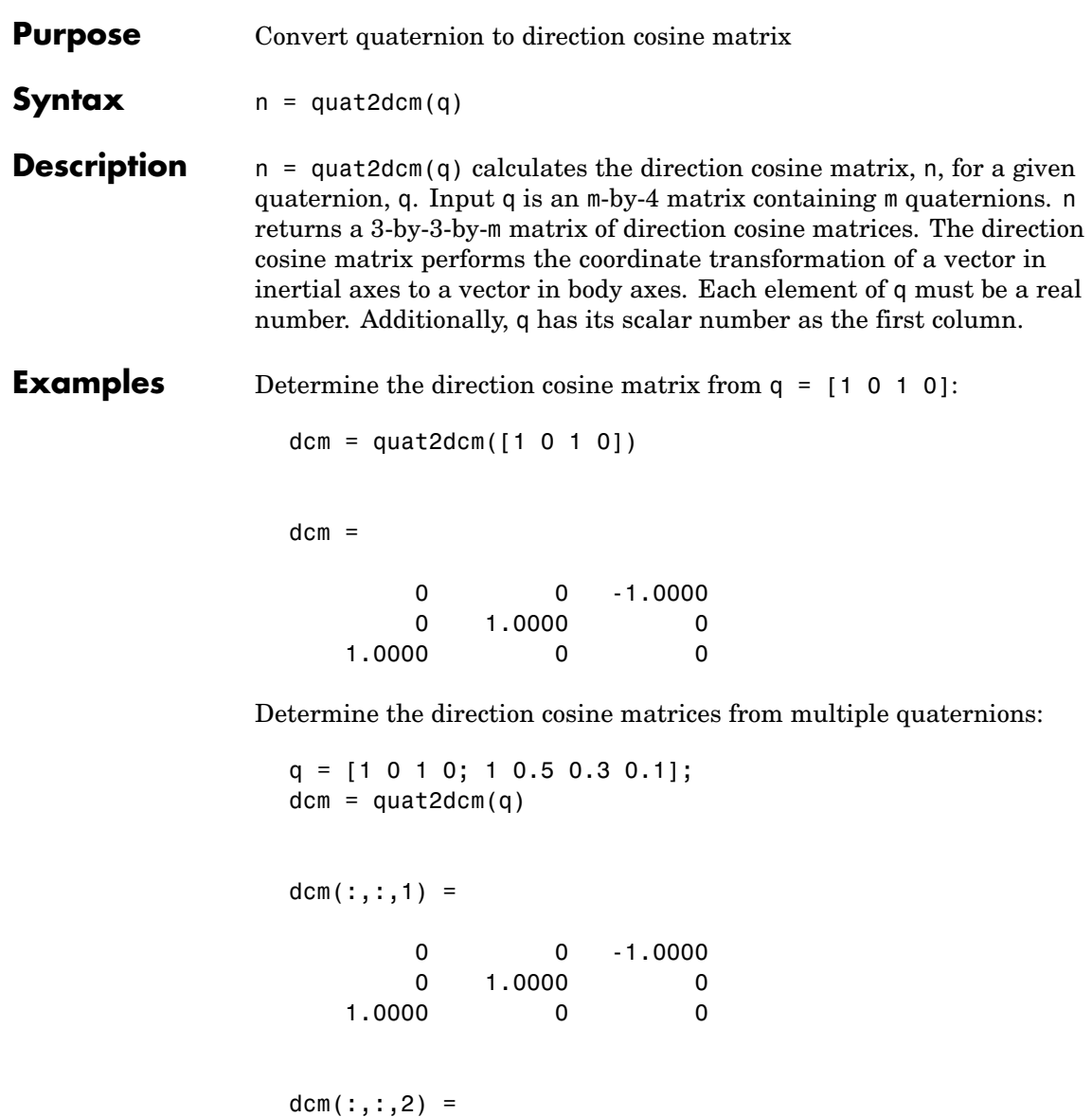

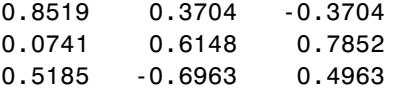

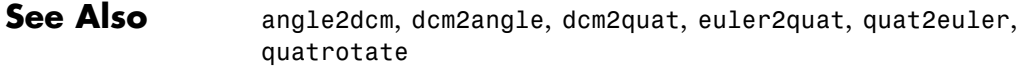

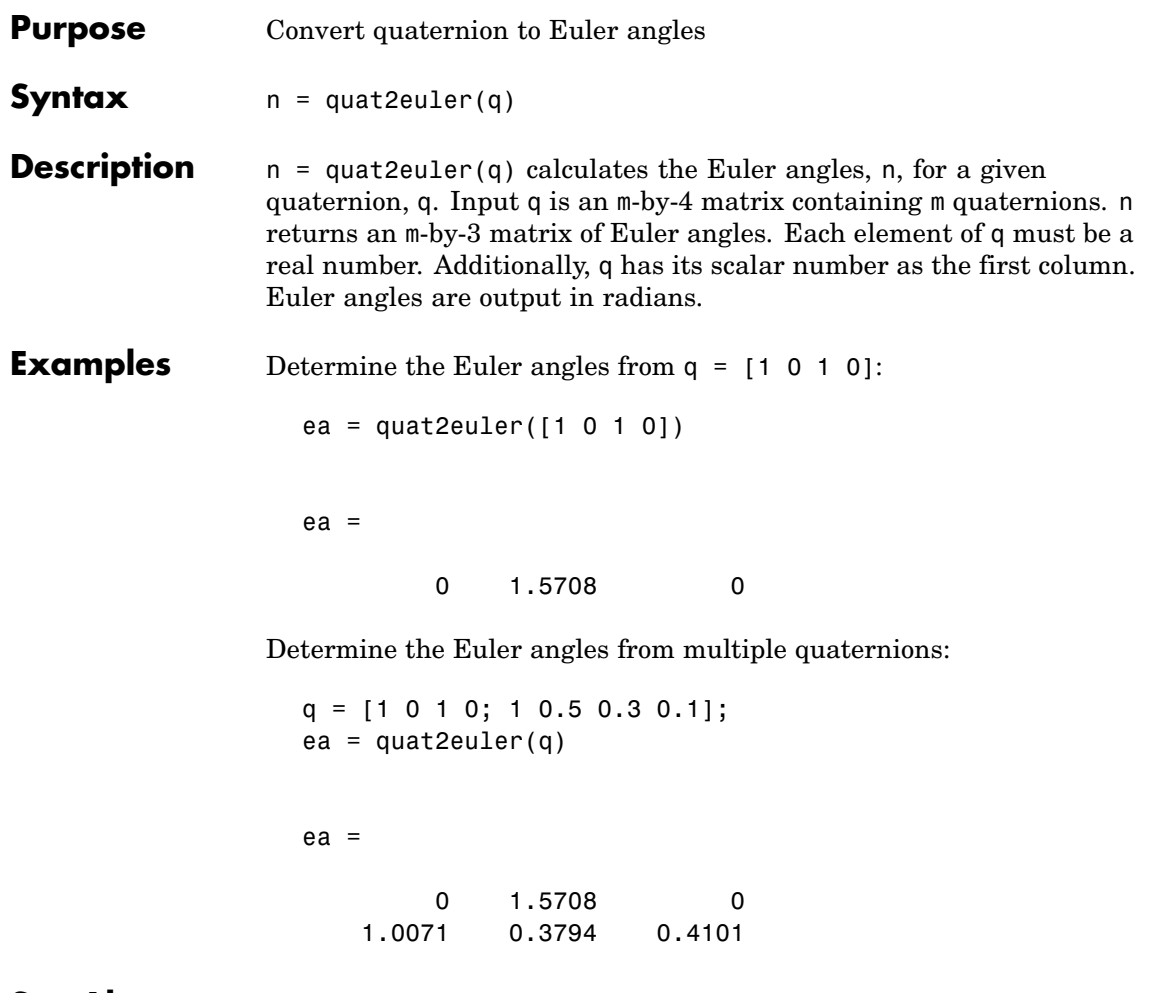

**See Also** angle2dcm, dcm2angle, dcm2quat, euler2quat, quat2dcm

## **quatconj**

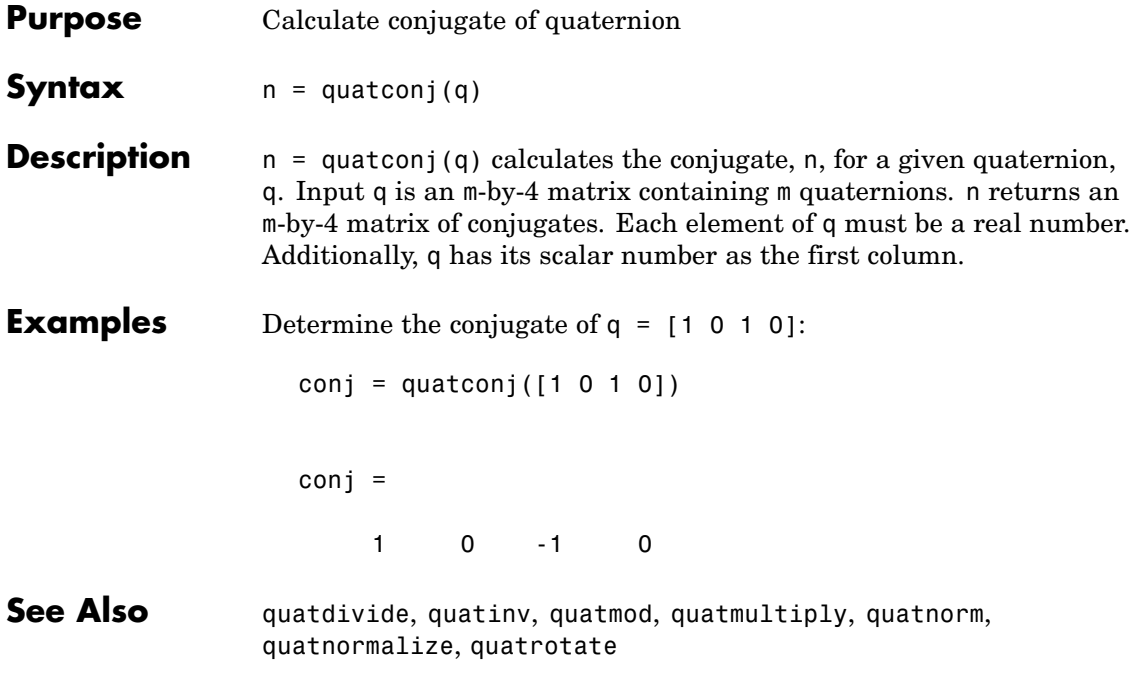

# **quatdivide**

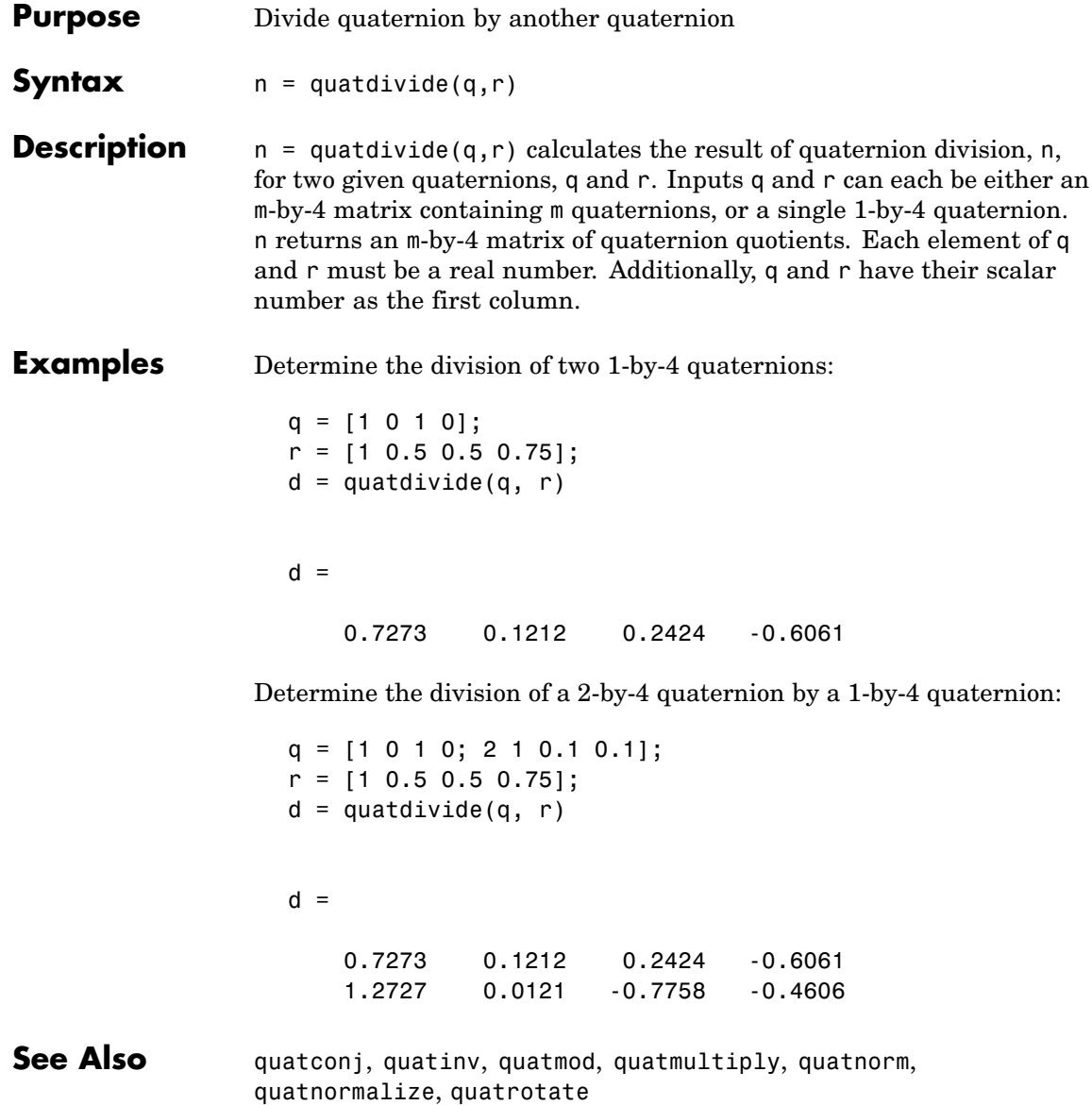

# **quatinv**

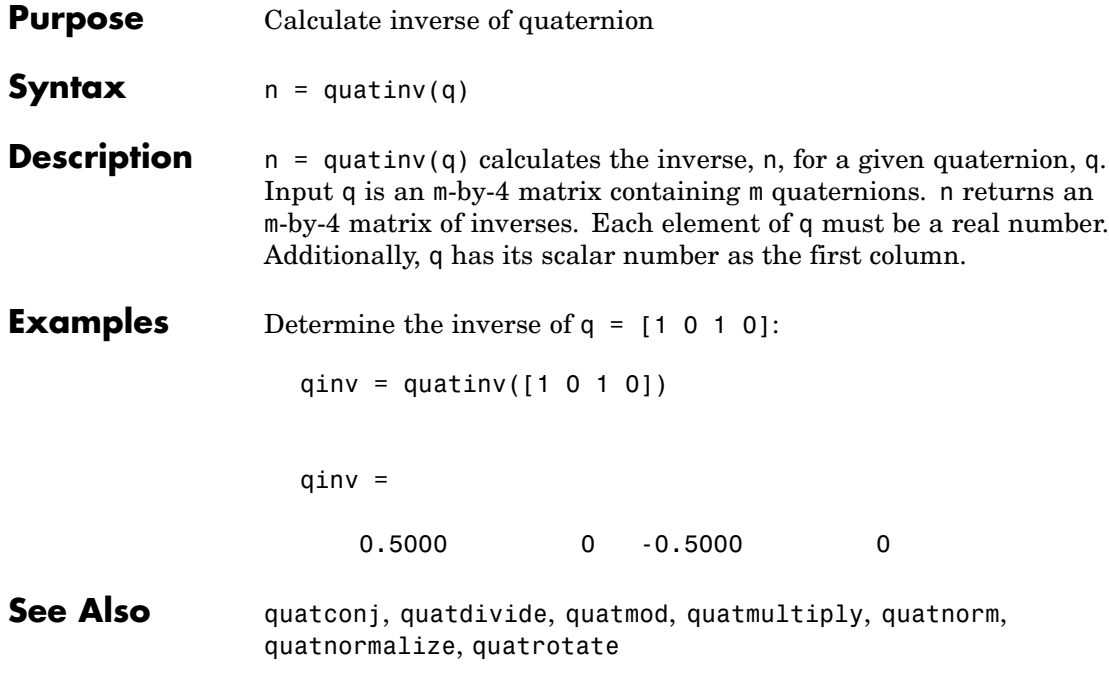

## **quatmod**

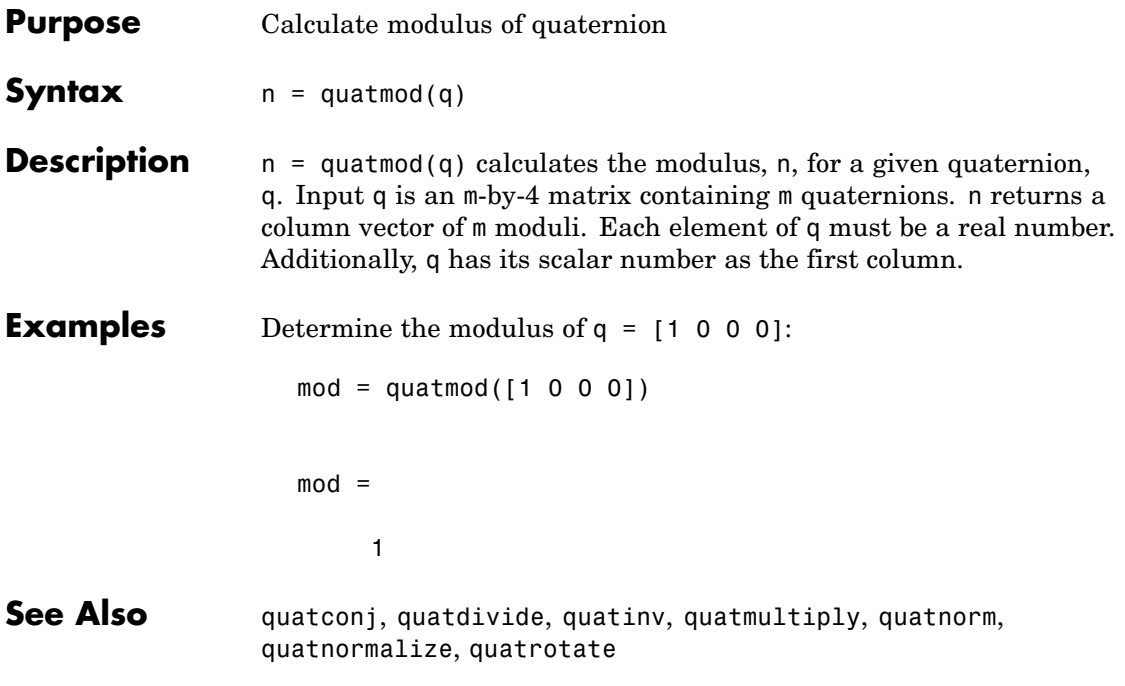

## **quatmultiply**

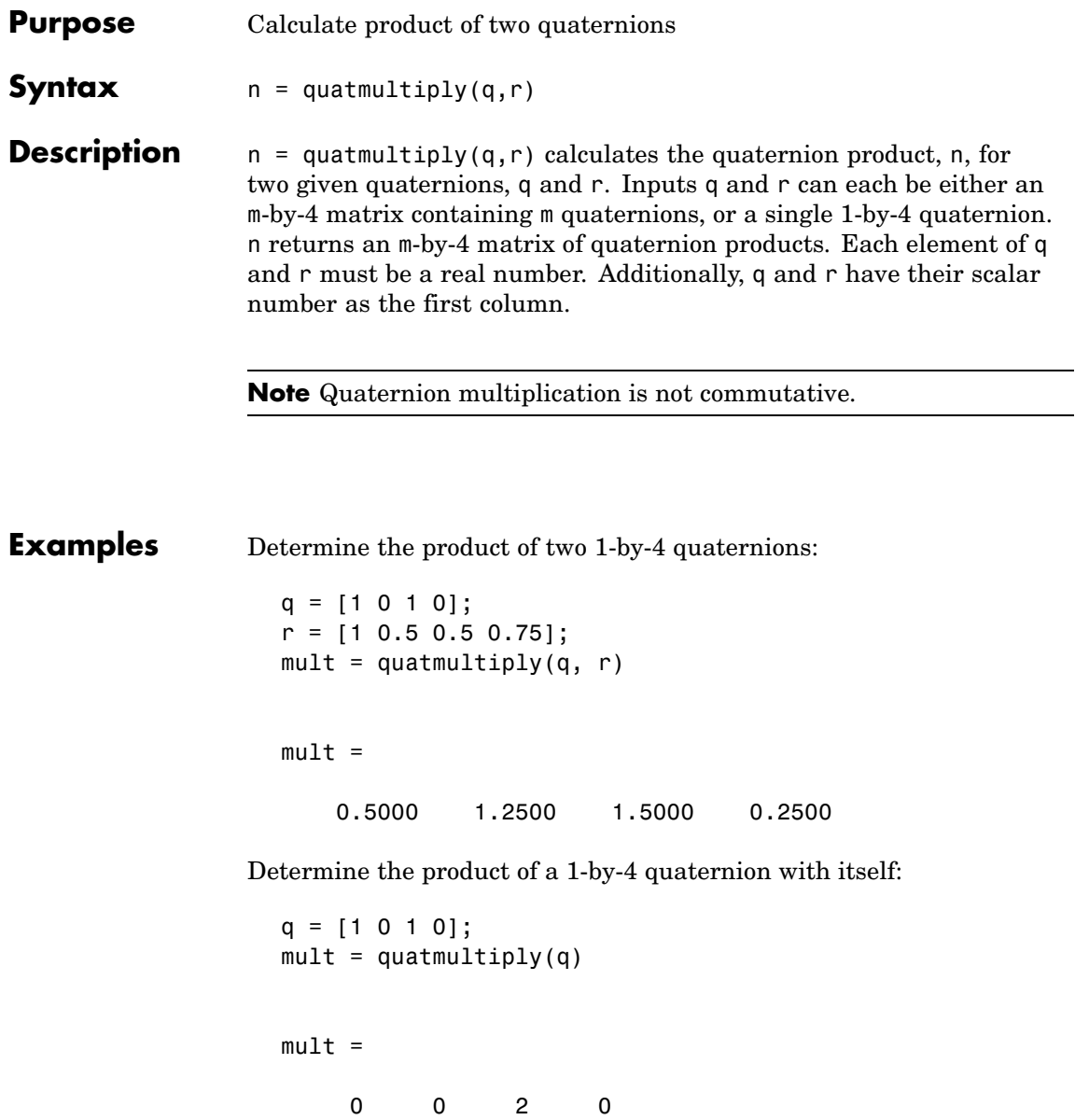

Determine the product of 1-by-4 and 2-by-4 quaternions:

```
q = [1 \ 0 \ 1 \ 0];r = [1 \ 0.5 \ 0.5 \ 0.75; 2 \ 1 \ 0.1 \ 0.1];mult = quatmultiply(q, r)
                   mult =0.5000 1.2500 1.5000 0.2500
                       1.9000 1.1000 2.1000 -0.9000
See Also quatconj, quatdivide, quatinv, quatmod, quatnorm, quatnormalize,
                 quatrotate
```
## **quatnorm**

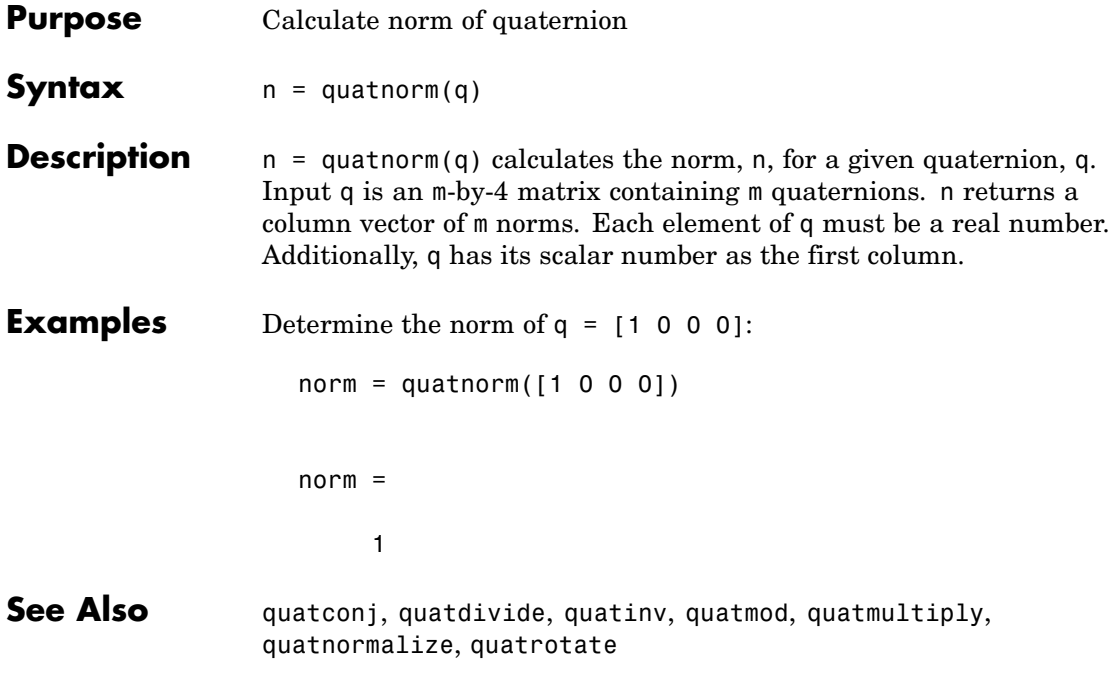

## **quatnormalize**

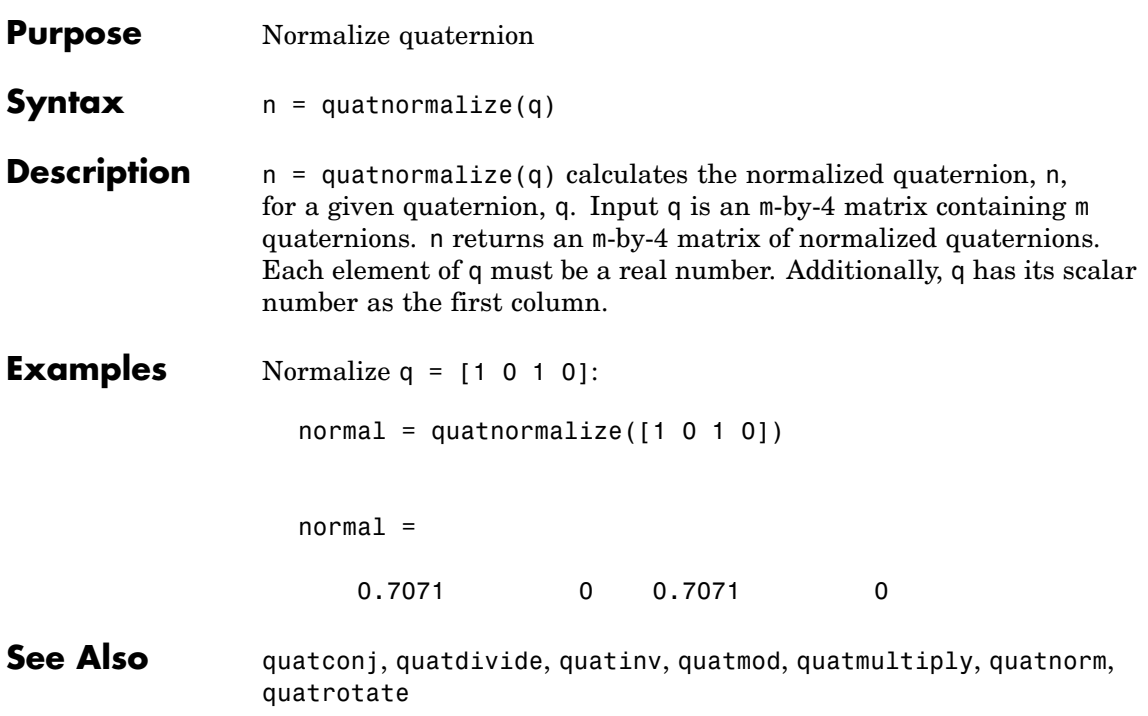

## **quatrotate**

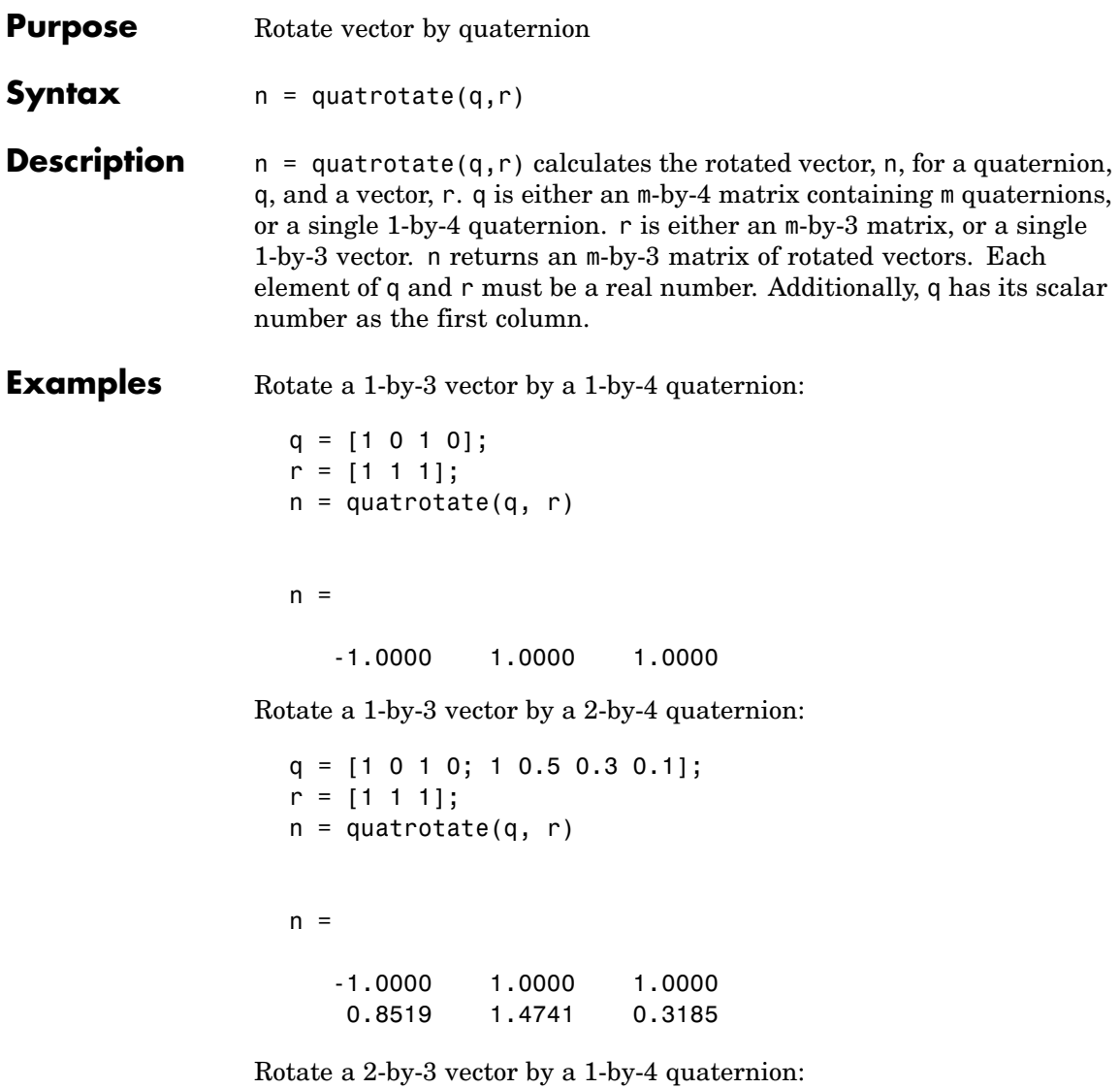

 $q = [1 \ 0 \ 1 \ 0];$  $r = [1 \ 1 \ 1 \ 1 \ 2 \ 3 \ 4];$ 

 $n =$ quatrotate(q, r)  $n =$ -1.0000 1.0000 1.0000 -4.0000 3.0000 2.0000 Rotate a 2-by-3 vector by a 2-by-4 quaternion: q = [1 0 1 0; 1 0.5 0.3 0.1]; r = [1 1 1; 2 3 4];  $n =$ quatrotate(q, r)  $n =$ -1.0000 1.0000 1.0000 1.3333 5.1333 0.9333

**See Also** quatconj, quatinv, quatmod, quatmultiply, quatnorm, quatnormalize

## **read (Aero.Geometry)**

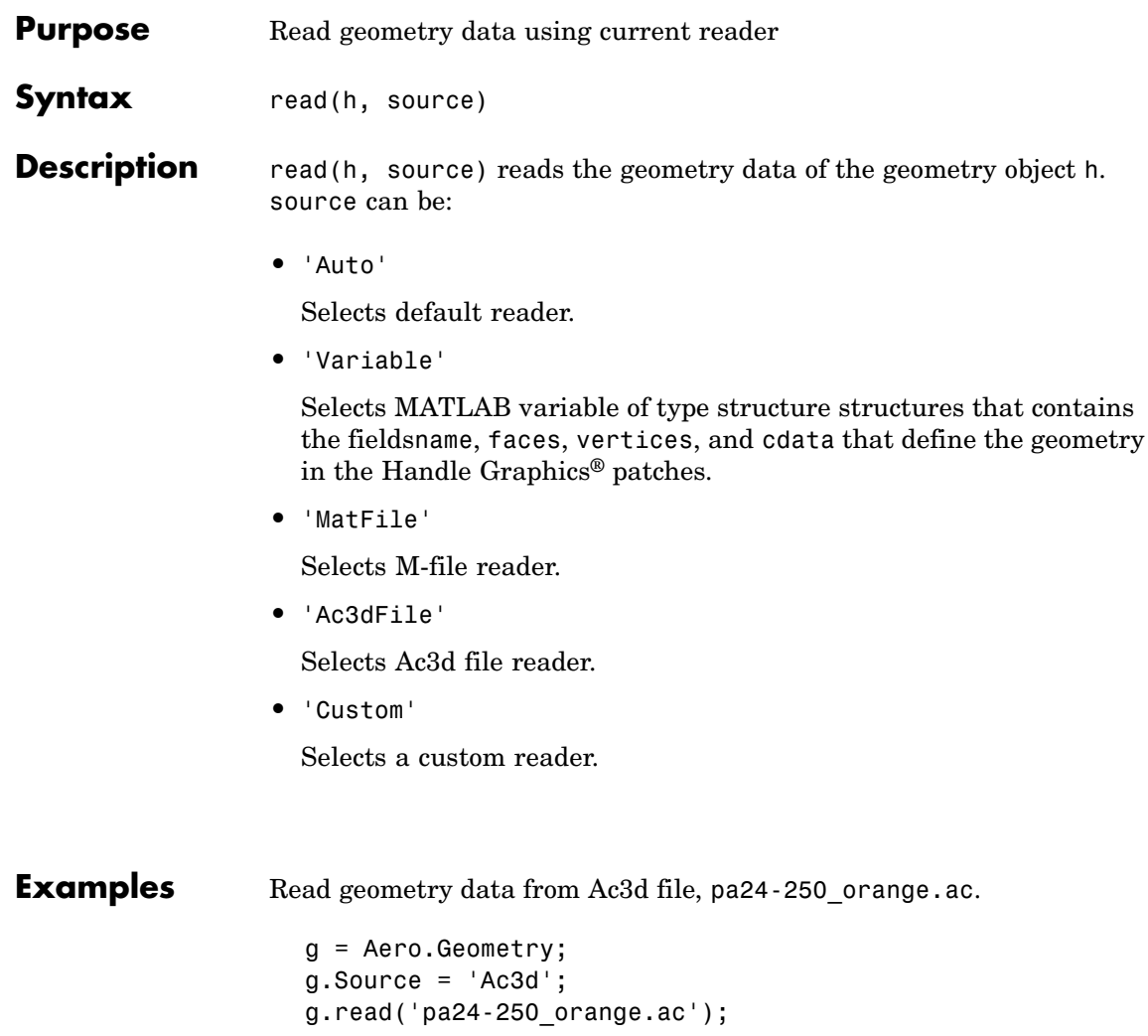

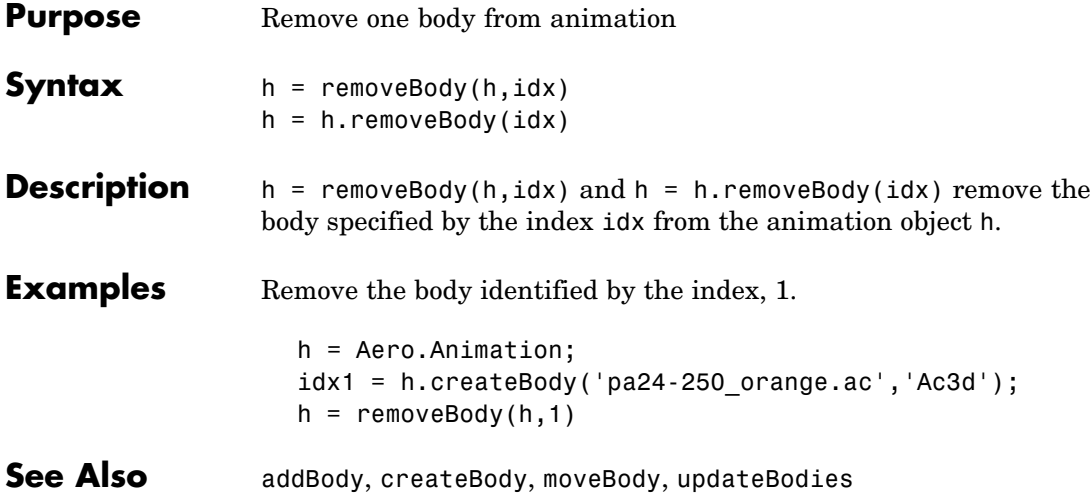

#### **rrdelta**

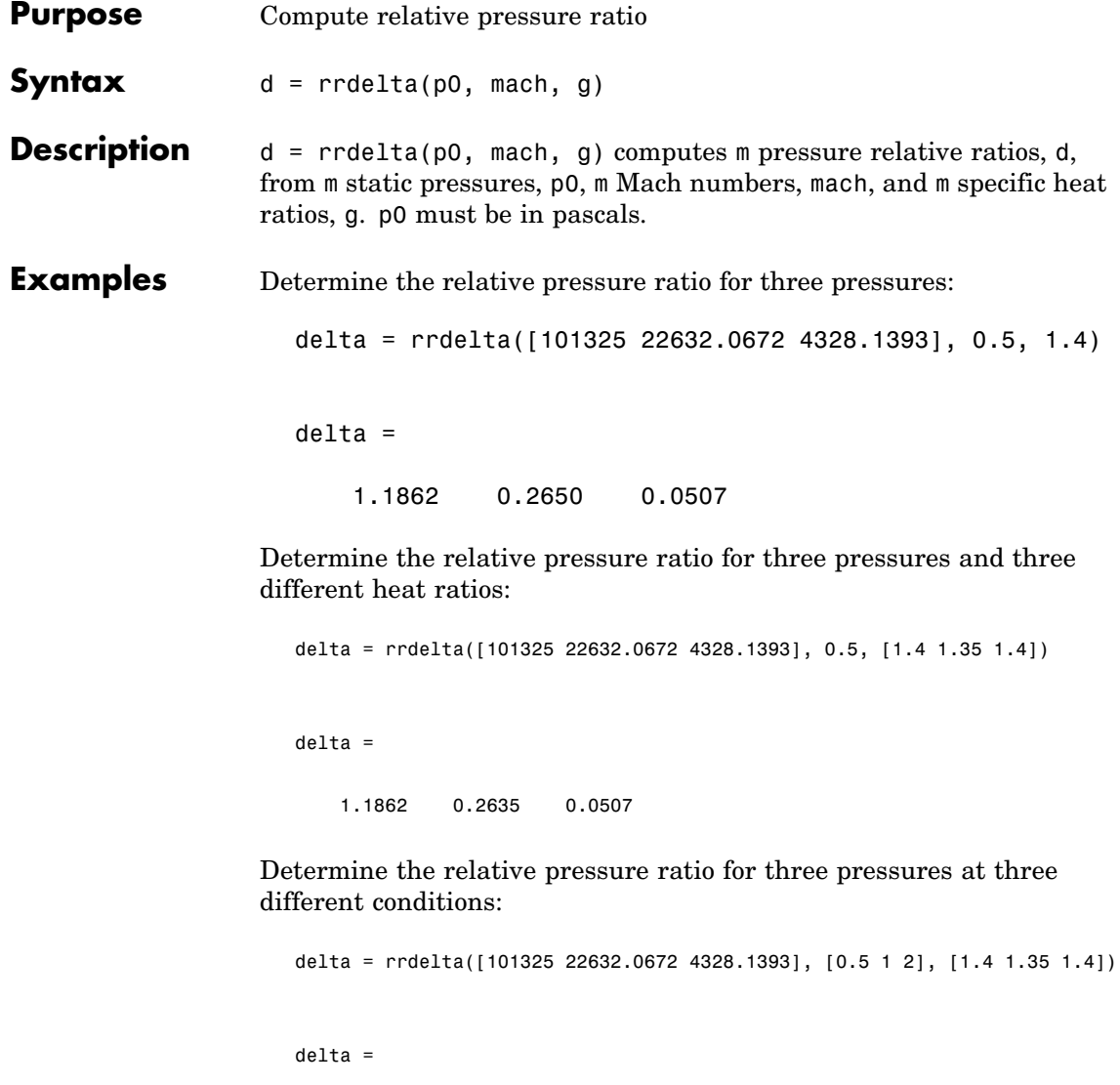

1.1862 0.4161 0.3342

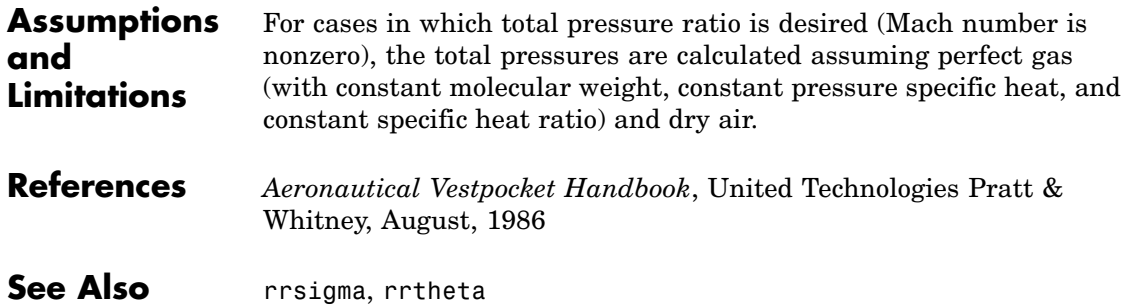

## **rrsigma**

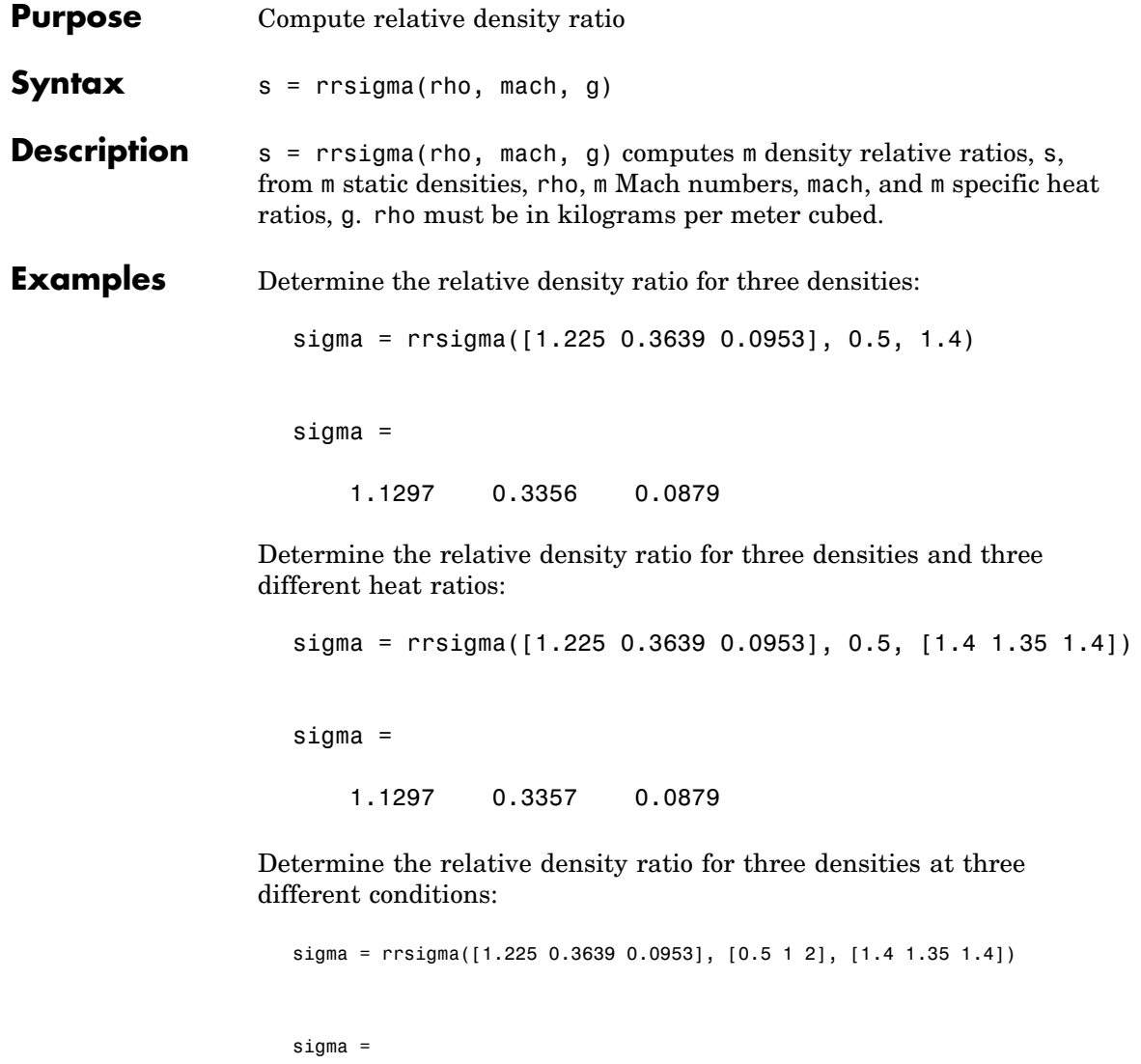

1.1297 0.4709 0.3382
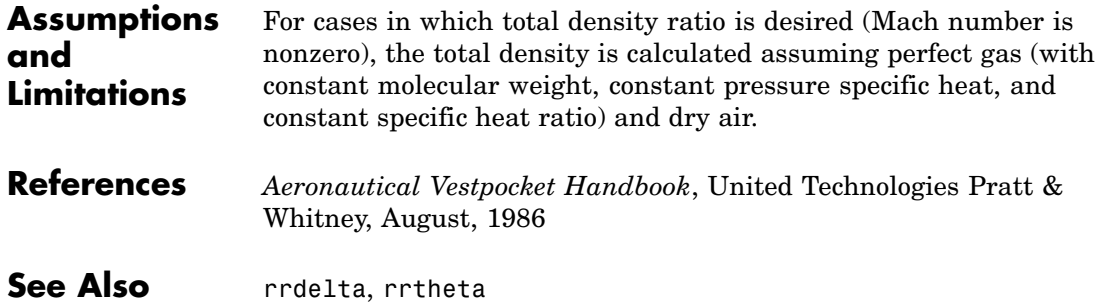

### <span id="page-217-0"></span>**rrtheta**

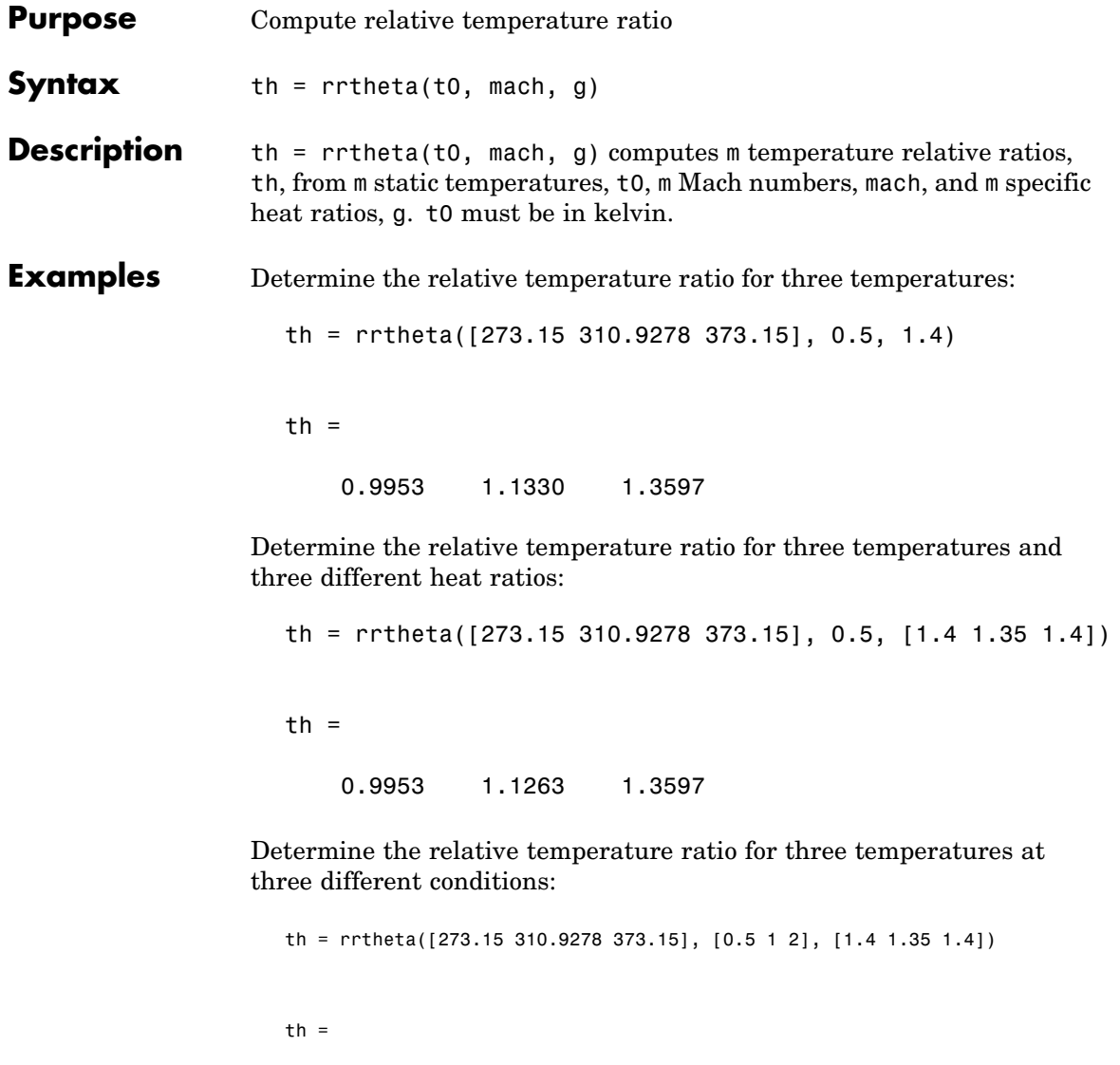

0.9953 1.2679 2.3310

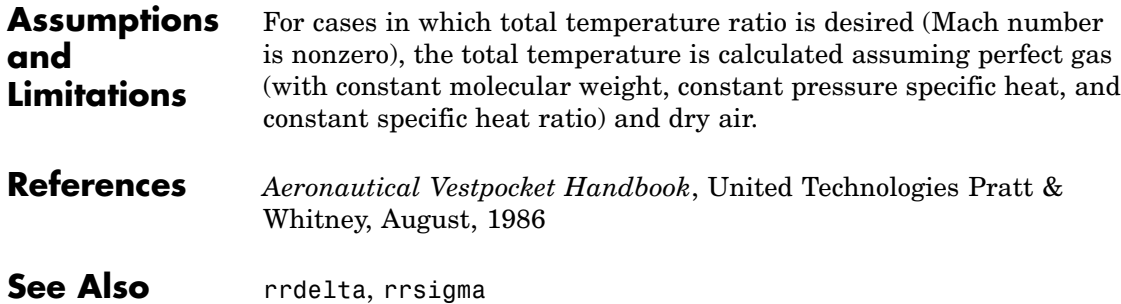

<span id="page-219-0"></span>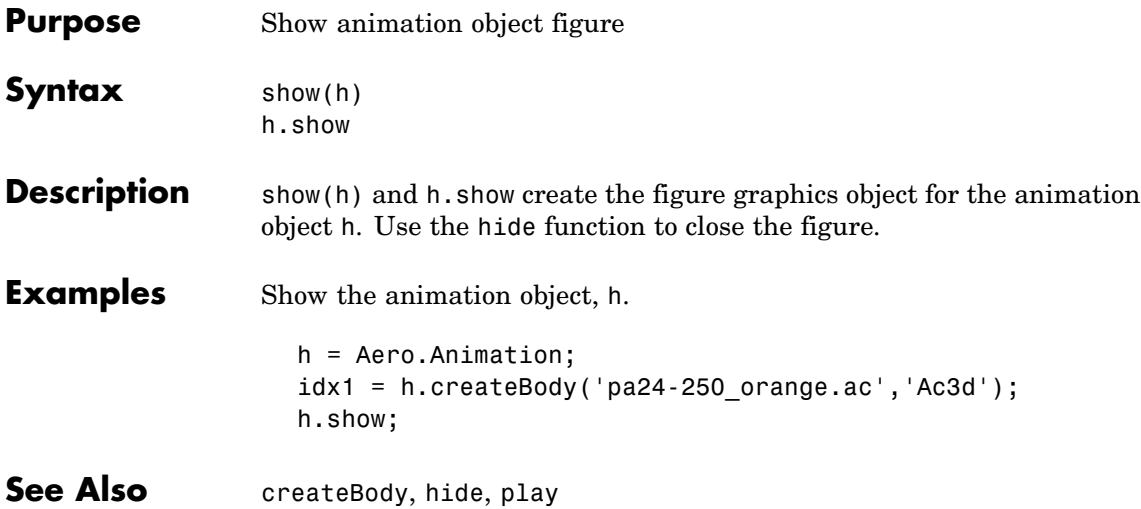

<span id="page-220-0"></span>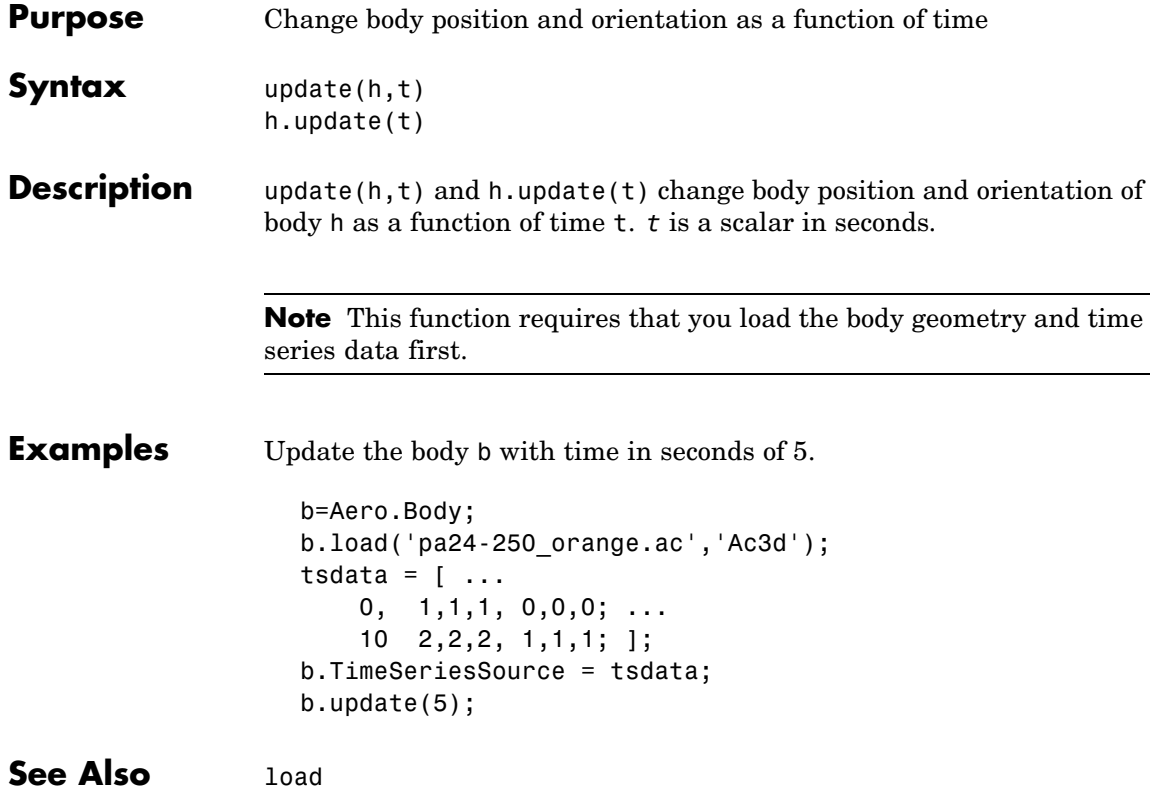

<span id="page-221-0"></span>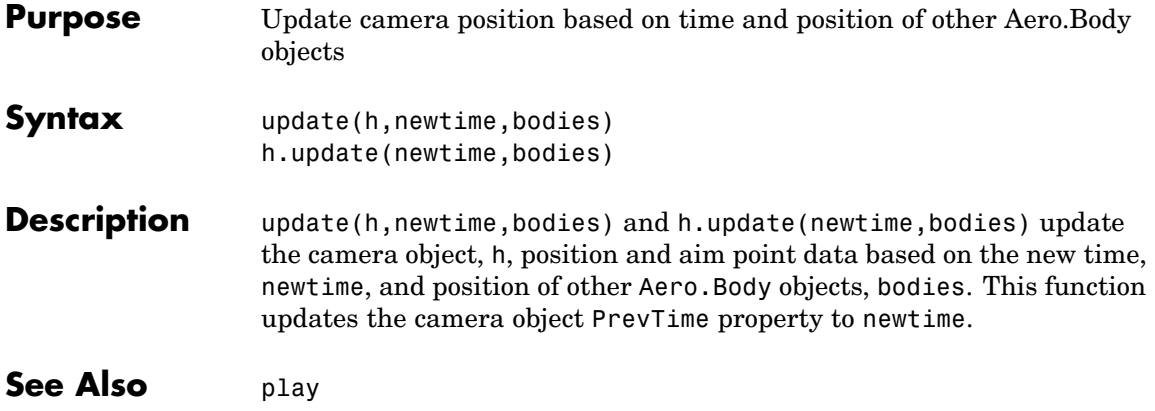

<span id="page-222-0"></span>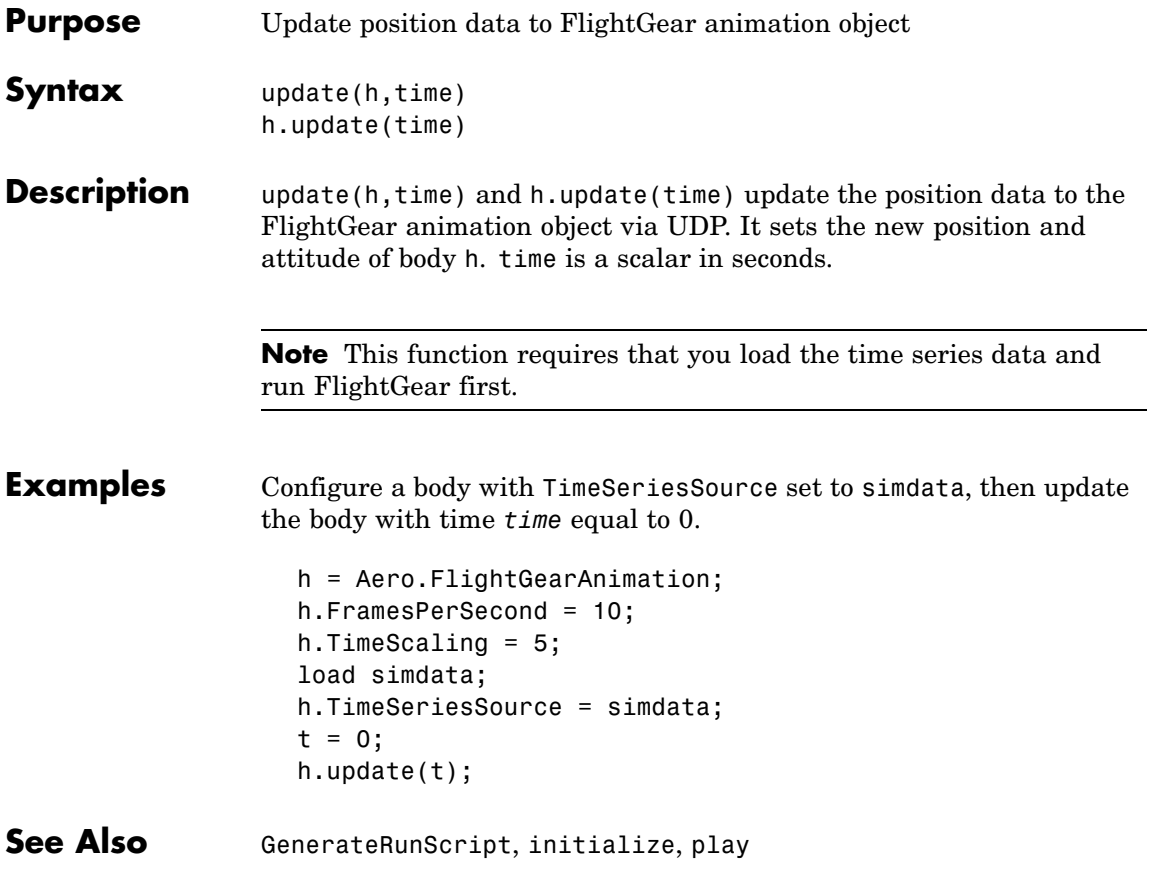

# <span id="page-223-0"></span>**updateBodies (Aero.Animation)**

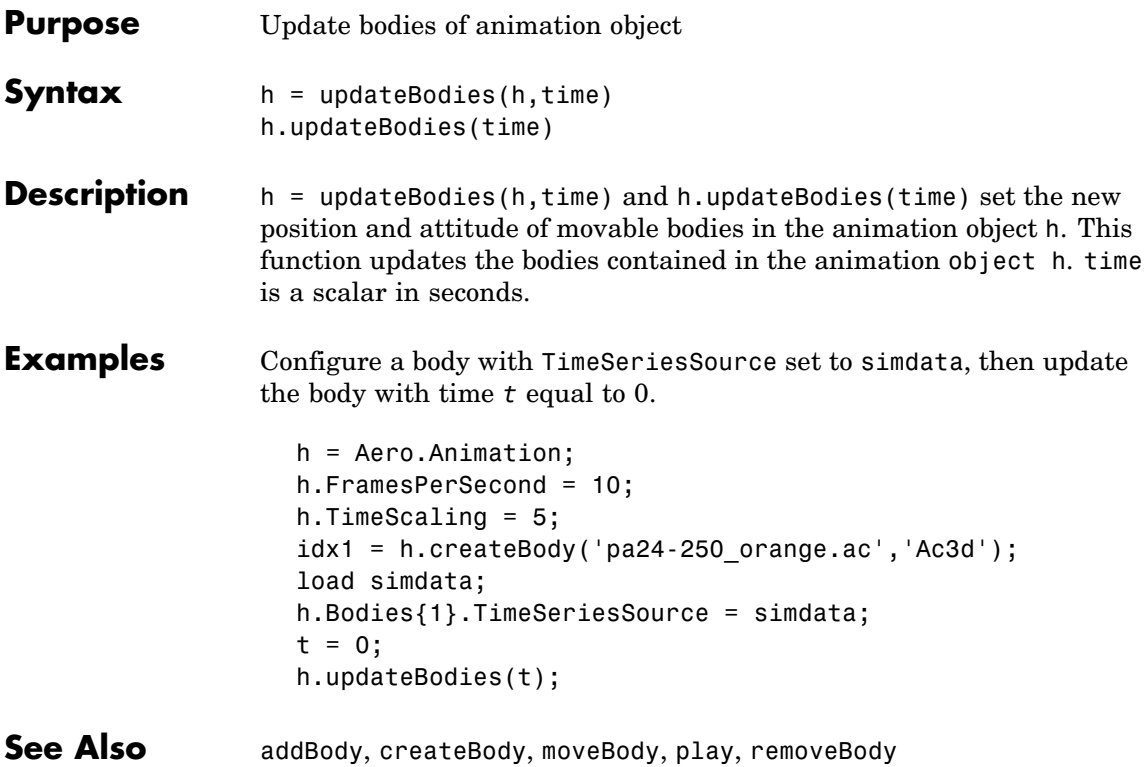

<span id="page-224-0"></span>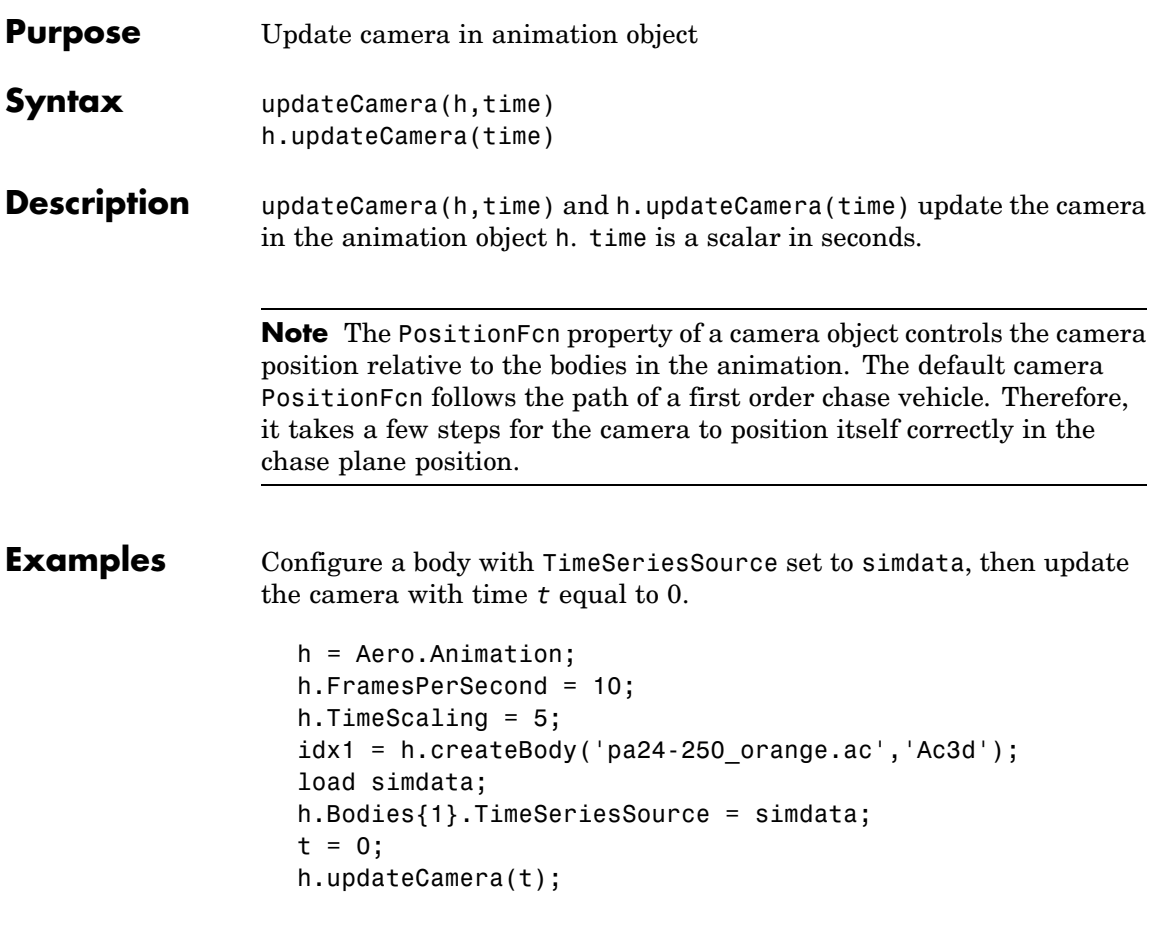

See Also updateCamera

# <span id="page-225-0"></span>**wrldmagm**

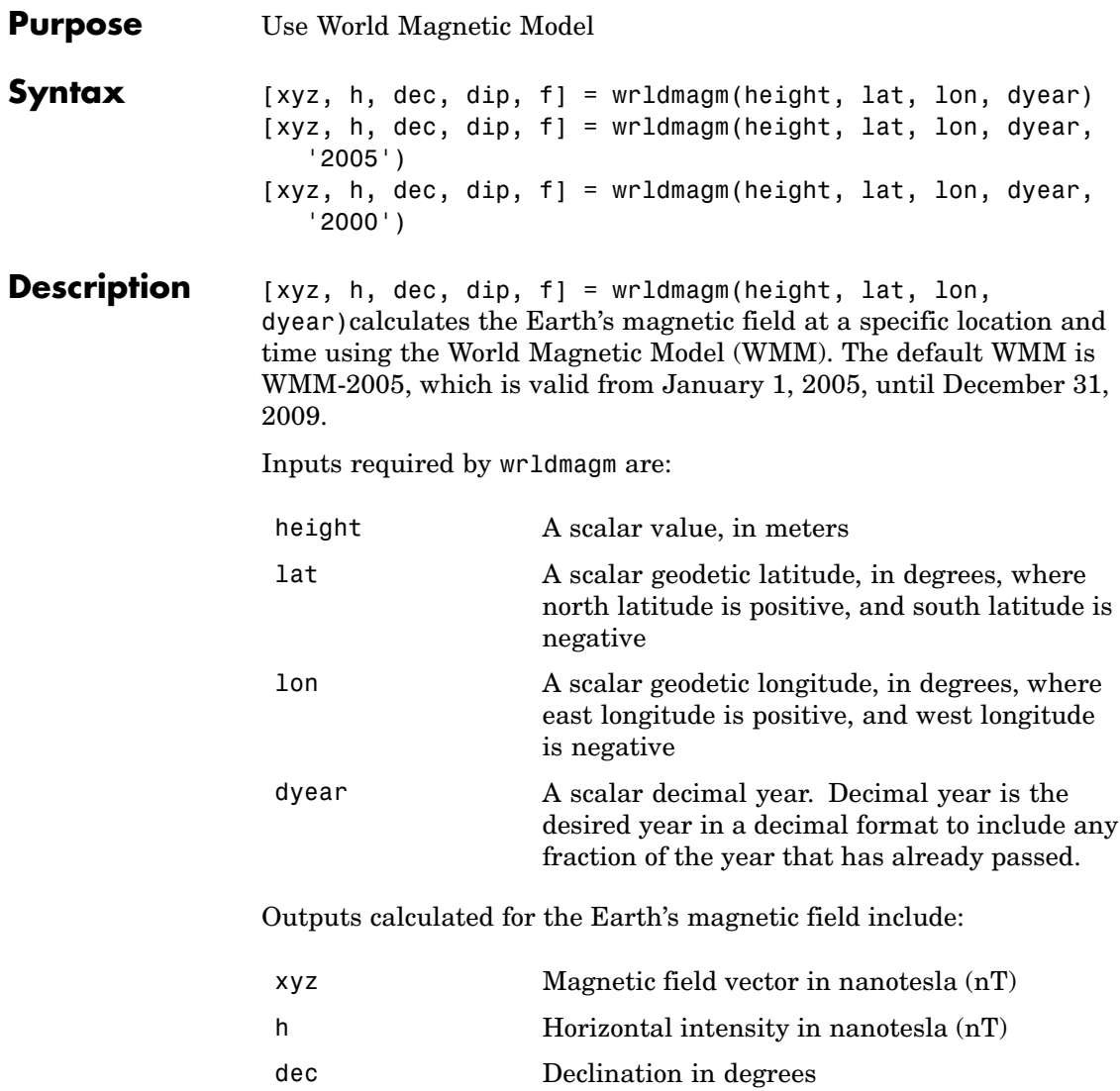

# **wrldmagm**

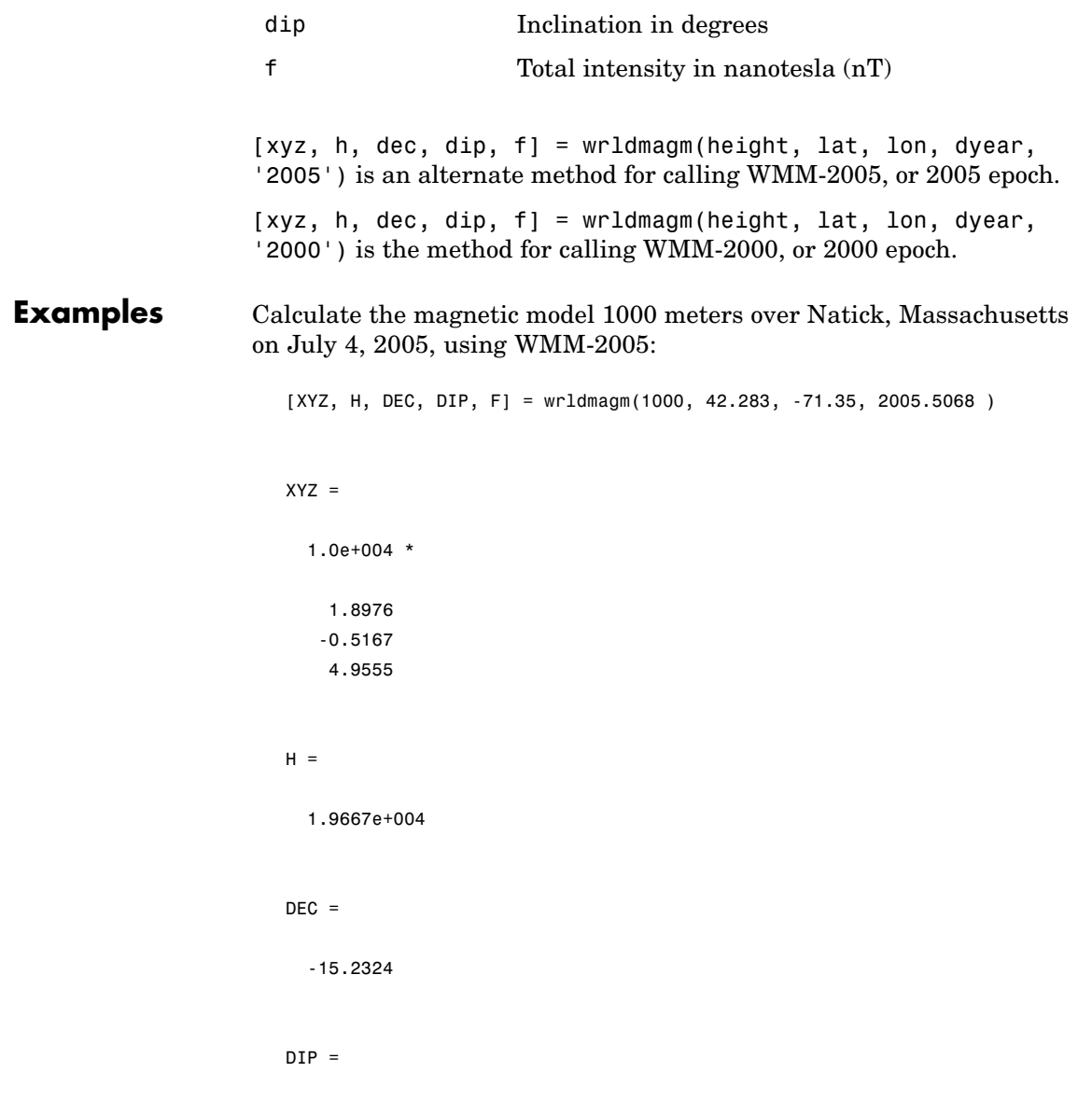

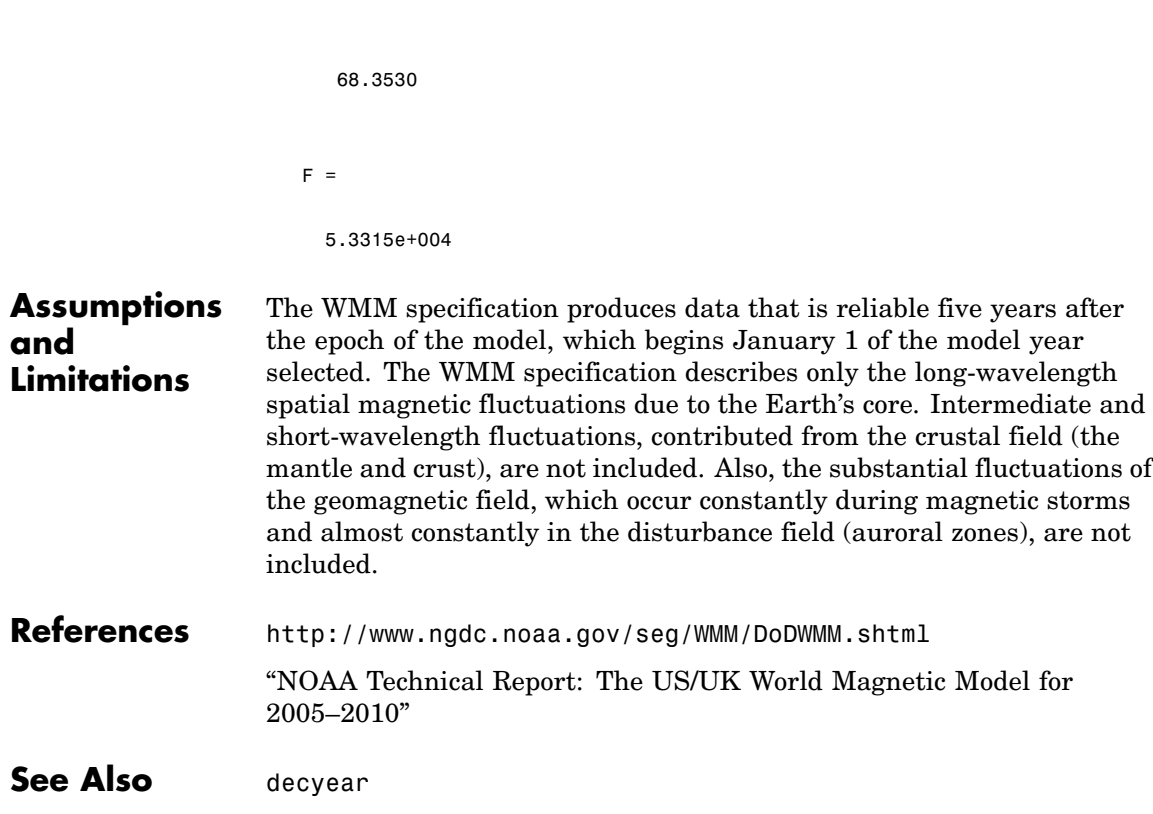

# Objects — Alphabetical List

# <span id="page-229-0"></span>**Aero.Animation**

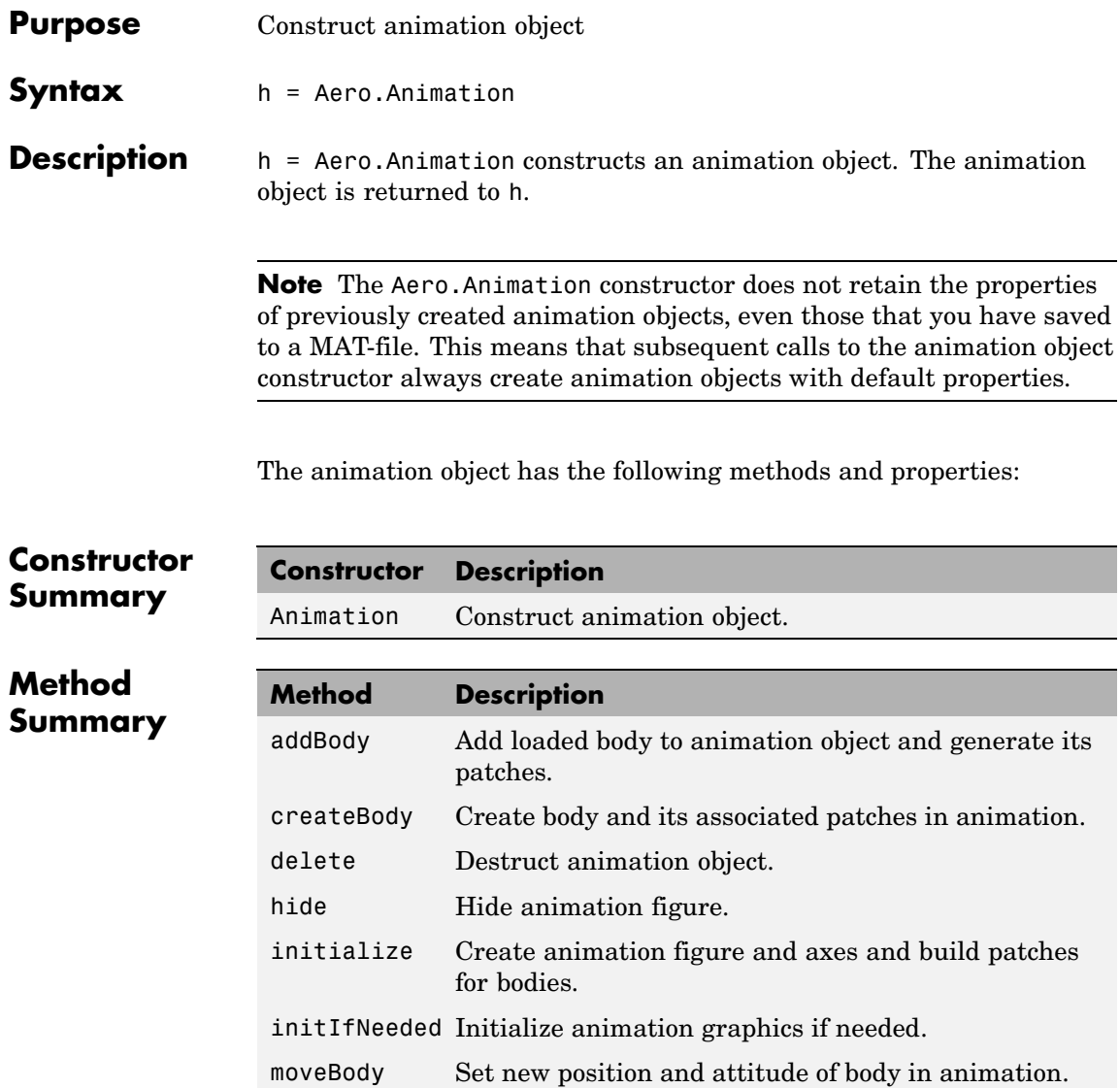

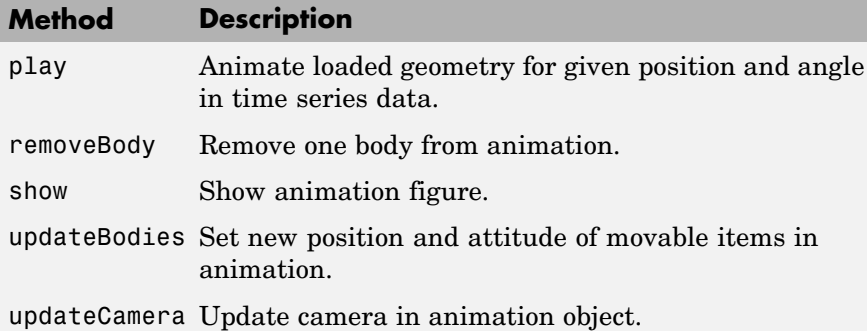

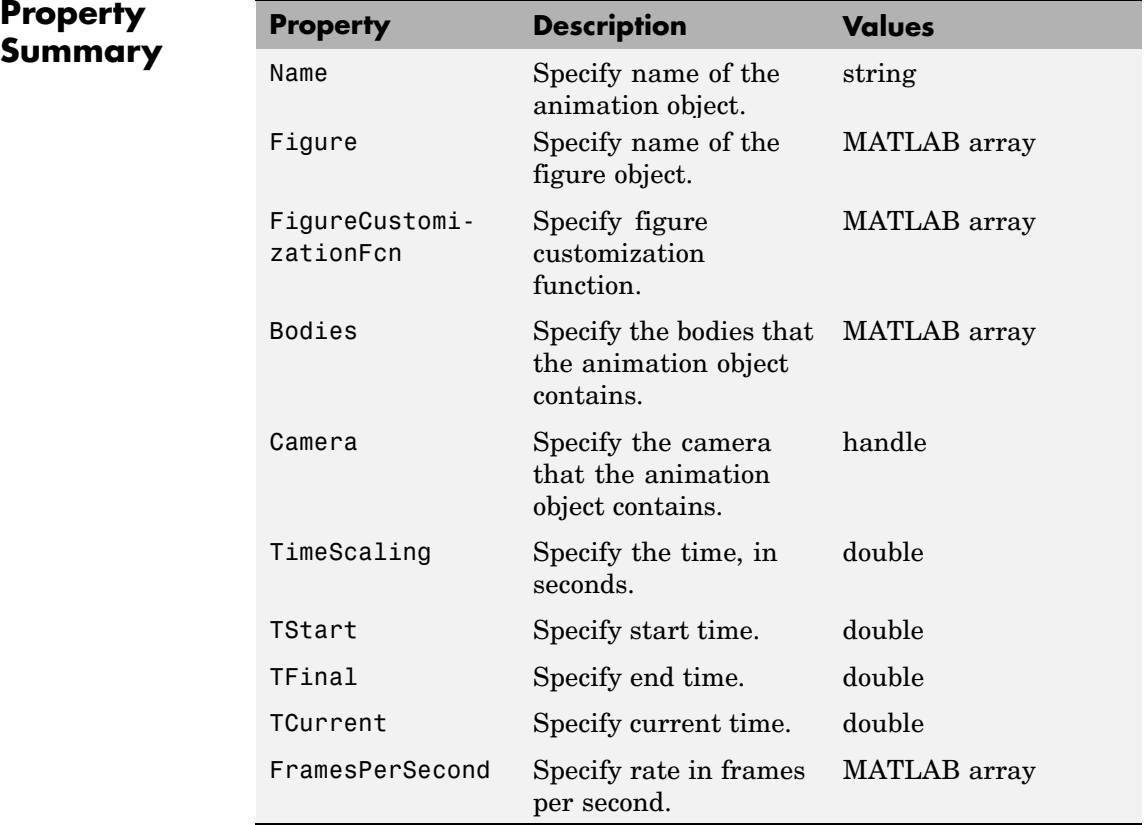

# <span id="page-231-0"></span>**Aero.Body**

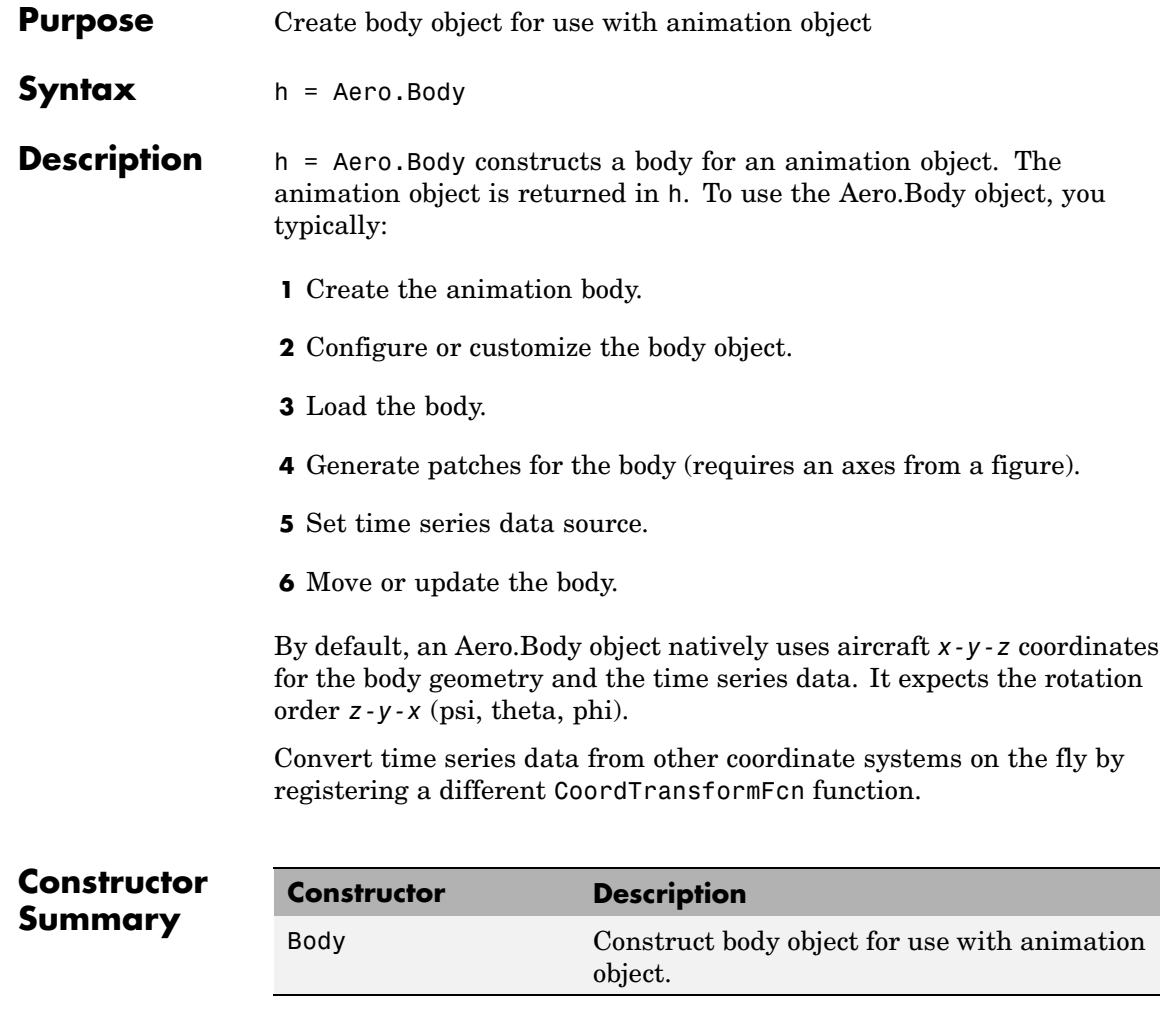

#### **Method Summary**

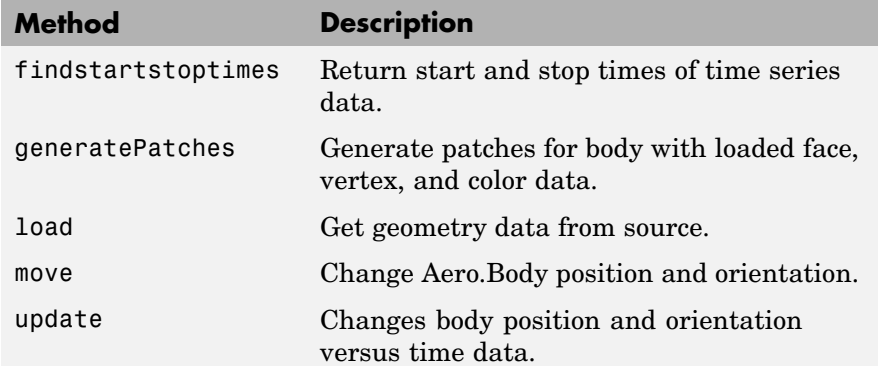

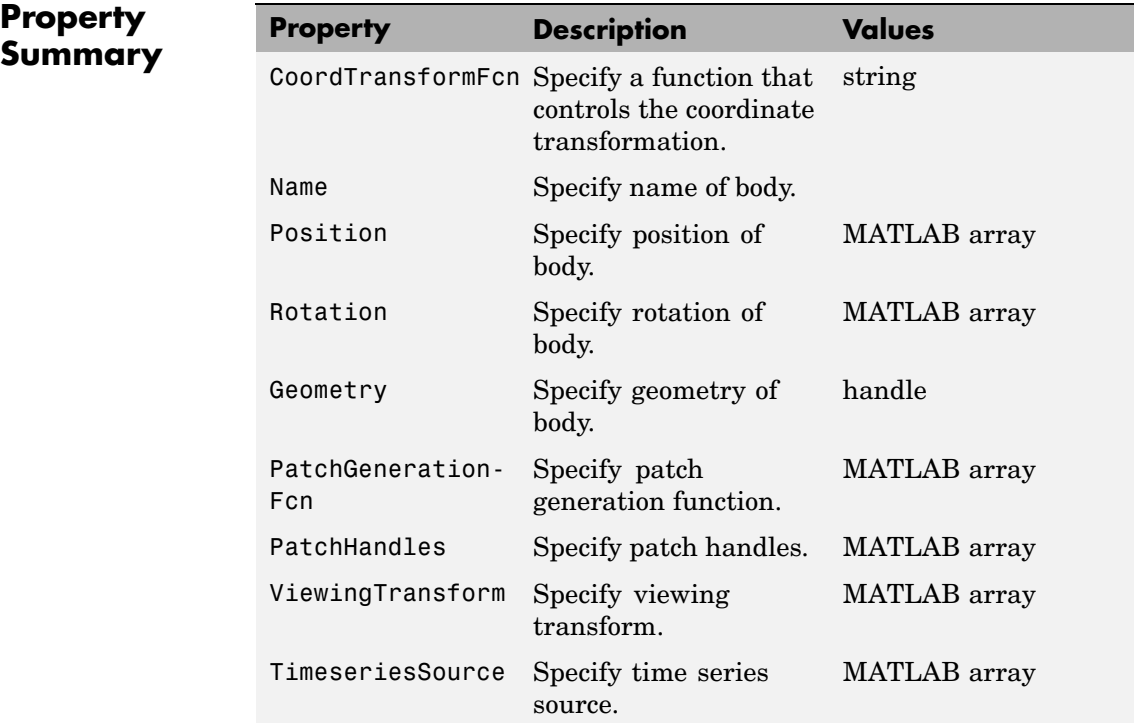

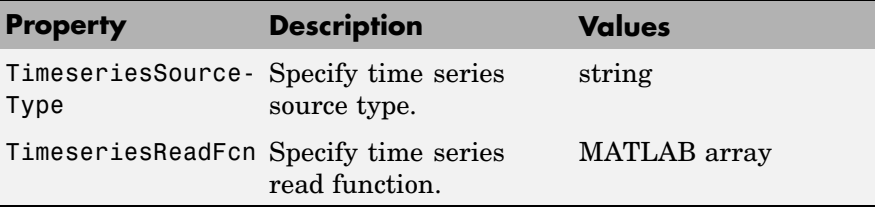

#### See Also Aero.Geometry

<span id="page-234-0"></span>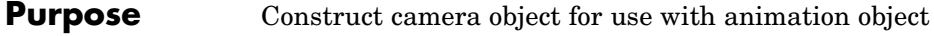

**Syntax** h = Aero.Camera

**Description** h = Aero.Camera constructs a camera object h for use with an animation object. The camera object uses the registered coordinate transform. By default, this is an aerospace body coordinate system. Axes of custom coordinate systems must be orthogonal.

The animation object has the following properties:

By default, an Aero.Body object natively uses aircraft *x-y-z* coordinates for the body geometry and the time series data. Convert time series data from other coordinate systems on the fly by registering a different CoordTransformFcn function.

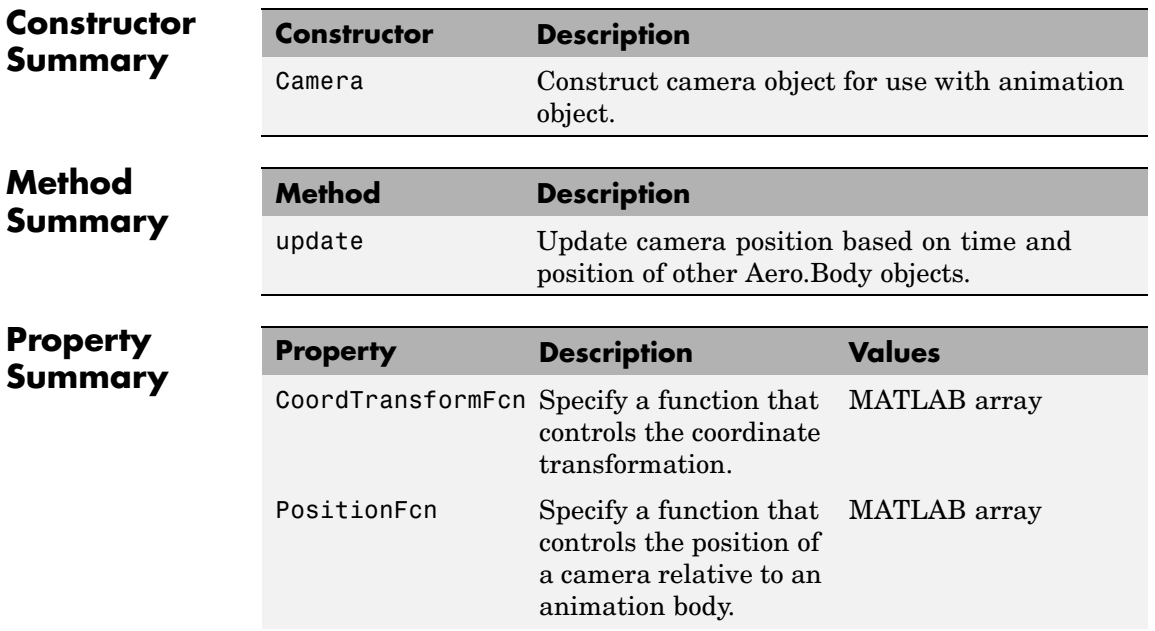

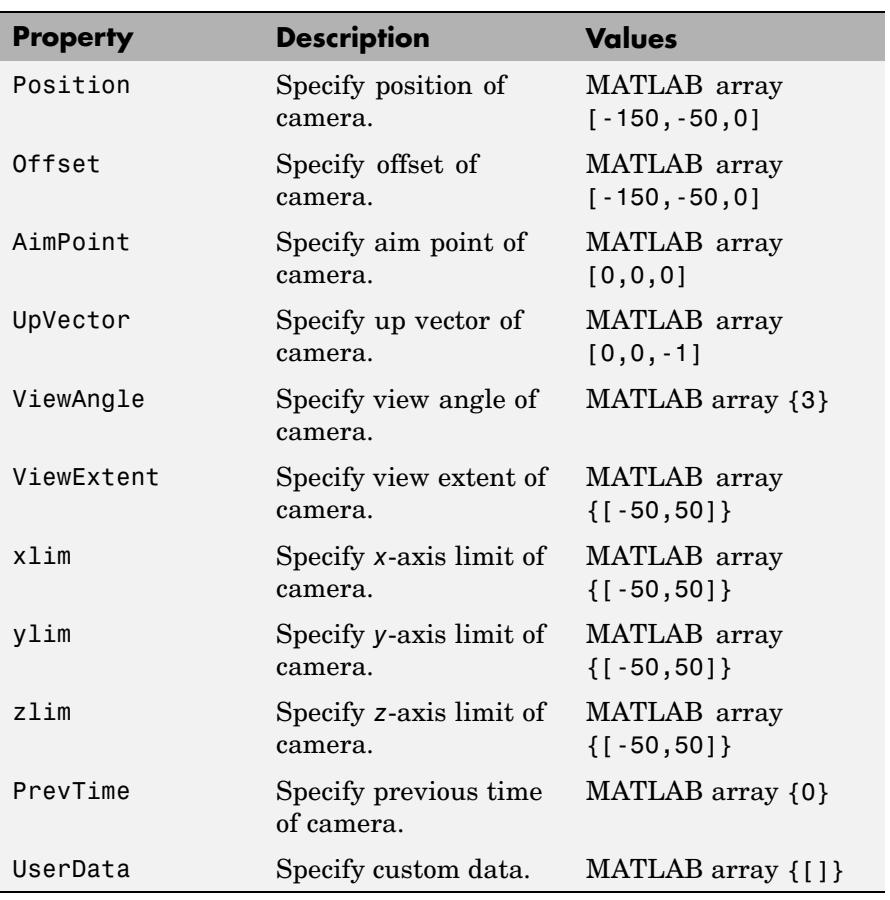

#### See Also **Aero.Geometry**

<span id="page-236-0"></span>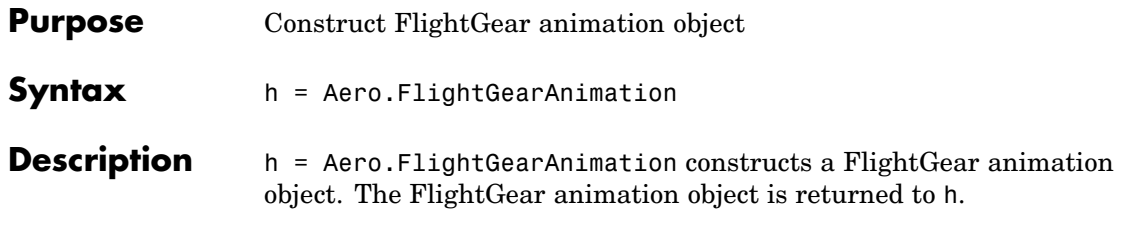

**Constructor Method Description** fganimation Construct FlightGear animation object.

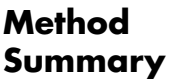

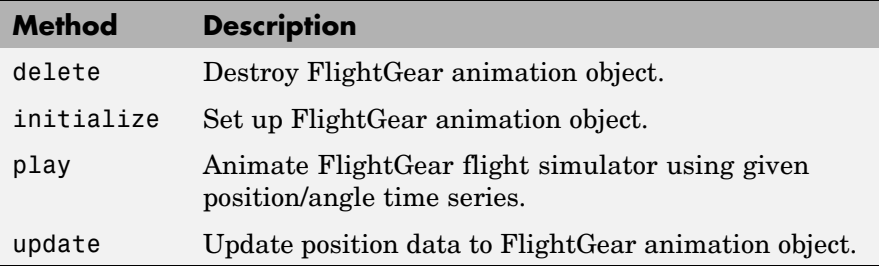

**Property Summary** 

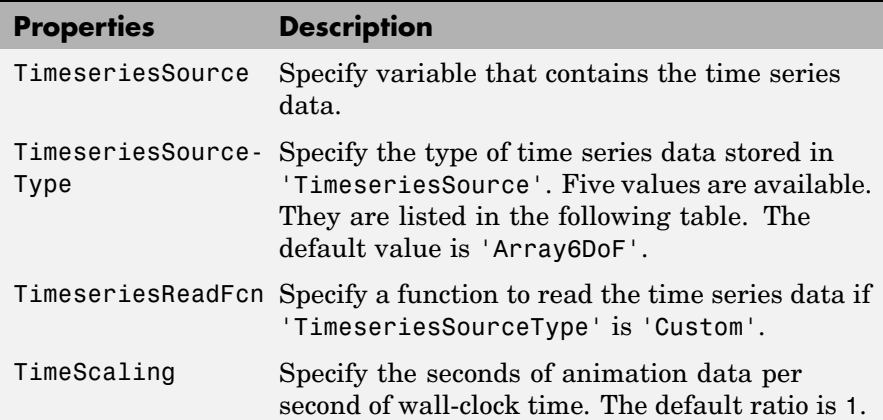

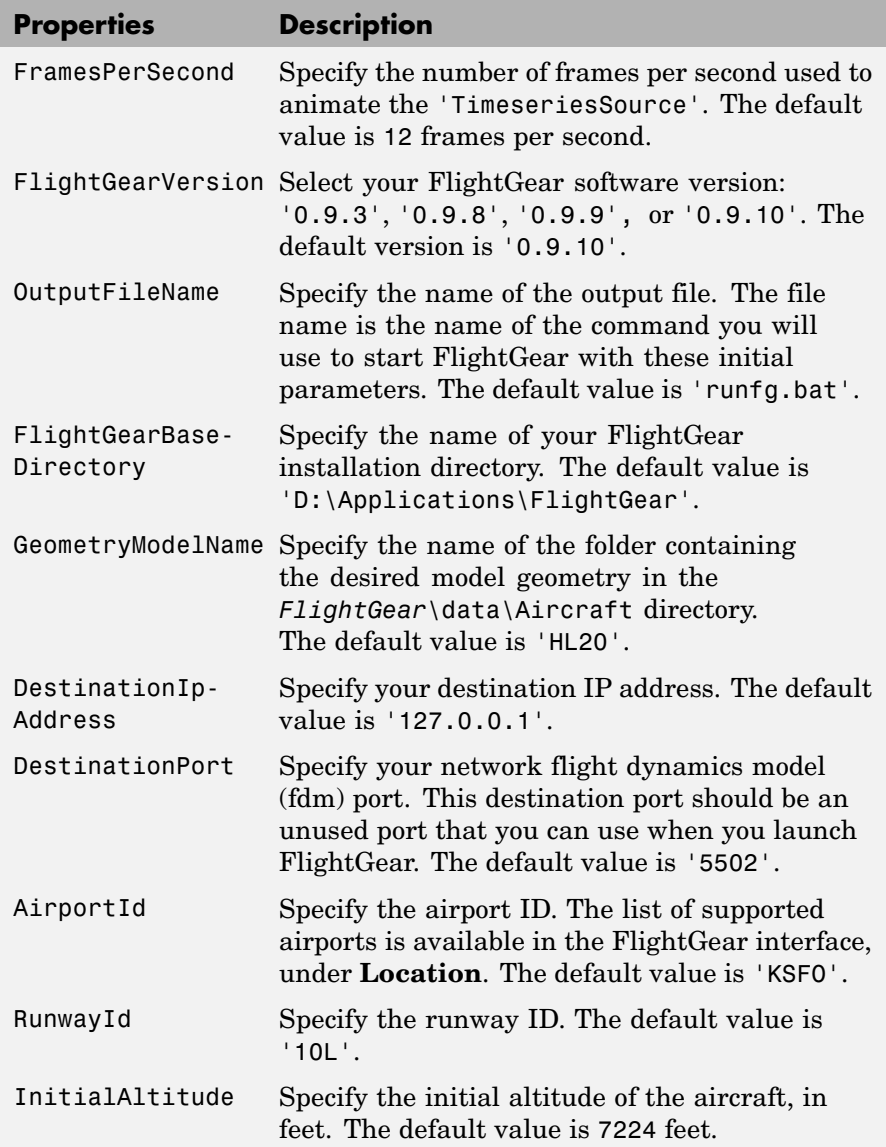

<span id="page-238-0"></span>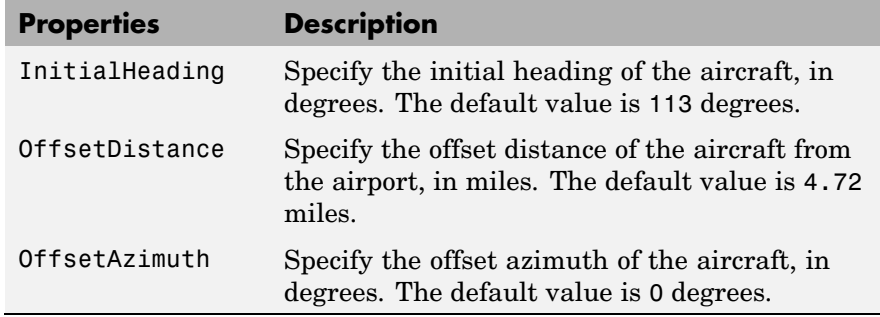

The time series data, stored in the property 'TimeseriesSource', is interpreted according to the 'TimeseriesSourceType' property, which can be one of:

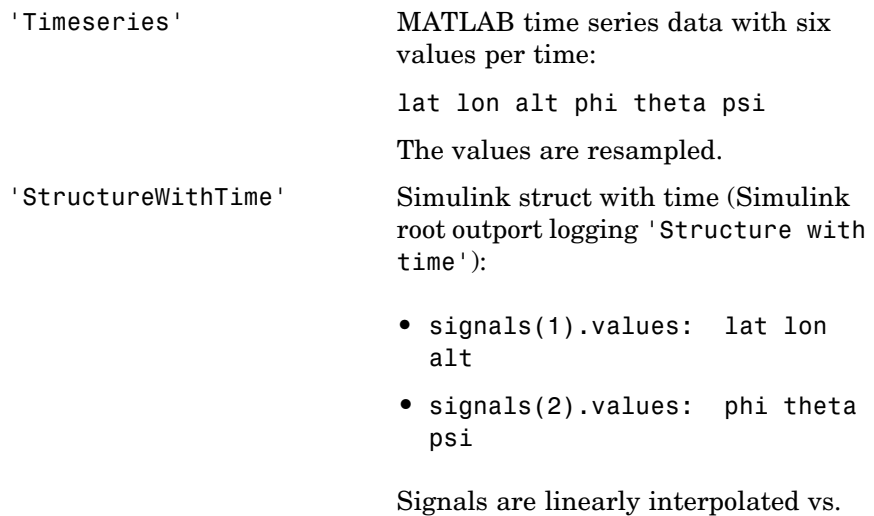

time using interp1.

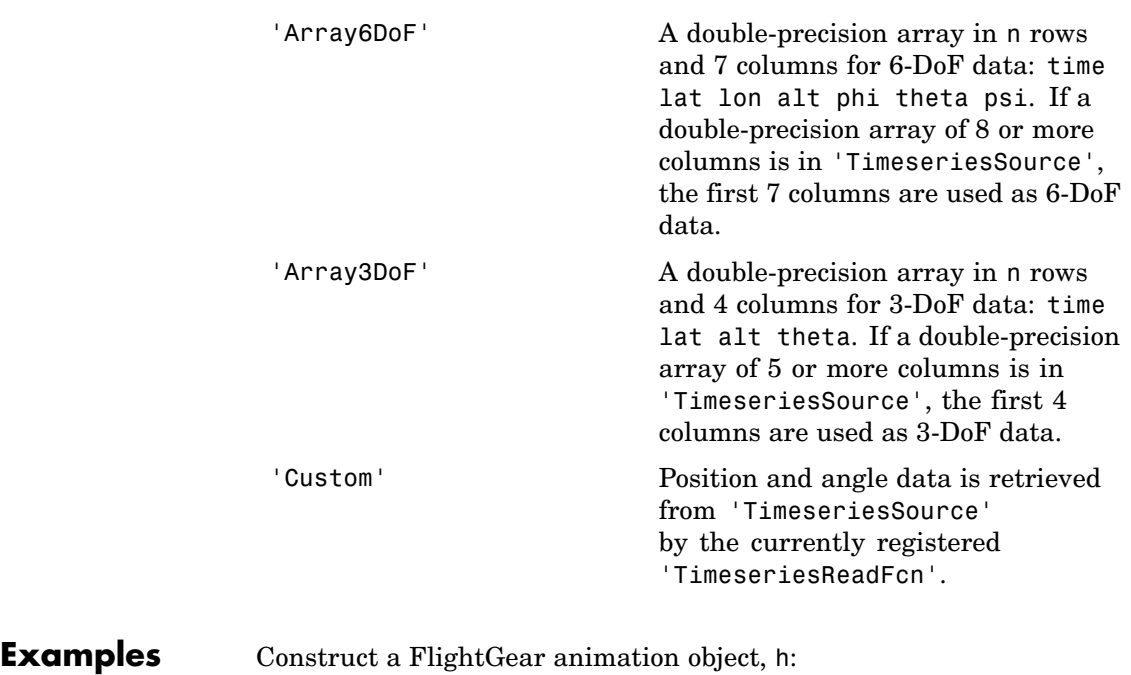

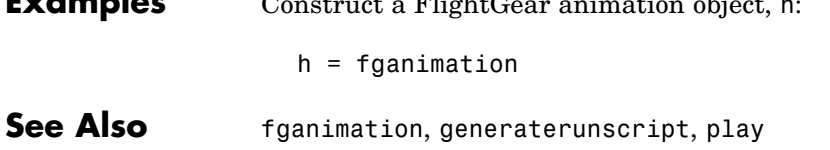

<span id="page-240-0"></span>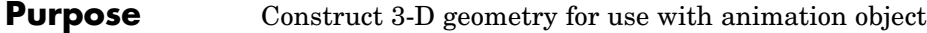

**Syntax** h = Aero.Geometry

**Description** h = Aero.Geometry defines a 3-D geometry for use with an animation object.

> This object supports the attachment of transparency data from an Ac3d file to patch generation.

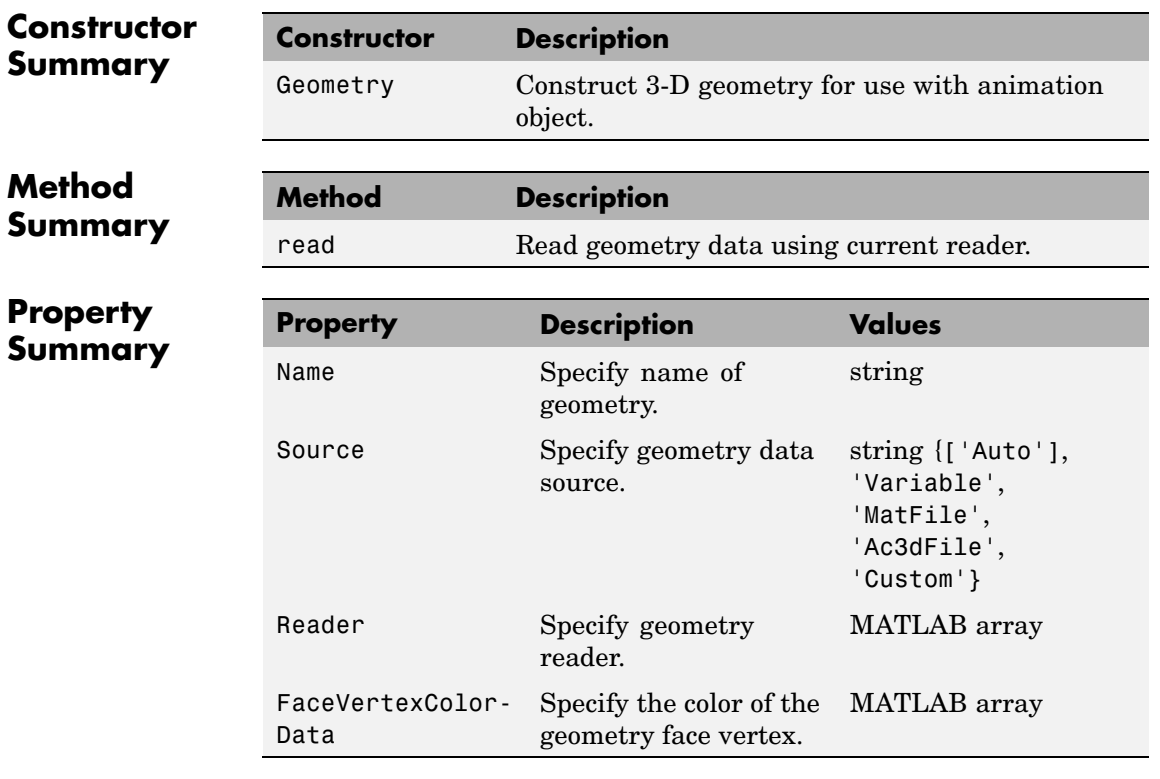

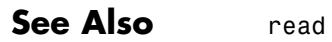

**Index**

#### Index**A**

[addBody \(Aero.Animation\)](#page-69-0) [function](#page-69-0) 4[-2](#page-69-0) [Aero.Animation](#page-229-0) [object](#page-229-0) 5-[2](#page-229-0) [Aero.Body](#page-231-0) [object](#page-231-0) 5-[4](#page-231-0) [Aero.Camera](#page-234-0) [object](#page-234-0) 5[-7](#page-234-0) [Aero.FlightGearAnimation](#page-236-0) [object](#page-236-0) 5[-9](#page-236-0) [Aero.Geometry](#page-240-0) [object](#page-240-0) 5-[13](#page-240-0) [Aerospace Toolbox](#page-37-0) [3-D flight data playback](#page-37-0) 2-[26](#page-37-0) [about](#page-7-0) 1-[2](#page-7-0) [flight data file access](#page-25-0) 2[-14](#page-25-0) [airspeed](#page-70-0) [function](#page-70-0) 4[-3](#page-70-0) [alphabeta](#page-71-0) [function](#page-71-0) 4[-4](#page-71-0) [angle2dcm](#page-73-0) [function](#page-73-0) 4[-6](#page-73-0) [Animation \(Aero.Animation\)](#page-75-0) [function](#page-75-0) 4-[8](#page-75-0) [atmoscoesa](#page-76-0) [function](#page-76-0) 4-[9](#page-76-0) [atmosisa](#page-79-0) [function](#page-79-0) 4[-12](#page-79-0) [atmoslapse](#page-82-0) [function](#page-82-0) 4-[15](#page-82-0) [atmosnonstd](#page-85-0) [function](#page-85-0) 4-[18](#page-85-0) [atmospalt](#page-90-0) [function](#page-90-0) 4[-23](#page-90-0)

#### **B**

[Body \(Aero.Body\)](#page-92-0) [function](#page-92-0) 4[-25](#page-92-0)

#### **C**

[Camera \(Aero.Camera\)](#page-93-0) [function](#page-93-0) 4[-26](#page-93-0) [convacc](#page-94-0) [function](#page-94-0) 4-[27](#page-94-0) [convang](#page-95-0) [function](#page-95-0) 4-[28](#page-95-0) [convangacc](#page-96-0) [function](#page-96-0) 4-[29](#page-96-0) [convangvel](#page-97-0) [function](#page-97-0) 4-[30](#page-97-0) [convdensity](#page-98-0) [function](#page-98-0) 4-[31](#page-98-0) [convforce](#page-99-0) [function](#page-99-0) 4[-32](#page-99-0) [convlength](#page-100-0) [function](#page-100-0) 4-[33](#page-100-0) [convmass](#page-101-0) [function](#page-101-0) 4[-34](#page-101-0) [convpres](#page-102-0) [function](#page-102-0) 4[-35](#page-102-0) [convtemp](#page-103-0) [function](#page-103-0) 4[-36](#page-103-0) [convvel](#page-104-0) [function](#page-104-0) 4-[37](#page-104-0) [correctairspeed](#page-105-0) [function](#page-105-0) 4-[38](#page-105-0)

[createBody \(Aero.Animation\)](#page-107-0) [function](#page-107-0) 4-[40](#page-107-0)

#### **D**

[datcomimport](#page-109-0) [function](#page-109-0) 4[-42](#page-109-0) [dcm2alphabeta](#page-132-0) [function](#page-132-0) 4[-65](#page-132-0) [dcm2angle](#page-134-0) [function](#page-134-0) 4[-67](#page-134-0) [dcm2latlon](#page-137-0) [function](#page-137-0) 4-[70](#page-137-0) [dcm2quat](#page-139-0) [function](#page-139-0) 4[-72](#page-139-0) [dcmbody2wind](#page-140-0) [function](#page-140-0) 4[-73](#page-140-0) [dcmecef2ned](#page-142-0) [function](#page-142-0) 4-[75](#page-142-0) [decyear](#page-144-0) [function](#page-144-0) 4-[77](#page-144-0) [delete \(Aero.Animation\)](#page-146-0) [function](#page-146-0) 4-[79](#page-146-0) [delete \(Aero.FlightGearAnimation\)](#page-147-0) function 4[-80](#page-147-0) [dpressure](#page-148-0) [function](#page-148-0) 4[-81](#page-148-0)

#### **E**

[ecef2lla](#page-150-0) [function](#page-150-0) 4[-83](#page-150-0) [euler2quat](#page-152-0) [function](#page-152-0) 4-[85](#page-152-0)

#### **F**

[fganimation \(Aero.FlightGearAnimation\)](#page-153-0) function 4[-86](#page-153-0) [findstartstoptimes \(Aero.Body\)](#page-154-0) function 4[-87](#page-154-0) [FlightGear](#page-46-0) [flight simulator overview](#page-46-0) 2-[35](#page-46-0) [installing](#page-50-0) 2-[39](#page-50-0) [obtaining](#page-47-0) 2-[36](#page-47-0) [functions](#page-69-0) [addBody \(Aero.Animation\)](#page-69-0) 4[-2](#page-69-0) [airspeed](#page-70-0) 4-[3](#page-70-0) [alphabeta](#page-71-0) 4[-4](#page-71-0) [angle2dcm](#page-73-0) 4[-6](#page-73-0) [Animation \(Aero.Animation\)](#page-75-0) 4-[8](#page-75-0) [atmoscoesa](#page-76-0) 4-[9](#page-76-0) [atmosisa](#page-79-0) 4-[12](#page-79-0) [atmoslapse](#page-82-0) 4-[15](#page-82-0)

[atmosnonstd](#page-85-0) 4-[18](#page-85-0) [atmospalt](#page-90-0) 4[-23](#page-90-0) [Body \(Aero.Body\)](#page-92-0) 4[-25](#page-92-0) [Camera \(Aero.Camera\)](#page-93-0) 4[-26](#page-93-0) [convacc](#page-94-0) 4-[27](#page-94-0) [convang](#page-95-0) 4-[28](#page-95-0) [convangacc](#page-96-0) 4-[29](#page-96-0) [convangvel](#page-97-0) 4-[30](#page-97-0) [convdensity](#page-98-0) 4-[31](#page-98-0) [convforce](#page-99-0) 4[-32](#page-99-0) [convlength](#page-100-0) 4-[33](#page-100-0) [convmass](#page-101-0) 4-[34](#page-101-0) [convpres](#page-102-0) 4-[35](#page-102-0) [convtemp](#page-103-0) 4-[36](#page-103-0) [convvel](#page-104-0) 4-[37](#page-104-0) [correctairspeed](#page-105-0) 4-[38](#page-105-0) [createBody \(Aero.Animation\)](#page-107-0) 4-[40](#page-107-0) [datcomimport](#page-109-0) 4-[42](#page-109-0) [dcm2alphabeta](#page-132-0) 4[-65](#page-132-0) [dcm2angle](#page-134-0) 4[-67](#page-134-0) [dcm2latlon](#page-137-0) 4-[70](#page-137-0) [dcm2quat](#page-139-0) 4-[72](#page-139-0) [dcmbody2wind](#page-140-0) 4-[73](#page-140-0) [dcmecef2ned](#page-142-0) 4-[75](#page-142-0) [decyear](#page-144-0) 4-[77](#page-144-0) [delete \(Aero.Animation\)](#page-146-0) 4-[79](#page-146-0) [delete \(Aero.FlightGearAnimation\)](#page-147-0) 4[-80](#page-147-0) [dpressure](#page-148-0) 4[-81](#page-148-0) [ecef2lla](#page-150-0) 4-[83](#page-150-0) [euler2quat](#page-152-0) 4-[85](#page-152-0) [fganimation](#page-153-0) (Aero.FlightGearAnimation) 4-[86](#page-153-0) [findstartstoptimes \(Aero.Body\)](#page-154-0) 4-[87](#page-154-0) [generatePatches \(Aero.Body\)](#page-155-0) 4-[88](#page-155-0) [GenerateRunScript](#page-156-0) (Aero.FlightGearAnimation) 4-[89](#page-156-0) [geoc2geod](#page-158-0) 4[-91](#page-158-0) [geocradius](#page-160-0) 4-[93](#page-160-0) [geod2geoc](#page-162-0) 4[-95](#page-162-0)

[gravitywgs84](#page-165-0) 4-[98](#page-165-0) [hide \(Aero.Animation\)](#page-173-0) 4[-106](#page-173-0) [initialize \(Aero.Animation\)](#page-174-0) 4-[107](#page-174-0) [initialize](#page-175-0) (Aero.FlightGearAnimation) 4-[108](#page-175-0) [initIfNeeded \(Aero.Animation\)](#page-176-0) 4[-109](#page-176-0) [juliandate](#page-177-0) 4-[110](#page-177-0) [leapyear](#page-179-0) 4-[112](#page-179-0) [lla2ecef](#page-180-0) 4-[113](#page-180-0) [load \(Aero.Body\)](#page-182-0) 4[-115](#page-182-0) [machnumber](#page-184-0) 4-[117](#page-184-0) [mjuliandate](#page-186-0) 4-[119](#page-186-0) [move \(Aero.Body\)](#page-189-0) 4[-122](#page-189-0) [moveBody \(Aero.Animation\)](#page-190-0) 4[-123](#page-190-0) [play \(Aero.Animation\)](#page-195-0) 4[-128](#page-195-0) [play \(Aero.FlightGearAnimation\)](#page-191-0) 4-[124](#page-191-0) [quat2dcm](#page-198-0) 4-[131](#page-198-0) [quat2euler](#page-200-0) 4-[133](#page-200-0) [quatconj](#page-201-0) 4-[134](#page-201-0) [quatdivide](#page-202-0) 4-[135](#page-202-0) [quatinv](#page-203-0) 4-[136](#page-203-0) [quatmod](#page-204-0) 4-[137](#page-204-0) [quatmultiply](#page-205-0) 4-[138](#page-205-0) [quatnorm](#page-207-0) 4-[140](#page-207-0) [quatnormalize](#page-208-0) 4[-141](#page-208-0) [quatrotate](#page-209-0) 4-[142](#page-209-0) [read \(Aero.Geometry\)](#page-211-0) 4[-144](#page-211-0) [removeBody \(Aero.Animation\)](#page-212-0) 4-[145](#page-212-0) [rrdelta](#page-213-0) 4-[146](#page-213-0) [rrsigma](#page-215-0) 4-[148](#page-215-0) [rrtheta](#page-217-0) 4-[150](#page-217-0) [show \(Aero.Animation\)](#page-219-0) 4[-152](#page-219-0) [update \(Aero.Body\)](#page-220-0) 4-[153](#page-220-0) [update \(Aero.Camera\)](#page-221-0) 4[-154](#page-221-0) [update](#page-222-0) (Aero.FlightGearAnimation) 4-[155](#page-222-0) [updateBodies \(Aero.Animation\)](#page-223-0) 4[-156](#page-223-0) [updateCamera \(Aero.Animation\)](#page-224-0) 4[-157](#page-224-0) [wrldmagm](#page-225-0) 4-[158](#page-225-0)

#### **G**

[generatePatches \(Aero.Body\)](#page-155-0) [function](#page-155-0) 4-[88](#page-155-0) [GenerateRunScript](#page-156-0) (Aero.FlightGearAnimation[\)](#page-156-0) function 4[-89](#page-156-0) [geoc2geod](#page-158-0) [function](#page-158-0) 4[-91](#page-158-0) [geocradius](#page-160-0) [function](#page-160-0) 4-[93](#page-160-0) [geod2geoc](#page-162-0) [function](#page-162-0) 4[-95](#page-162-0) [Geometry \(Aero.Geometry\)](#page-164-0) [object](#page-164-0) 4[-97](#page-164-0) [gravitywgs84](#page-165-0) [function](#page-165-0) 4[-98](#page-165-0)

#### **H**

[hide \(Aero.Animation\)](#page-173-0) [function](#page-173-0) 4[-106](#page-173-0)

#### **I**

[initialize \(Aero.Animation\)](#page-174-0) [function](#page-174-0) 4-[107](#page-174-0) [initialize \(Aero.FlightGearAnimation\)](#page-175-0) function 4[-108](#page-175-0) [initIfNeeded \(Aero.Animation\)](#page-176-0) function 4[-109](#page-176-0)

#### **J**

[juliandate](#page-177-0) [function](#page-177-0) 4-[110](#page-177-0)

#### **L**

[leapyear](#page-179-0) [function](#page-179-0) 4[-112](#page-179-0) [lla2ecef](#page-180-0) [function](#page-180-0) 4[-113](#page-180-0) [load \(Aero.Body\)](#page-182-0) [function](#page-182-0) 4[-115](#page-182-0)

#### **M**

[machnumber](#page-184-0) [function](#page-184-0) 4-[117](#page-184-0) [mjuliandate](#page-186-0) [function](#page-186-0) 4-[119](#page-186-0) [move \(Aero.Body\)](#page-189-0) [function](#page-189-0) 4[-122](#page-189-0) [moveBody \(Aero.Animation\)](#page-190-0) [function](#page-190-0) 4[-123](#page-190-0)

#### **O**

[objects](#page-229-0) [Aero.Animation](#page-229-0) 5-[2](#page-229-0) [Aero.Body](#page-231-0) 5[-4](#page-231-0) [Aero.Camera](#page-234-0) 5-[7](#page-234-0) [Aero.FlightGearAnimation](#page-236-0) 5[-9](#page-236-0) [Aero.Geometry](#page-240-0) 5[-13](#page-240-0) [Geometry \(Aero.Geometry\)](#page-164-0) 4[-97](#page-164-0)

#### **P**

[play \(Aero.Animation\)](#page-195-0) [function](#page-195-0) 4[-128](#page-195-0) [play \(Aero.FlightGearAnimation\)](#page-191-0) function 4[-124](#page-191-0)

#### **Q**

[quat2dcm](#page-198-0) [function](#page-198-0) 4[-131](#page-198-0) [quat2euler](#page-200-0) [function](#page-200-0) 4-[133](#page-200-0) [quatconj](#page-201-0) [function](#page-201-0) 4[-134](#page-201-0) [quatdivide](#page-202-0) [function](#page-202-0) 4-[135](#page-202-0) [quatinv](#page-203-0) [function](#page-203-0) 4-[136](#page-203-0) [quatmod](#page-204-0) [function](#page-204-0) 4-[137](#page-204-0) [quatmultiply](#page-205-0) [function](#page-205-0) 4[-138](#page-205-0) [quatnorm](#page-207-0) [function](#page-207-0) 4[-140](#page-207-0) [quatnormalize](#page-208-0) [function](#page-208-0) 4[-141](#page-208-0) [quatrotate](#page-209-0) [function](#page-209-0) 4-[142](#page-209-0)

#### **R**

[read \(Aero.Geometry\)](#page-211-0) [function](#page-211-0) 4[-144](#page-211-0) [removeBody \(Aero.Animation\)](#page-212-0) [function](#page-212-0) 4-[145](#page-212-0) [rrdelta](#page-213-0) [function](#page-213-0) 4-[146](#page-213-0) [rrsigma](#page-215-0) [function](#page-215-0) 4-[148](#page-215-0) [rrtheta](#page-217-0) [function](#page-217-0) 4-[150](#page-217-0)

#### **S**

[show \(Aero.Animation\)](#page-219-0) [function](#page-219-0) 4[-152](#page-219-0)

#### **U**

[update \(Aero.Body\)](#page-220-0) [function](#page-220-0) 4-[153](#page-220-0) [update \(Aero.Camera\)](#page-221-0) [function](#page-221-0) 4[-154](#page-221-0) [update \(Aero.FlightGearAnimation\)](#page-222-0) function 4[-155](#page-222-0) [updateBodies \(Aero.Animation\)](#page-223-0) function 4[-156](#page-223-0)

[updateCamera \(Aero.Animation\)](#page-224-0) function 4[-157](#page-224-0)

#### **[W](#page-222-0)**

[wrldmagm](#page-225-0) [function](#page-225-0) 4[-158](#page-225-0)